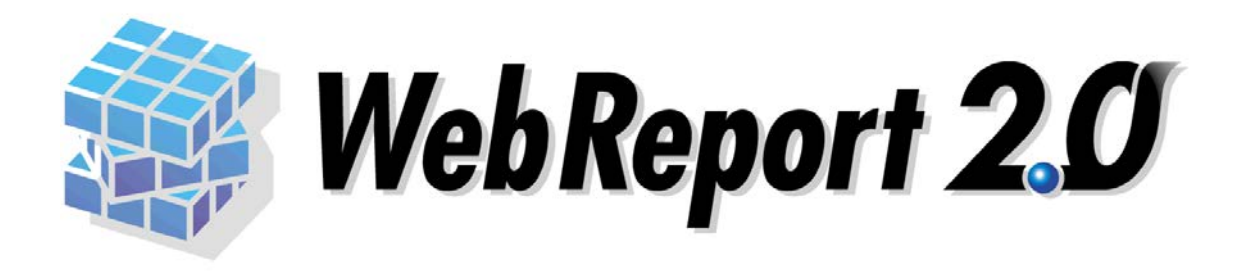

#### WebReport2.0

<span id="page-1-0"></span> $\mathsf{Web}$ 

WebReport2.0

WebReport2.0 Express

<span id="page-1-1"></span> $\frac{1}{1-\frac{1}{2}}\left( \frac{1}{1-\frac{1}{2}}\right) ^{2}+\frac{1}{2}\left( \frac{1}{2}-\frac{1}{2}\right) ^{2}+\frac{1}{2}\left( \frac{1}{2}-\frac{1}{2}\right) ^{2}+\frac{1}{2}\left( \frac{1}{2}-\frac{1}{2}\right) ^{2}+\frac{1}{2}\left( \frac{1}{2}-\frac{1}{2}\right) ^{2}+\frac{1}{2}\left( \frac{1}{2}-\frac{1}{2}\right) ^{2}+\frac{1}{2}\left( \frac{1}{2}-\frac{1}{2}\right) ^{2}+\frac{1}{2}\left( \$ 

 $\mathcal{L}$  $\mathbb{R}^2$ 

 $\bar{z}$ 

<span id="page-1-2"></span>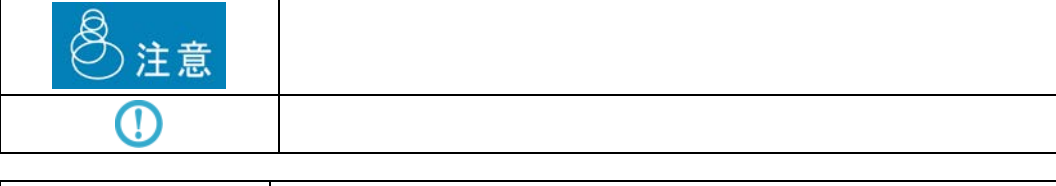

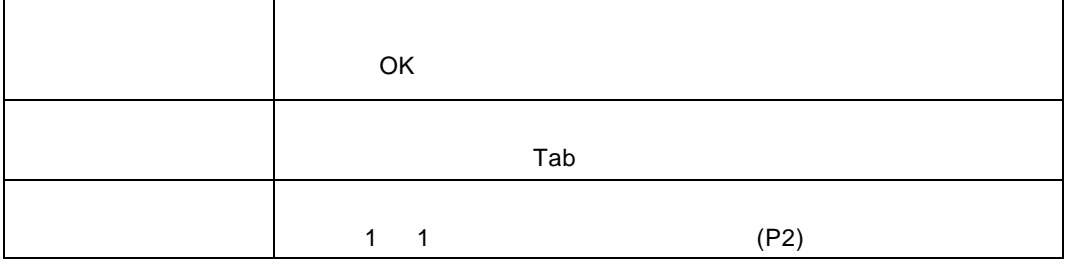

<span id="page-2-0"></span>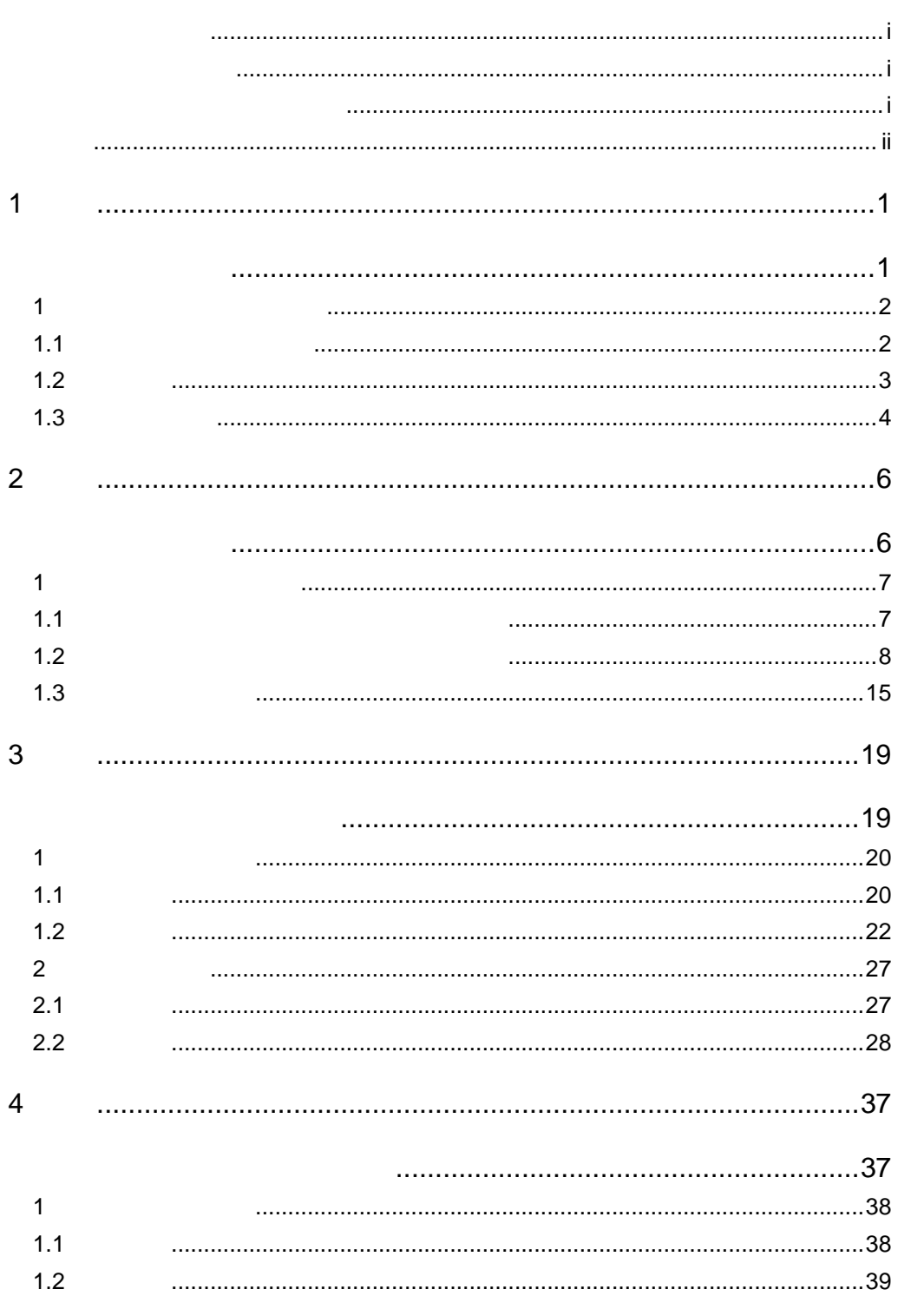

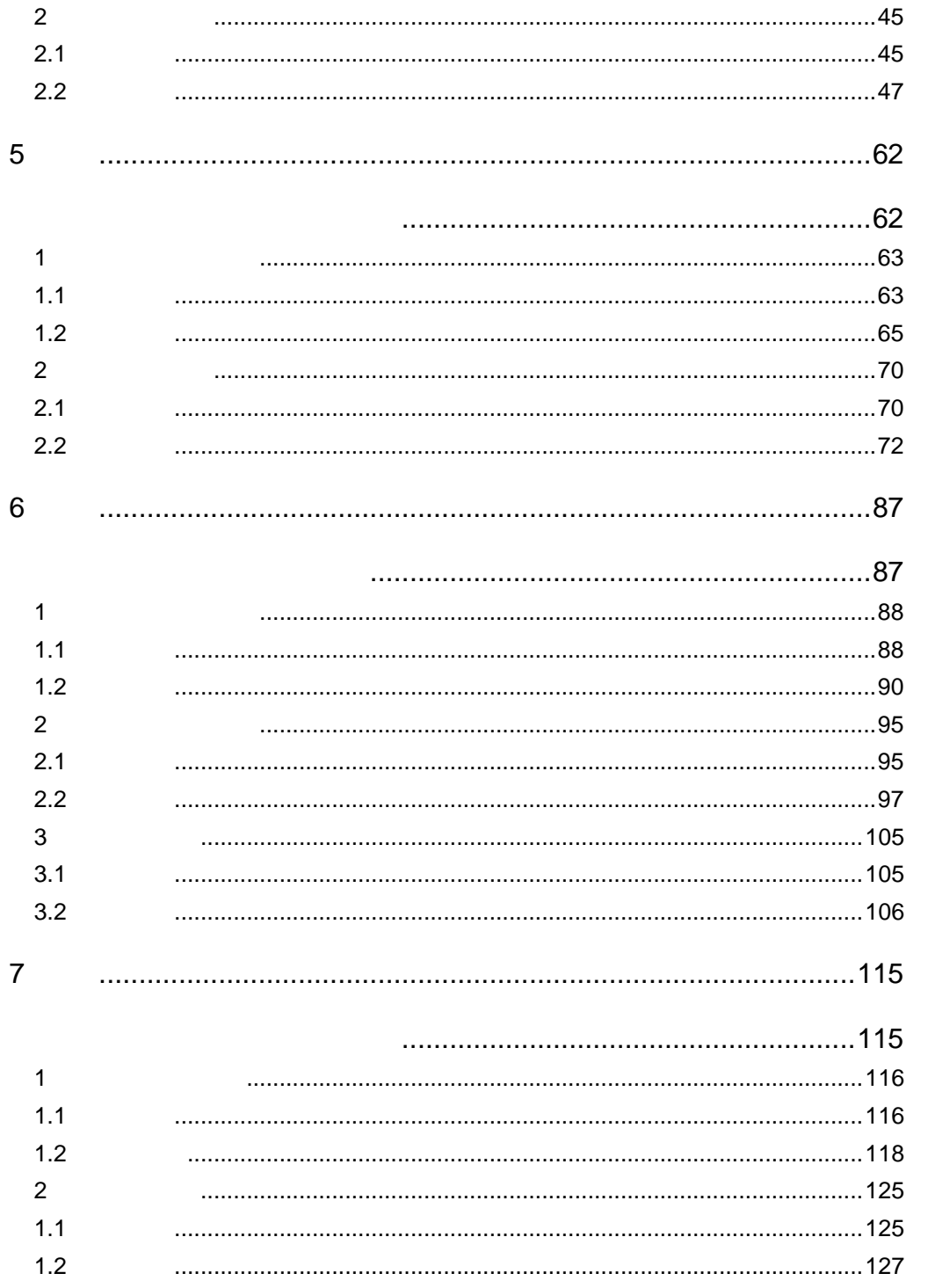

<span id="page-4-1"></span><span id="page-4-0"></span>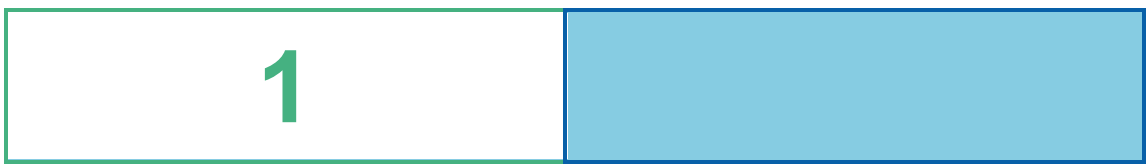

# <span id="page-5-0"></span>**1** チュートリアルについて

<span id="page-5-1"></span>**1.1** *Contract and the set of the set of the set of the set of the set of the set of the set of the set of the set of the set of the set of the set of the set of the set of the set of the set of the set of the set of the* 

 $5$   $1$ 

 $\bf 1$   $\bf 1$   $\bf$ 

 $2D$ 

 $\mathsf{2D}$ 

r. <sup>①</sup> <sup>④</sup> 御茶ノ水店 153K ä 店舗別売上推移 1,500,000 500K<br>400K<br>300K<br>200K<br>100K Π 銀座店  $240K$ 00,000 2,500,00 **Service**  $0 - 3,000,000$ 六本木店  $\overline{202K}$ ä,  $\frac{1}{2}$ 新宿店  $196K$ 売上日付 商品別売上数量 × 桜木町店  $226K$ ■ 六本木店 ■ 大倉山店<br>■ 川崎店 ■ 御茶ノ水店<br>|新宿店 ■ 桜木町店 ■ アメリカンコーヒー  $\overline{588}$  $223K$ 大倉山店 ブレンドコーヒー 534 ■連 アイスコーヒー  $\overline{361}$ 川崎店  $\overline{206}$ K アイスティー  $\overline{\big|}$ 商品別売上推移 Ш ミルクティー  $\frac{1}{104}$ 津田沼店  $239K$ 画品絞込み  $\bullet$ コーヒーフロート  $\overline{1}94$  $-150K$  $\frac{1}{200K}$  $\frac{1}{100K}$ 50K  $\overline{250}$  $\frac{1}{94}$  $\epsilon$ ブランディティー 商品別売上推移 ー<br>クリックすると店舗毎の商品<br>別売上が表示されます。 Ш 400K<br>320K<br>240K<br>160K レモンティー 194 王売上金額 ウーロン茶 33 L 店舗名 売上金額 オレンジフロート  $\overline{1}$ 85 御茶ノ水店 152,650 トマトジュース  $\overline{1}$ 81  $80<sup>k</sup>$ 銀座店 כב $\mathcal{P}$  $\bar{1}$ 240,020 ó  $\frac{0}{2}$  $\frac{0}{3}$  $\begin{smallmatrix} 0 & 0 & 0 & 0 & 0 & 0 & 1 & 1 & 1 \\ 4 & 5 & 6 & 7 & 8 & 9 & 0 & 1 & 2 & 3 \end{smallmatrix}$  $\frac{1}{4}$ アイスミルク  $\sqsupset$  60 六本木店 202,090 表上日付  $\overline{\phantom{1}}$ 56 コーラフロート 新宿店 195,530 ■ アイスコーヒー - - ■ アメリカシコーヒ<br>- - - ■ ブレンドコーヒー  $\overline{0}$ 120 240 360 480 600 桜木町店 225,670 f, ■数量 大倉山店 222,710

> $2 \equiv$ Ė.

#### $\bf 1$   $\bf 1$   $\bf$

### <span id="page-6-0"></span> $1.2$

 $2 \overline{ }$ 

#### $3 - 7$

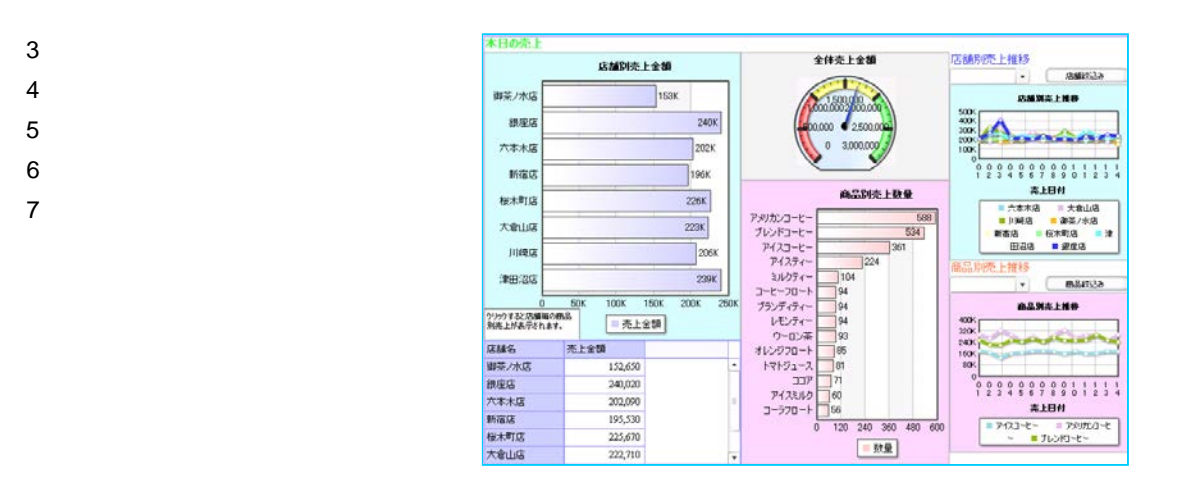

1.  $\sim$  2.

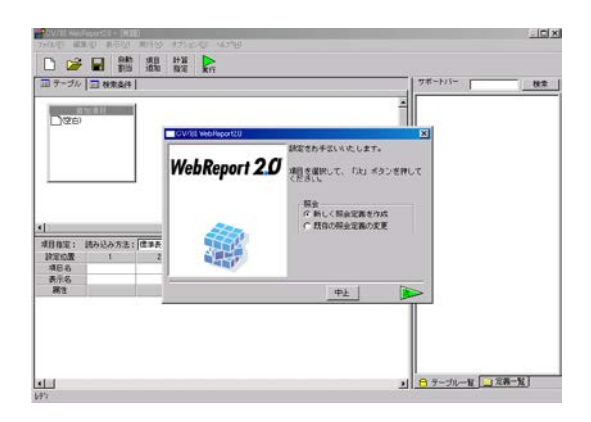

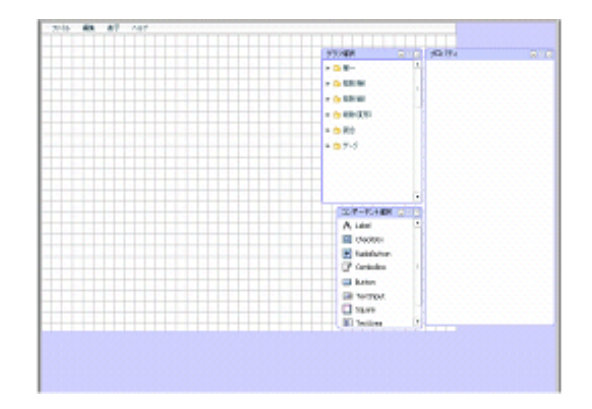

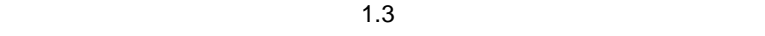

 $\equiv$  3  $\equiv$ 

<span id="page-7-0"></span>1.3

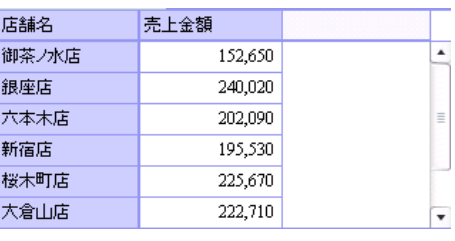

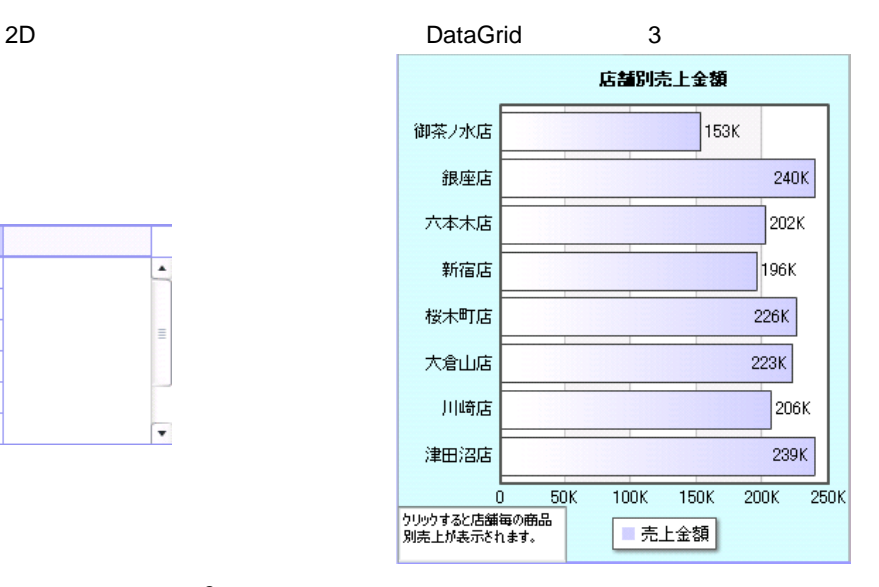

 $\sim$  3

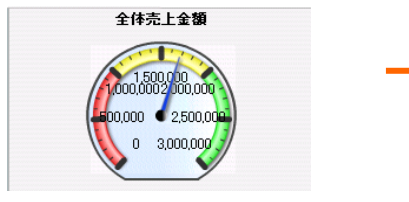

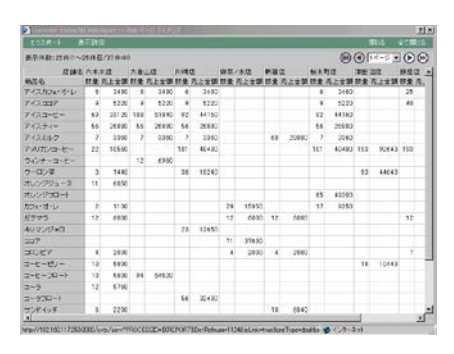

 $\overline{2D}$  and  $\overline{1}$ 

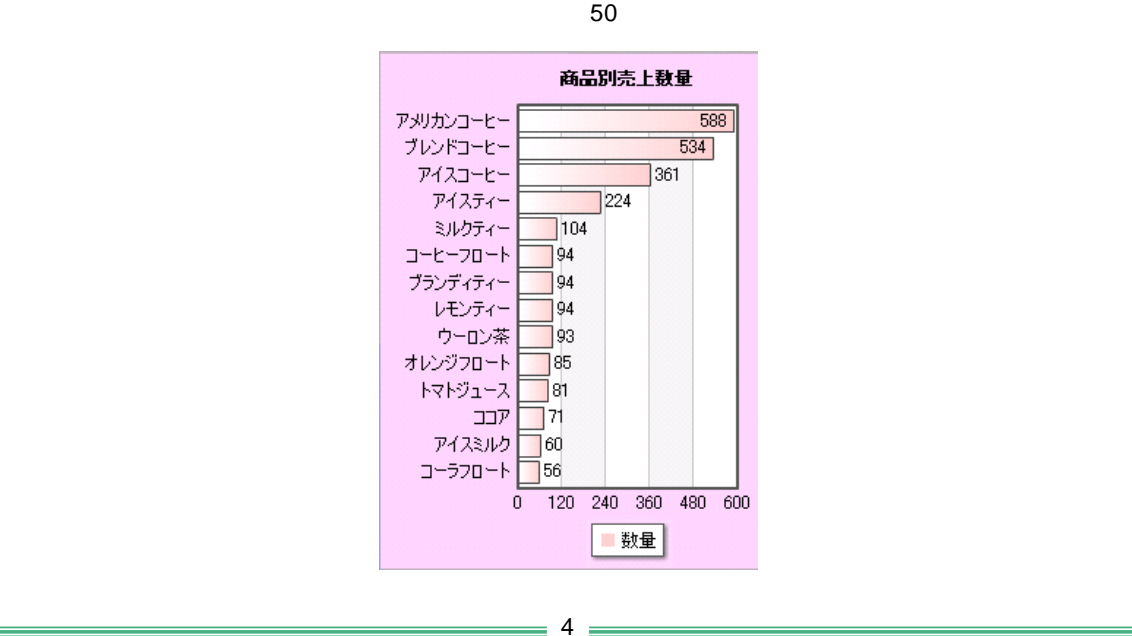

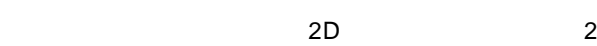

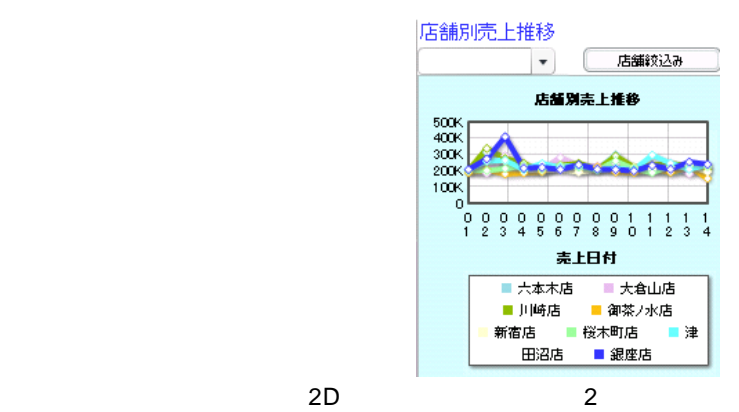

 $\bf 1$   $\bf 1$   $\bf$ 

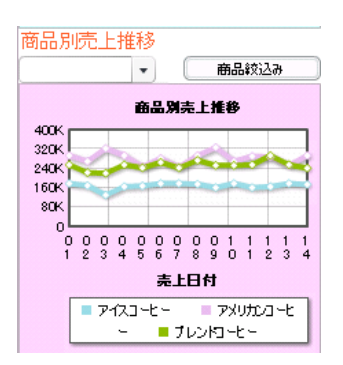

## <span id="page-9-1"></span><span id="page-9-0"></span>**2** 章 チュートリアル準備

## <span id="page-10-0"></span>**1** サンプルテーブル導入

<span id="page-10-1"></span>**1.1 1.1** 

 $\bullet$  Sample  $\bullet$  Sample  $\bullet$ 

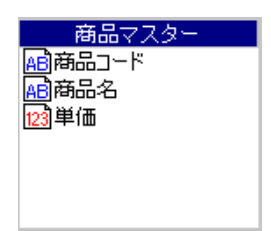

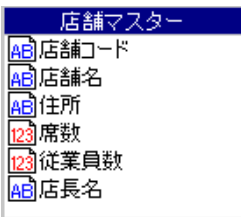

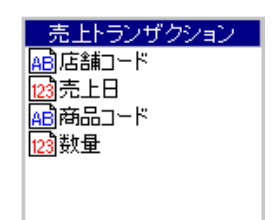

### <span id="page-11-0"></span>**1.2** サンプルデータベーステーブル導入方法

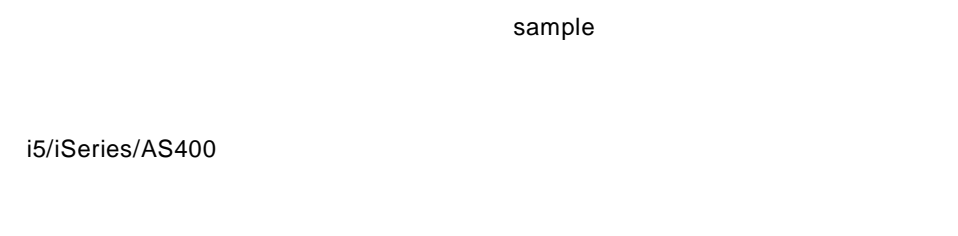

SAVF

#### QSECOFR

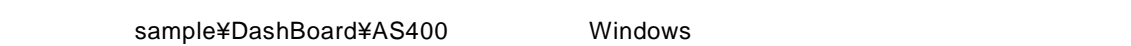

TCP/IP Windows **Windows** 2007年2月20日

FTP

÷

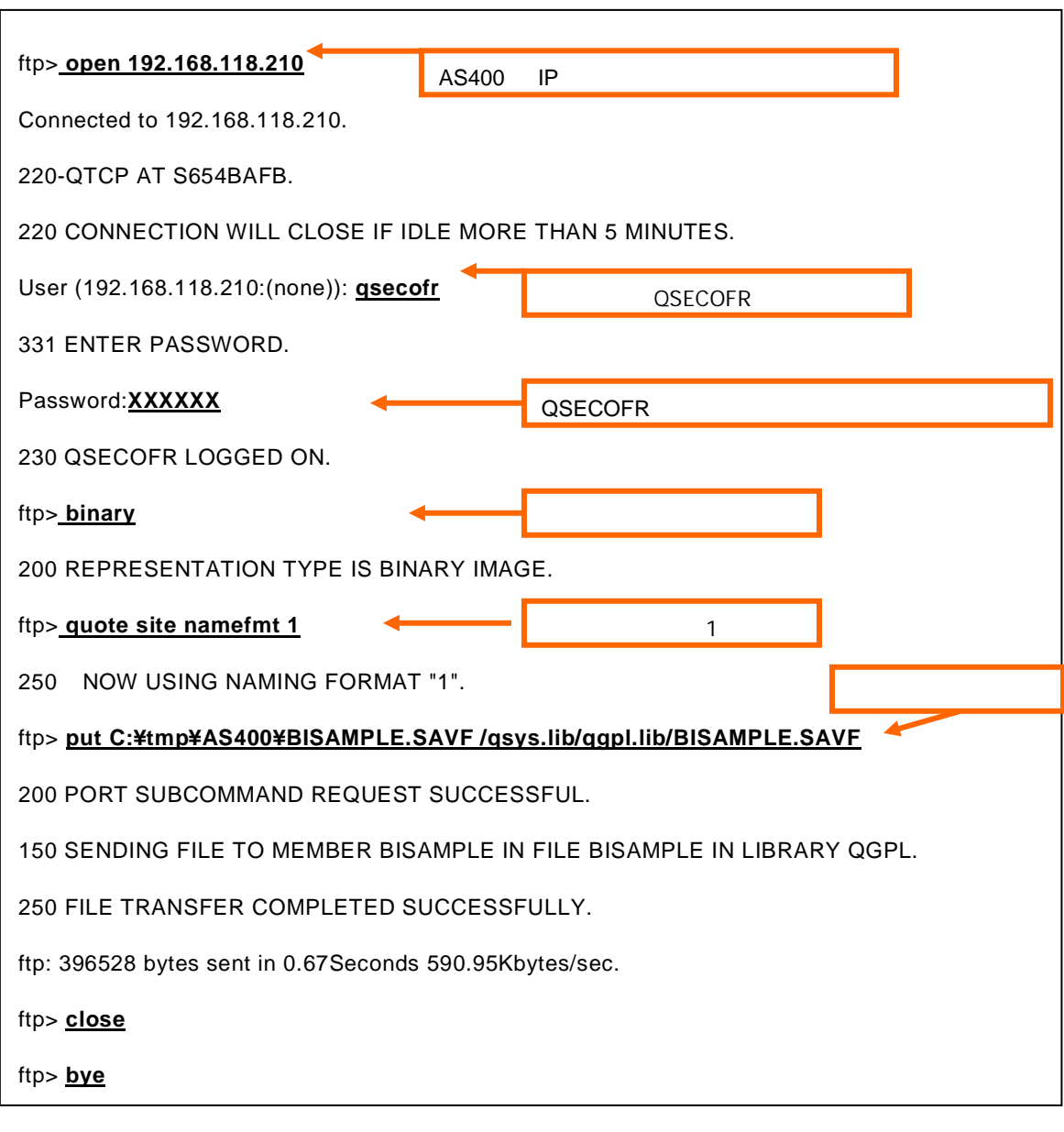

**BISAMPLE** 

#### RSTOBJ

CRTLIB LIB(BISAMPLE)

RSTOBJ OBJ(\*ALL) SAVLIB(BISAMPLE) DEV(\*SAVF) SAVF(QGPL/BISAMPLE)

IBM Personal Comunications」「JDeskTop i-Connector」等を起動し、QSECOFR でサインオン

 $9 \equiv$ 

DB2 UDB

 $1.3$ 

 $9<sub>3</sub>$ 

sample¥DashBoard¥DB2

 $\overline{D}$ B2  $\overline{D}$  DB2  $\overline{D}$ 

<Enter>

create\_sample *DBNAME USERID PASSWORD*

create\_sample2 *DBNAME USERID PASSWORD SERVER*

DBNAME DB

USERID ID

PASSWORD

SERVER

create\_sample.log DB2

 $1.3$ 

 $\equiv$  10  $\equiv$ 

#### Oracle

 $1.3$  $9<sub>3</sub>$ 

#### sample¥DashBoard¥Oracle

<Enter>

#### create\_sample *USERID PASSWORD*

USERID ID

PASSWORD

create\_sample.log Oracle

 $1.3$ 

#### Microsoft SQL Server

 $1.3$  $9<sub>3</sub>$ 

sample¥DashBoard¥mssql

<Enter>

#### create\_sample *DBNAME USERID PASSWORD*

DBNAME DB

USERID ID

PASSWORD

create\_sample.log mssql

 $1.3$ 

#### MySQL

 $9$ 

#### sample¥DashBoard¥MySQL

<Enter>

#### create\_sample *DBNAME USERID PASSWORD*

DBNAME

USERID ID

PASSWORD

create\_sample.log MySQL

 $1.3$ 

i5/iSeries/AS400

DLTLIB LIB(BISAMPLE)

 $DSH_A$ R

D<sub>B2</sub>

DB2¥drop

<Enter>

drop\_sample *DBNAME USERID PASSWORD*

Oracle

Oracle¥drop

<Enter>

drop\_sample *USERID PASSWORD*

Microsoft SQL Server

mssql¥drop

<Enter>

drop\_sample DBNAME *USERID PASSWORD*

MySQL

MySQL¥drop

<Enter>

drop\_sample DBNAME *USERID PASSWORD*

### <span id="page-18-0"></span>**1.3** テーブルの登録

<u> Tanzania (</u>

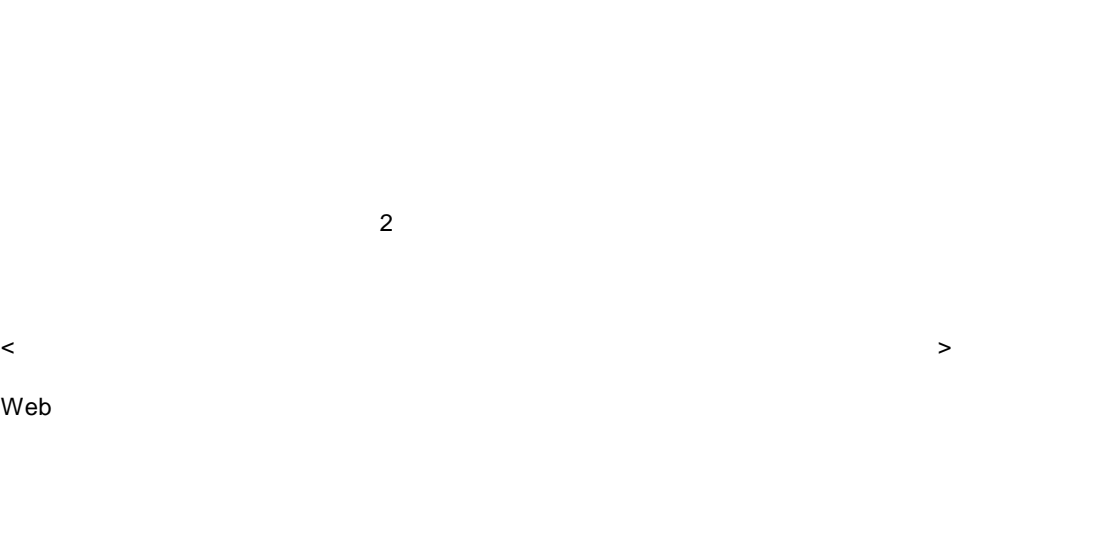

[ ] [Customer Vision] [WebReport] [CV/BI ]

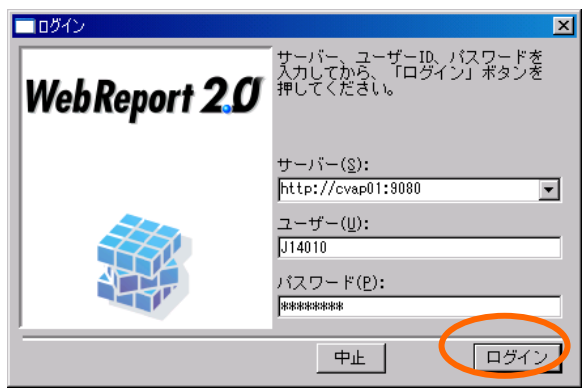

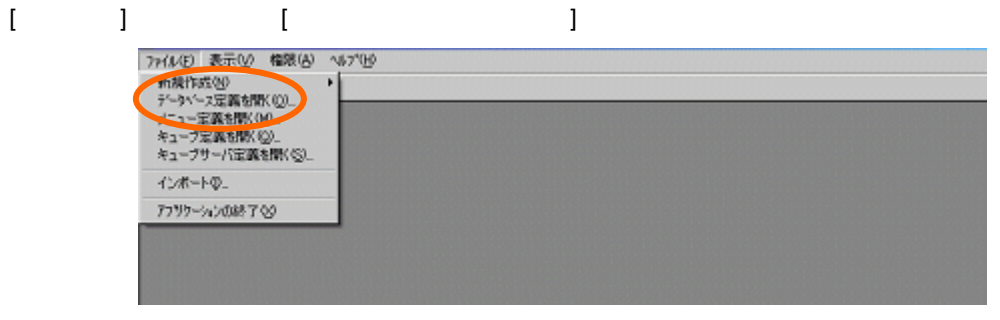

### $\mathbf{U} = \mathbf{I}$

 $\equiv$ 

15

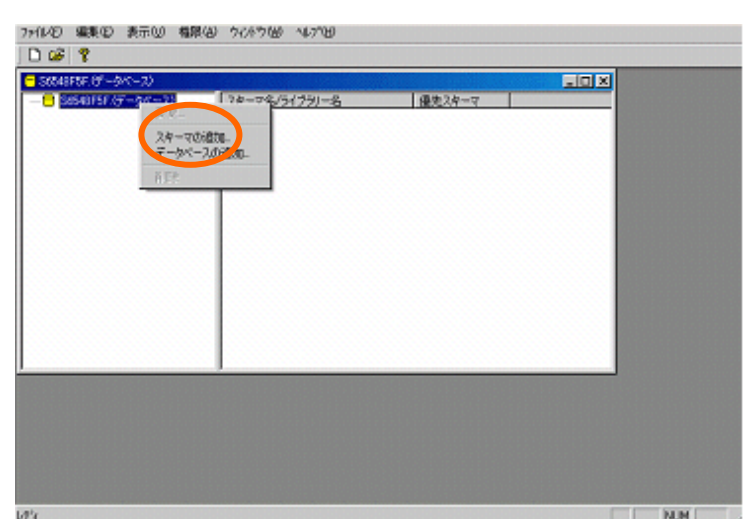

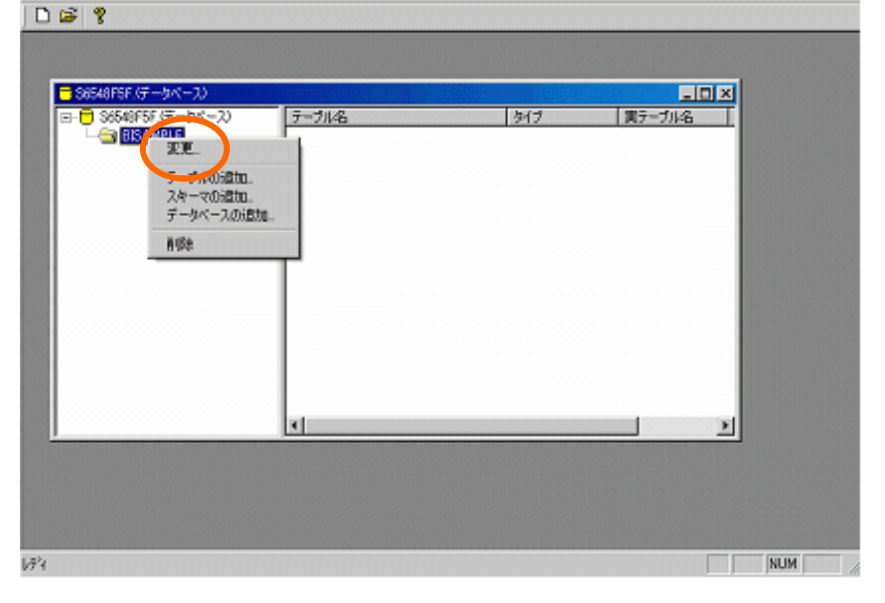

7HBE) 編集生) 表示M 権限化 クシドウMB へんプ出り

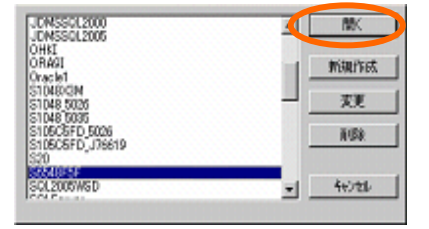

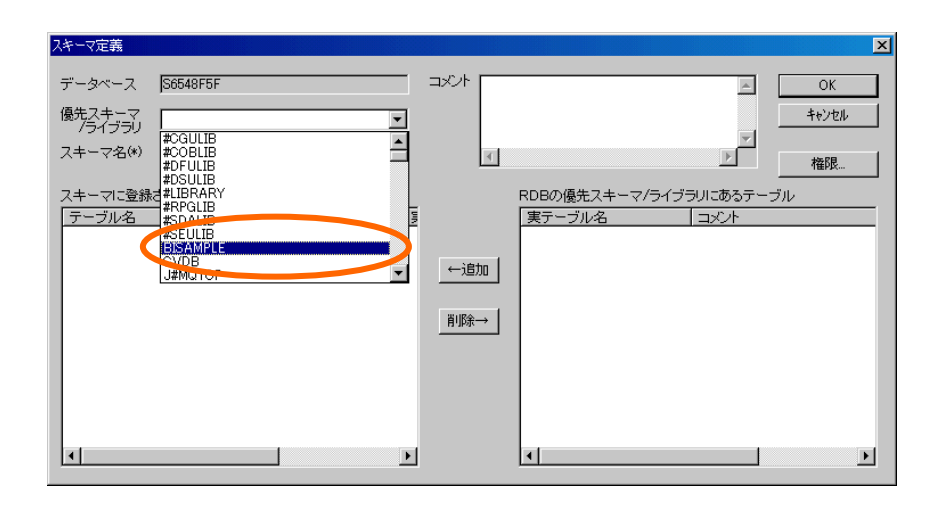

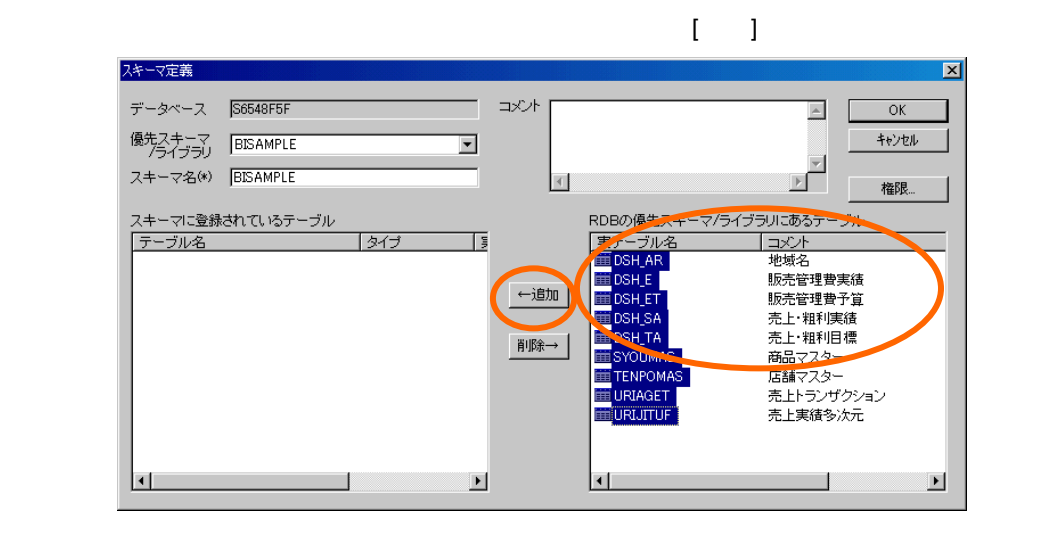

 $[OK]$ 

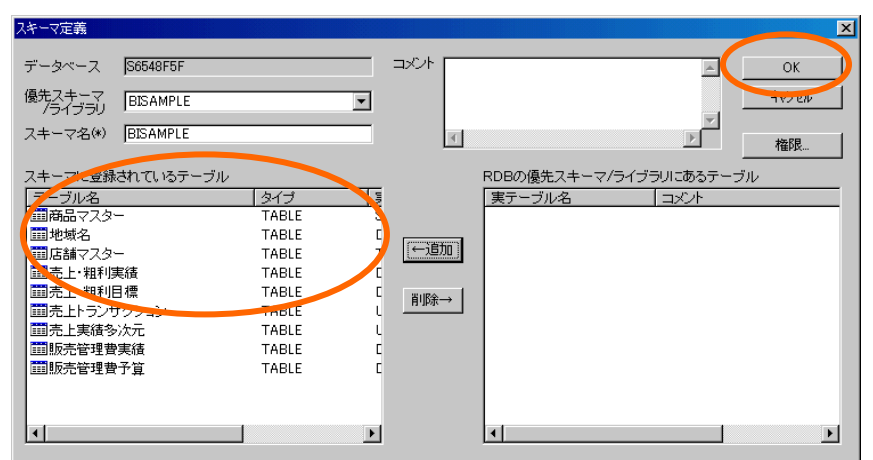

第 **2** 章 チュートリアル準備

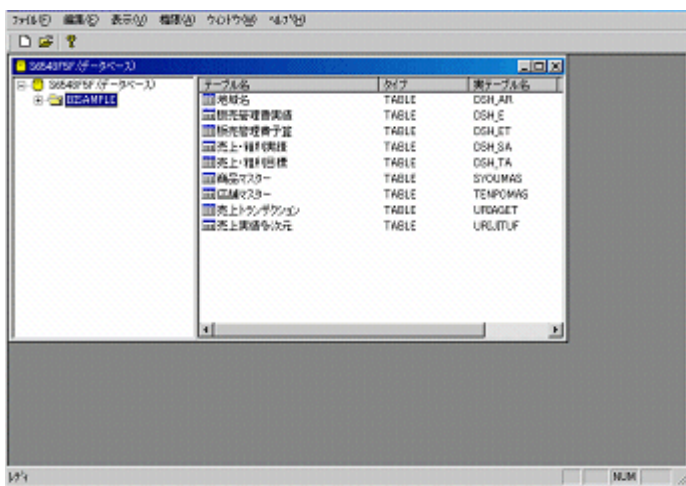

<span id="page-22-1"></span><span id="page-22-0"></span>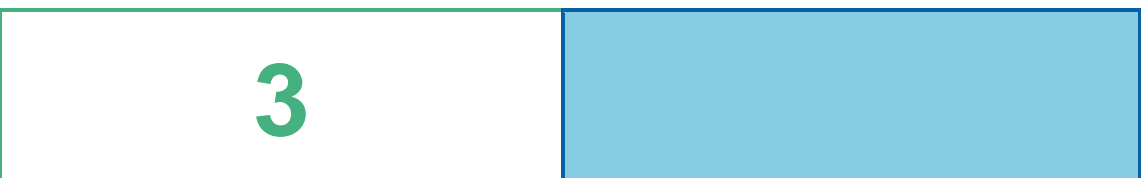

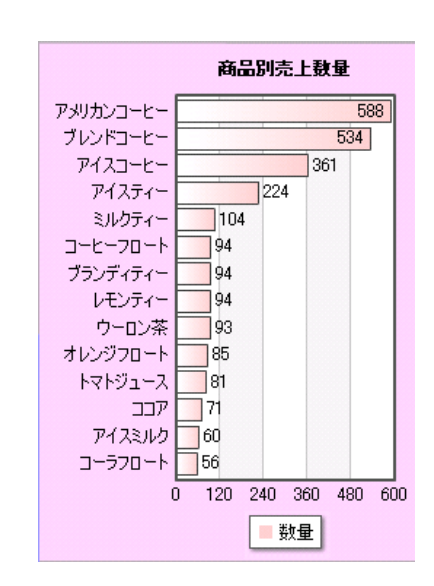

## <span id="page-23-0"></span>**1** データ用定義作成

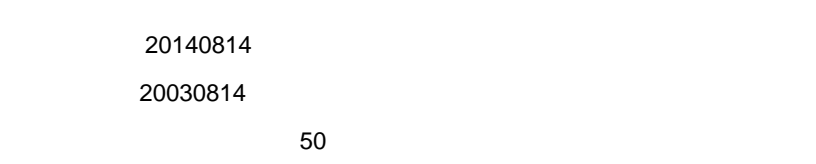

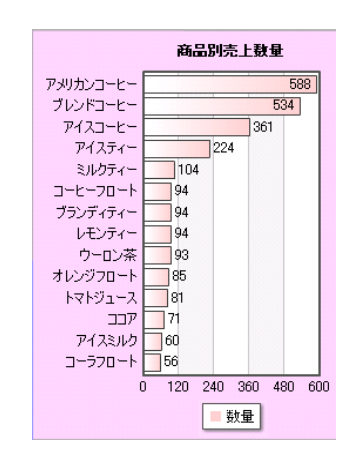

<span id="page-23-1"></span> $1.1$ 

 $\sim$  1.2

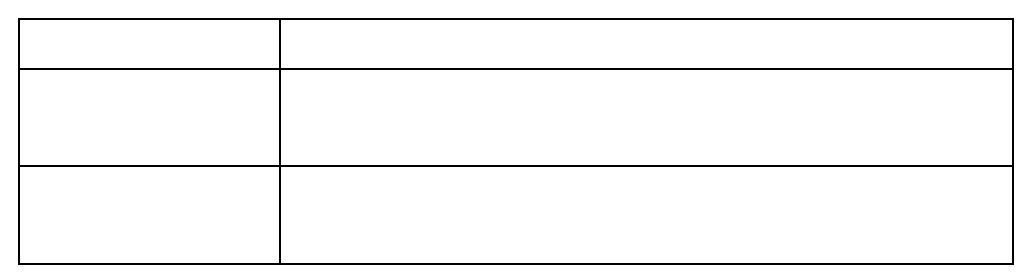

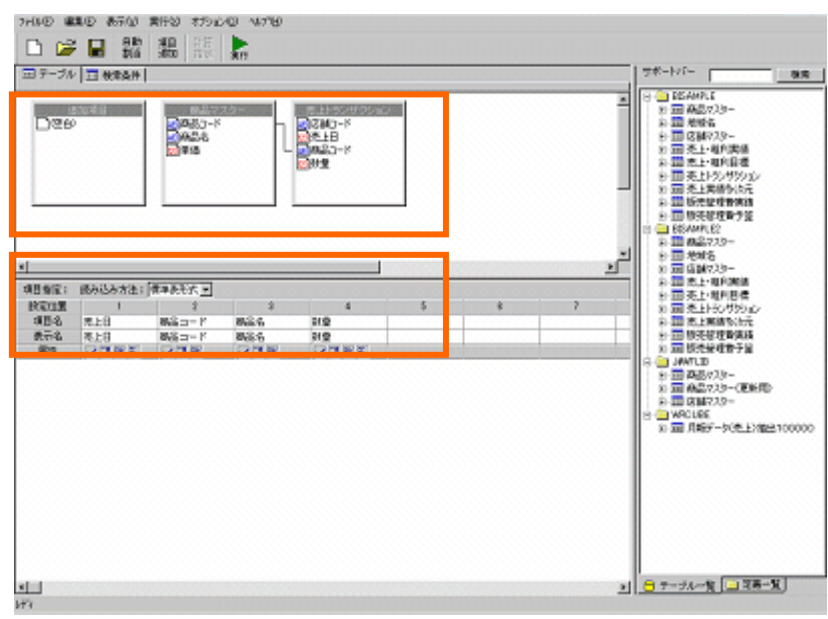

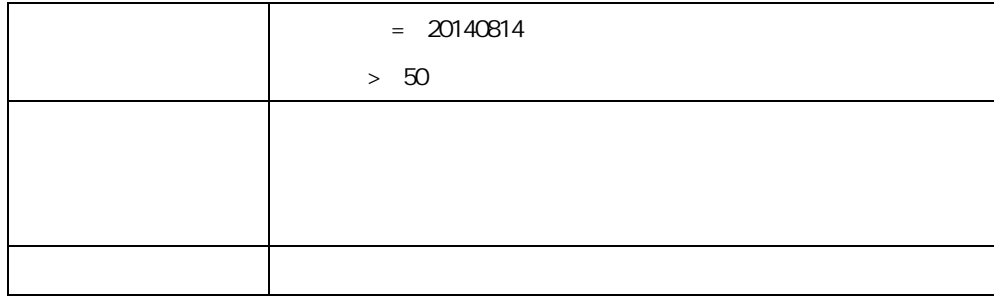

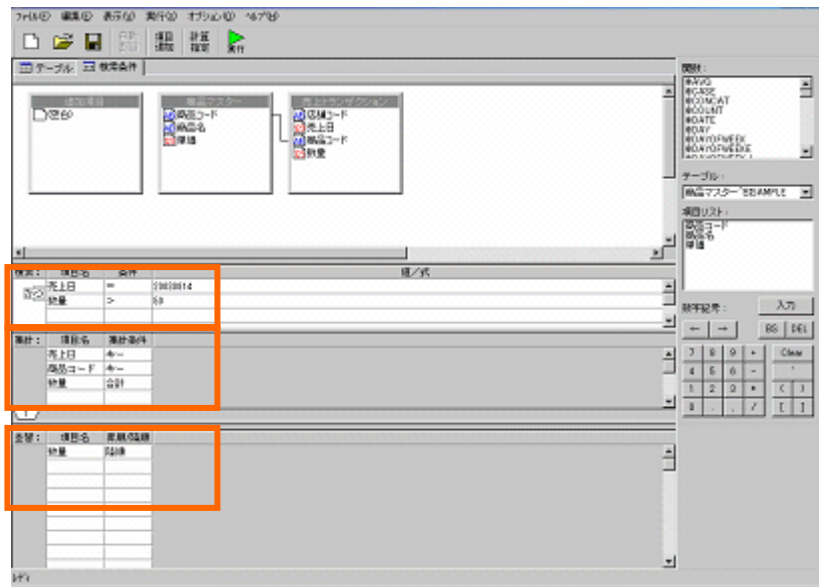

<span id="page-25-0"></span>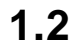

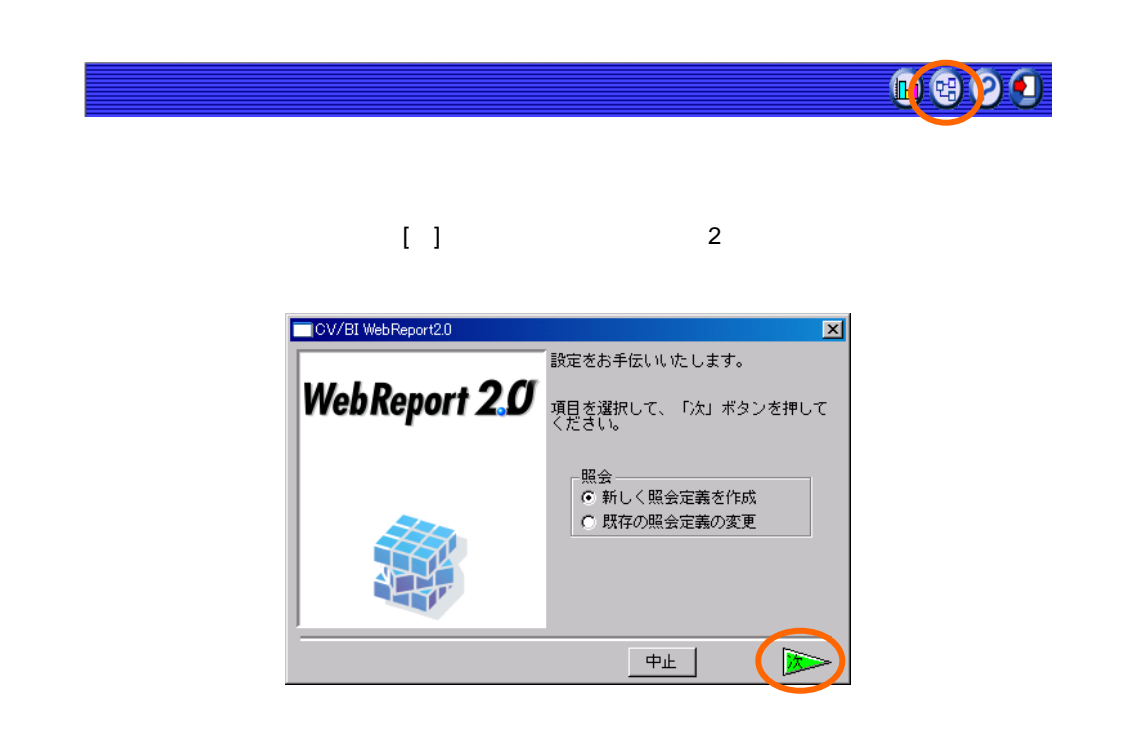

 $\mathbb{R}^3$  ) and  $\mathbb{R}^3$  and  $\mathbb{R}^3$  ( ) and  $\mathbb{R}^3$  ( ) and  $\mathbb{R}^3$ 

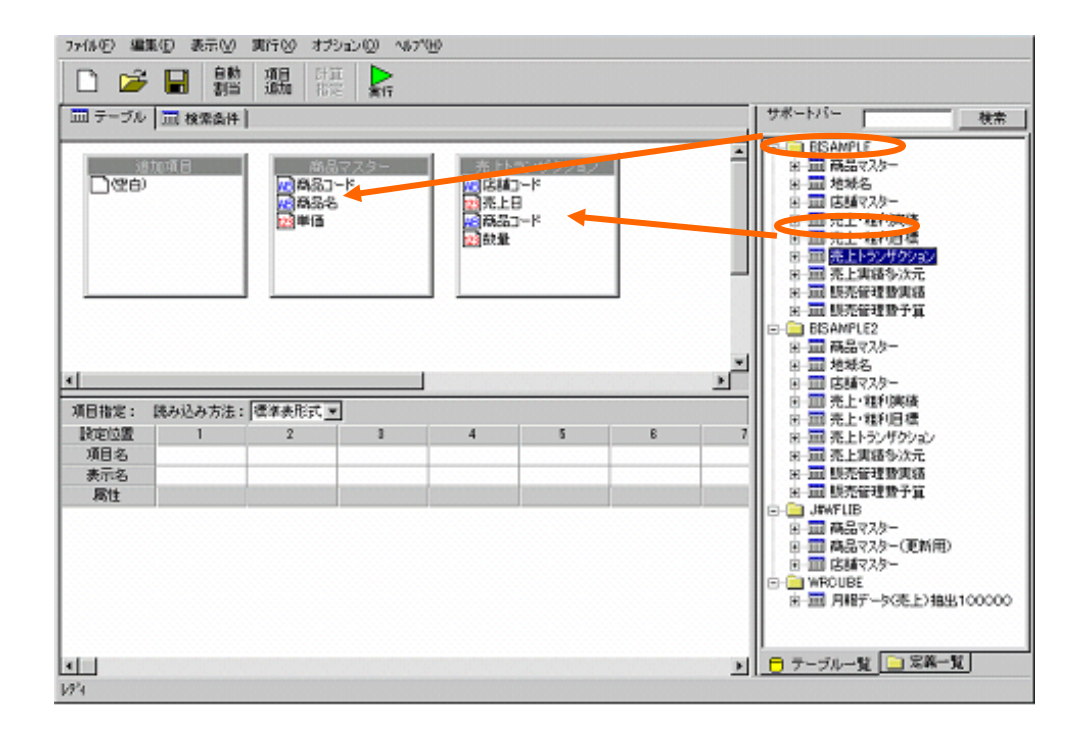

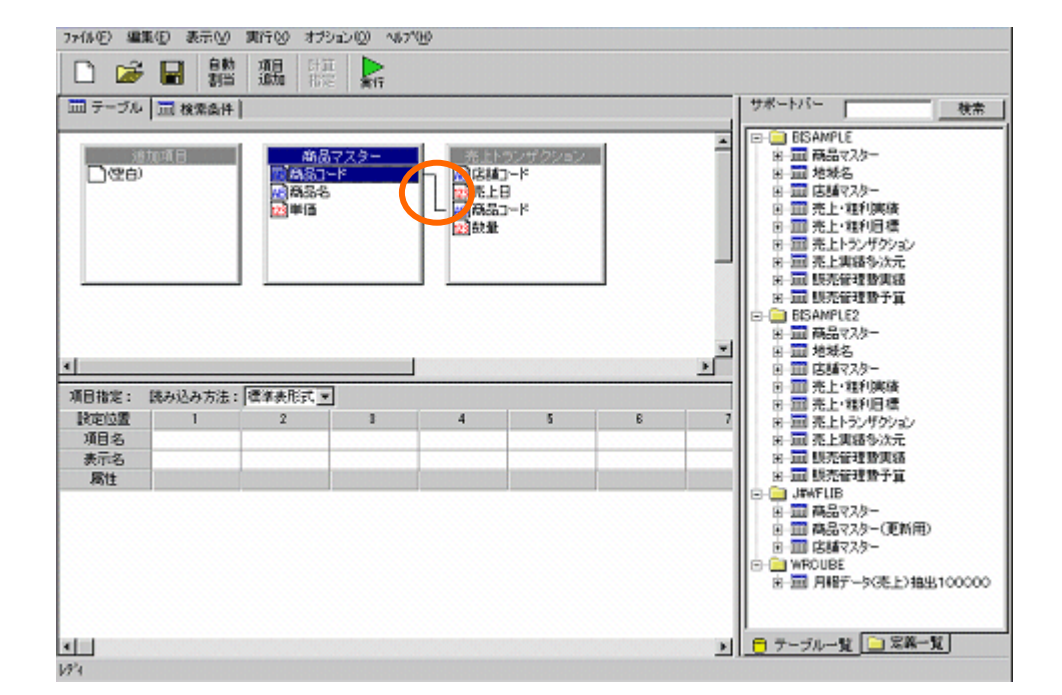

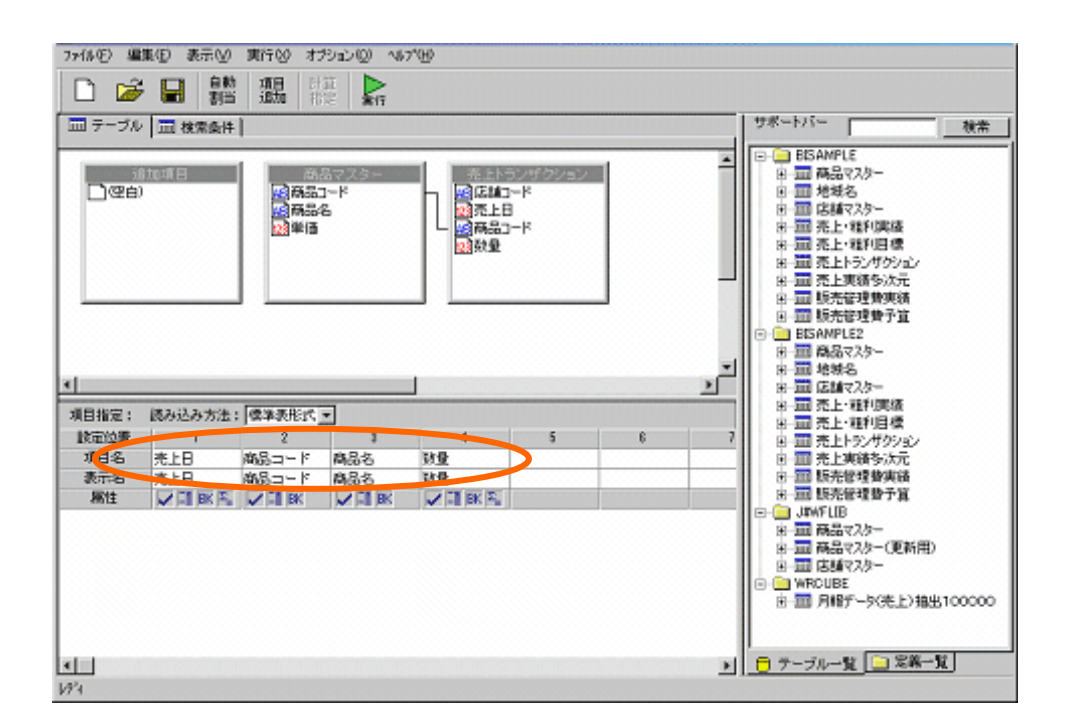

 $= 20140814$ 

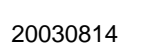

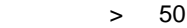

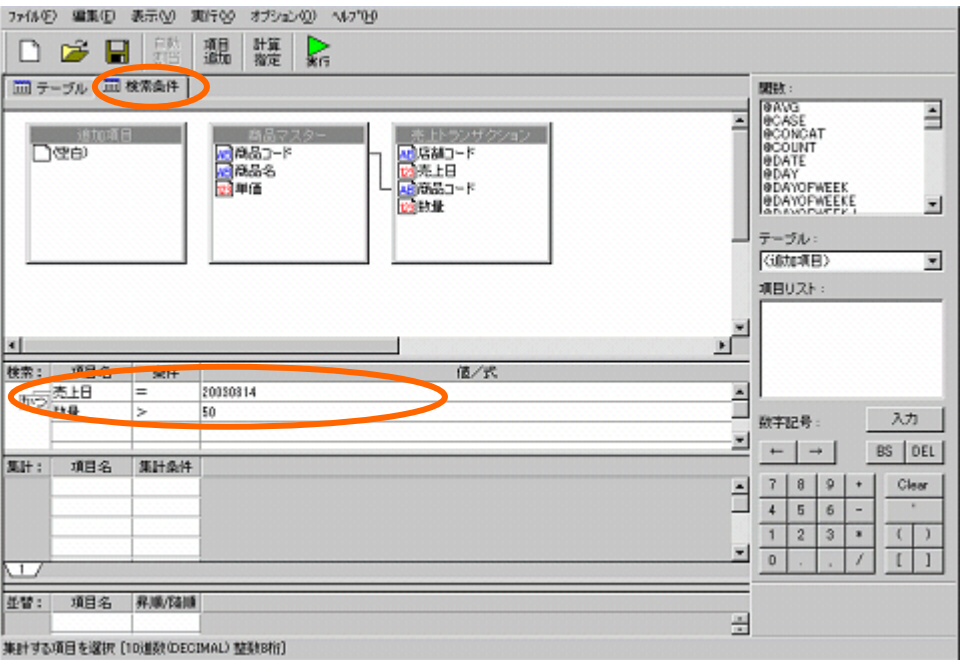

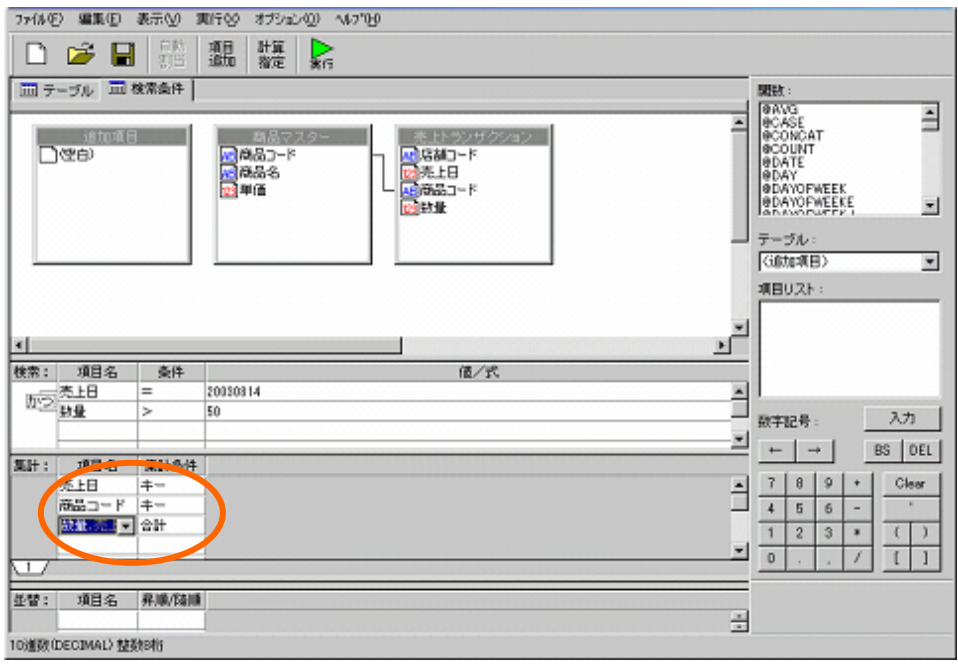

7x体() 編集(D) 表示(V) 実行(V) オプション(I) へいかい □ ■ 體溫罐☆ □ テーブル □ 検索条件 | **BBB REE:<br>
GANG<br>
GOASE<br>
GOANT<br>
GOANT<br>
GDAYOFWEEK<br>
GDAYOFWEEK<br>
GDAYOFWEEK<br>
GDAYOFWEEK<br>
GDAYOFWEEK**  $\overline{\mathbf{H}}$ E **Dae** 165228 ■高品コード<br>■高品名<br>■■■価 회 テーブル (GB加项目)  $\overline{\phantom{0}}$ 項目リスト:  $\frac{1}{\sqrt{2}}$ ыı  $\begin{tabular}{|c|c|c|c|c|} \hline $s$ & $\epsilon$ & $\mathcal{R}$ & $\mathcal{R}$ & $\mathcal{R}$ \\ \hline $\mathcal{R}$ & $\mathcal{R}$ & $\mathcal{R}$ & $\mathcal{R}$ & $\mathcal{R}$ \\ \hline $\mathcal{R}$ & $\mathcal{R}$ & $\mathcal{R}$ & $\mathcal{R}$ & $\mathcal{R}$ \\ \hline $\mathcal{R}$ & $\mathcal{R}$ & $\mathcal{R}$ & $\mathcal{R}$ & $\mathcal{R}$ & $\mathcal{R}$ \\ \hline $\mathcal{R}$ & $\mathcal{R}$ & $\mathcal{R}$ & $\mathcal{R}$ & $\mathcal{R}$ & $\mathcal{R}$ \\ \hline $\$ 值示  $\triangleq$ 20010814 スカ 数字记号: 킈 |<br>|集計: 項目名 | 集計条件<br>| 売上日 | キー<br>| 商品コード キー  $\hat{\exists}$  $\begin{array}{c|c}\n\cdot \\
\hline\n\leftarrow \\
\hline\n\leftarrow \\
\hline\n\leftarrow \\
\hline\n\end{array}$ 研业 合計  $\blacksquare$ ㅁ Ē 並換の条件を選択 [10進数 (DECIMAL) 整数时行]

#### $[$   $]$

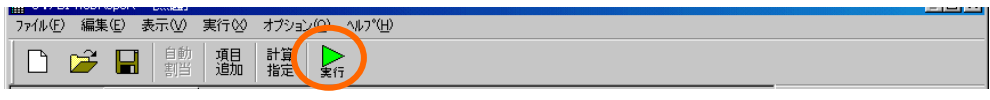

 $\mathbb{R}$   $\mathbb{R}$ 

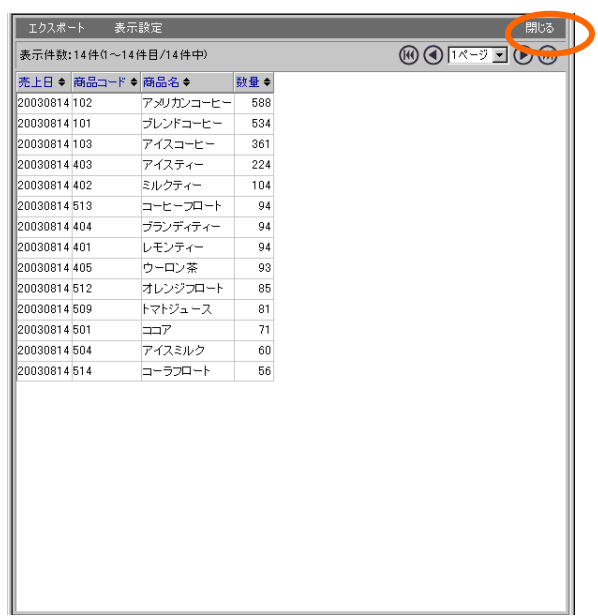

 $\overline{\mathbf{3}}$   $\overline{\mathbf{3}}$   $\overline{\mathbf{4}}$   $\overline{\mathbf{5}}$   $\overline{\mathbf{6}}$   $\overline{\mathbf{7}}$   $\overline{\mathbf{6}}$   $\overline{\mathbf{7}}$   $\overline{\mathbf{6}}$   $\overline{\mathbf{7}}$   $\overline{\mathbf{8}}$   $\overline{\mathbf{8}}$   $\overline{\mathbf{7}}$   $\overline{\mathbf{8}}$   $\overline{\mathbf{8}}$   $\overline{\mathbf{9}}$   $\overline{\mathbf{10}}$   $\overline{\mathbf{10}}$   $\over$ 

 $[-1, 1]$ 

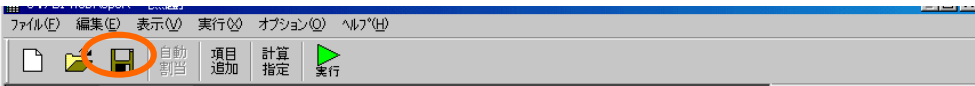

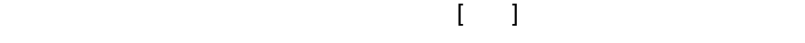

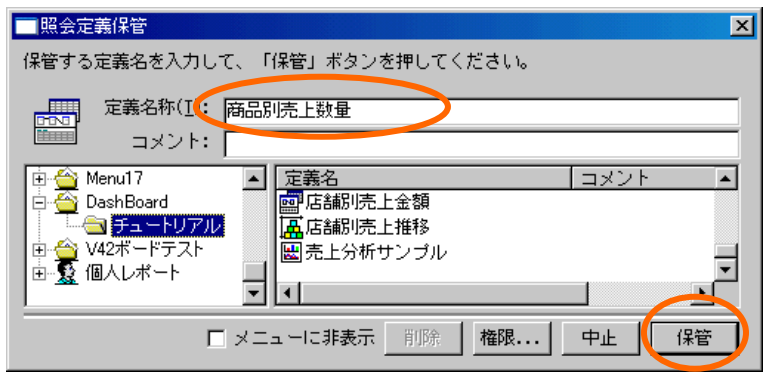

 $[ \begin{array}{ccc} 1 & 1 & 1 \end{array} \begin{array}{ccc} 1 & 1 & 1 \end{array}$ 

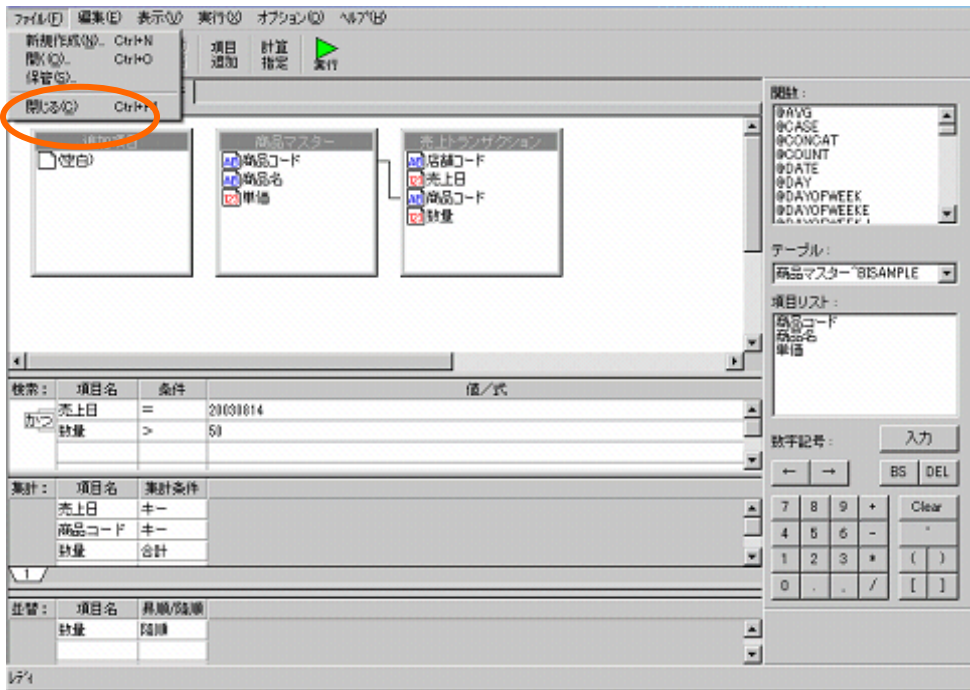

## <span id="page-30-0"></span>**2**  $\overline{\phantom{a}}$

## <span id="page-30-1"></span> $2.1$

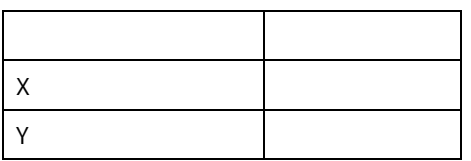

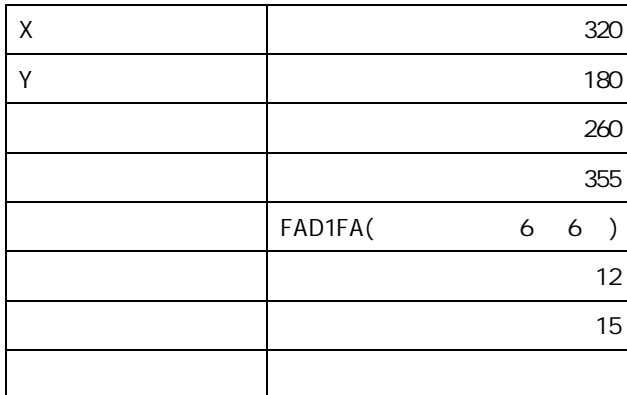

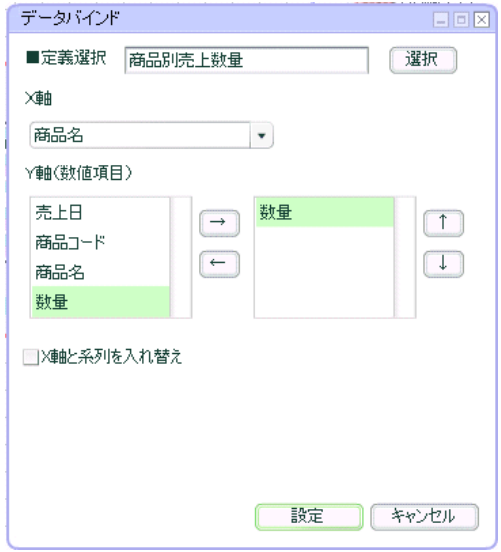

 $\overline{\mathbf{3}}$   $\overline{\mathbf{3}}$   $\overline{\mathbf{4}}$   $\overline{\mathbf{5}}$   $\overline{\mathbf{6}}$   $\overline{\mathbf{7}}$   $\overline{\mathbf{6}}$   $\overline{\mathbf{7}}$   $\overline{\mathbf{6}}$   $\overline{\mathbf{7}}$   $\overline{\mathbf{8}}$   $\overline{\mathbf{8}}$   $\overline{\mathbf{7}}$   $\overline{\mathbf{8}}$   $\overline{\mathbf{8}}$   $\overline{\mathbf{9}}$   $\overline{\mathbf{10}}$   $\overline{\mathbf{10}}$   $\over$ 

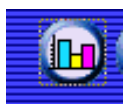

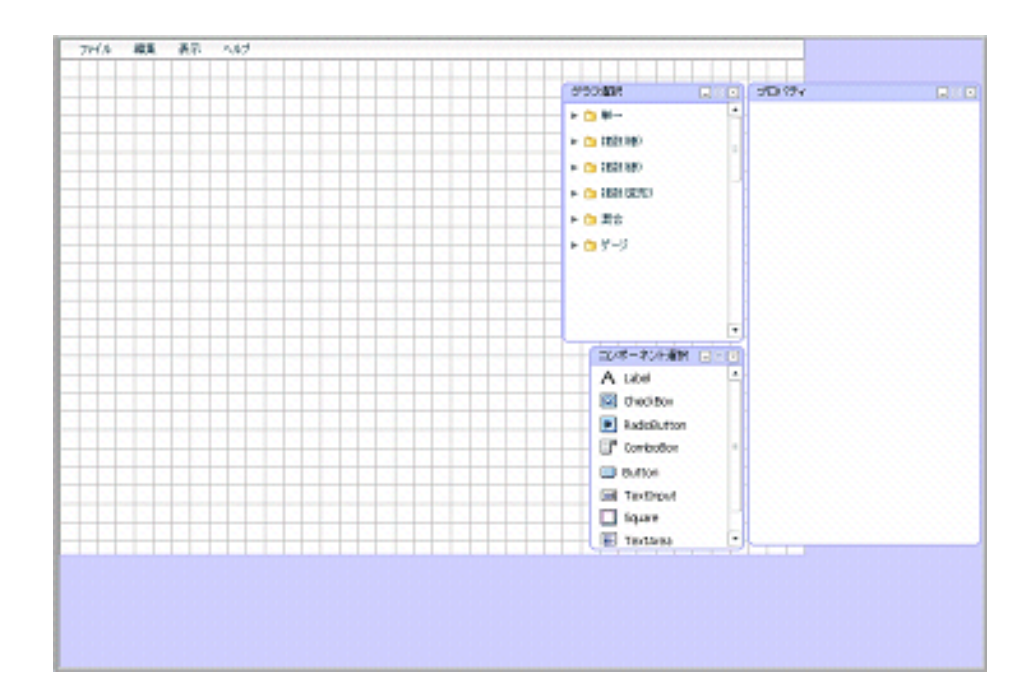

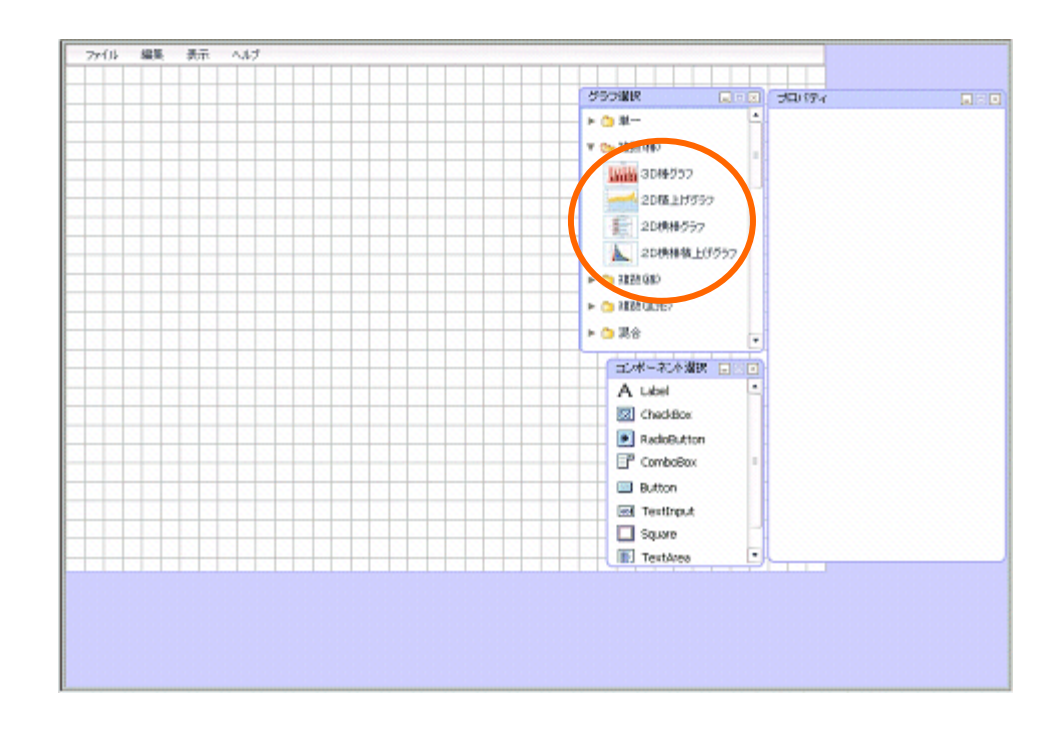

<span id="page-31-0"></span>**2.2** 設定手順

グラフ配置

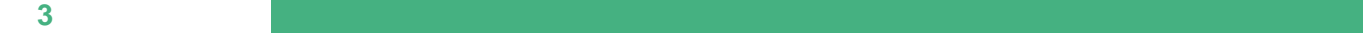

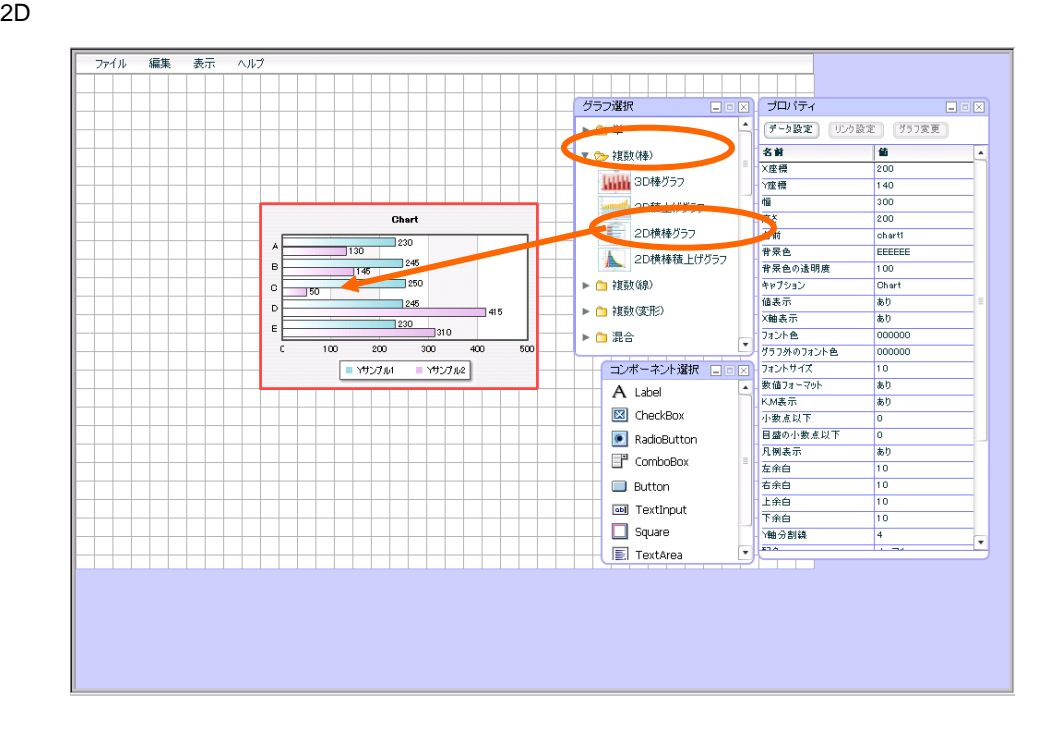

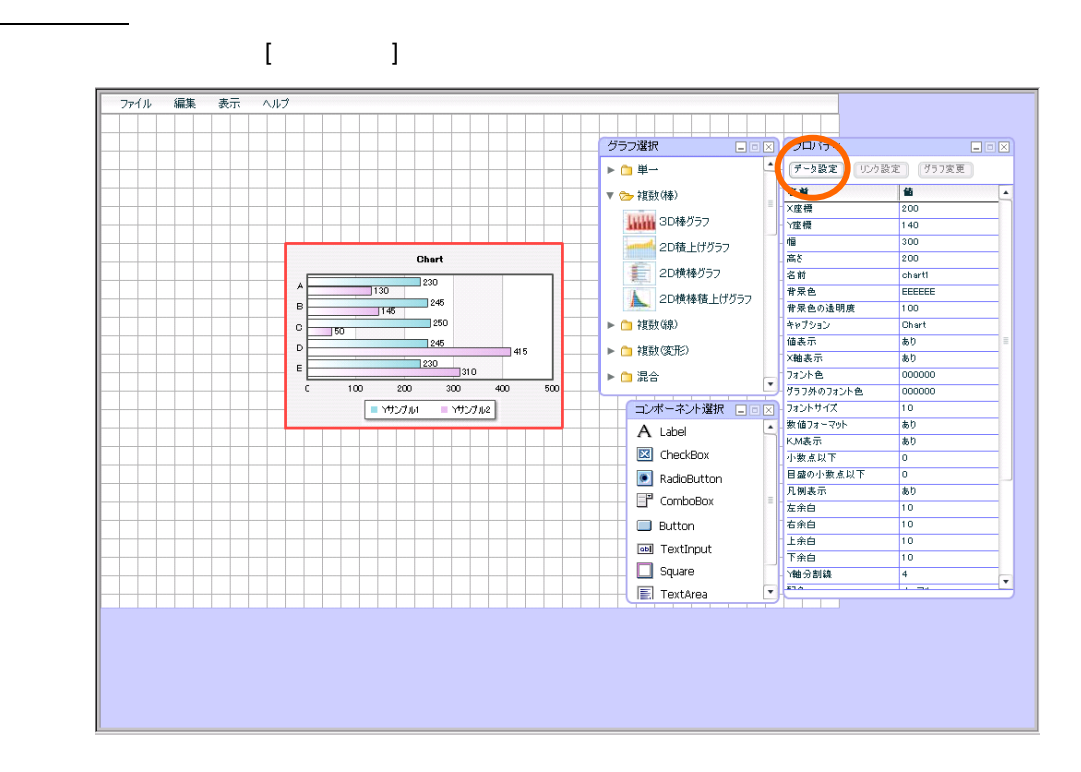

 $[-1, 1]$ 

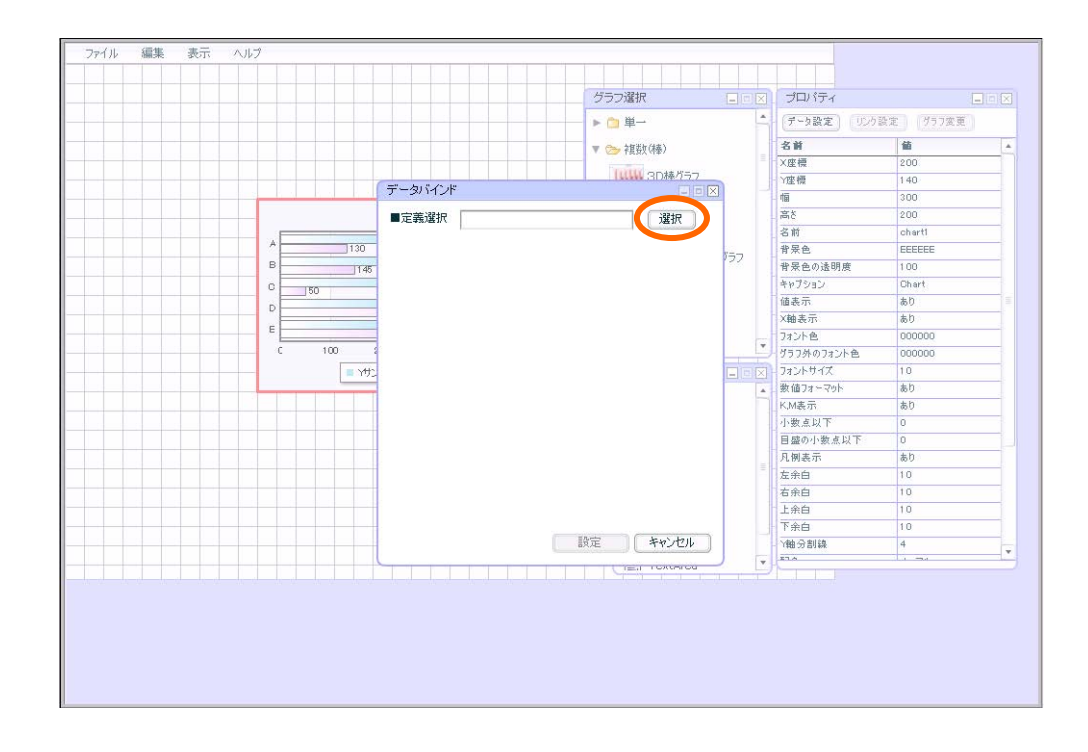

 $1$ 

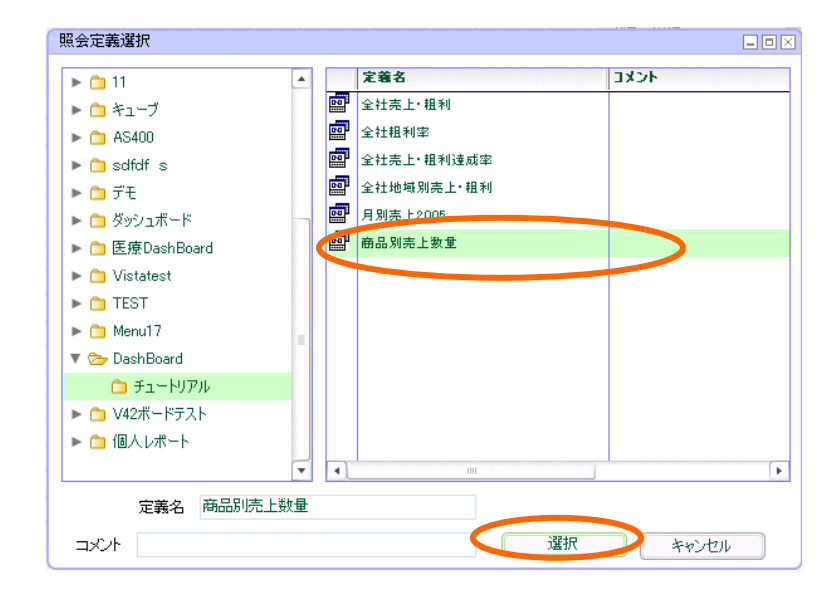

Ė

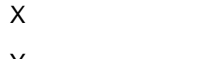

Y E E

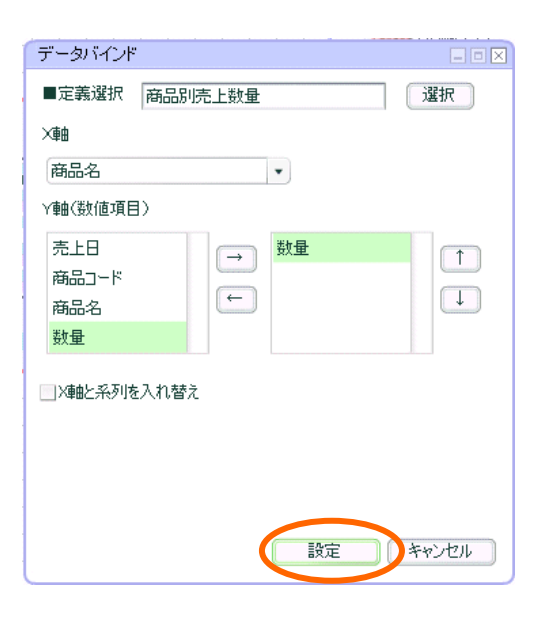

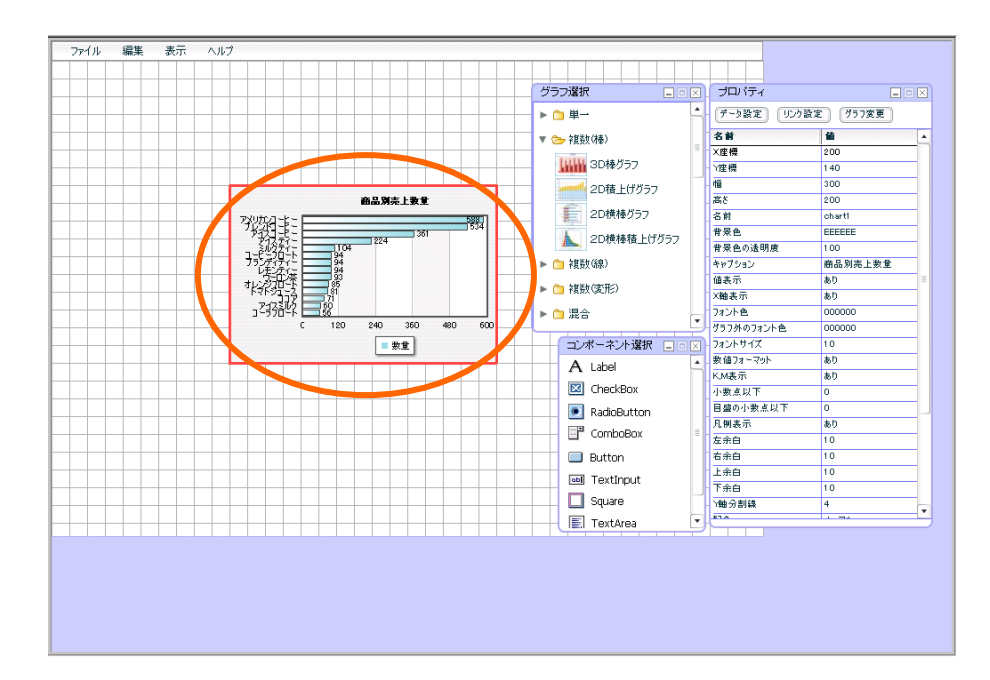

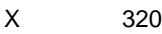

Y 180

「幅」「260

「高さ」「355

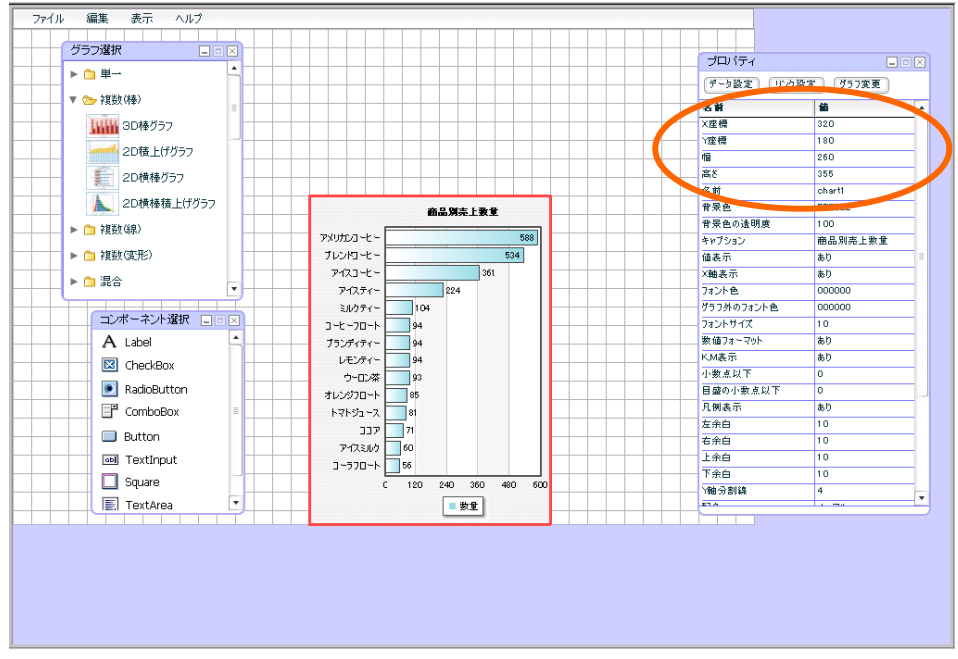

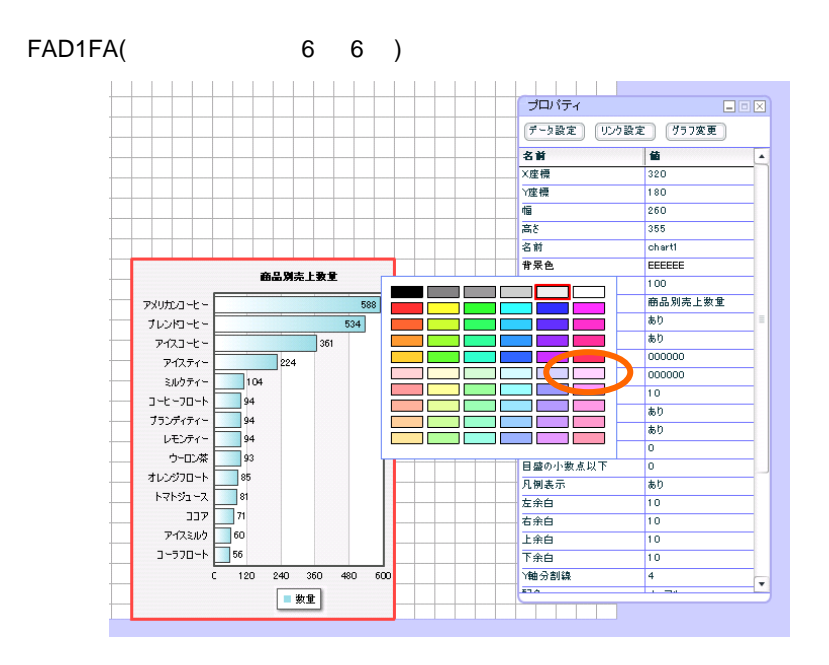

 $=$  32 $=$
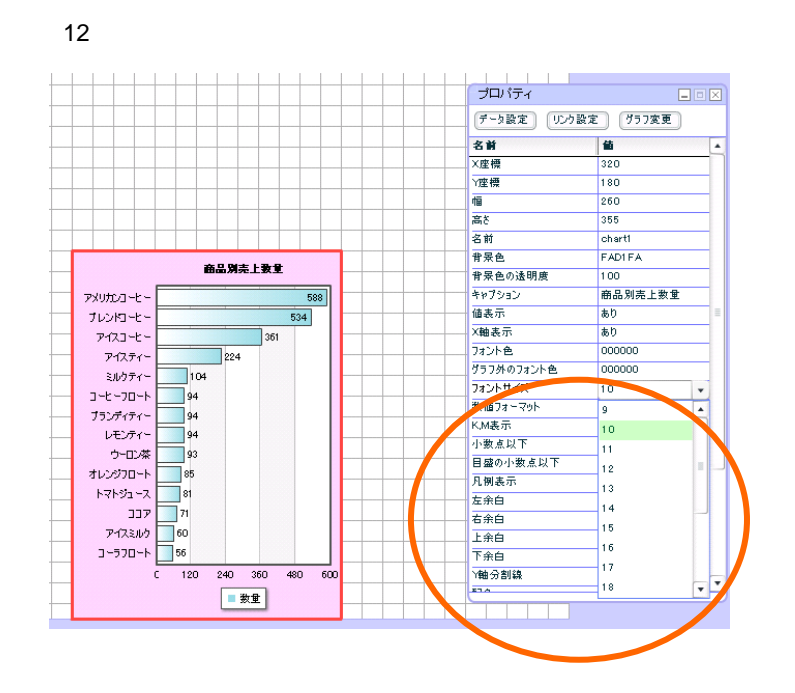

「右余白」「15

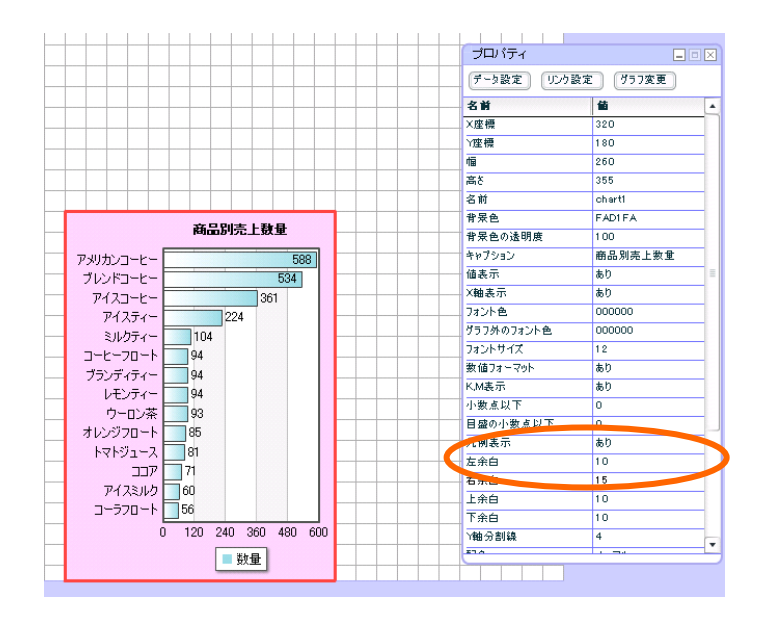

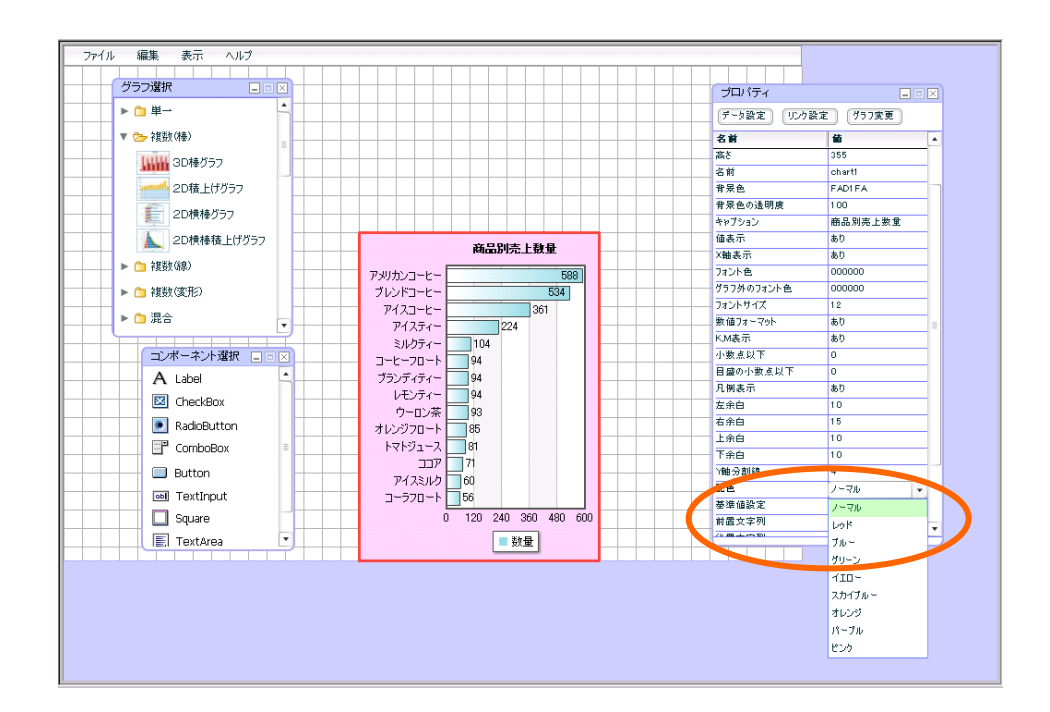

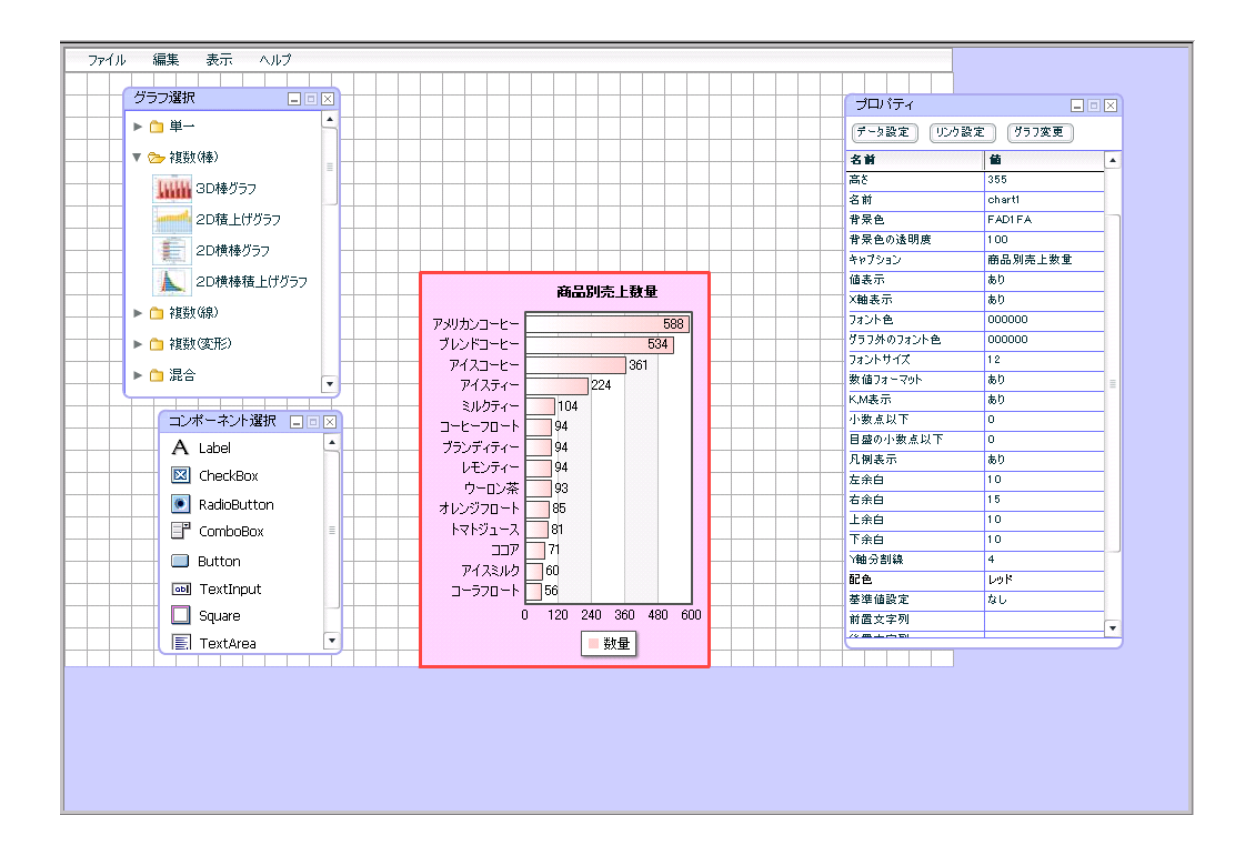

 $\overline{\mathbf{3}}$   $\overline{\mathbf{3}}$   $\overline{\mathbf{4}}$   $\overline{\mathbf{5}}$   $\overline{\mathbf{6}}$   $\overline{\mathbf{7}}$   $\overline{\mathbf{6}}$   $\overline{\mathbf{7}}$   $\overline{\mathbf{6}}$   $\overline{\mathbf{7}}$   $\overline{\mathbf{8}}$   $\overline{\mathbf{8}}$   $\overline{\mathbf{7}}$   $\overline{\mathbf{8}}$   $\overline{\mathbf{8}}$   $\overline{\mathbf{9}}$   $\overline{\mathbf{10}}$   $\overline{\mathbf{10}}$   $\over$ 

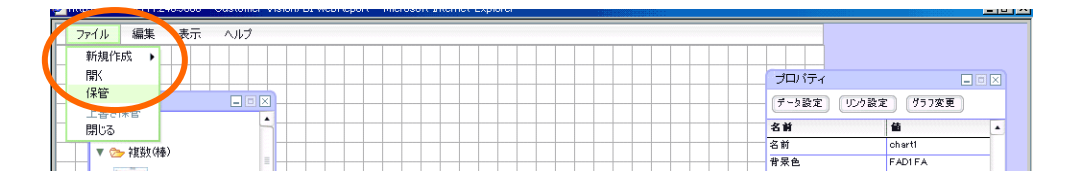

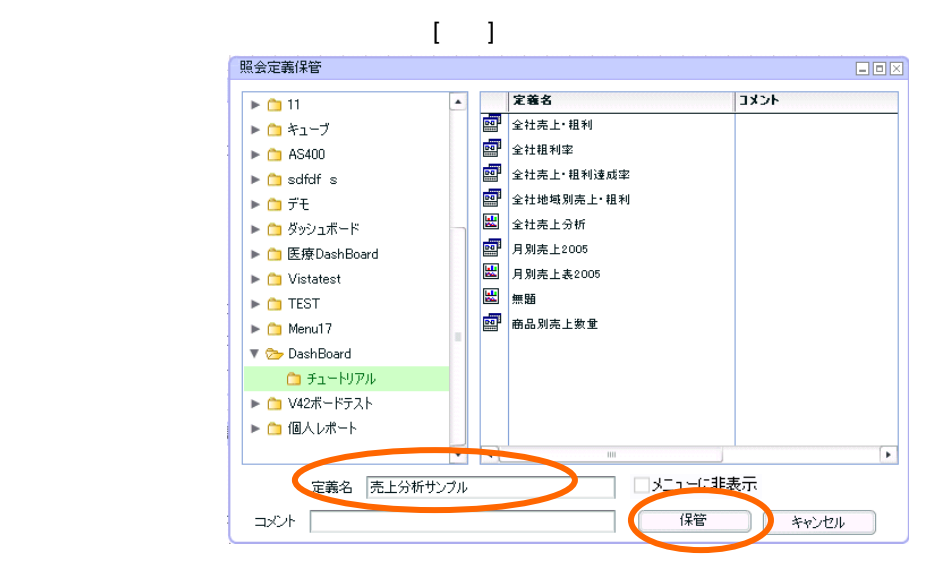

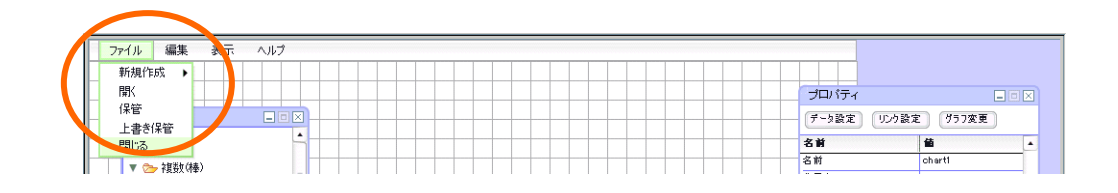

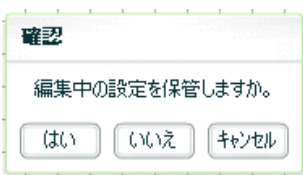

 $\overline{\mathbf{3}}$   $\overline{\mathbf{3}}$   $\overline{\mathbf{4}}$   $\overline{\mathbf{5}}$   $\overline{\mathbf{6}}$   $\overline{\mathbf{7}}$   $\overline{\mathbf{6}}$   $\overline{\mathbf{7}}$   $\overline{\mathbf{6}}$   $\overline{\mathbf{7}}$   $\overline{\mathbf{8}}$   $\overline{\mathbf{8}}$   $\overline{\mathbf{7}}$   $\overline{\mathbf{8}}$   $\overline{\mathbf{8}}$   $\overline{\mathbf{9}}$   $\overline{\mathbf{10}}$   $\overline{\mathbf{10}}$   $\over$ 

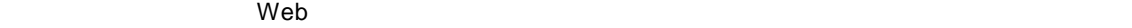

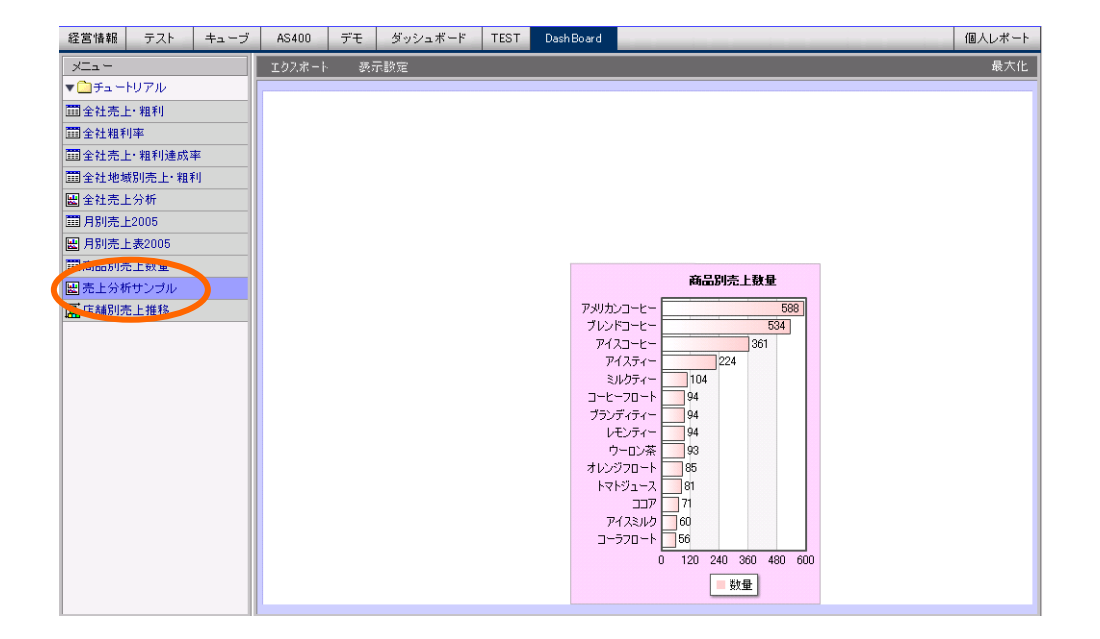

 $\overline{\mathbf{3}}$  3  $\overline{\mathbf{6}}$ 

 $\overline{a}$ 

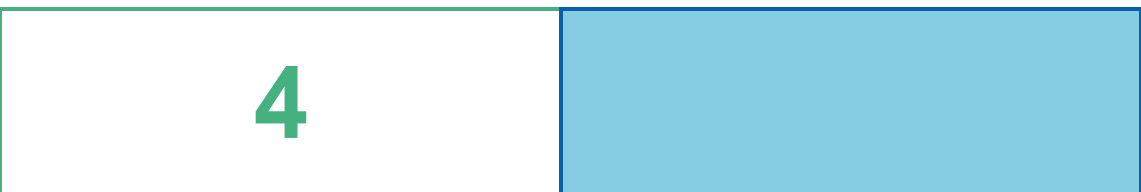

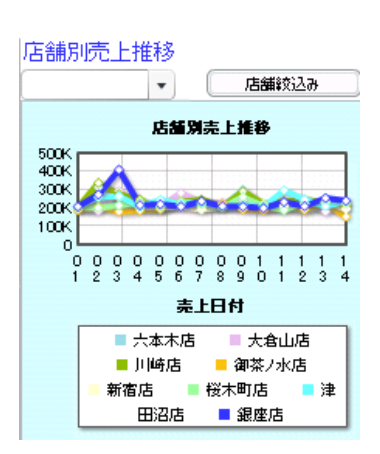

# **1** データ用定義作成

 $1.1$ 

 $1.2$ 

第 **4** 章 店舗別売上推移グラフを作成する

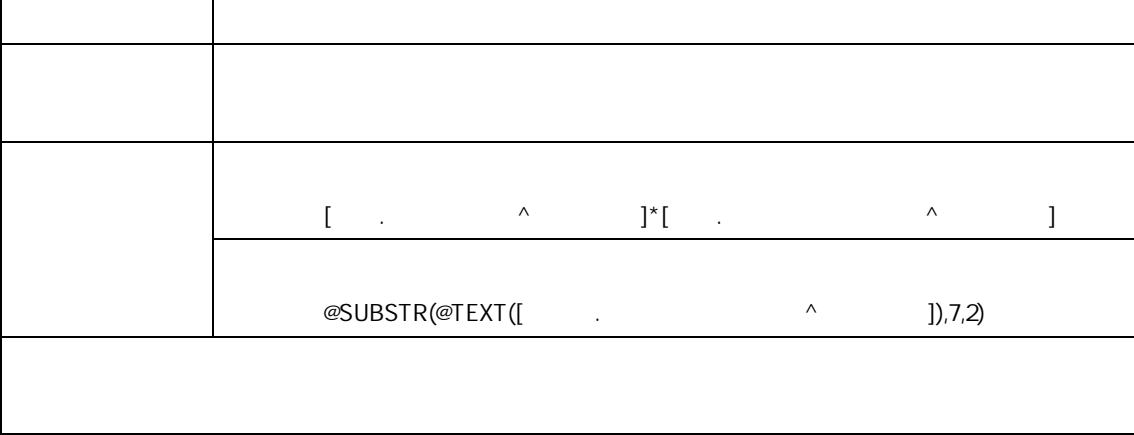

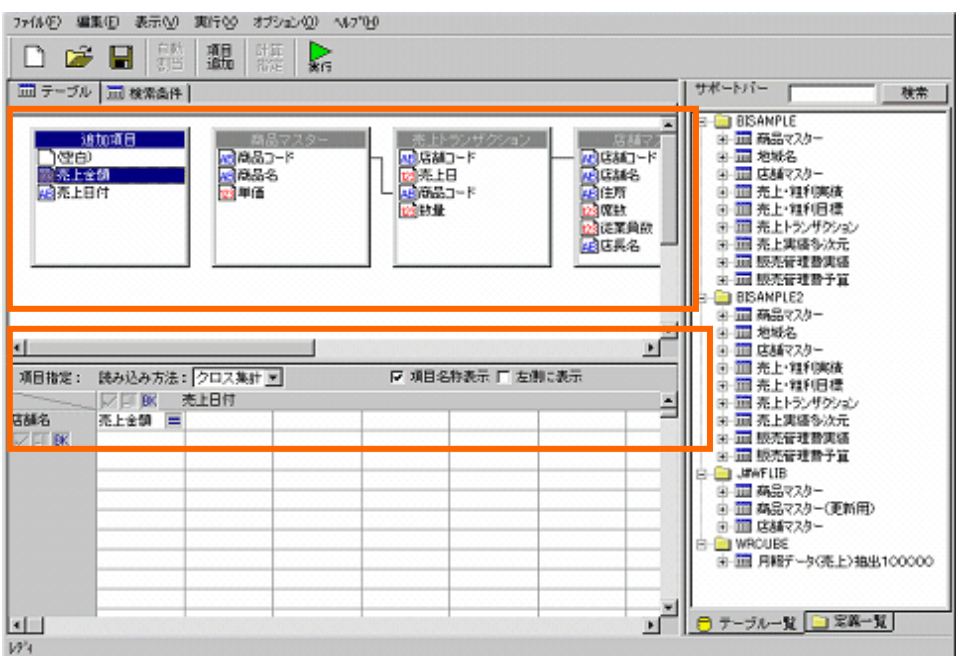

 $\frac{1}{2}$  38

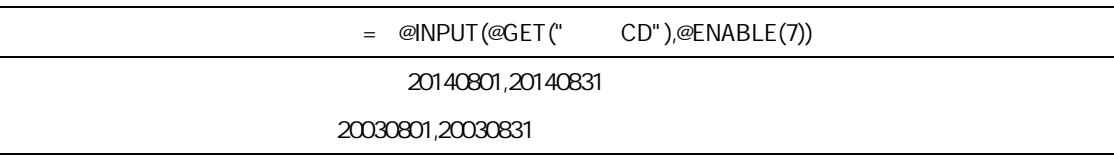

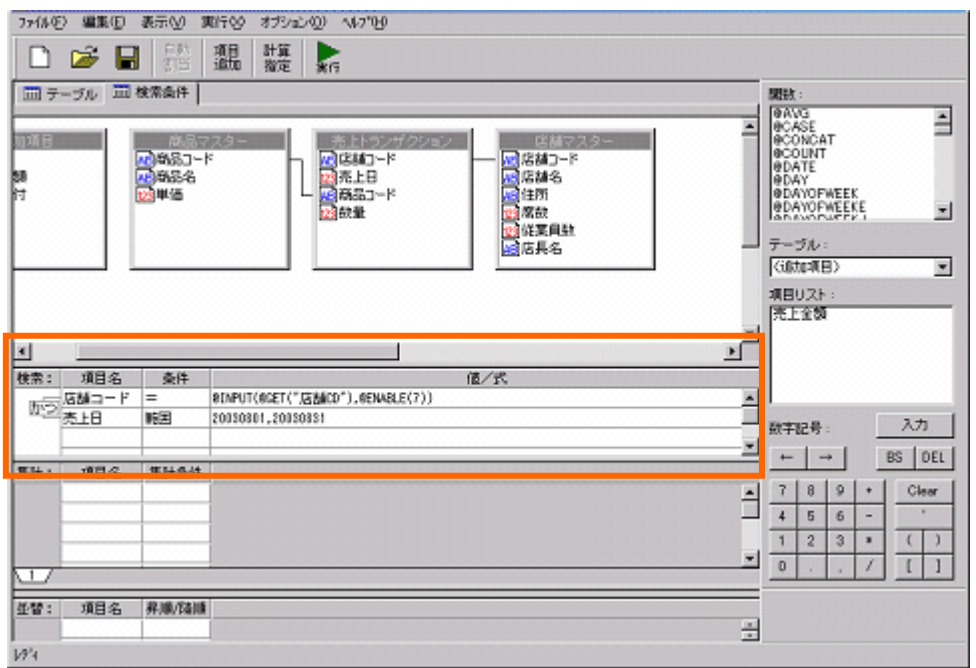

## $1.2$

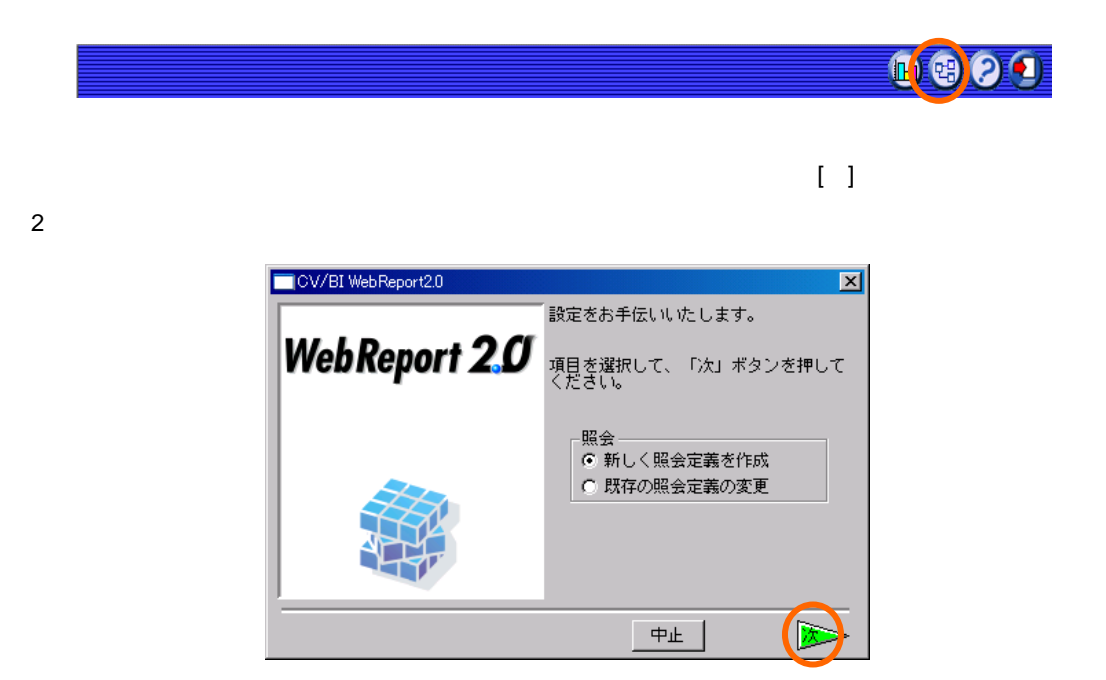

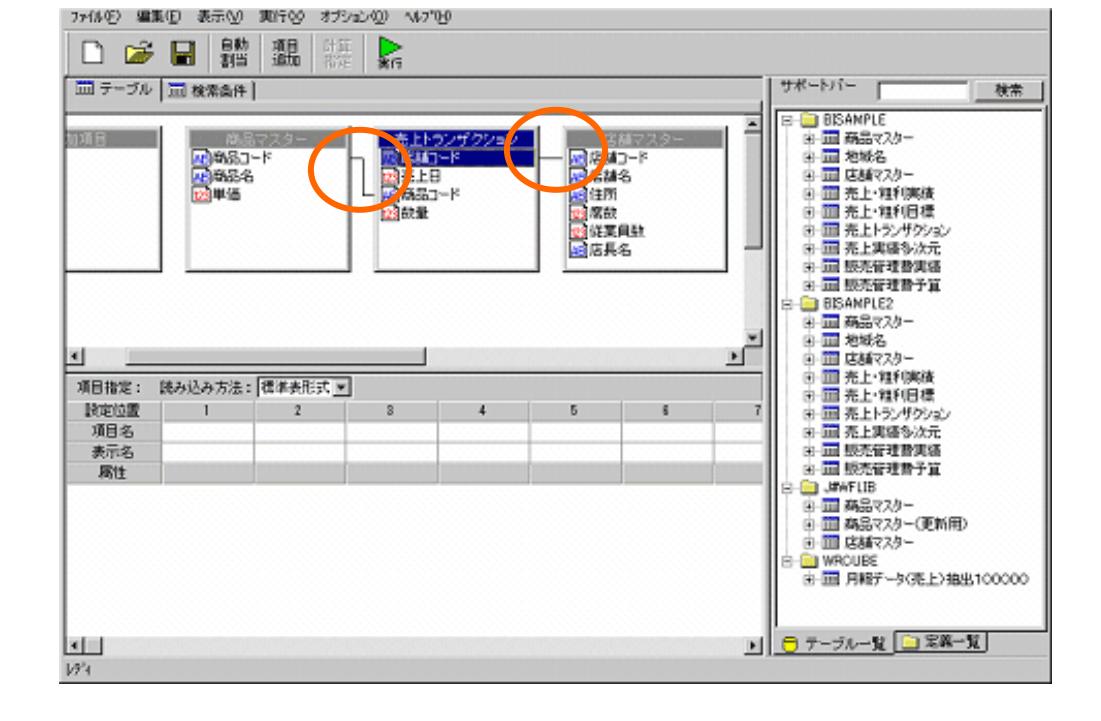

 $40 \equiv$ 

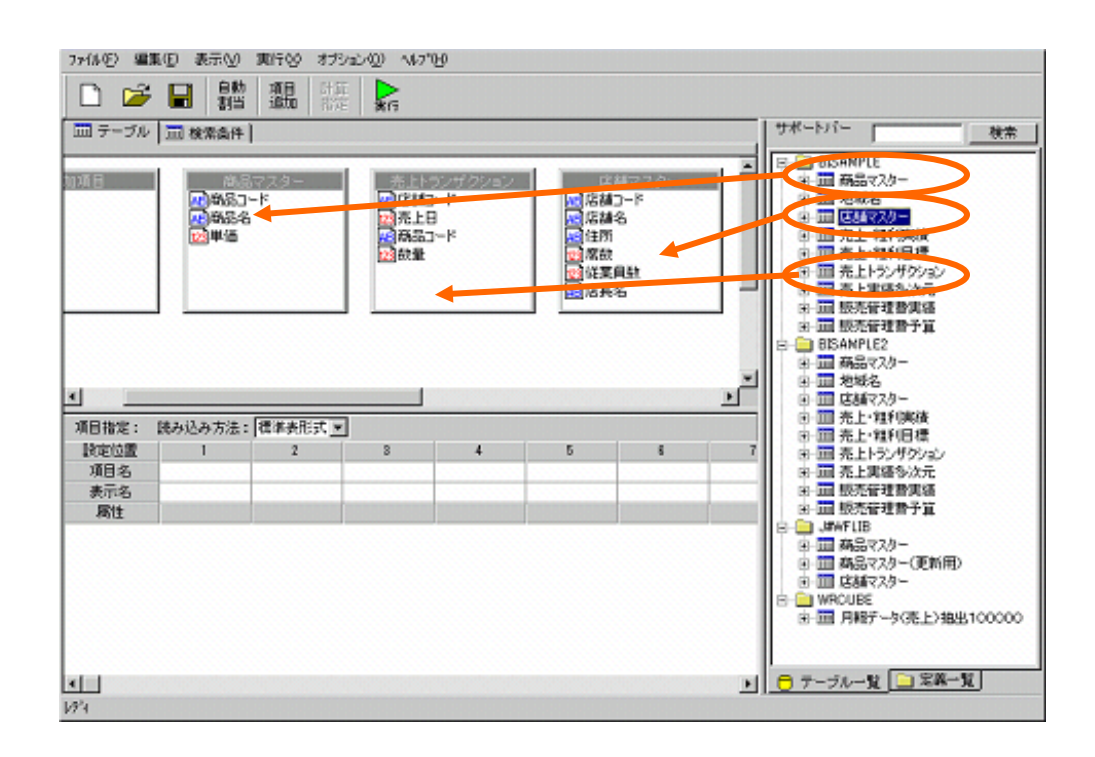

 $[$   $]$   $]$ 

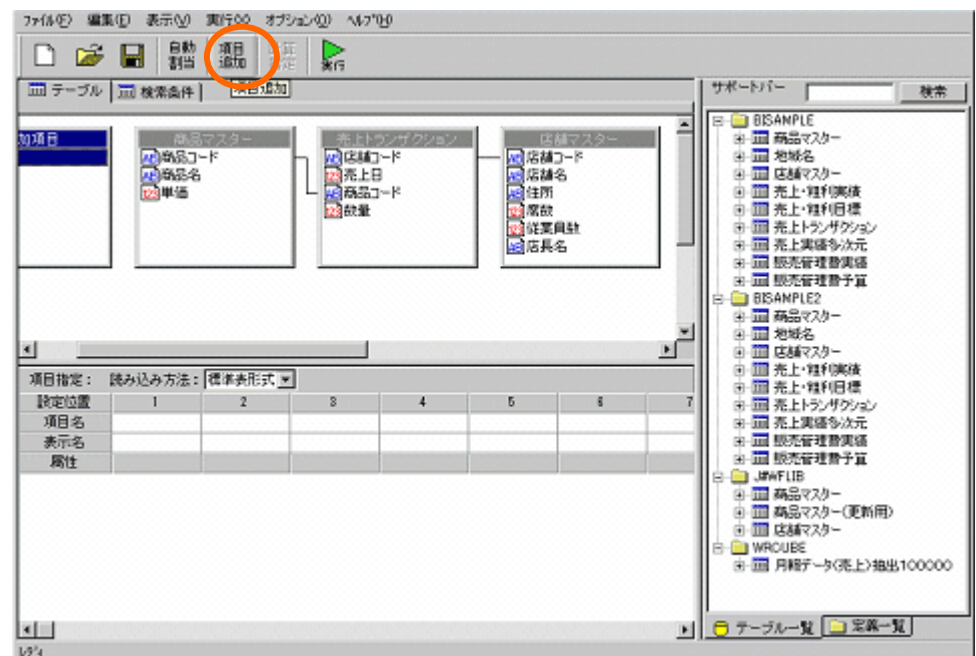

第 **4** 章 店舗別売上推移グラフを作成する

 $\blacksquare$ :<br>  $\blacksquare$ :<br>  $\blacksquare$   $\blacksquare$   $\blacksquare$   $\blacksquare$   $\blacksquare$   $\blacksquare$   $\blacksquare$   $\blacksquare$   $\blacksquare$   $\blacksquare$   $\blacksquare$   $\blacksquare$   $\blacksquare$   $\blacksquare$   $\blacksquare$   $\blacksquare$ 

 $[1, 1, \ldots]$ 

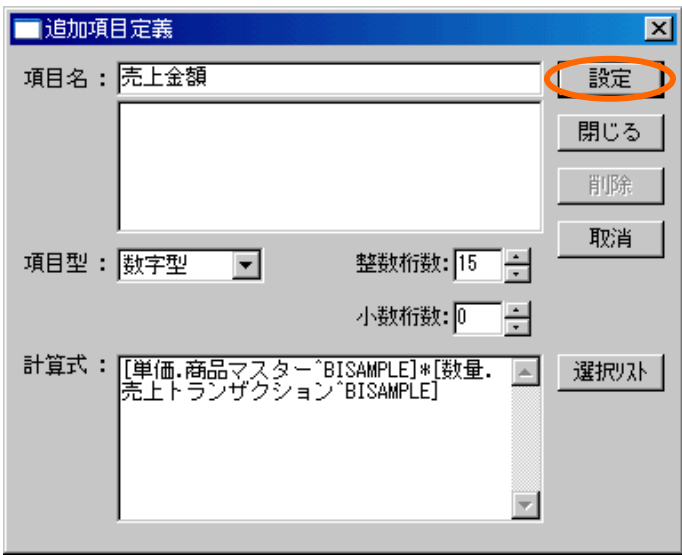

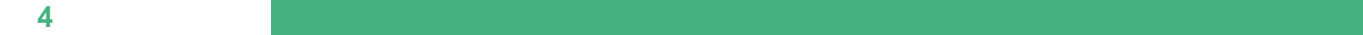

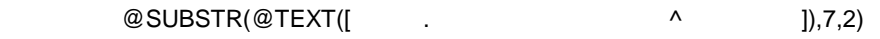

 $\llbracket \cdot \cdot \cdot \rrbracket$ 

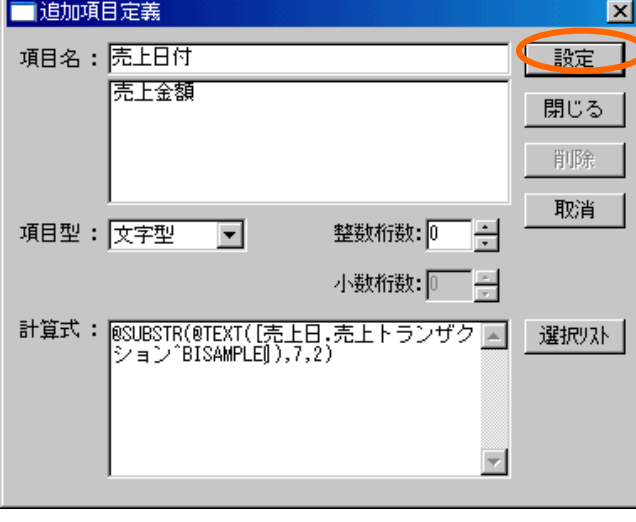

 $\mathbf{E} = \mathbf{B}$ 

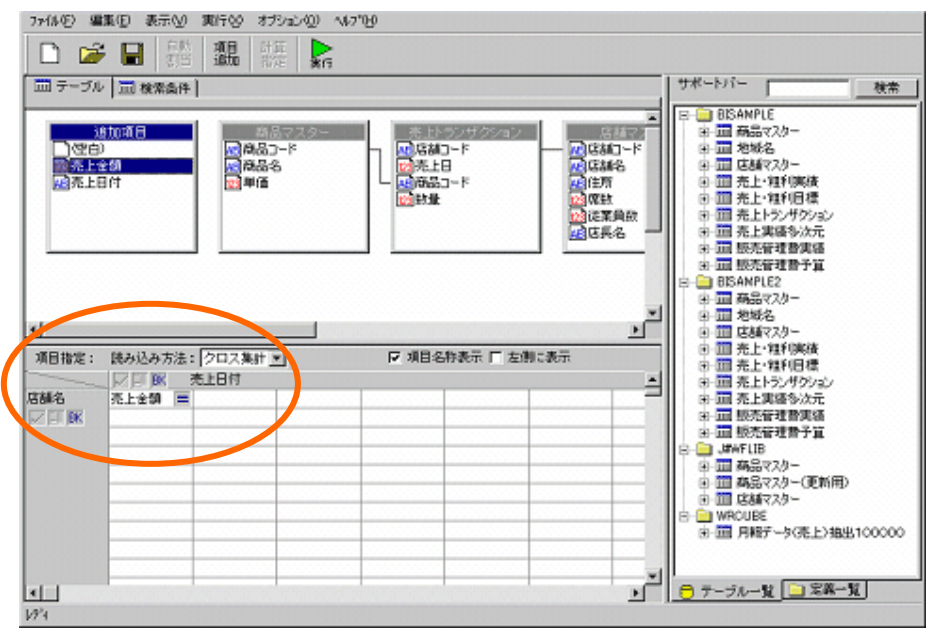

### $= \text{@INPUT}(\text{@GET}(" \text{CD}"),\text{@ENABLE}(7))$

「売上日」範囲「20140801,20140831

20030801,20030831

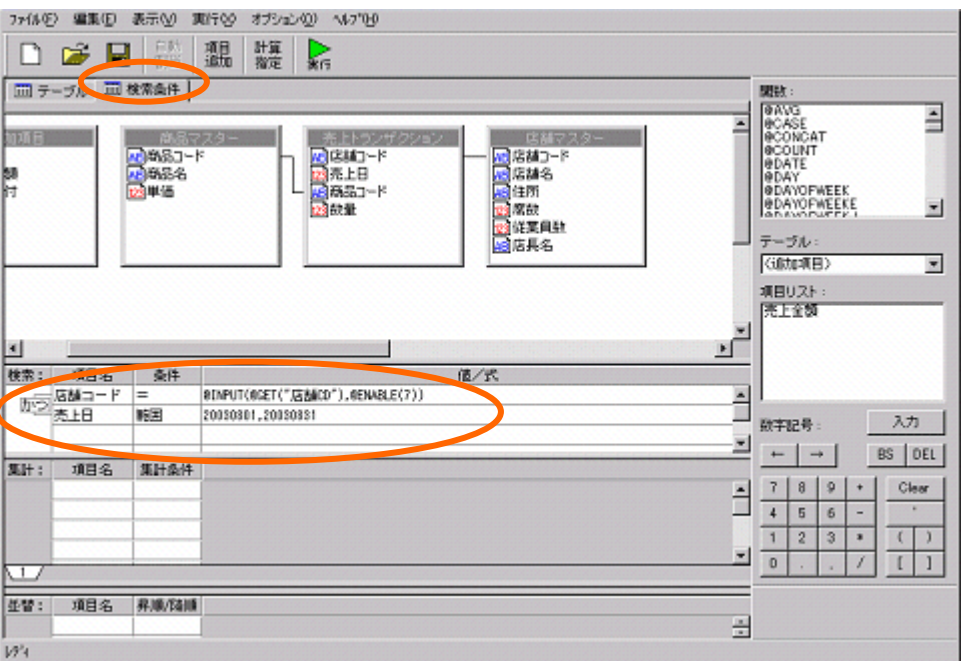

 $[\cdot \ \ \ \ ]$ 

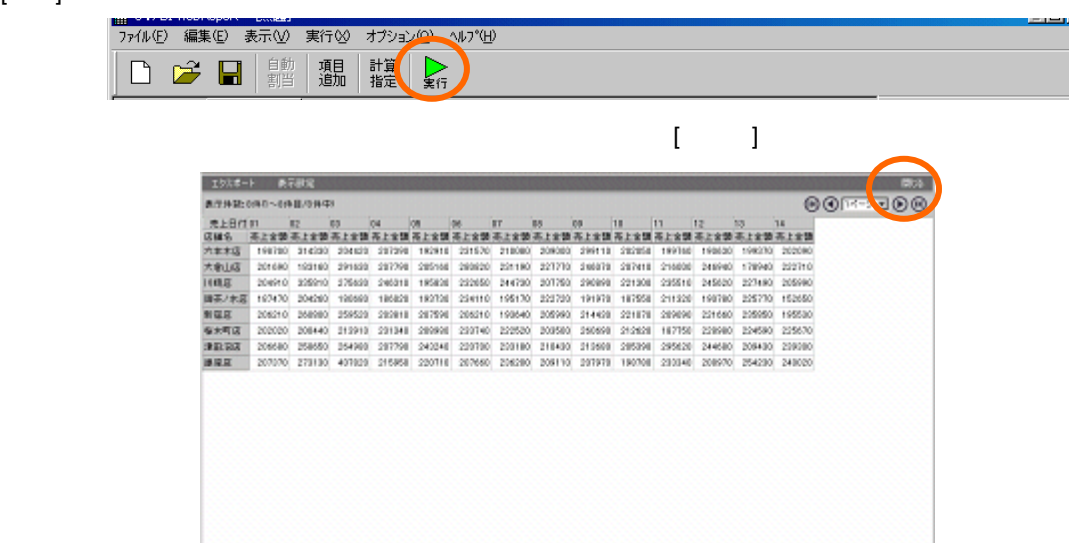

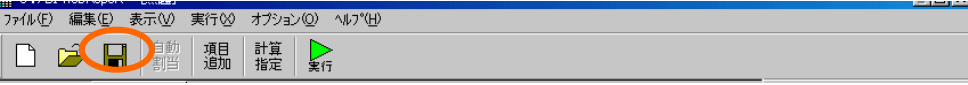

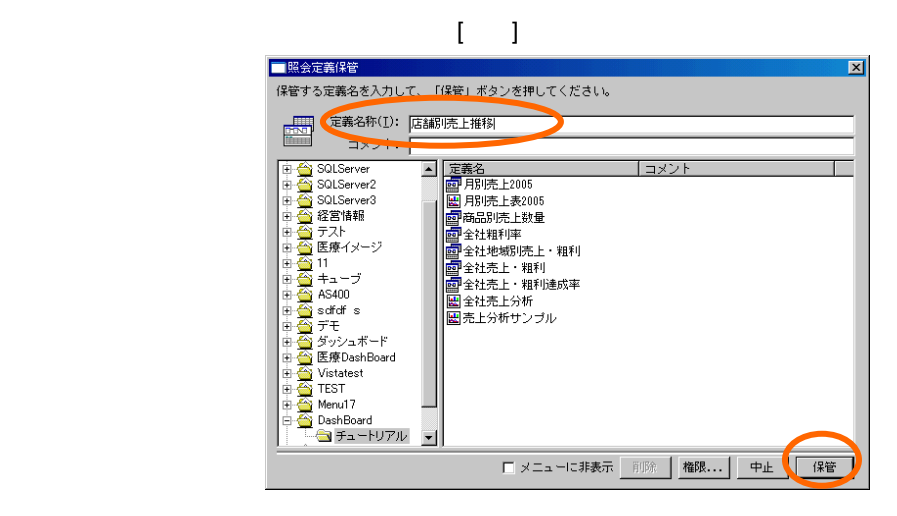

 $\begin{bmatrix} 1 & 1 & 1 \end{bmatrix}$ 

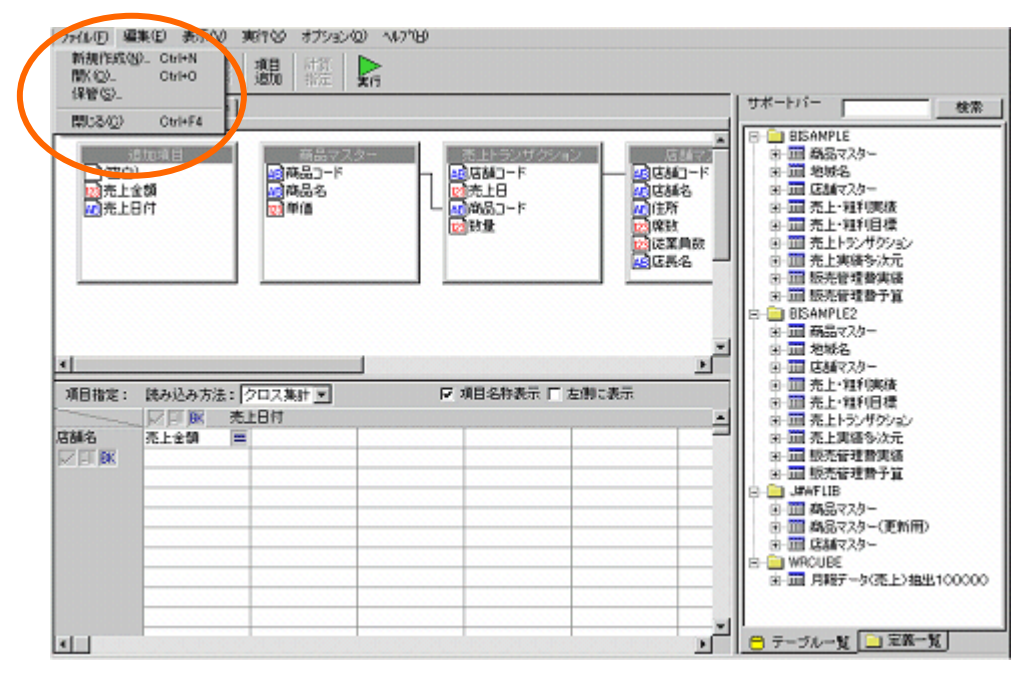

# **2**

 $2.1$ 

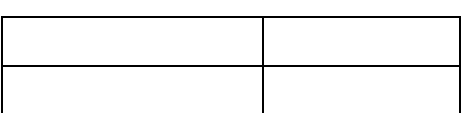

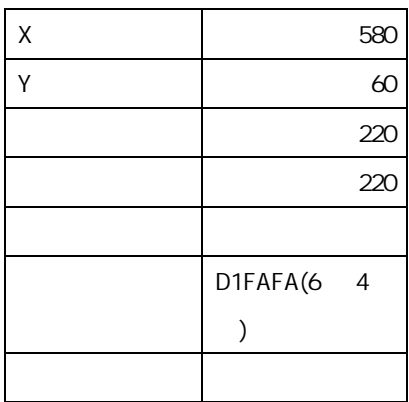

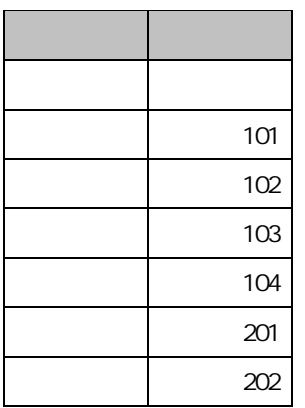

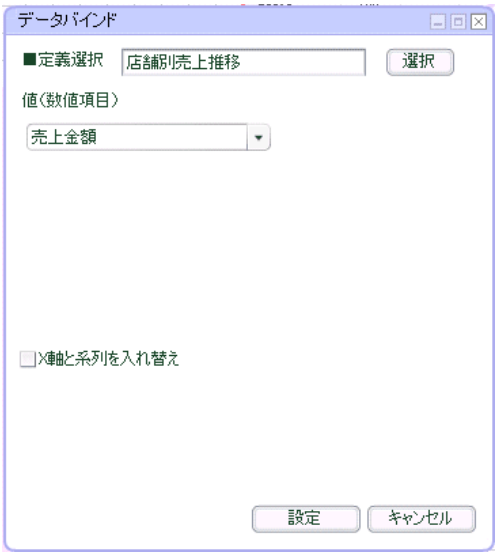

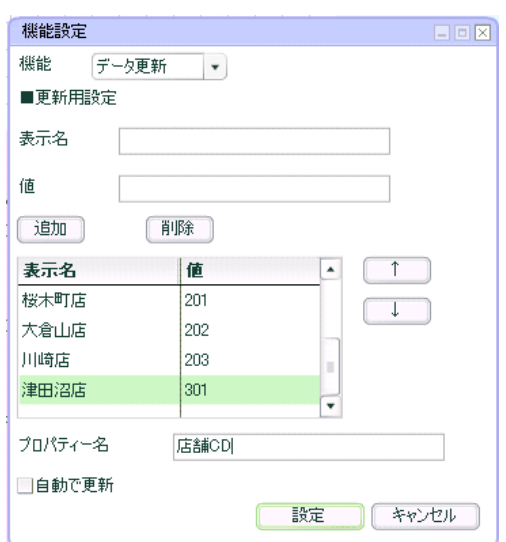

 $=$  45  $=$ 

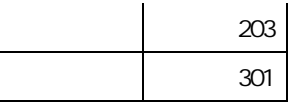

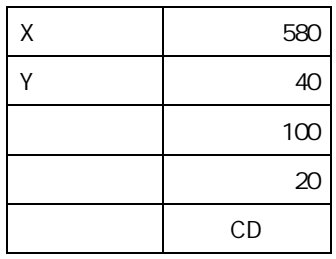

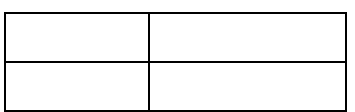

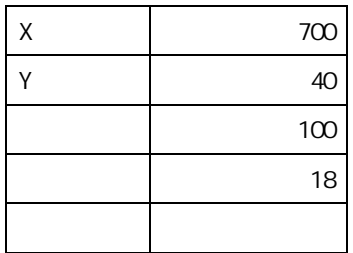

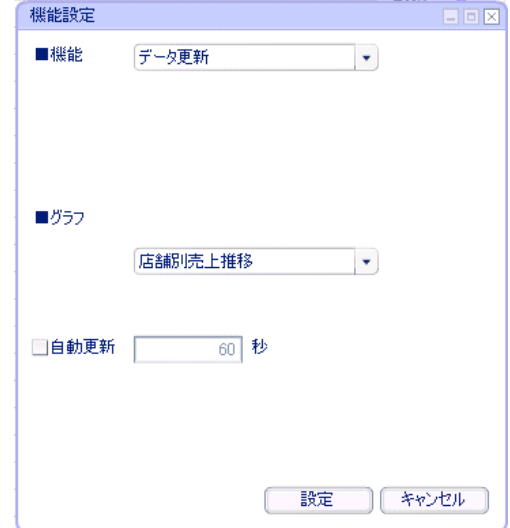

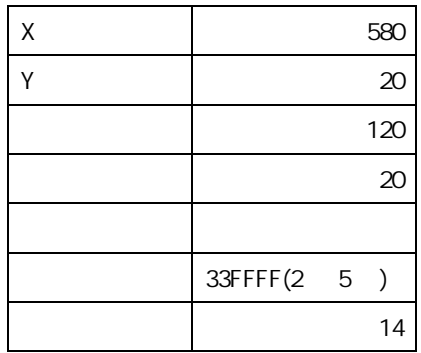

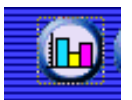

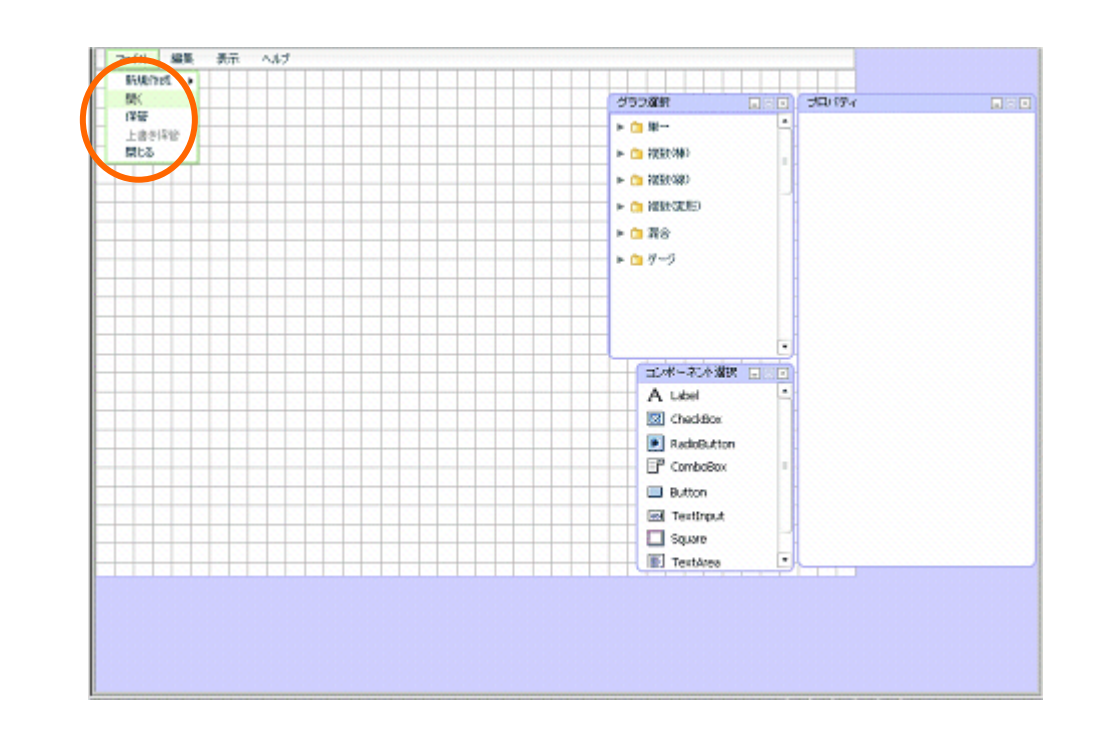

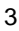

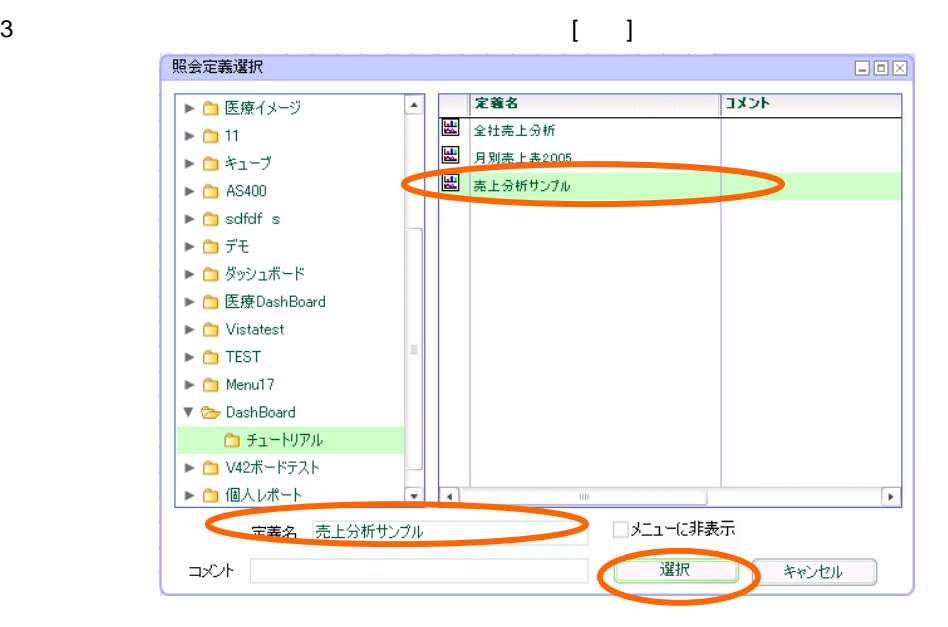

 $47 \equiv$ 

第 **4** 章 店舗別売上推移グラフを作成する

 $2.2$ 

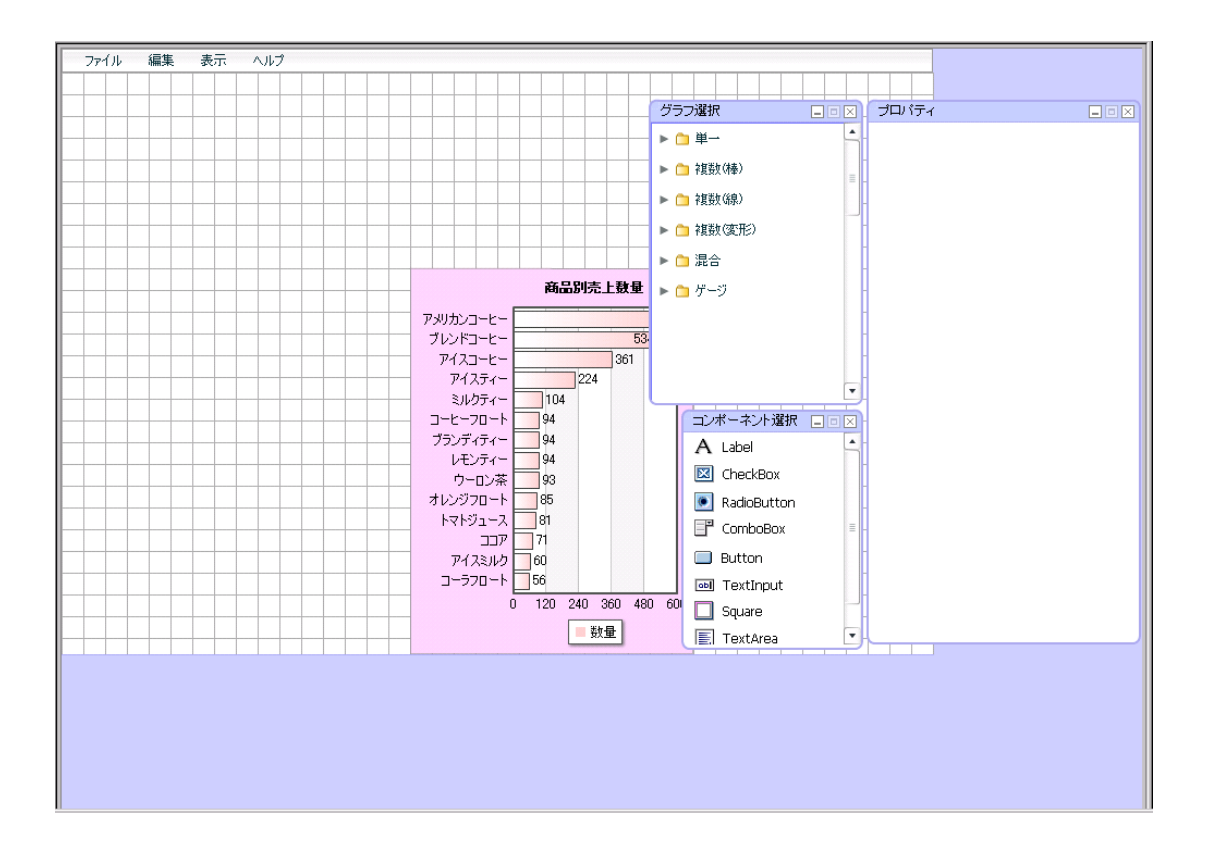

Ξ

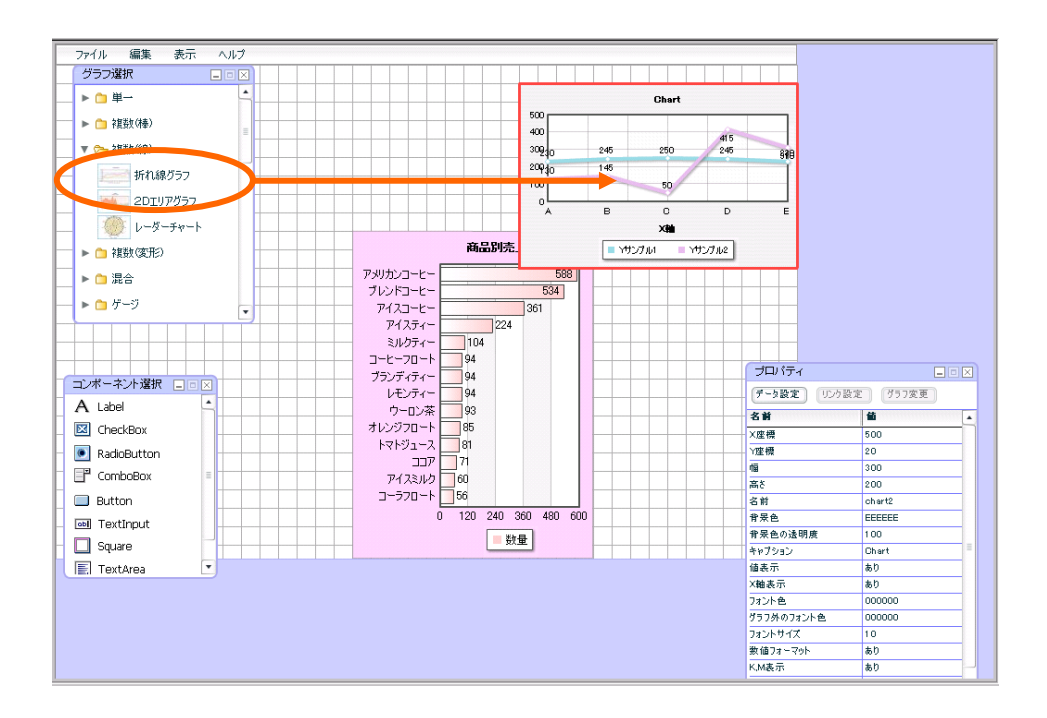

 $[$   $]$ 

 $\llbracket \cdot \rrbracket$ 

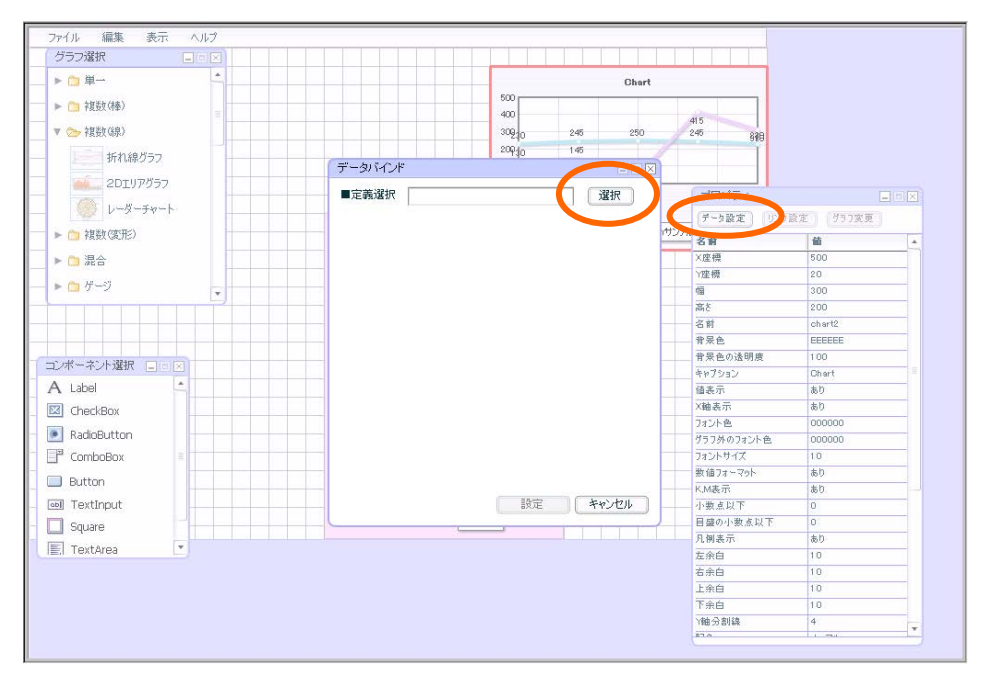

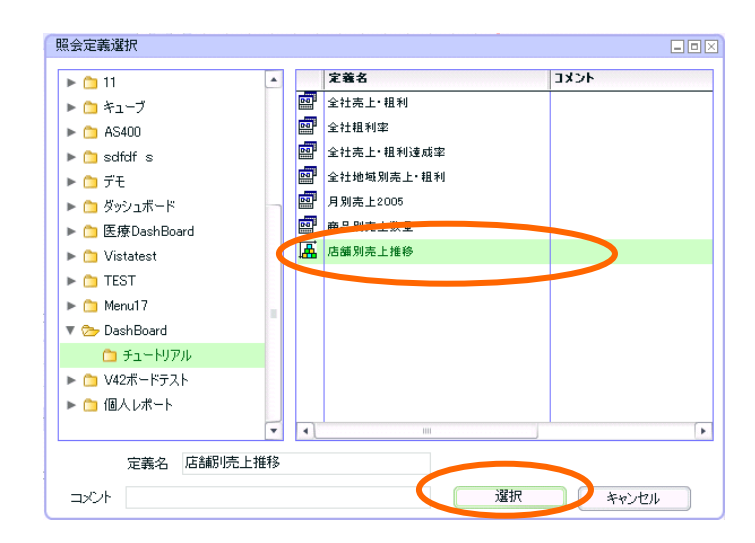

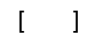

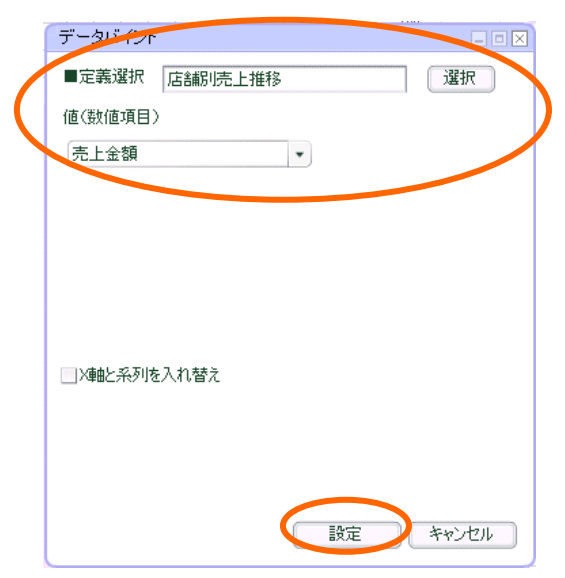

 $=$  50  $=$ 

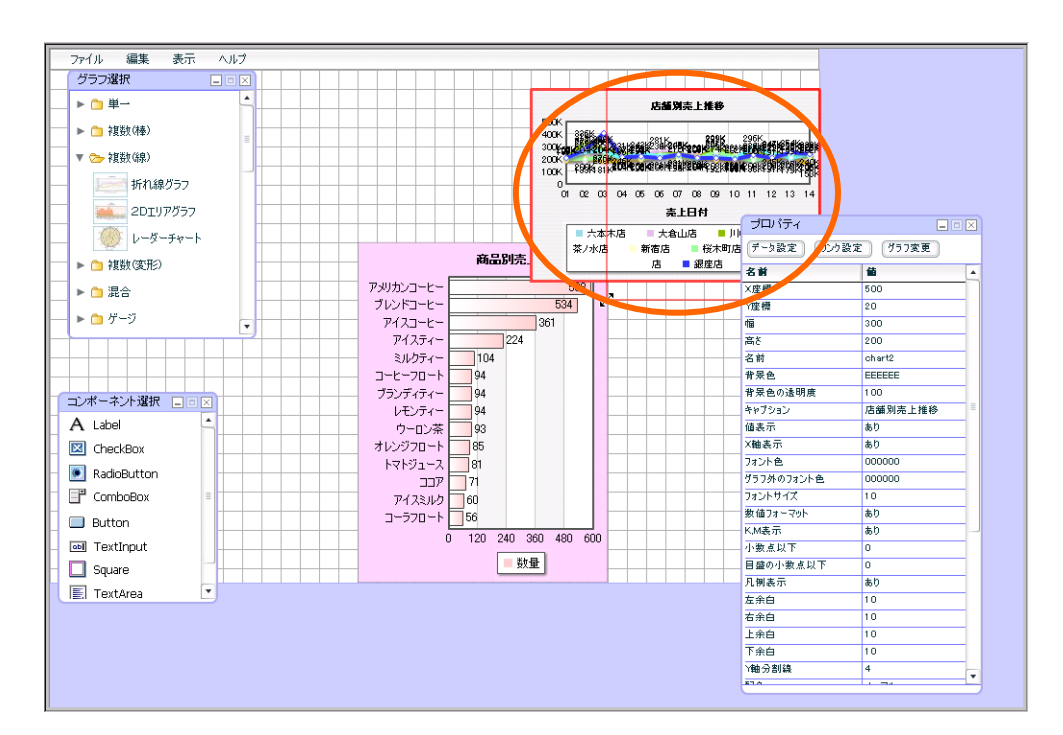

 $\sim$  220  $\sim$  220  $\sim$  220  $\sim$  220  $\sim$  220  $\sim$  220  $\sim$  220  $\sim$  220  $\sim$  220  $\sim$  220  $\sim$ 

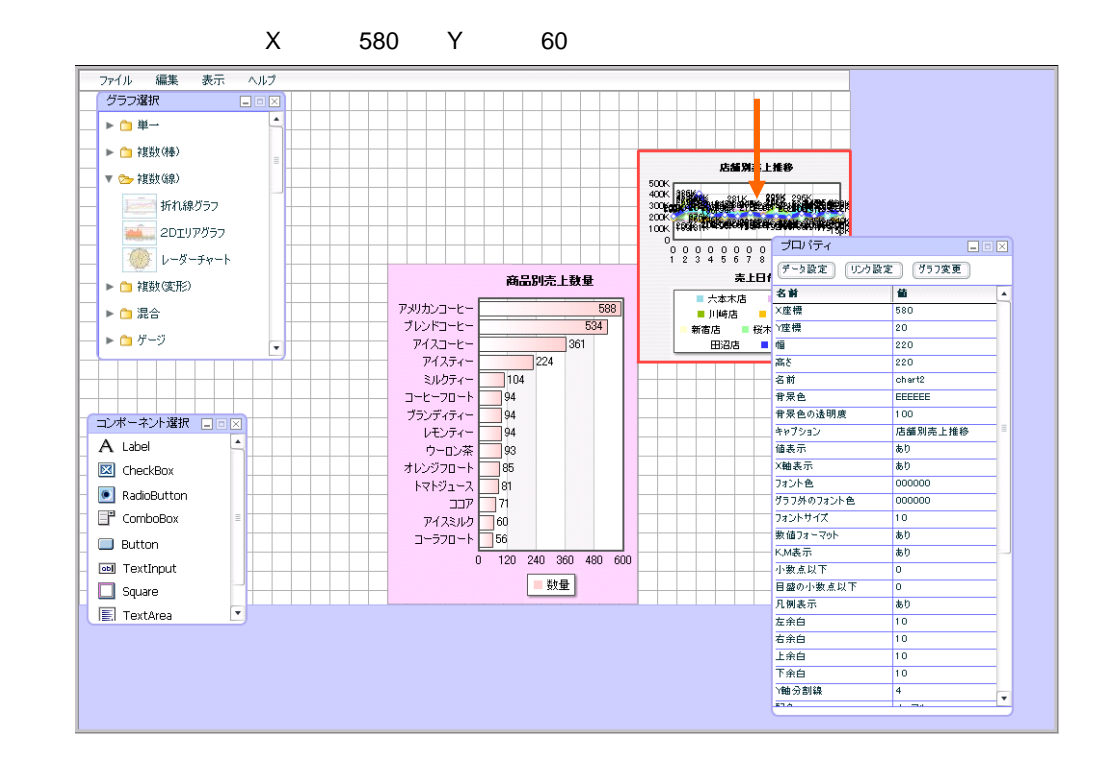

 $51 \equiv$ 

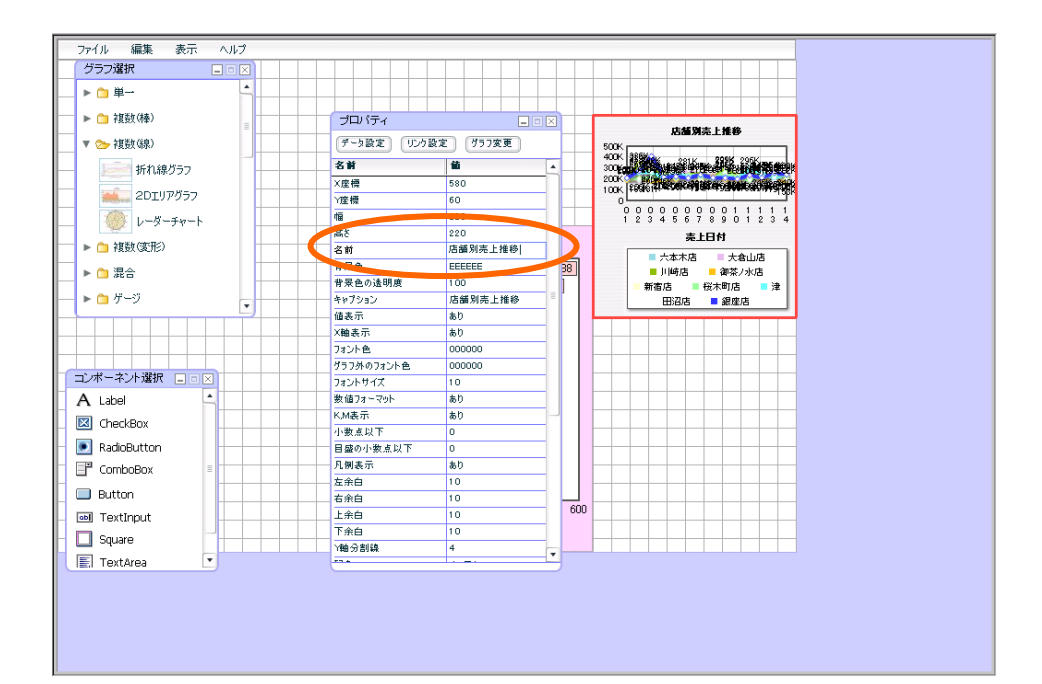

D1FAFA(6 4 )

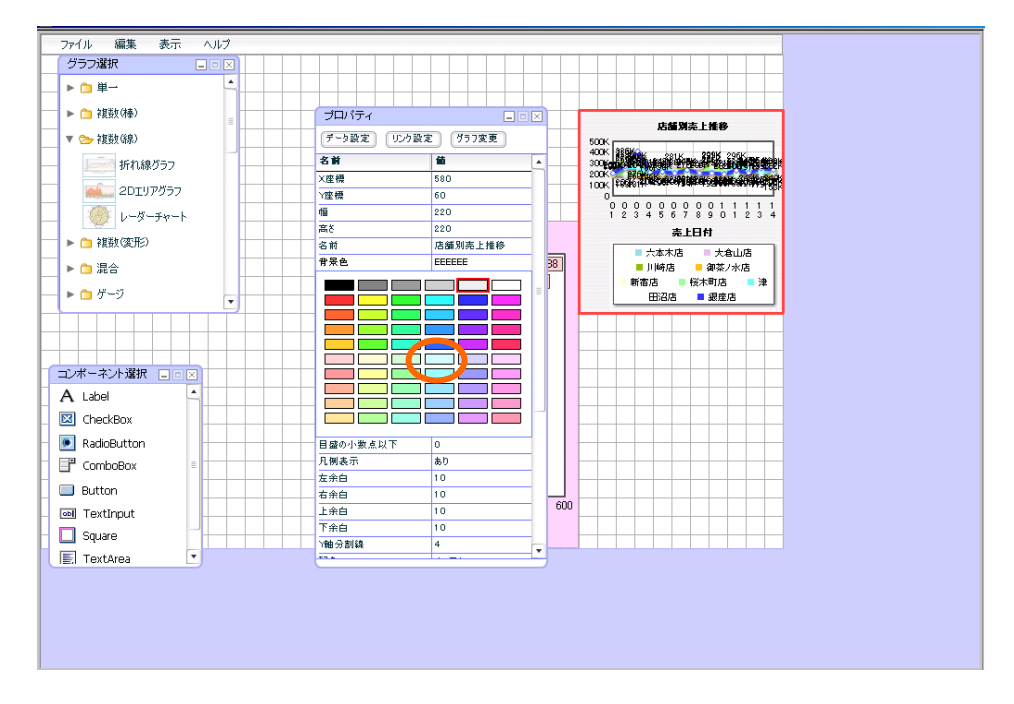

 $52 \equiv$ 

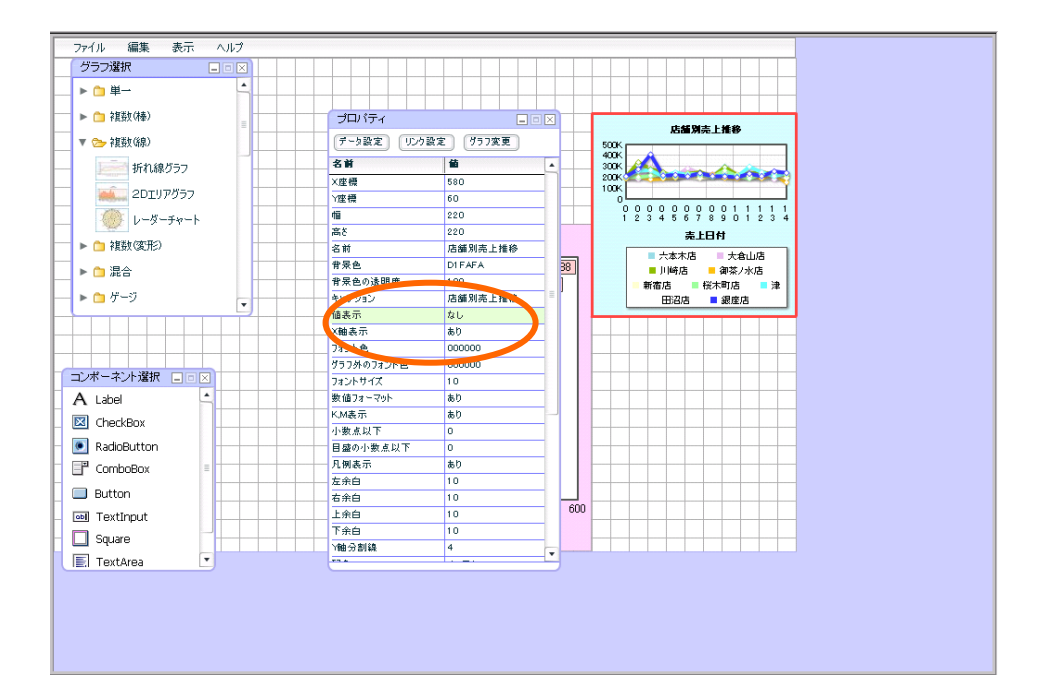

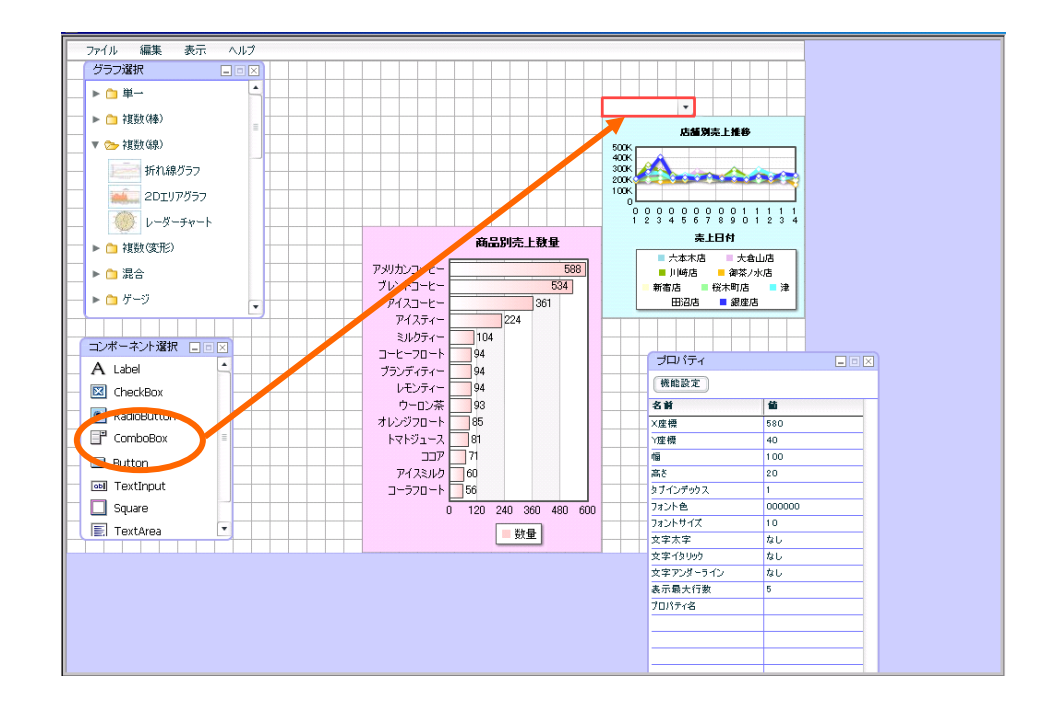

コンボボックス配置

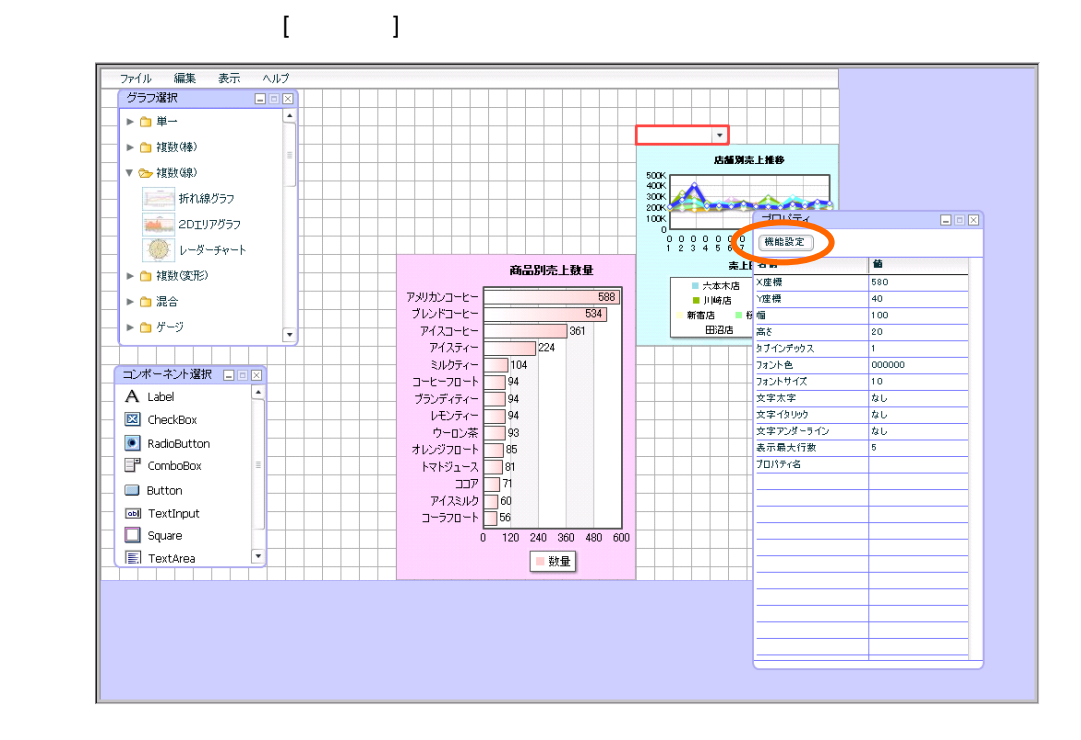

 $\Box$ 

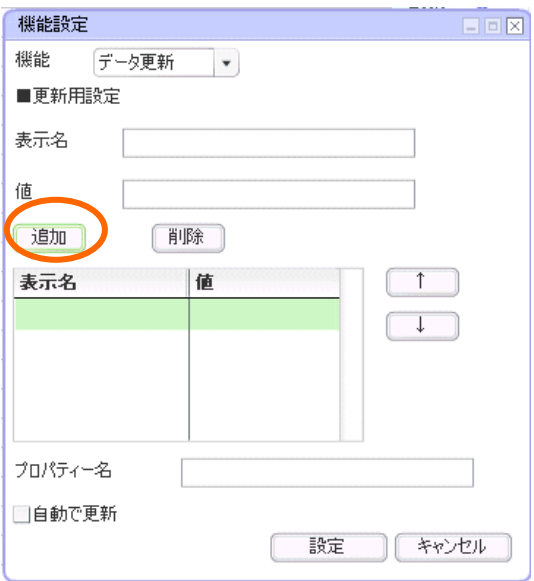

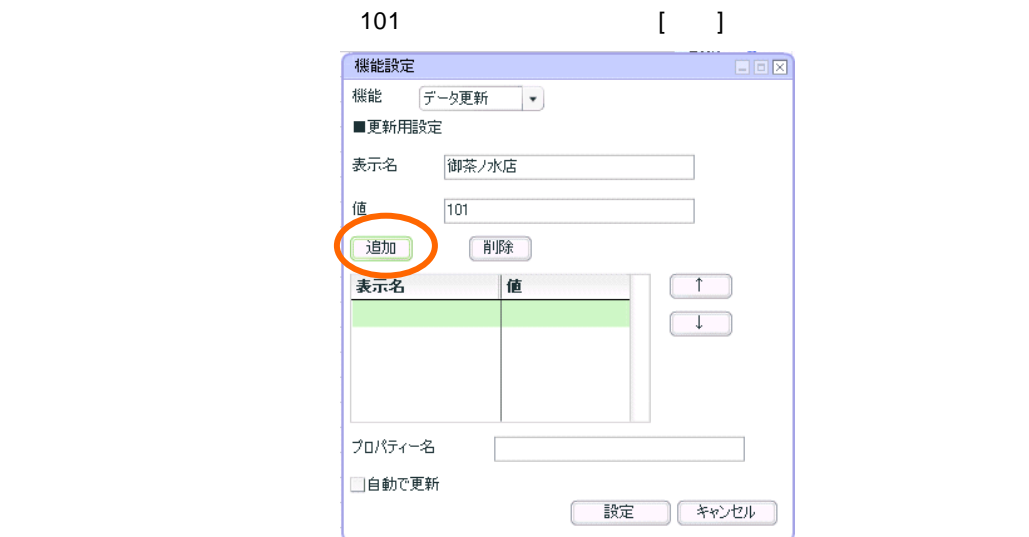

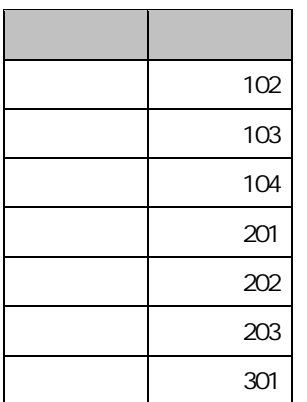

 $CD$ 

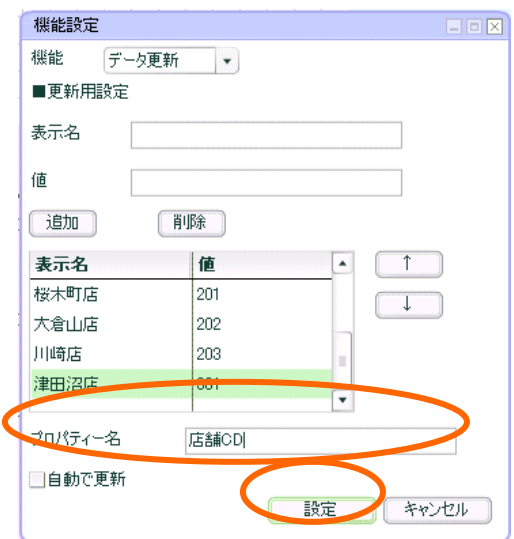

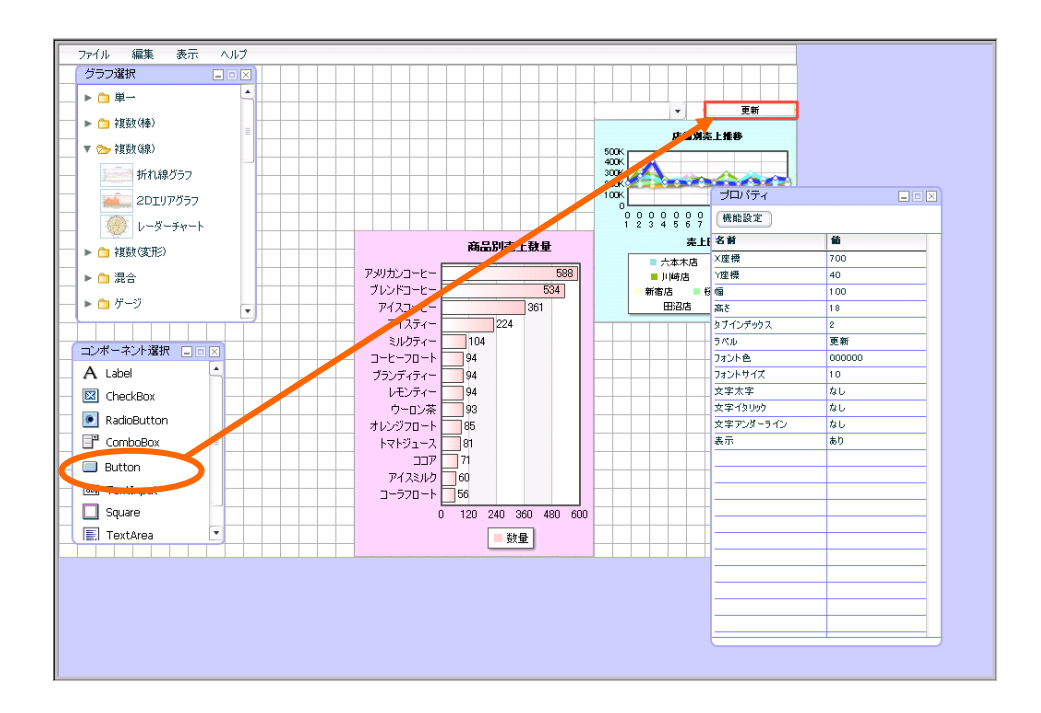

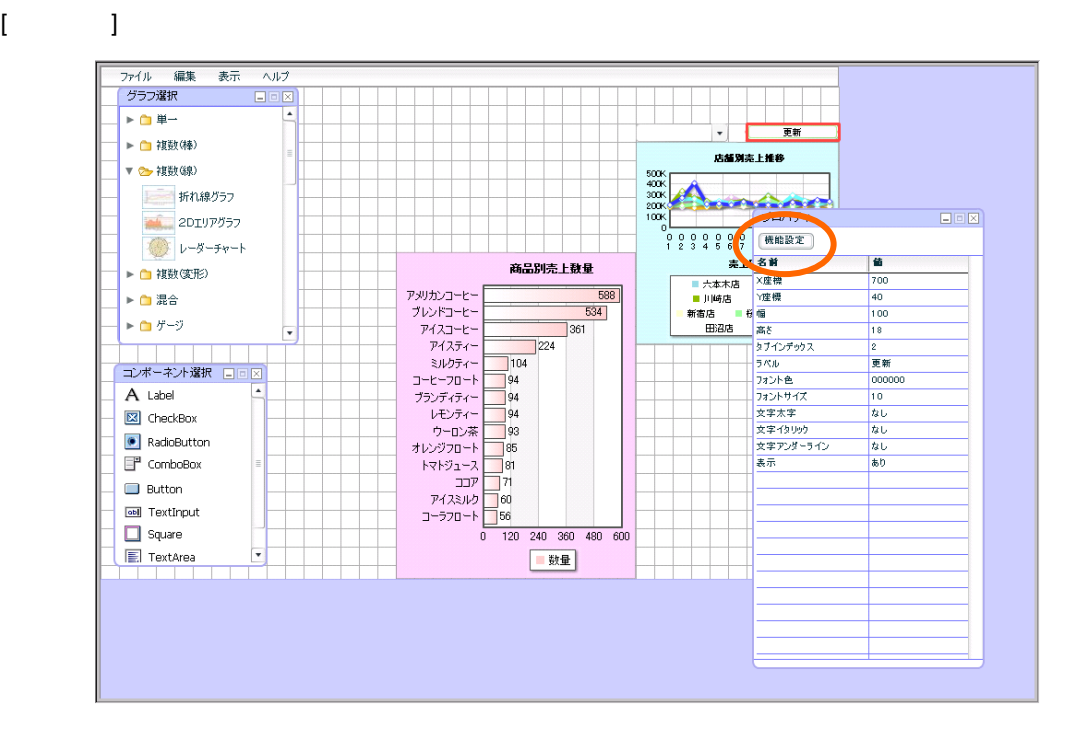

 $56 \equiv$ 

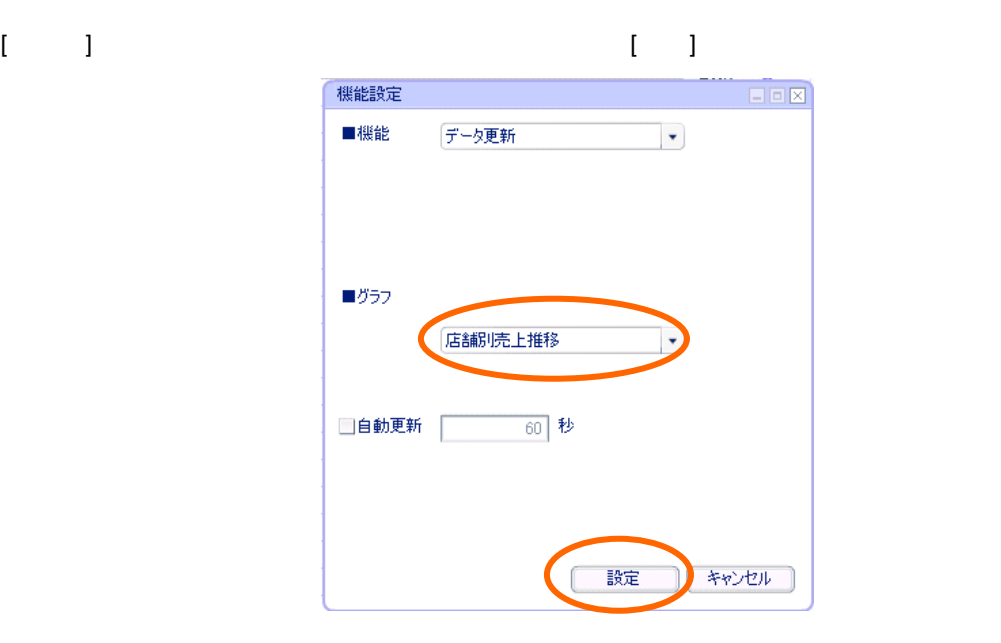

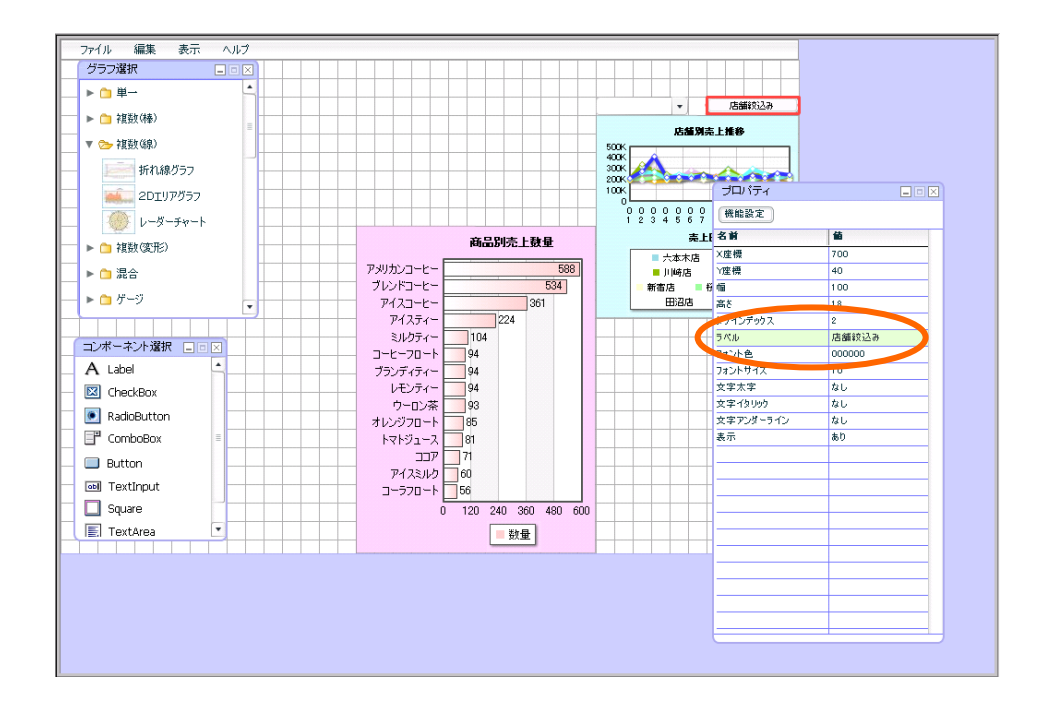

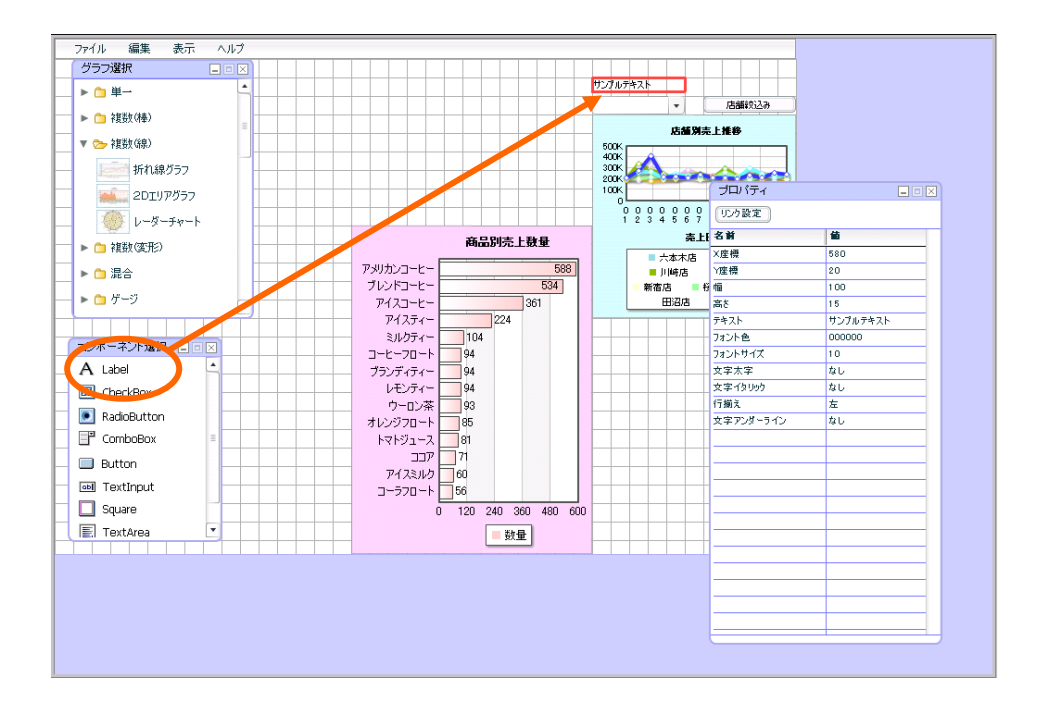

3333FF(2 5 )

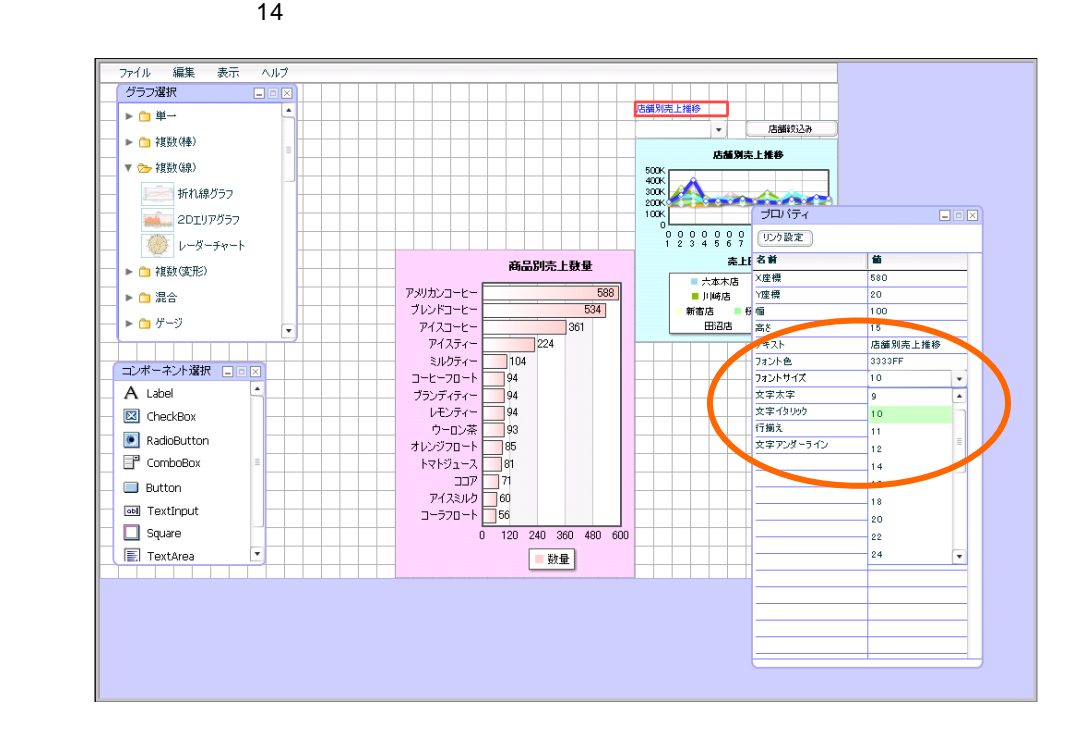

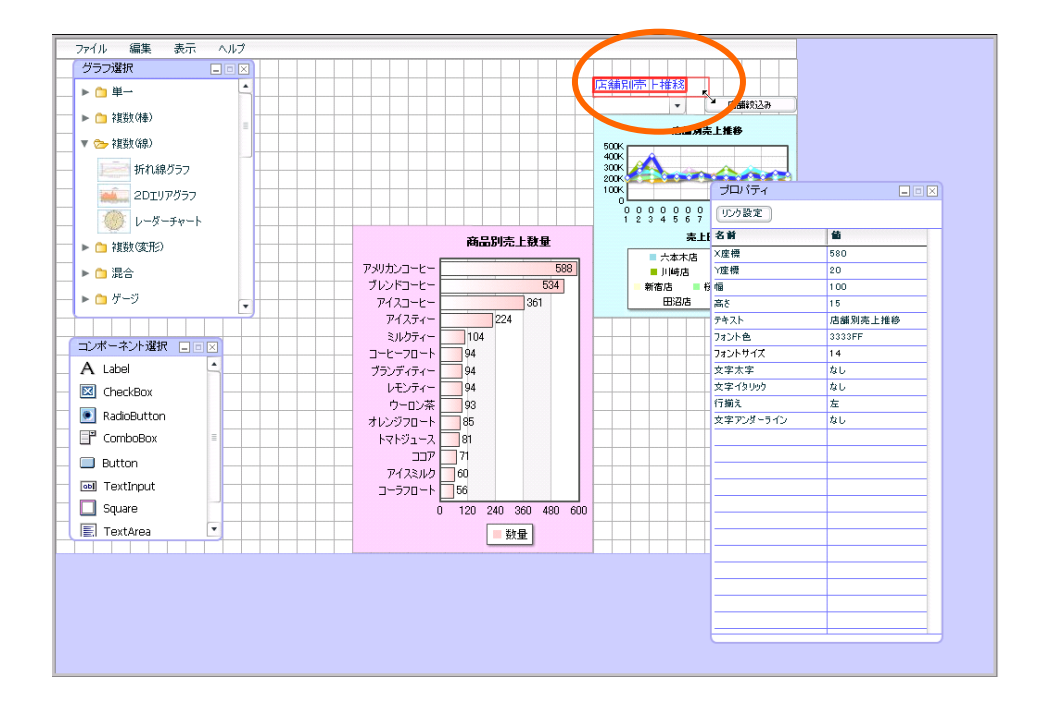

 $3 \quad 2 \quad \underline{\qquad}$ 

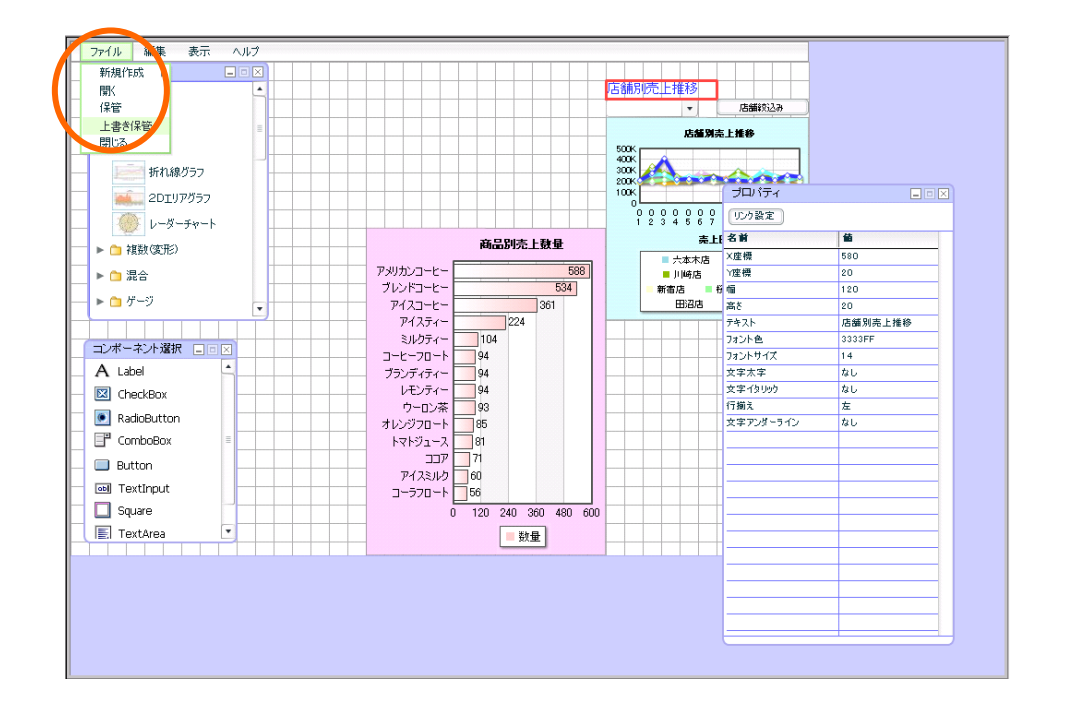

第 **4** 章 店舗別売上推移グラフを作成する

定義保管

参照の上、定義を新規保管し 確認へお進み下さい

 $[OK]$ 

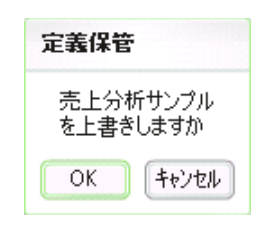

#### $\{ \ldots \}$

 $\mathsf{Web}$ 

確認

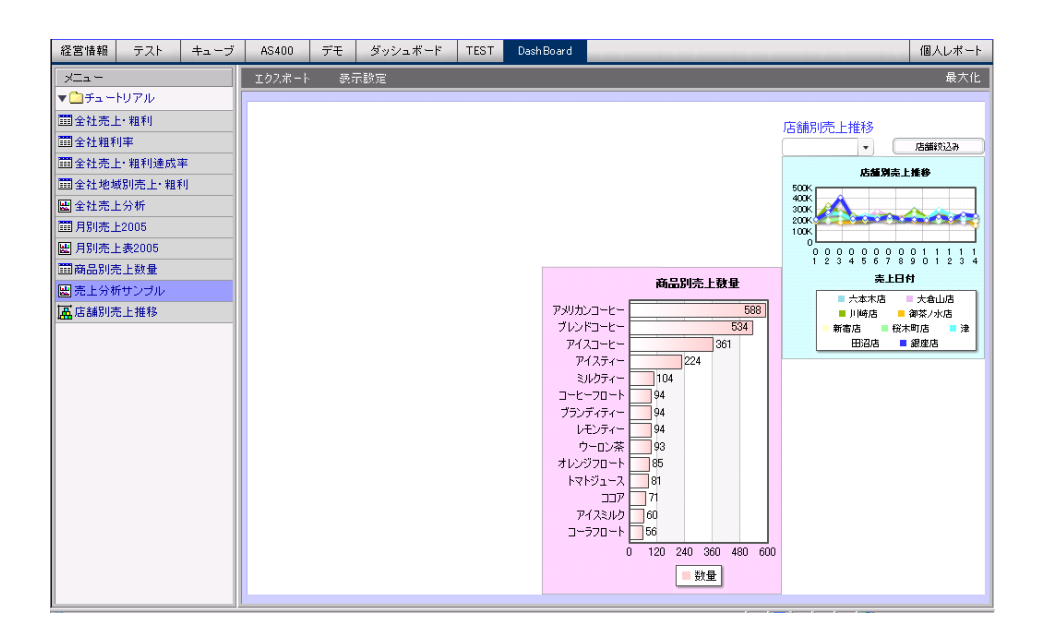

最大化 → 店舗設込み<br>店舗設込み 銀座店  $500<sub>K</sub>$  $400<sup>k</sup>$  $300<sup>2</sup>$  $200<sup>2</sup>$  $100<sup>k</sup>$ 商品別売上数量 アメリカンコーヒーセーキング アイスライ ランドコーヒー アイスカー アイス・コンプリティ ランデューター イングルク アイディー・イー イー・イー ネー・エン アクティブ・ロック フィック アイド・カード  $\begin{array}{r} \hline \text{FullB13L} \end{array}$ 588 **東上日付**  $\frac{ac}{361}$ ■ 銀座店  $\frac{1}{224}$  $\overline{\phantom{1}}$  104 120 240 360 480 600 国数量

 $\sim$  5  $\sim$  5  $\sim$ 

 $1$ 

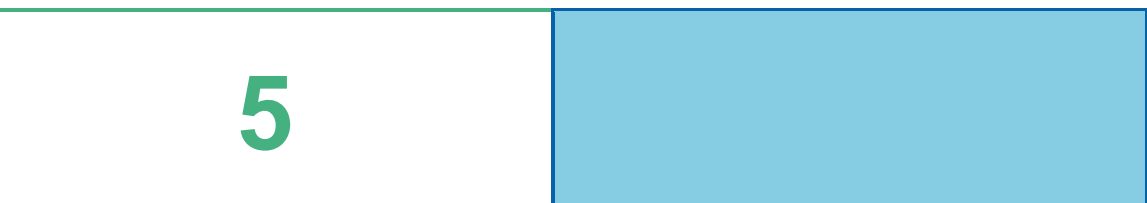

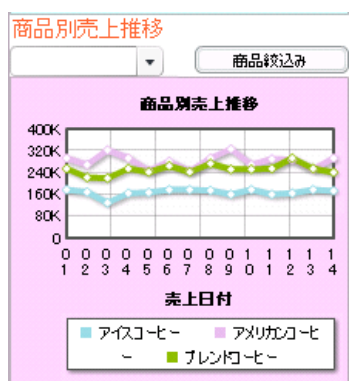

# **1** データ用定義作成

## $1.1$

 $1.2$ 

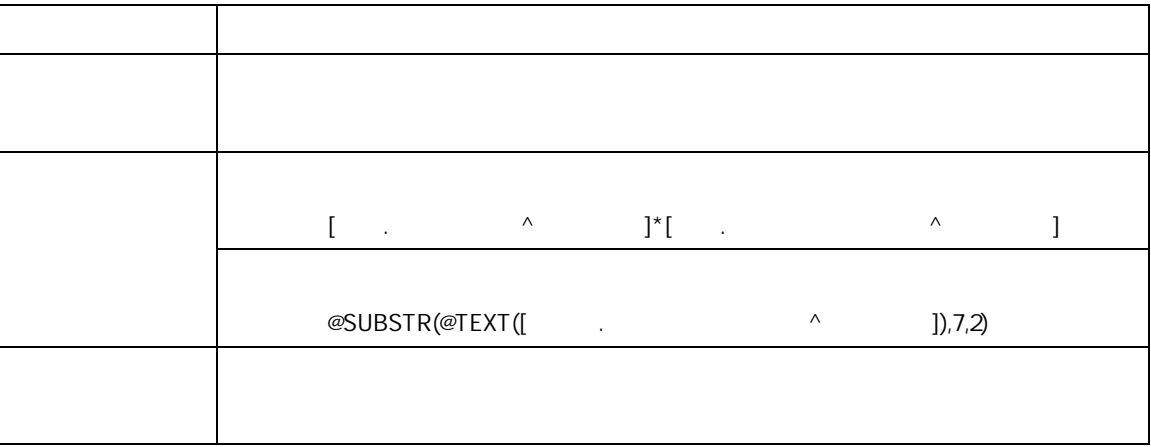

第 **5** 章 商品別売上推移グラフを作成する

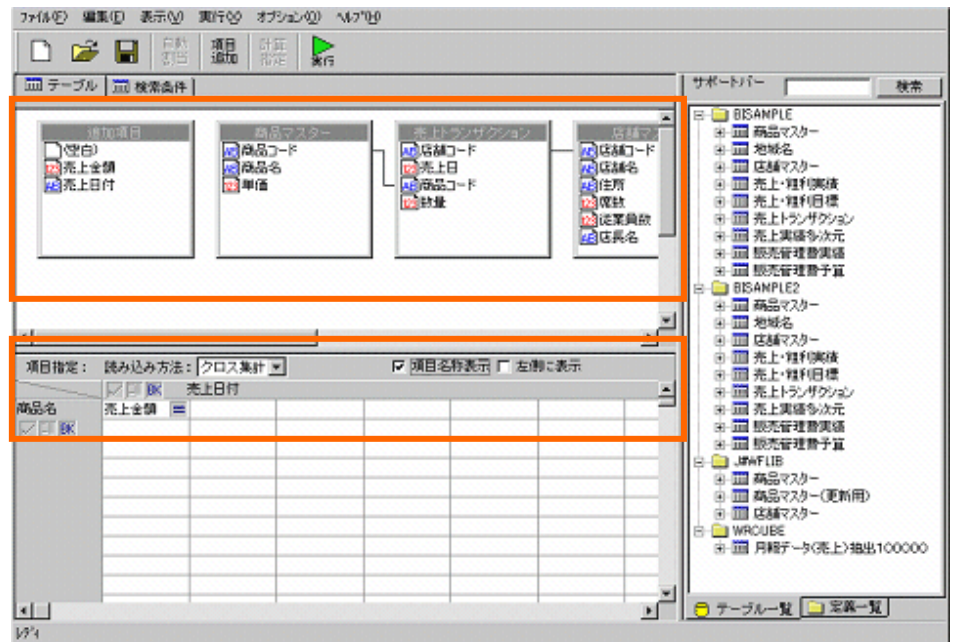

 $\sim$  63  $\equiv$ 

 $=$  @INPUT(@GET("CD"),@ENABLE(7)) '101','103' 20140801,20140831 20030801,20030831

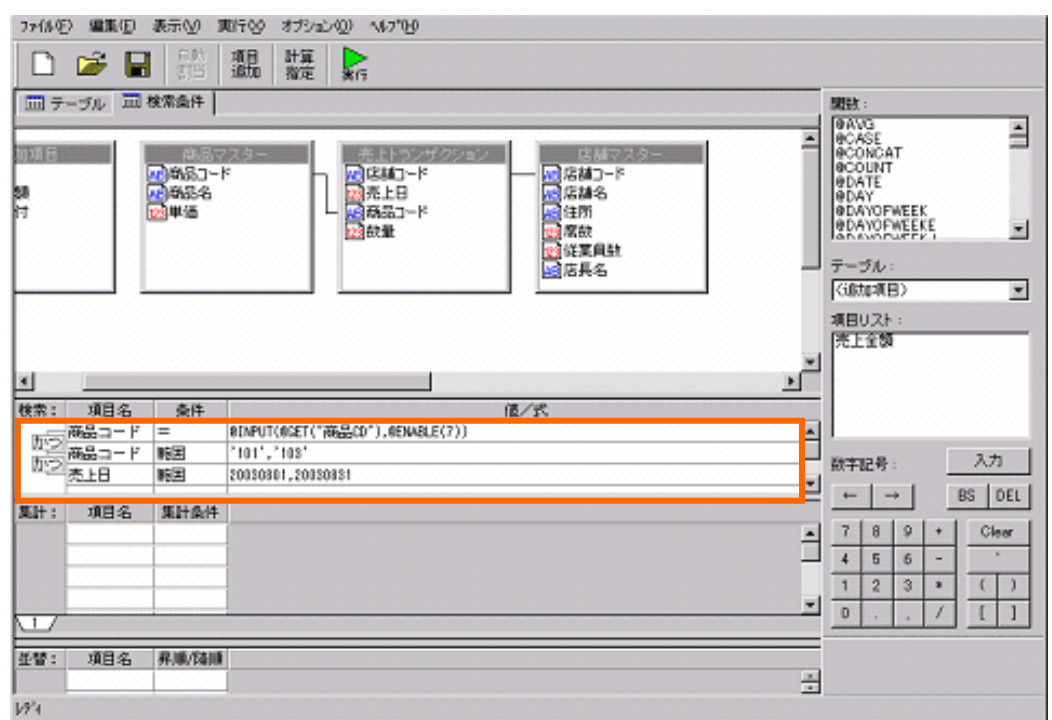

第 **5** 章 商品別売上推移グラフを作成する

### $1.2$

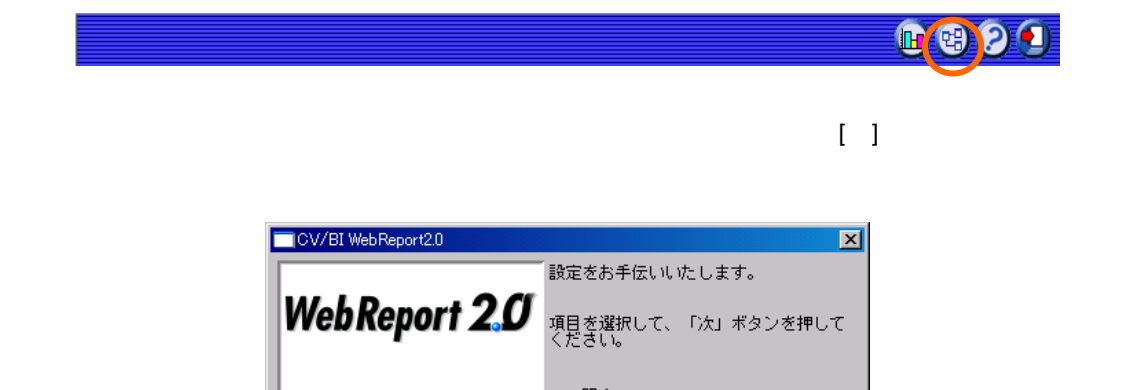

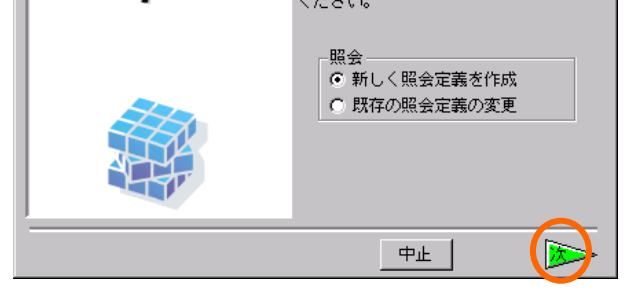

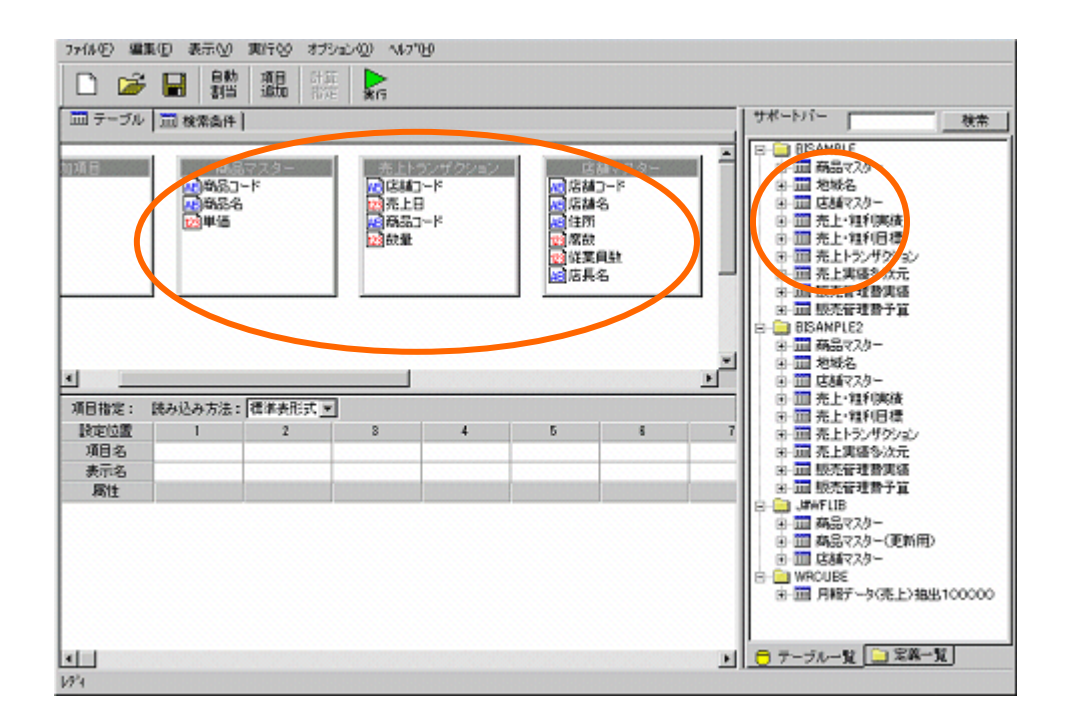

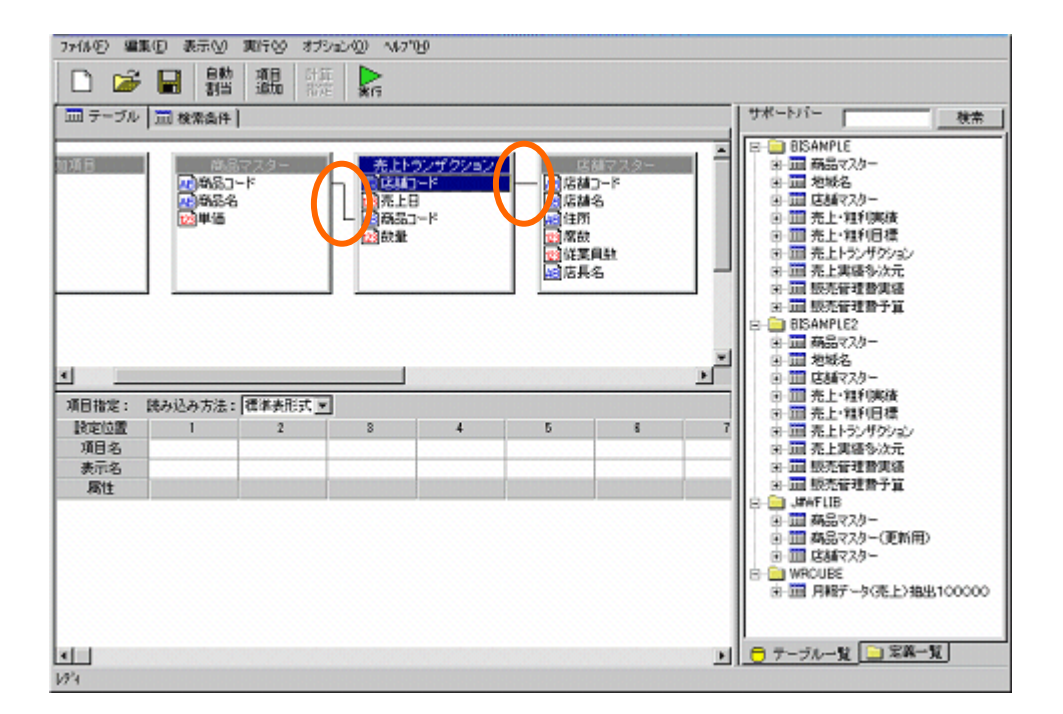

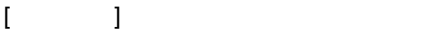

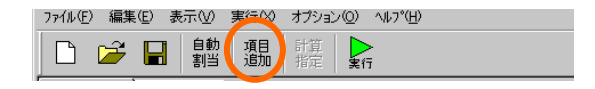

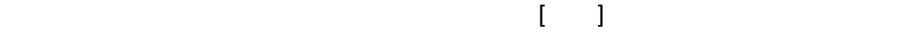

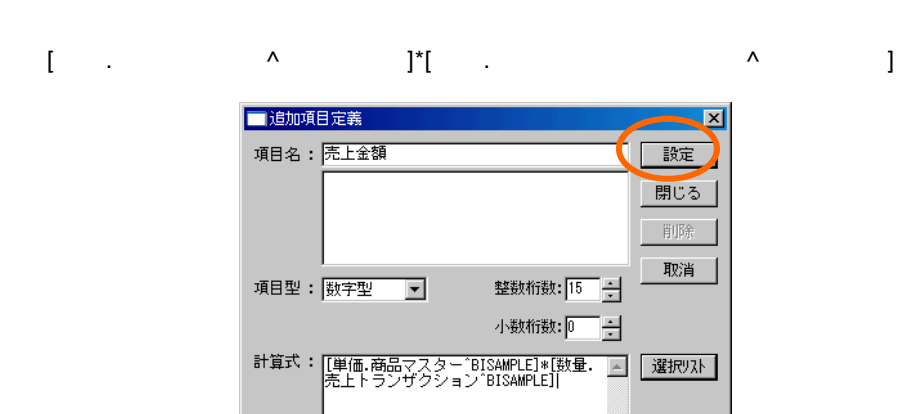

 $=66 \equiv$ 

 $\overline{\phantom{a}}$ 

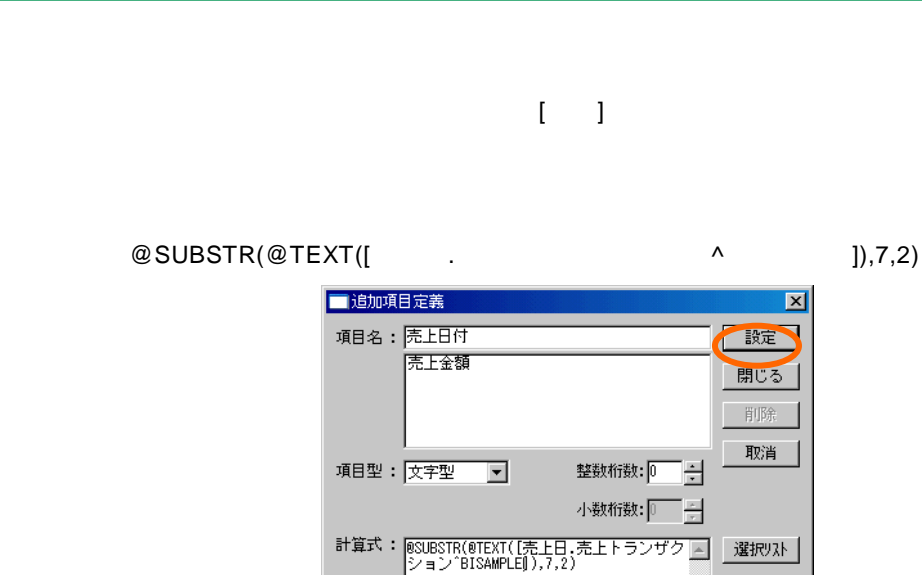

第 **5** 章 商品別売上推移グラフを作成する

 $\overline{\phantom{a}}$ 

 $[$   $]$   $]$ 

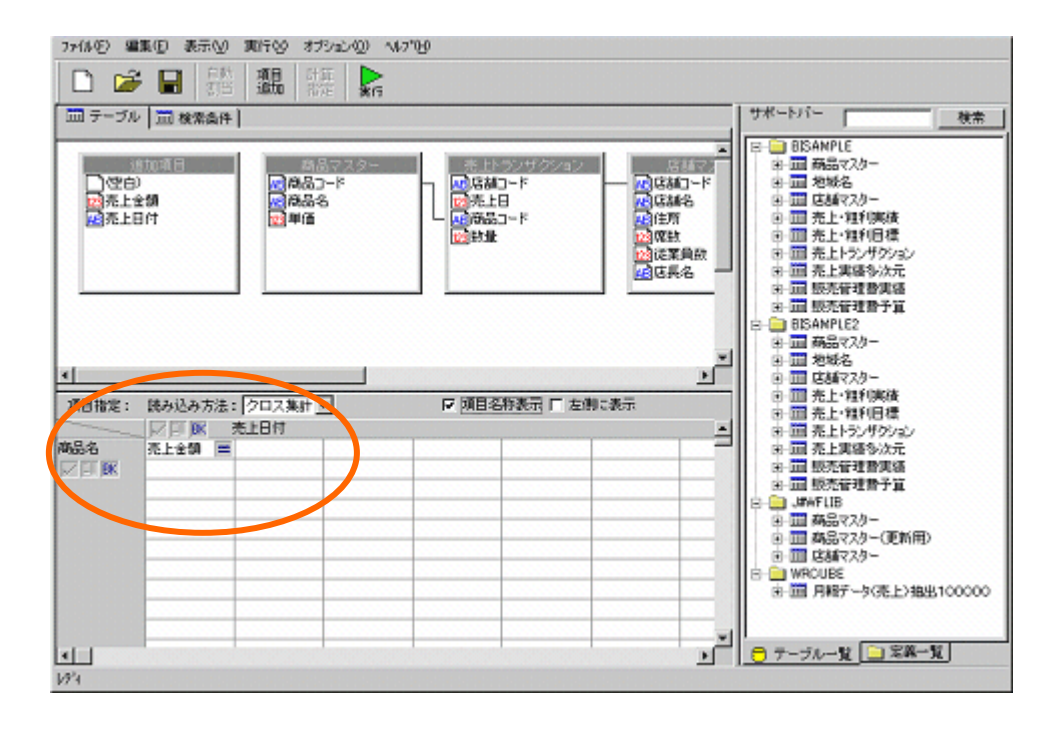

 $=$  67 $=$ 

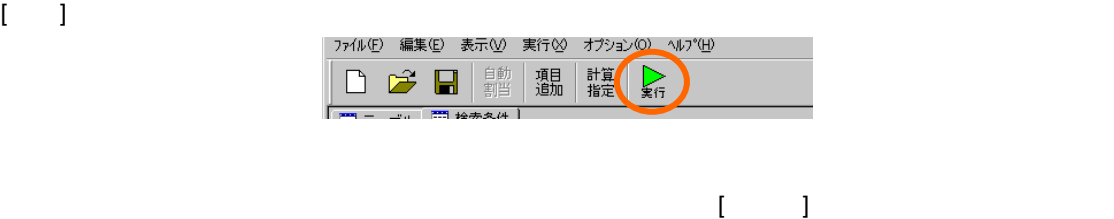

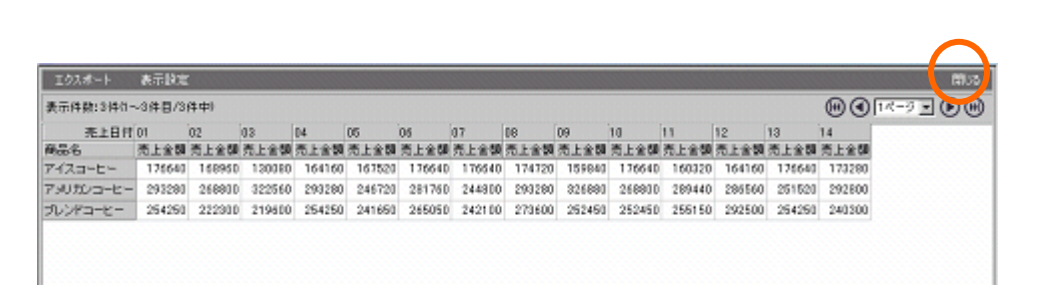

 $=$  68 $=$ 

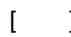

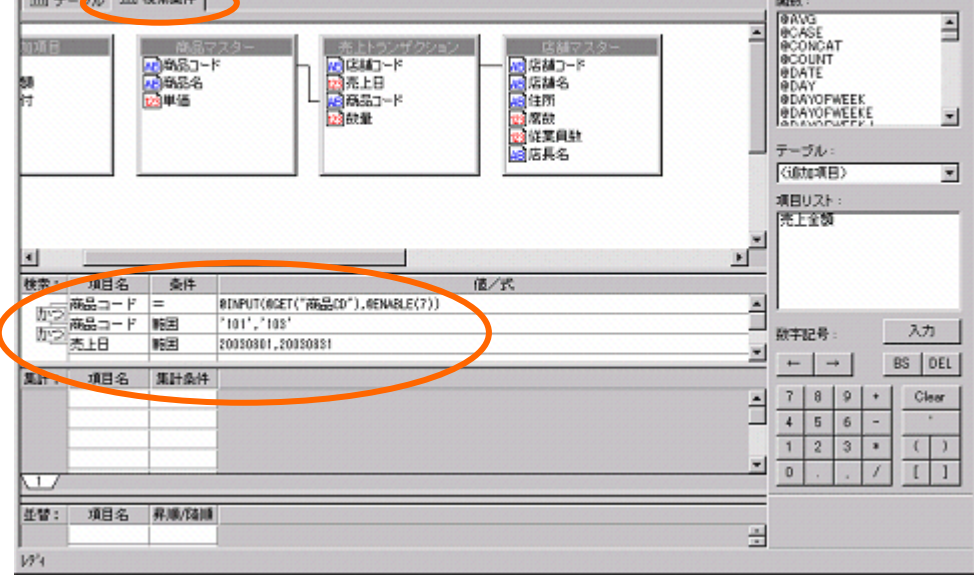

20030801,20030831 7:44(E) 編集(E) 表示(M) 実行(S) オブション(D) へんプしり

□●■開墾監

20140801,20140831

'101','103'

 $=$  @INPUT(@GET("CD"),@ENABLE(7))
$\bar{\Gamma}=\bar{\Gamma}$ 

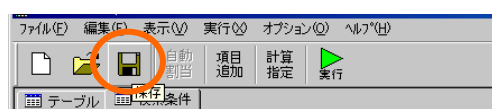

 $[-1, 1]$ 

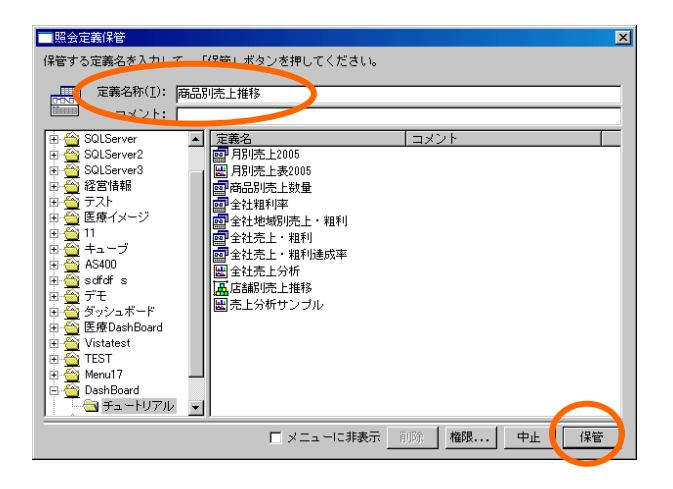

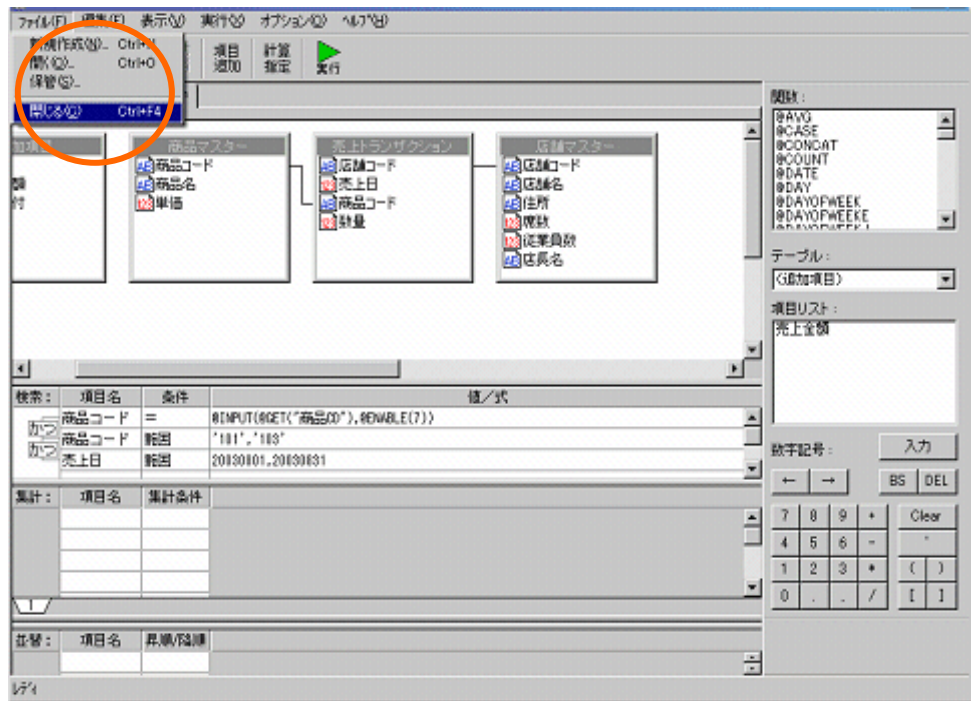

# **2**

**2.1** 設定内容

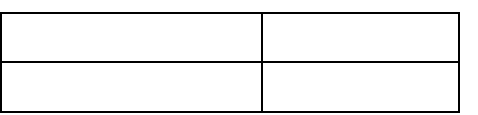

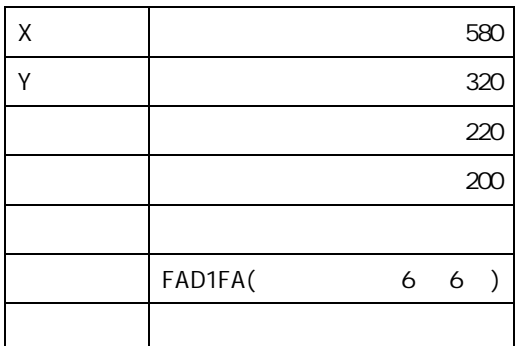

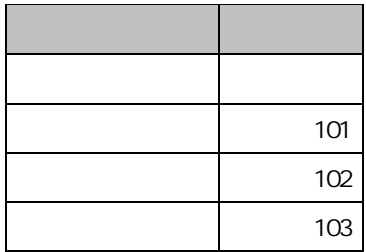

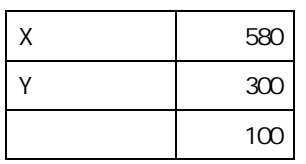

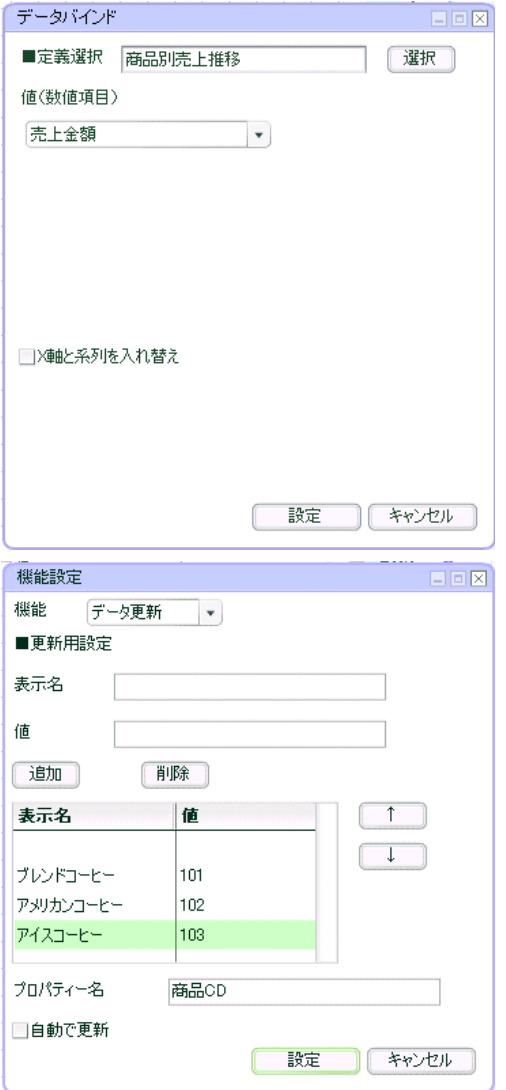

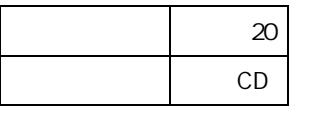

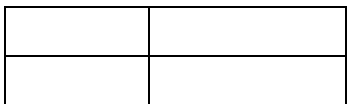

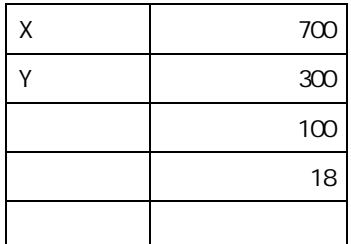

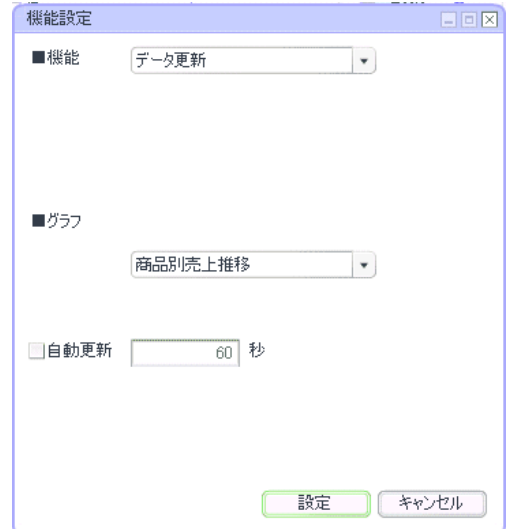

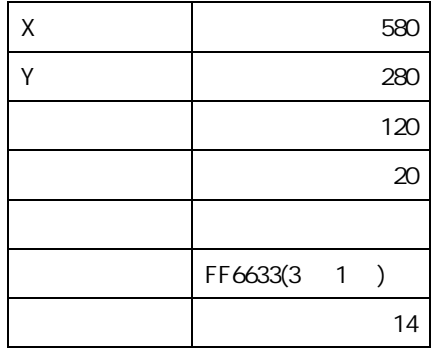

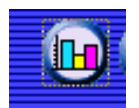

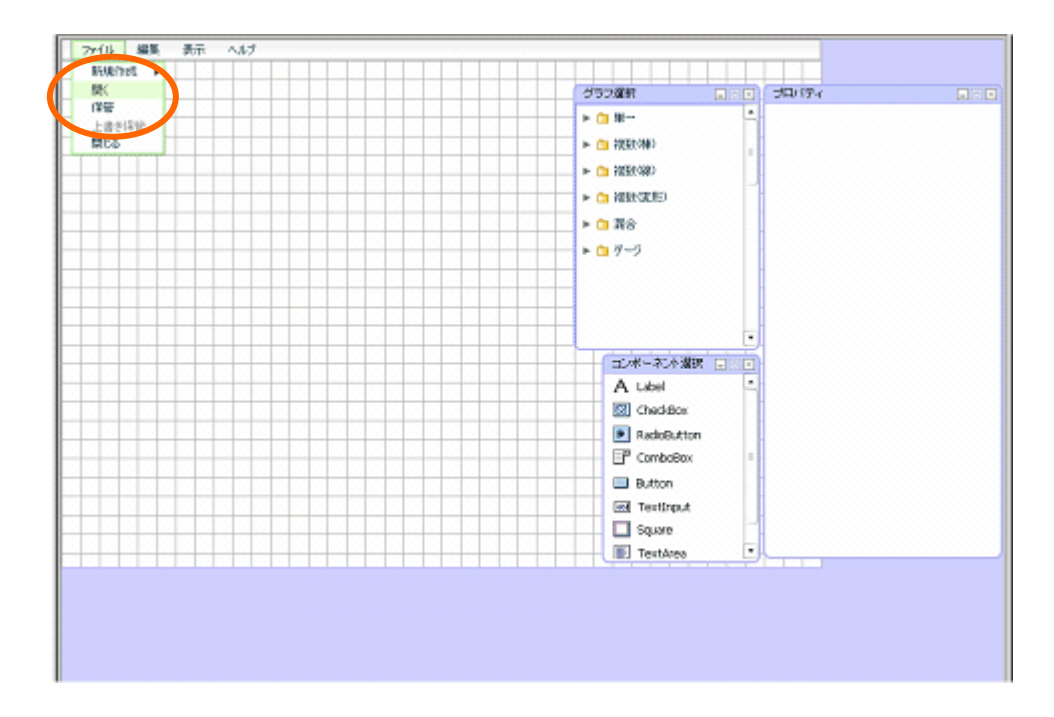

**2.2** 設定手順

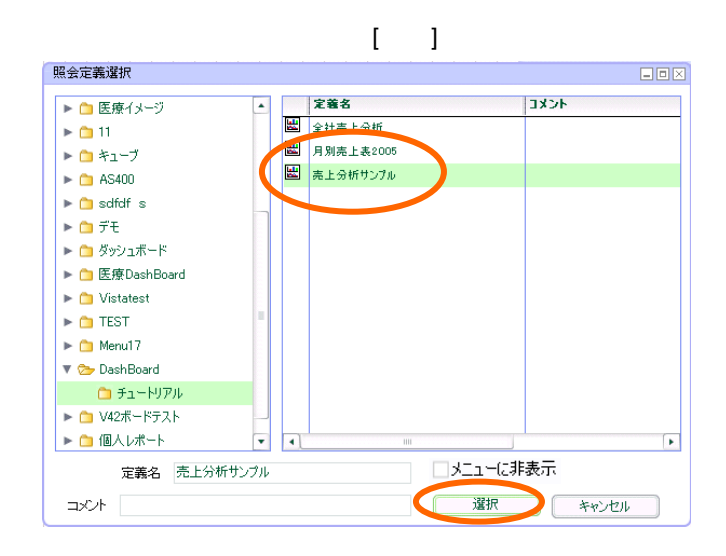

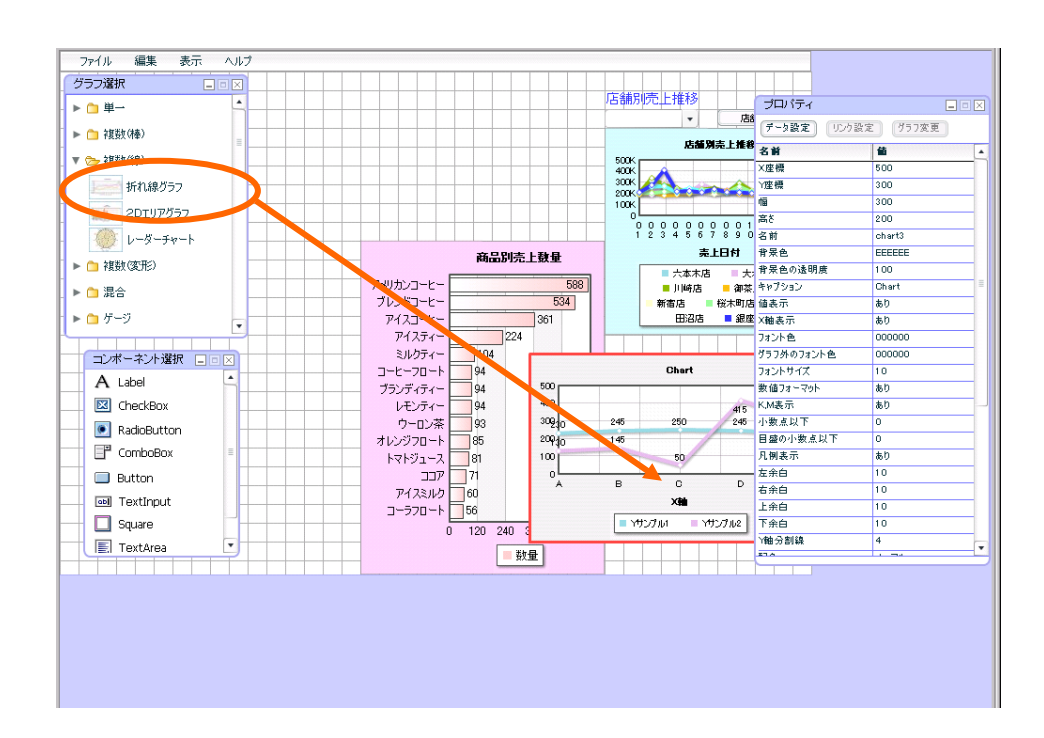

グラフ配置

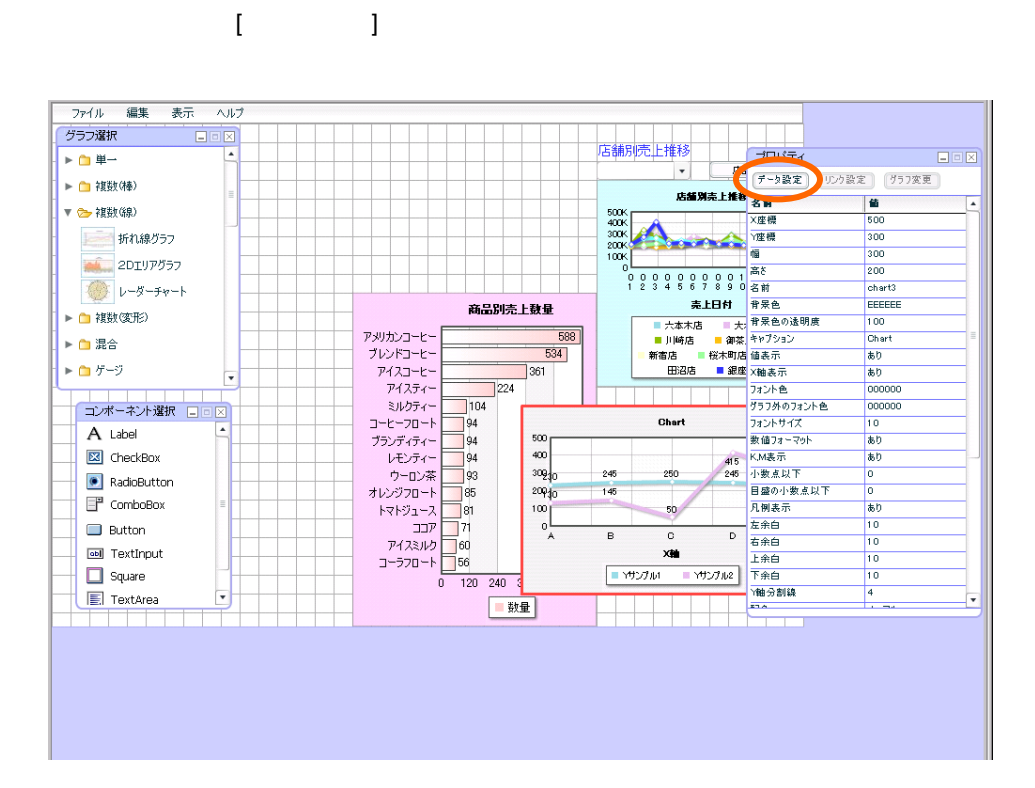

 $[-1, 1]$ 

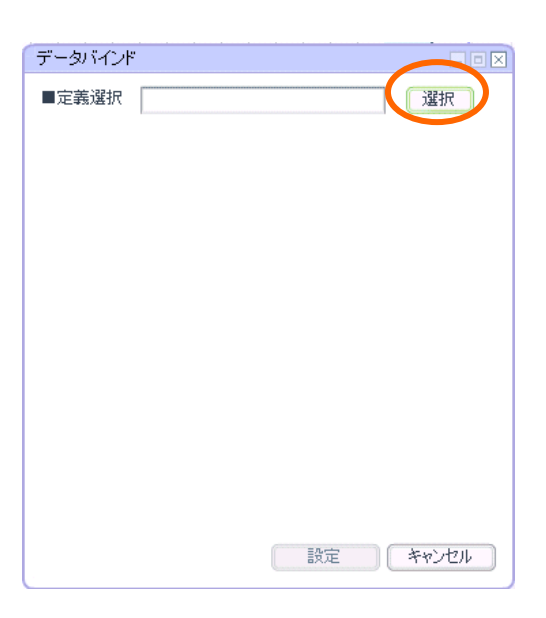

 $\equiv$  74  $\equiv$ 

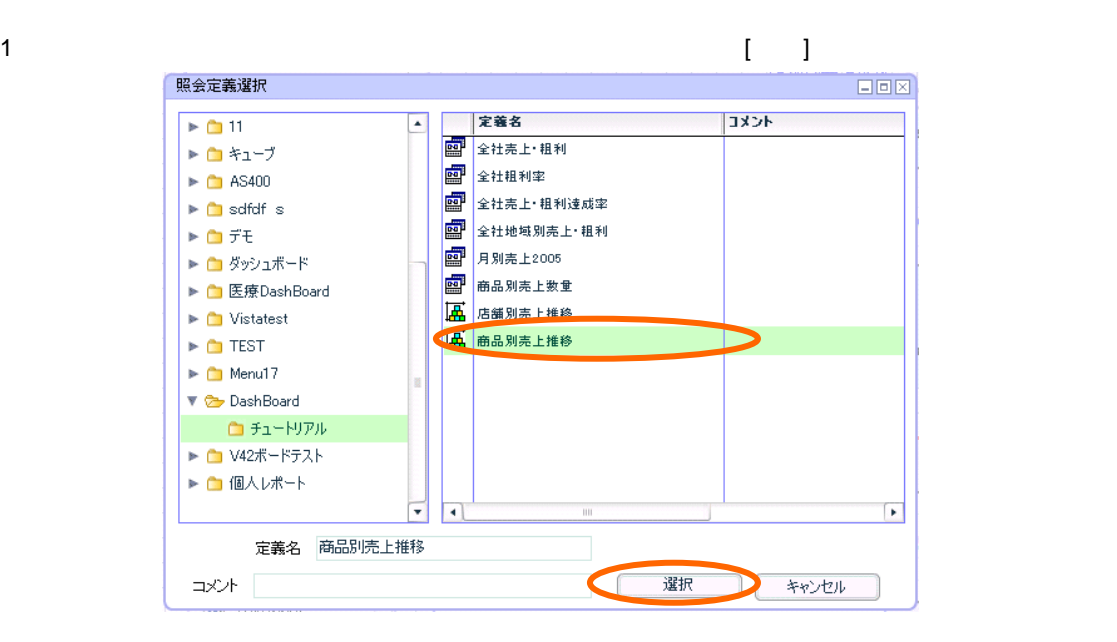

 $[-1, 1]$ 

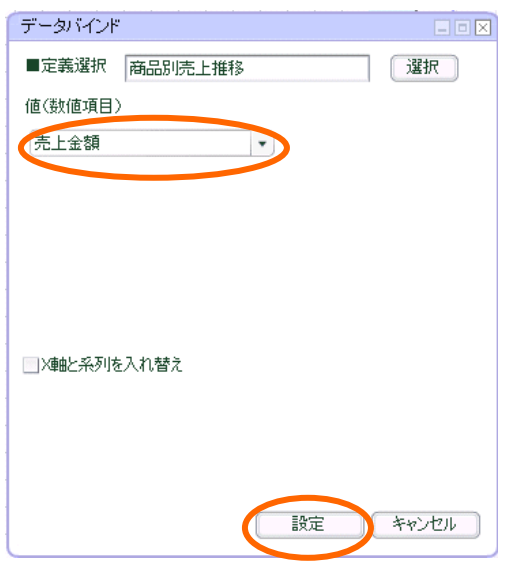

ファイル 編集 表示 ヘルプ グラフ選択 プロパティ 店舗別売上推移 **/**<br>店舗校込み  $\overline{\mathbf{r} \cdot \mathbf{r}}$ **データ設定 リンク設定 プラフ変**  $\mathbf{v}$ 名前  $\frac{1}{16}$ ▶ ■ 複数(棒) <br>店舗別売上推移 ×座標 500 ▼ 2 複数(線) 500K<br>400K<br>300K<br>200K<br>100K 准標  $300$  $rac{1}{300}$ <br> $rac{1}{200}$ Amann 幅高さ 折れ線グラフ 高さ<br>音が最もの透明度<br>音楽色の透明度<br>キャブション<br>キャブラート<br>1カラルトサイズ<br>フォントサイズ<br>フォントサイズ **AL** 2DIU7057 chart3  $\begin{array}{c|cccc} 0 & 0 & 0 & 0 & 0 & 0 & 0 & 0 & 0 & 1 & 1 & 1 & 1 \\ \hline 0 & 0 & 0 & 0 & 0 & 0 & 0 & 0 & 1 & 1 & 1 & 1 & 1 \\ 1 & 2 & 3 & 4 & 5 & 6 & 7 & 8 & 9 & 0 & 1 & 2 & 3 & 4 \end{array}$ EEEEEE  $\circled{2}$   $\nu$ -5-7-≕ 商品別売上数量 素上日付 ▶ ■ 複数(変形) -00<br>商品別売上 アメリカンコーヒー<br>ブレンドコーヒー<br>アイスコーヒー  $\begin{array}{r} 588 \\ 534 \end{array}$ あり<br>あり ▶ □ 混合  $000000$ ►■ゲージ  $361$ アイスティー コープラント カンドリー ブランド・ラブル ウラブ・ファイス スコーヒィー アイ・トレース 茶 サイト かんきょう こうしょう アイ・スティー (笑) リング スコート  $\frac{1}{224}$ 000000  $\frac{1}{2}$  104 フォントサイズ To . フォントリイズ<br><mark>本体フォーマット<br>小数点人で<br>日盛の小波</mark> 気以下 商品別売上推移 l≢n A Label  $\overline{ab}$ CheckBox ㅎ C RadioButton 日無の子<br>凡例表示<br>左余白 ÷. Ŧ  $\frac{80}{10}$  $\overline{\mathbb{F}}$  ComboBox  $\begin{array}{c} 10 \\ 10 \end{array}$ 04 05 06 07 08 09 10 11 12 13 1 右余白  $\overline{\alpha}$ **Button** 上金白 **本上日付** エホロ<br>下余白<br>Y軸分。  $\begin{array}{c} 10 \\ 10 \\ 4 \end{array}$ oll TextInnut  $11/10$ ファウェーヒ ■ アメリカンコーヒー  $\Box$  Square  $\overline{0}$  $120$  $\frac{240}{ }$  $-1$  $\boxed{\text{E}}$  TextArea ■ 数量  $\overline{a}$ 

 $\textsf{X}$  and  $\textsf{X}$  and  $\textsf{S}80$  and  $\textsf{Y}$  and  $\textsf{S}20$ 

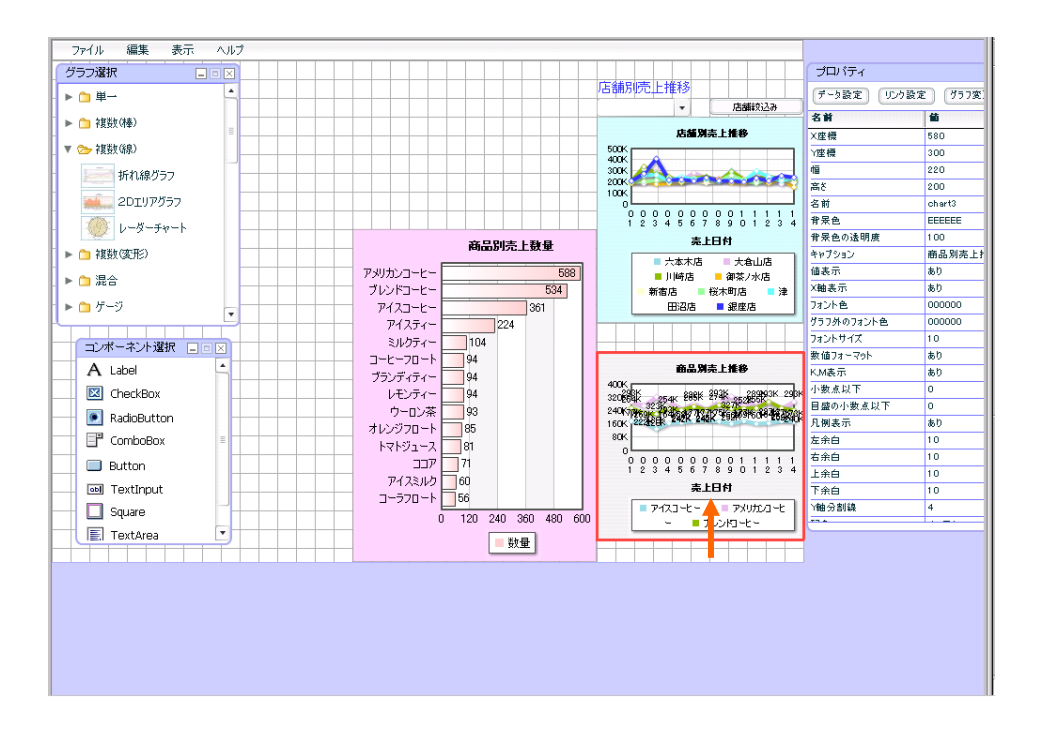

 $220$  200  $200$ 

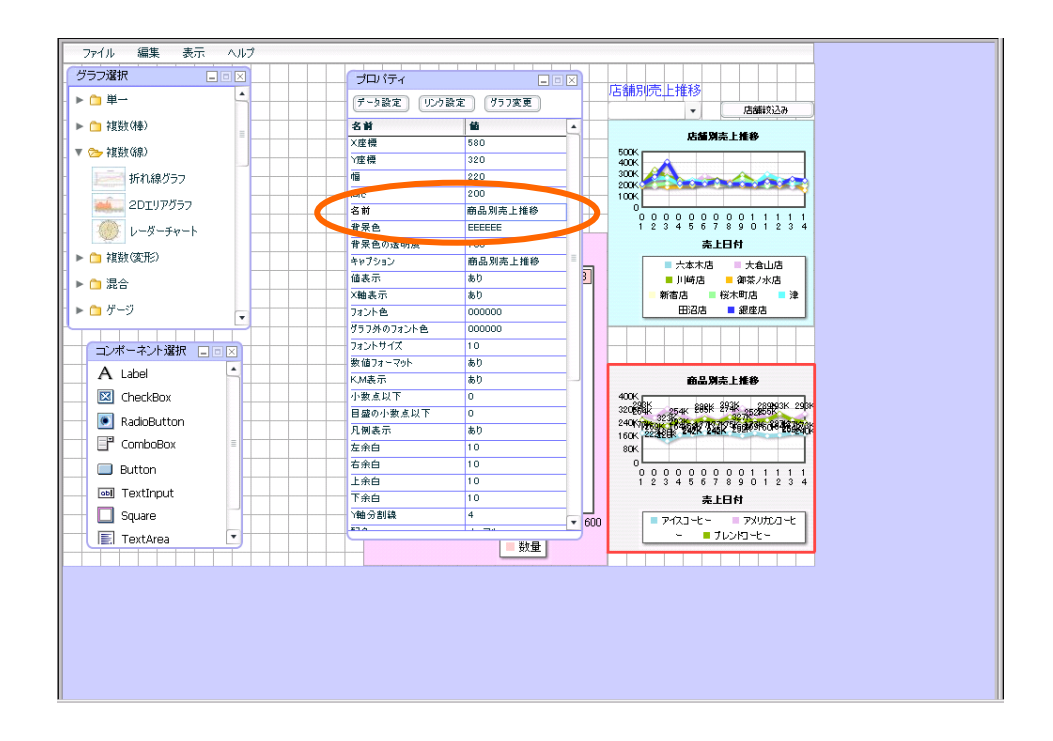

FAD1FA( 6 6 )

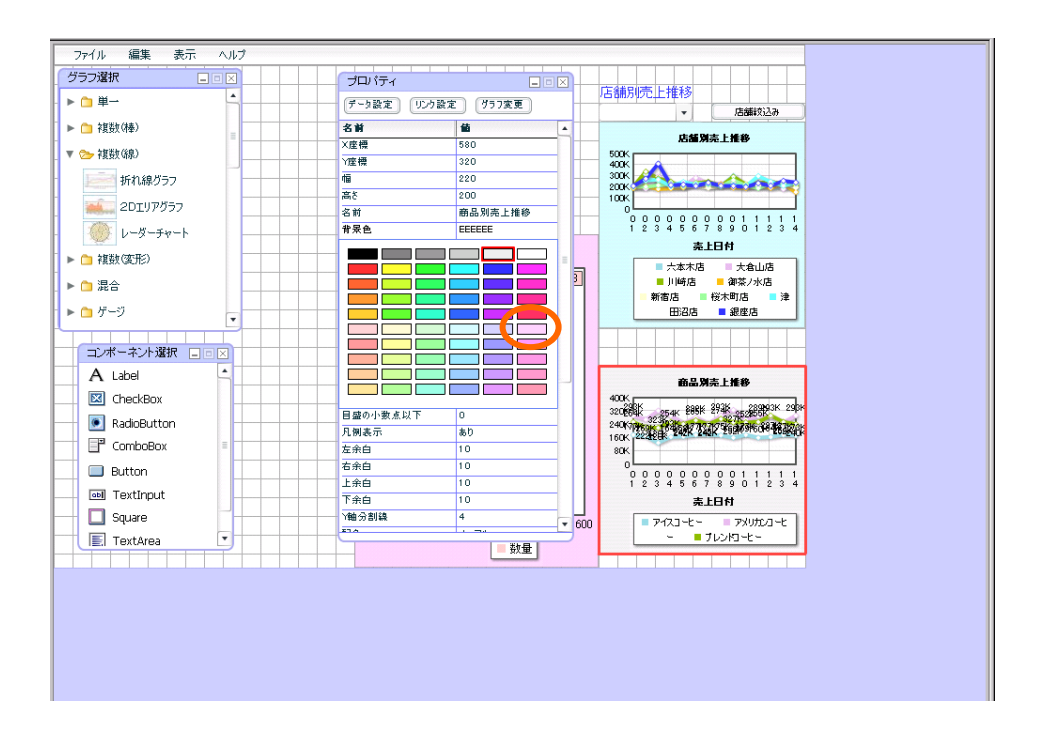

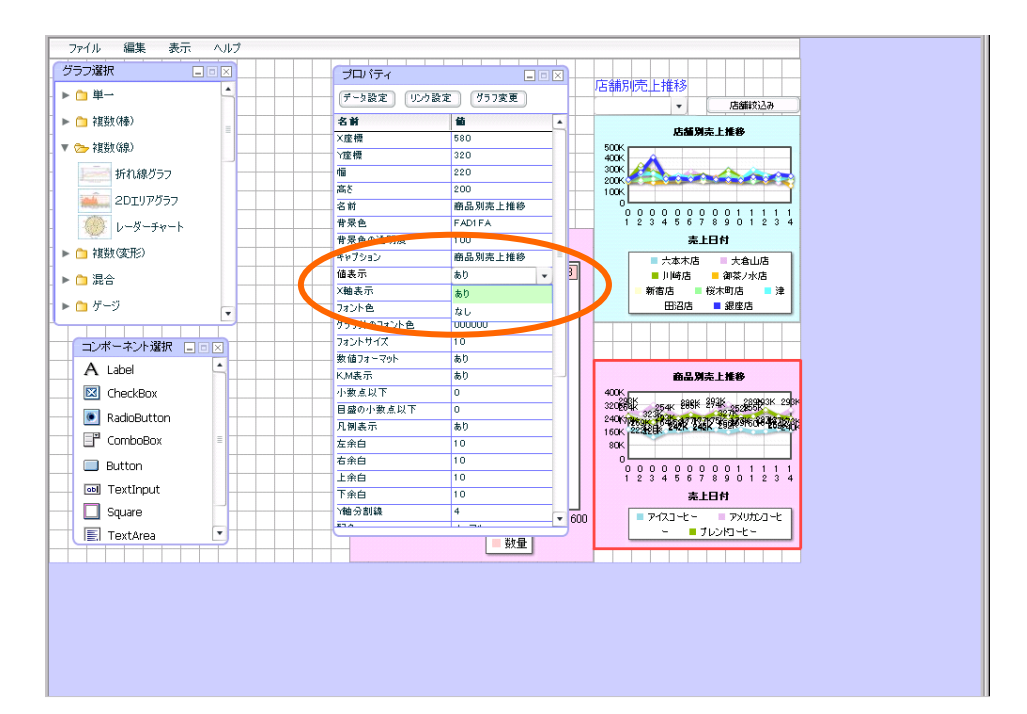

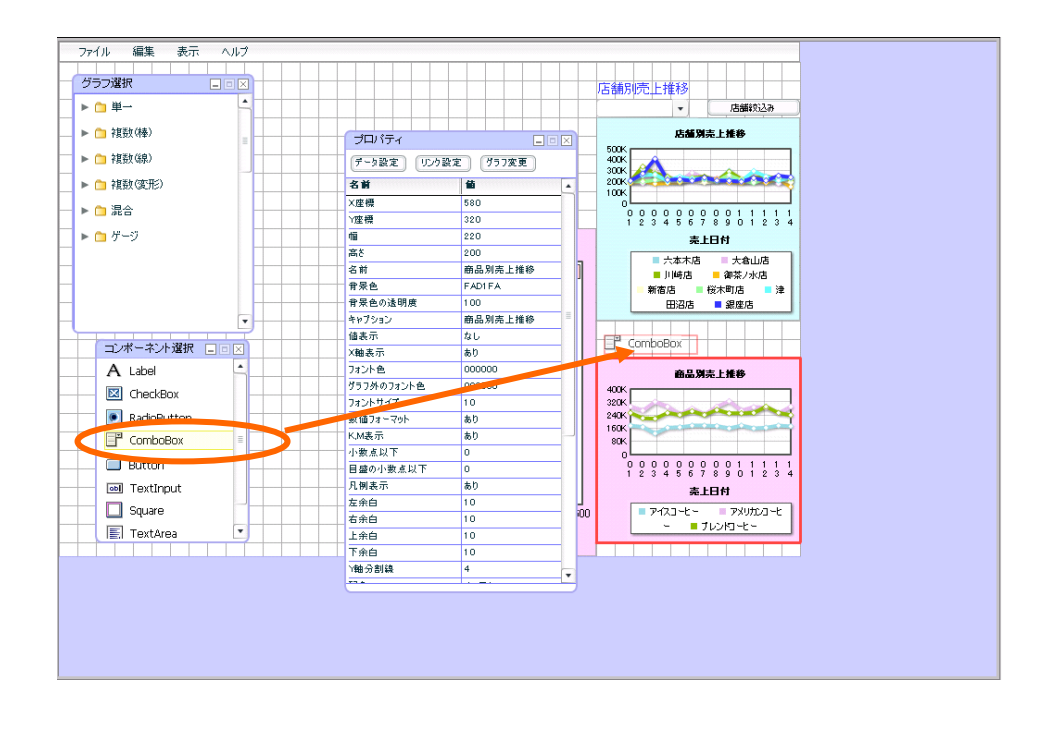

 $\mathbb{R}^n$  with  $\mathbb{R}^n$  and  $\mathbb{R}^n$  and  $\mathbb{R}^n$  and  $\mathbb{R}^n$  and  $\mathbb{R}^n$  and  $\mathbb{R}^n$ 

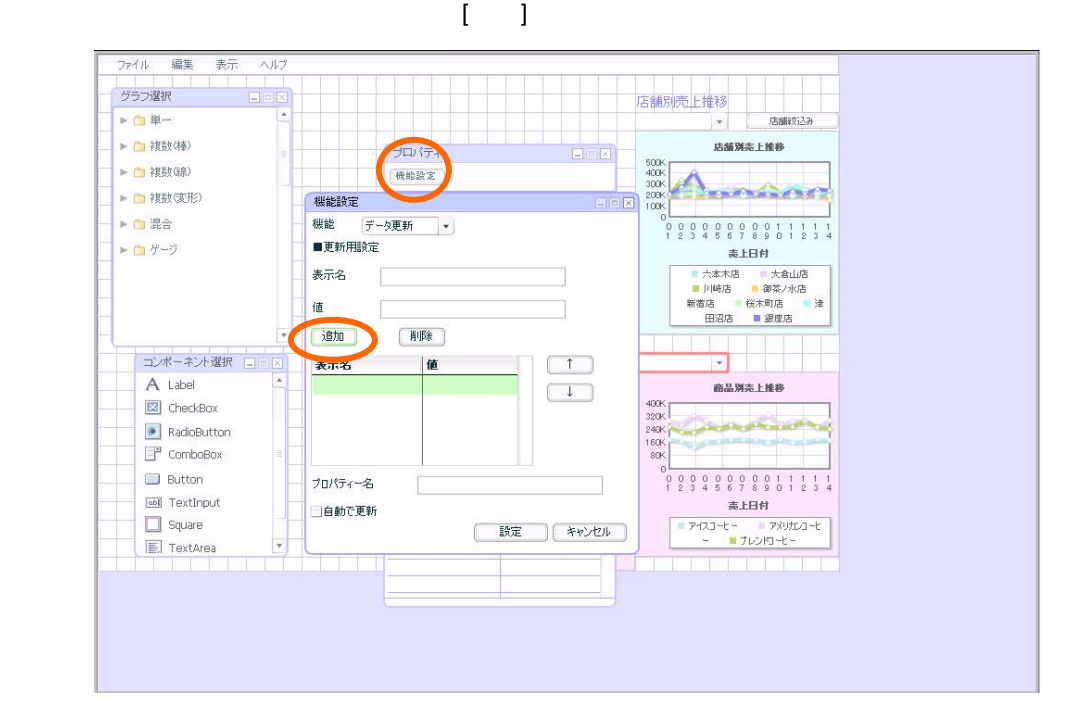

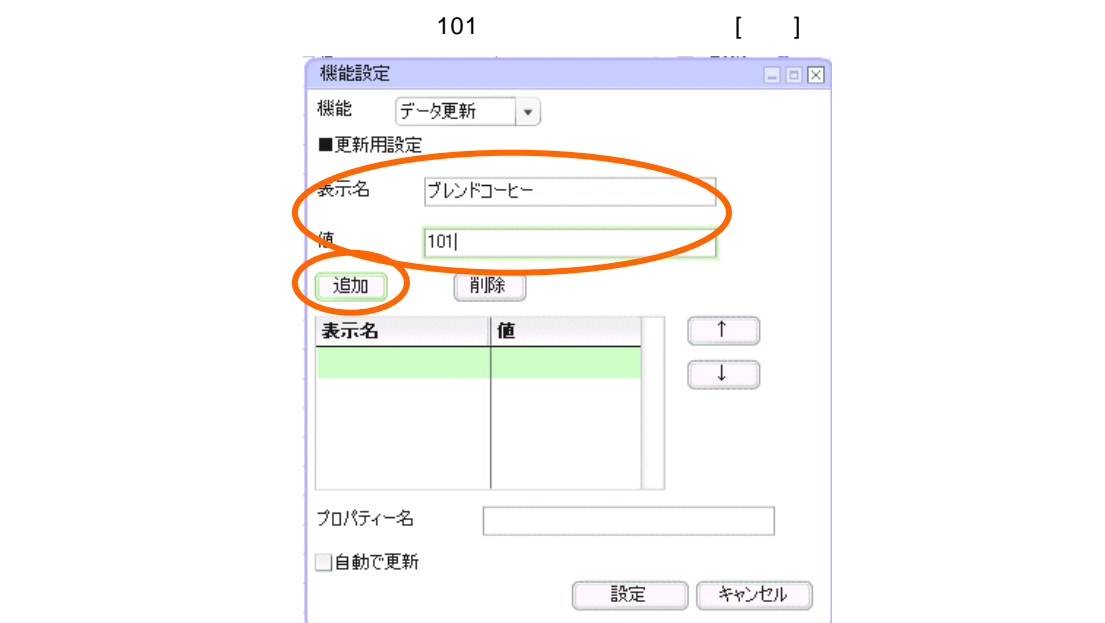

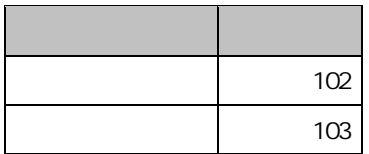

m.

 $CD$ 

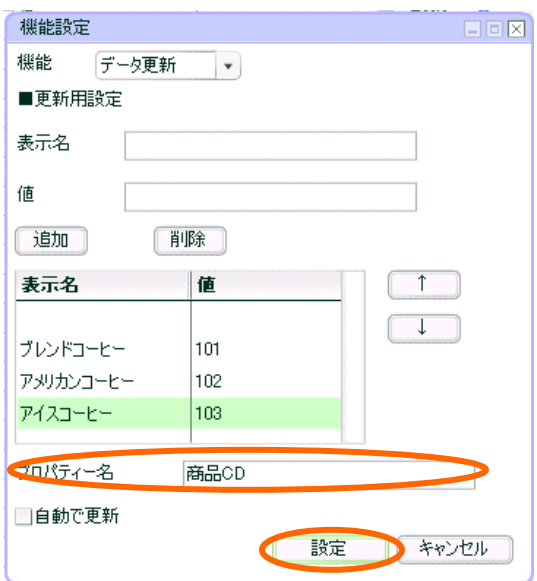

第 **5** 章 商品別売上推移グラフを作成する

÷

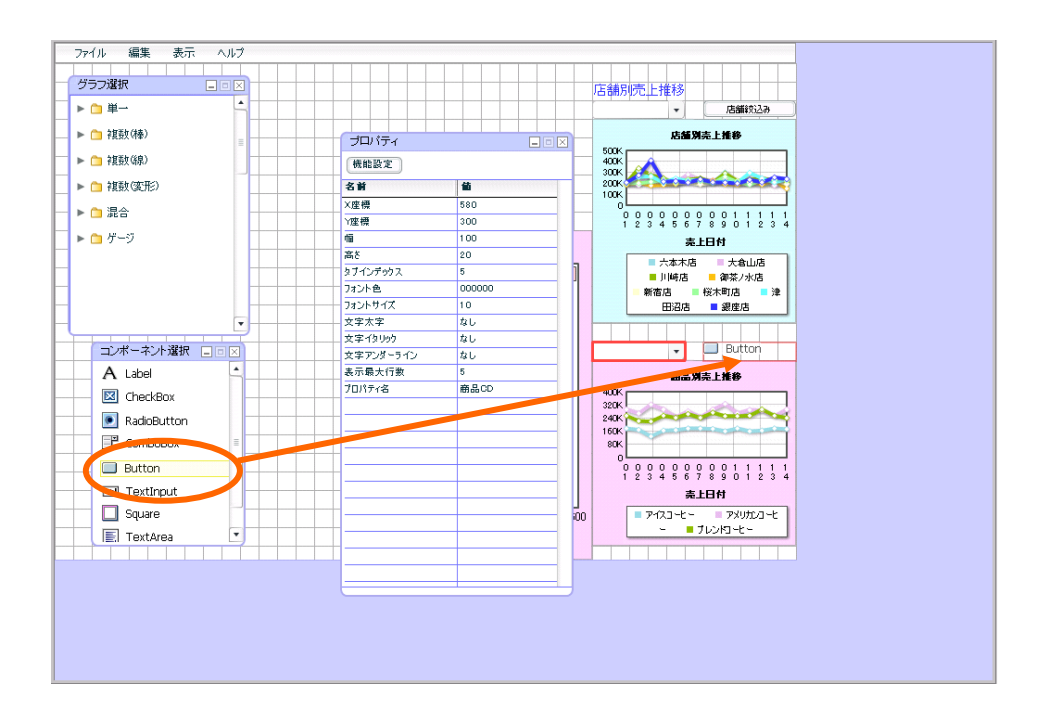

 $[$   $]$ 

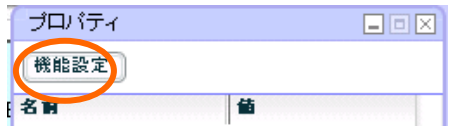

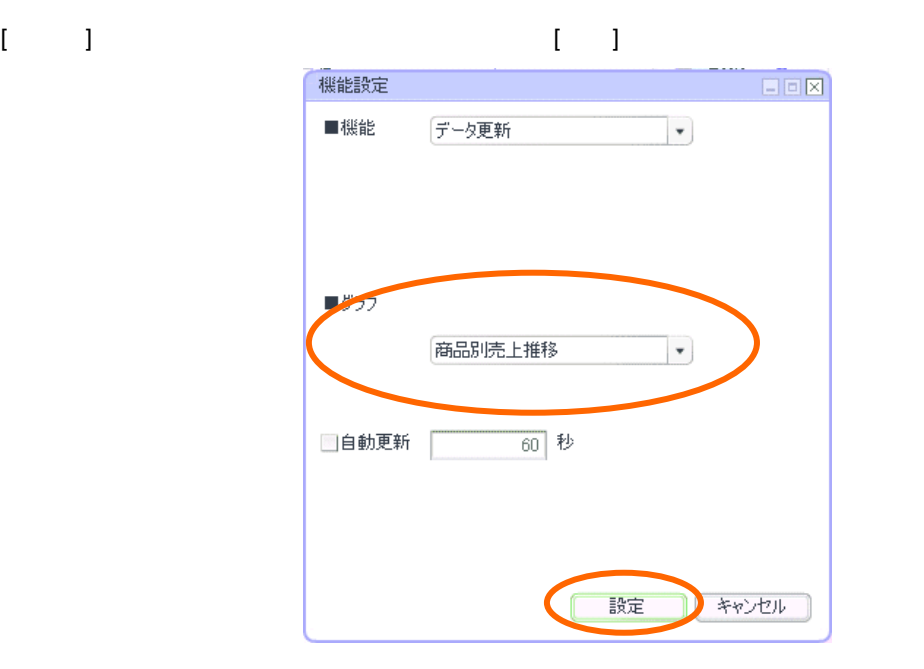

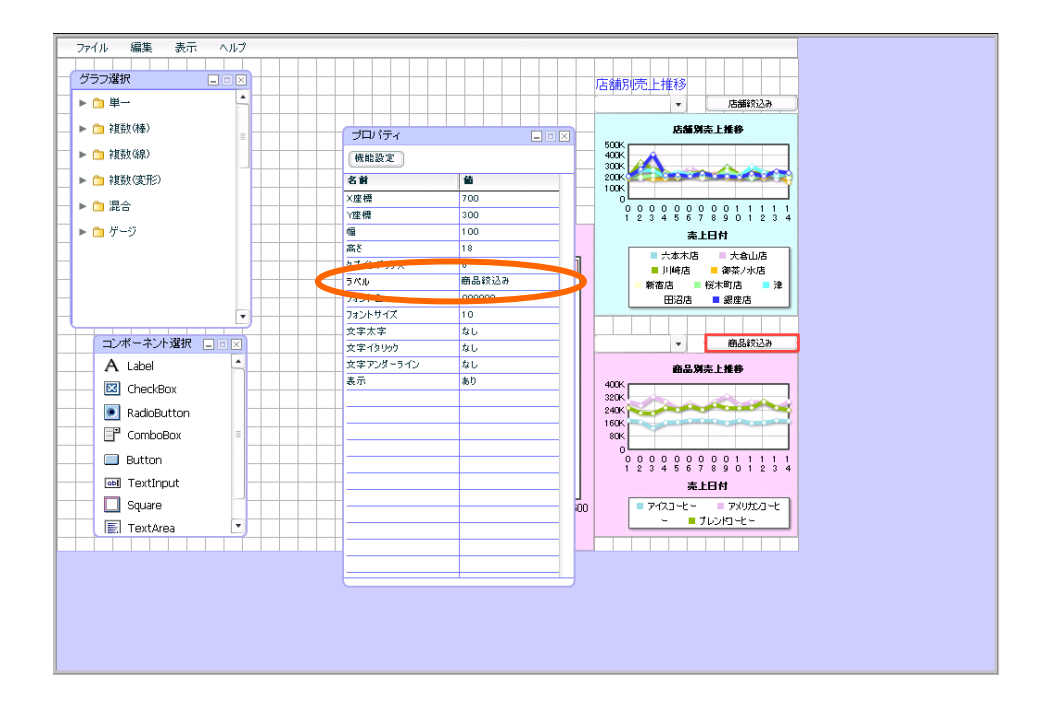

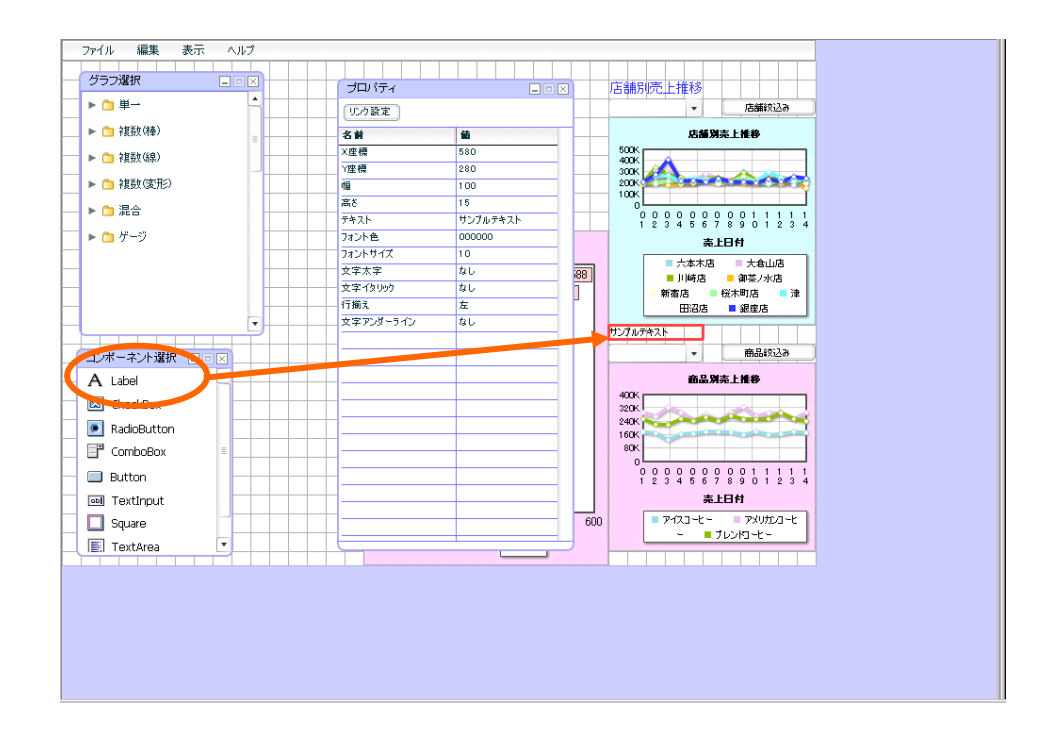

FF6633(3 1 )

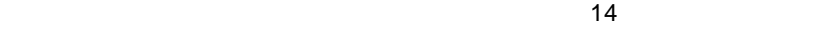

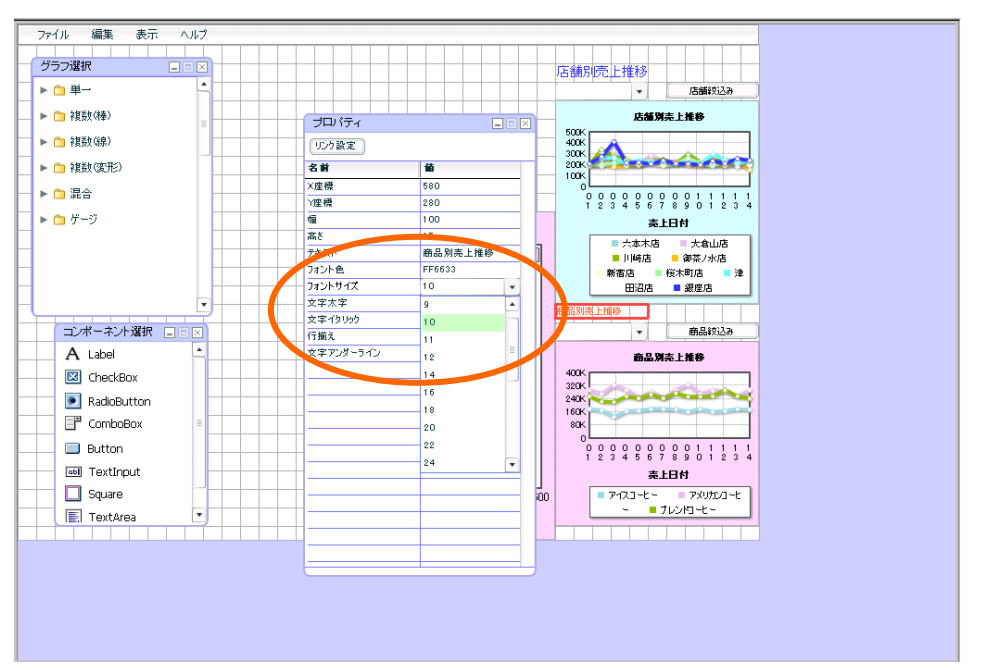

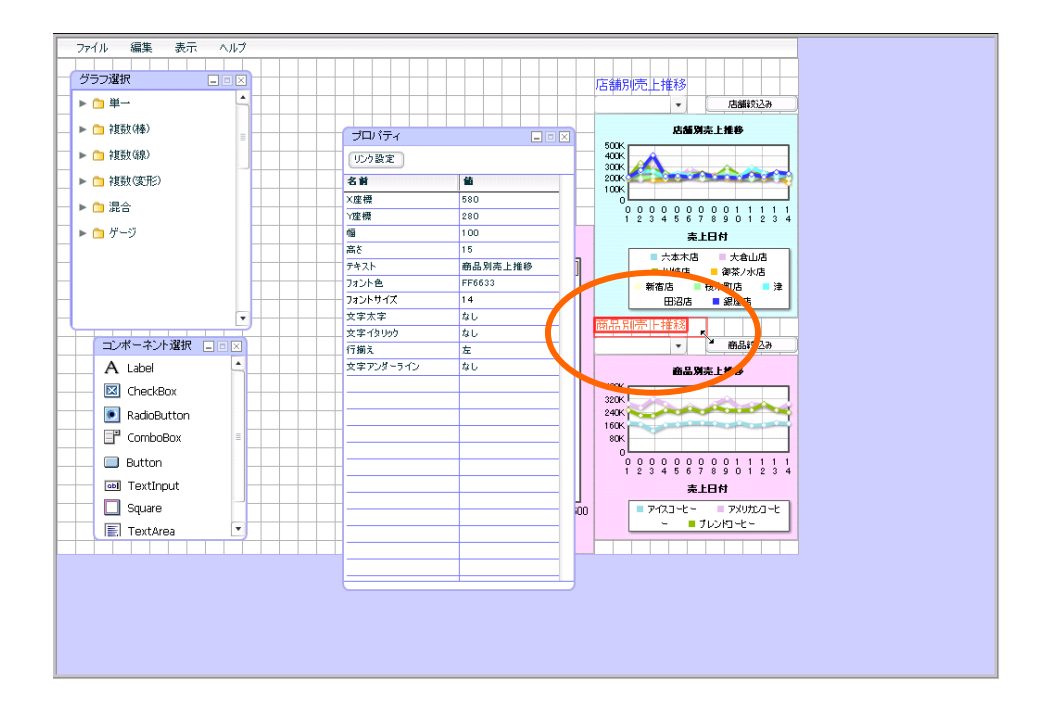

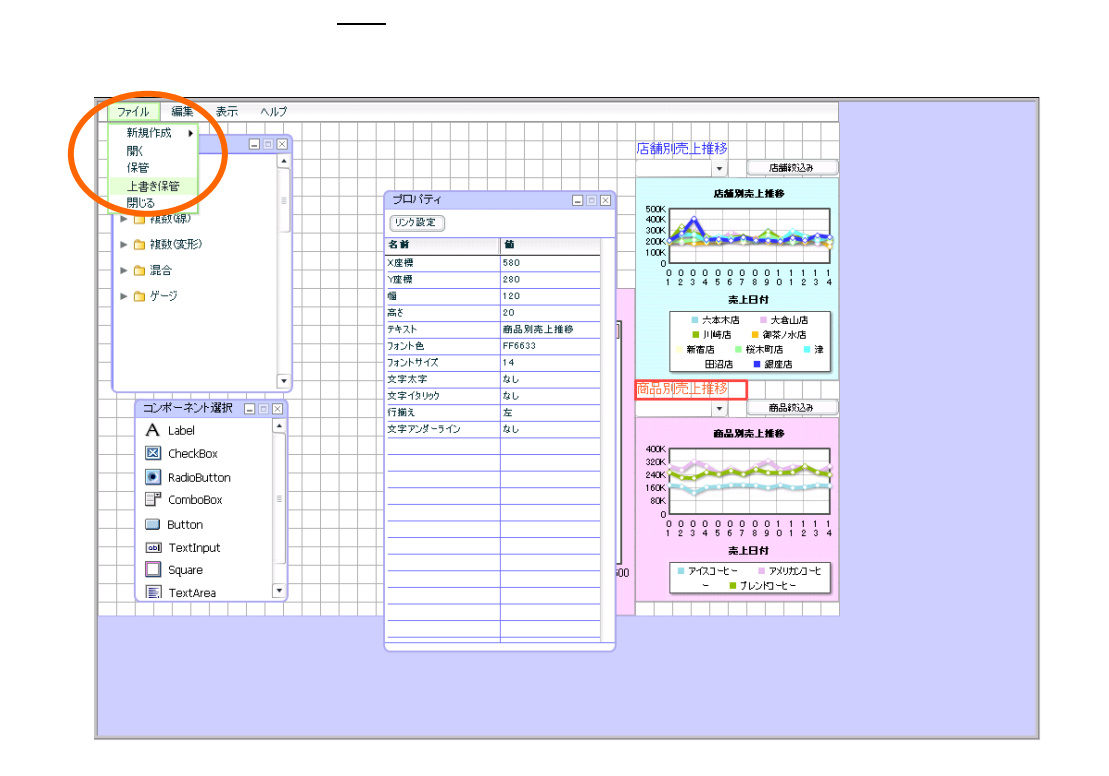

 $3 \quad 2 \quad \underline{\qquad}$ 

 $84 \equiv$ 

定義保管

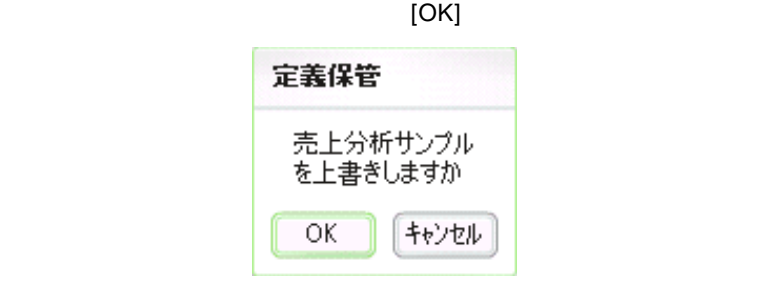

 $\{ \ldots \}$ 

 $\mathsf{Web}$ 

確認

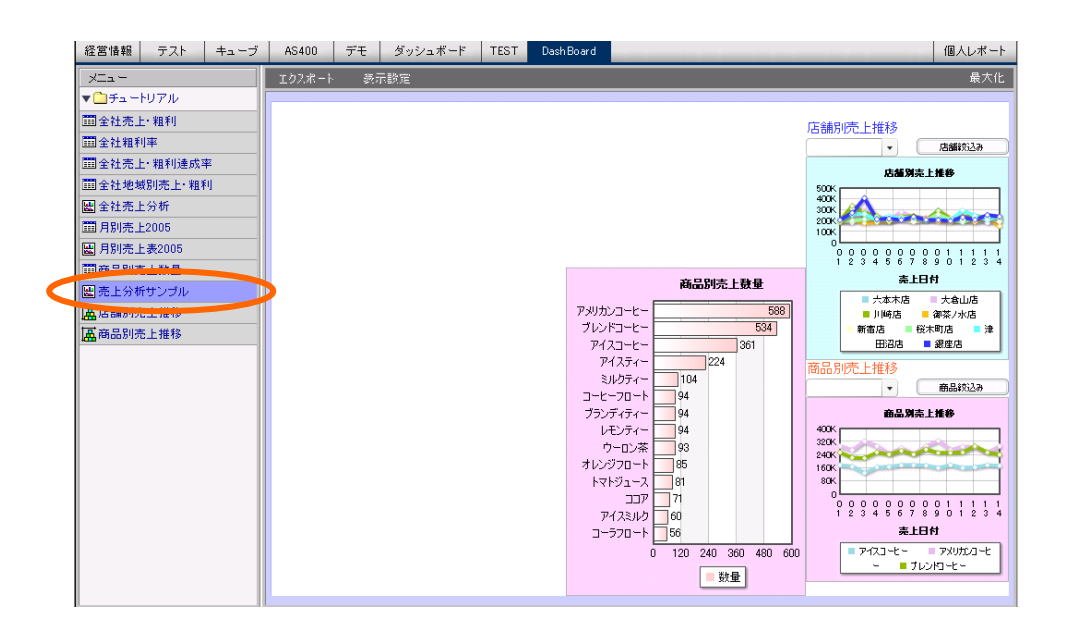

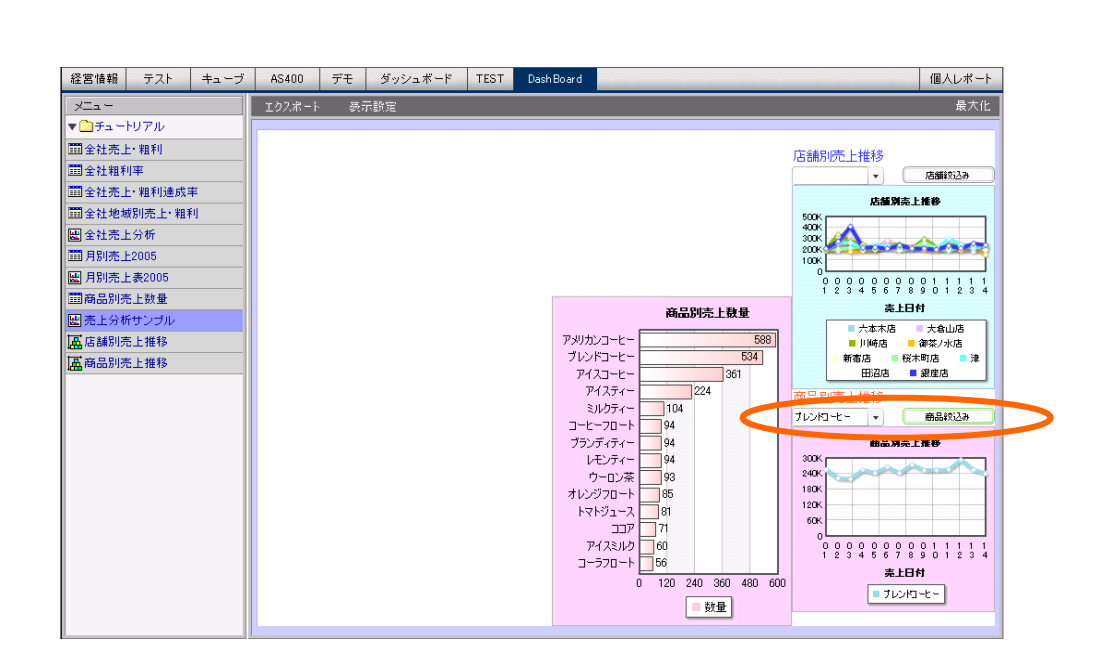

 $\overline{\phantom{a}}$ 

 $1$ 

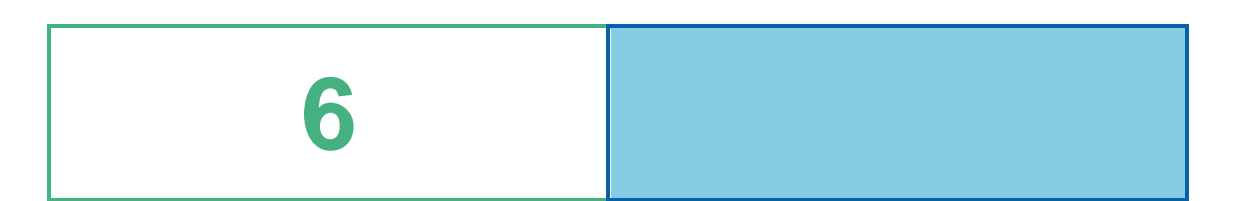

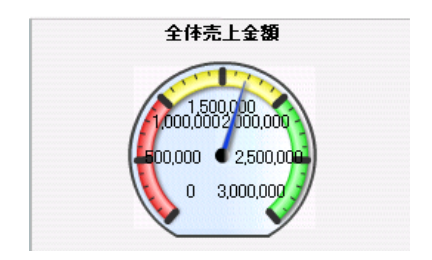

# **1** データ用定義作成

### $1.1$

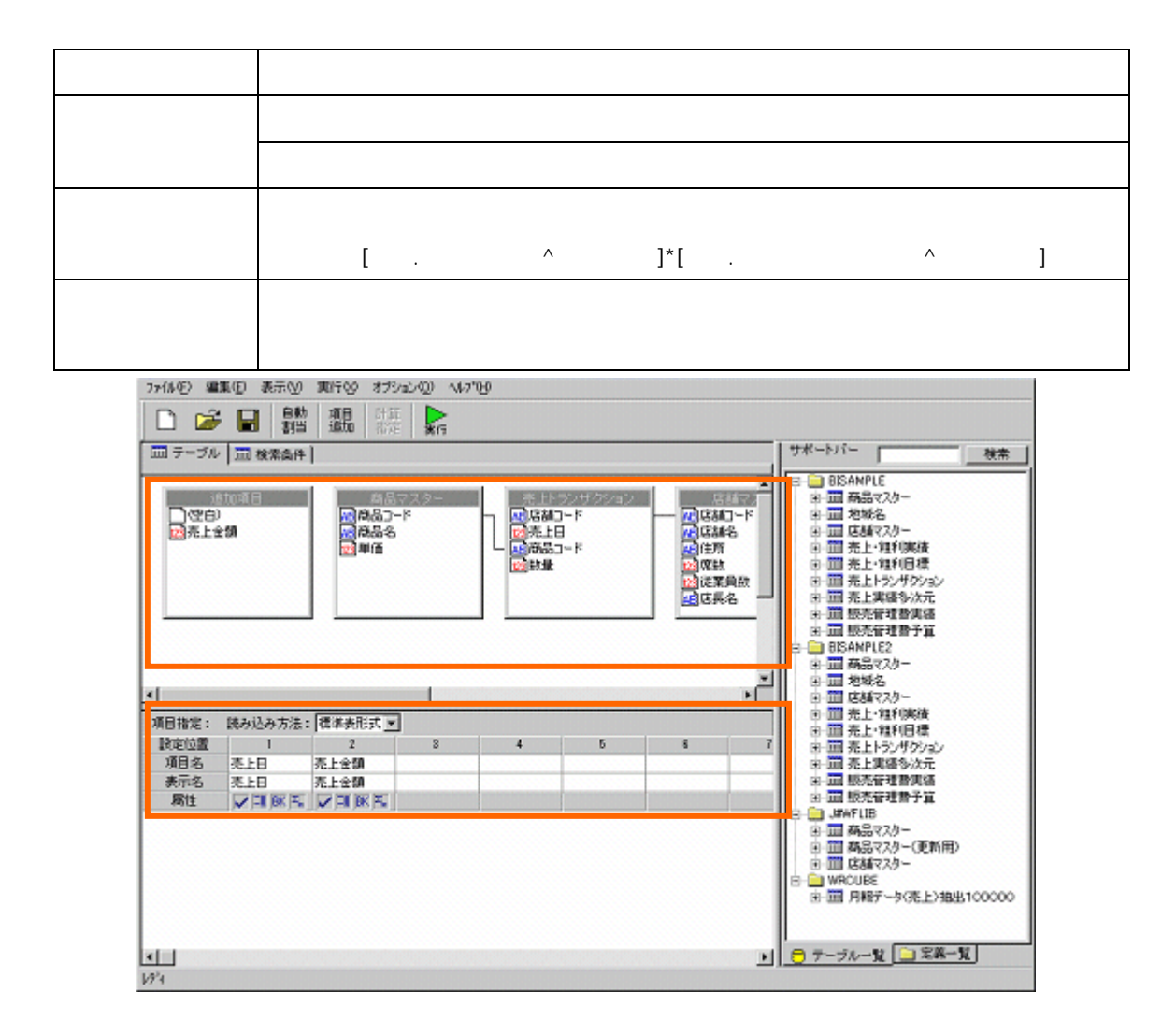

第 **6** 章 全体売上金額グラフを作成する

 $88 \equiv$ 

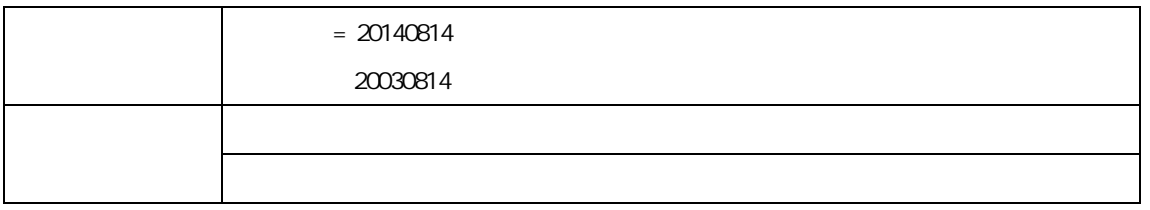

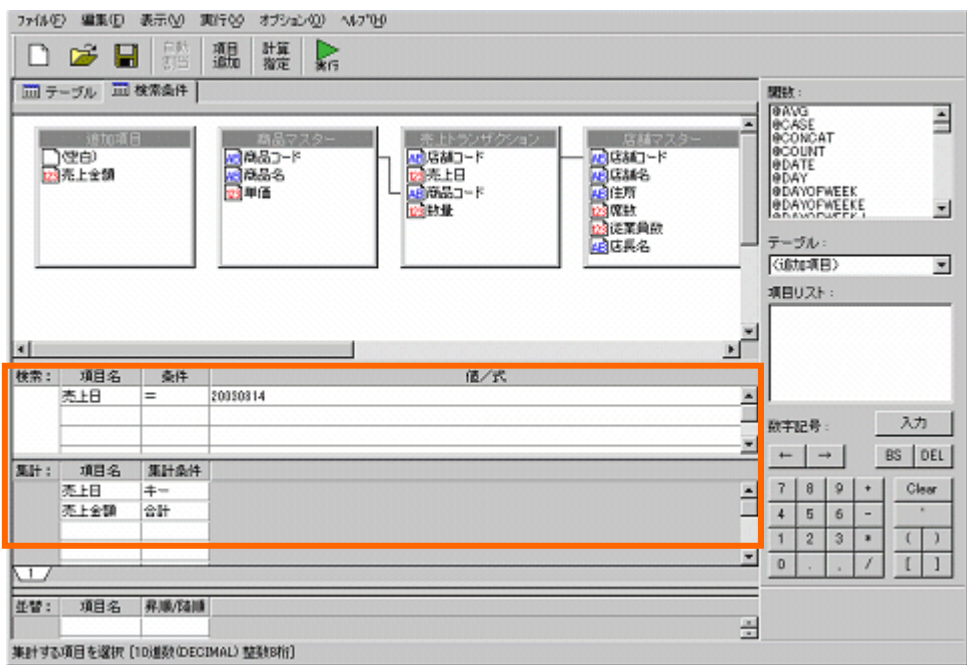

### $1.2$

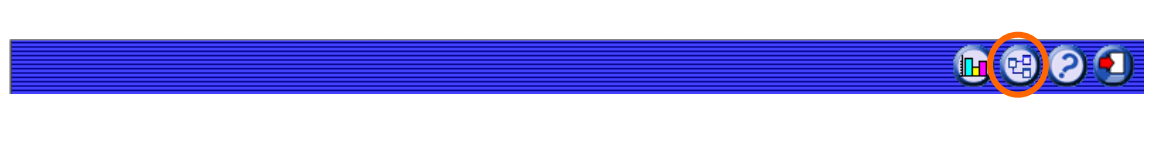

#### でしょうか。「新しく照会」との意見を提供している。

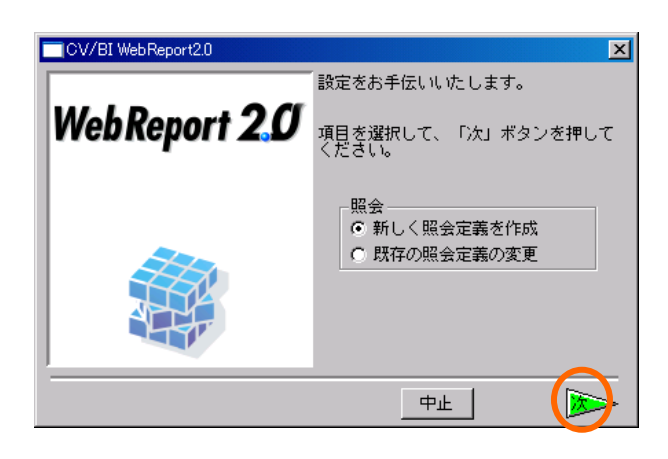

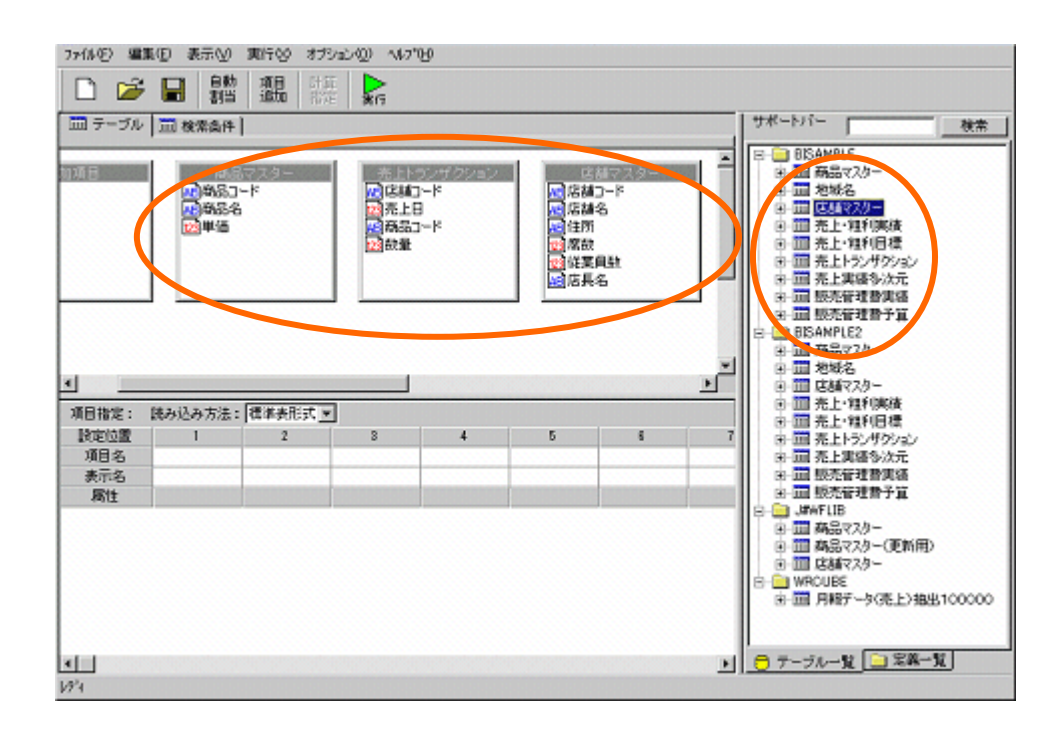

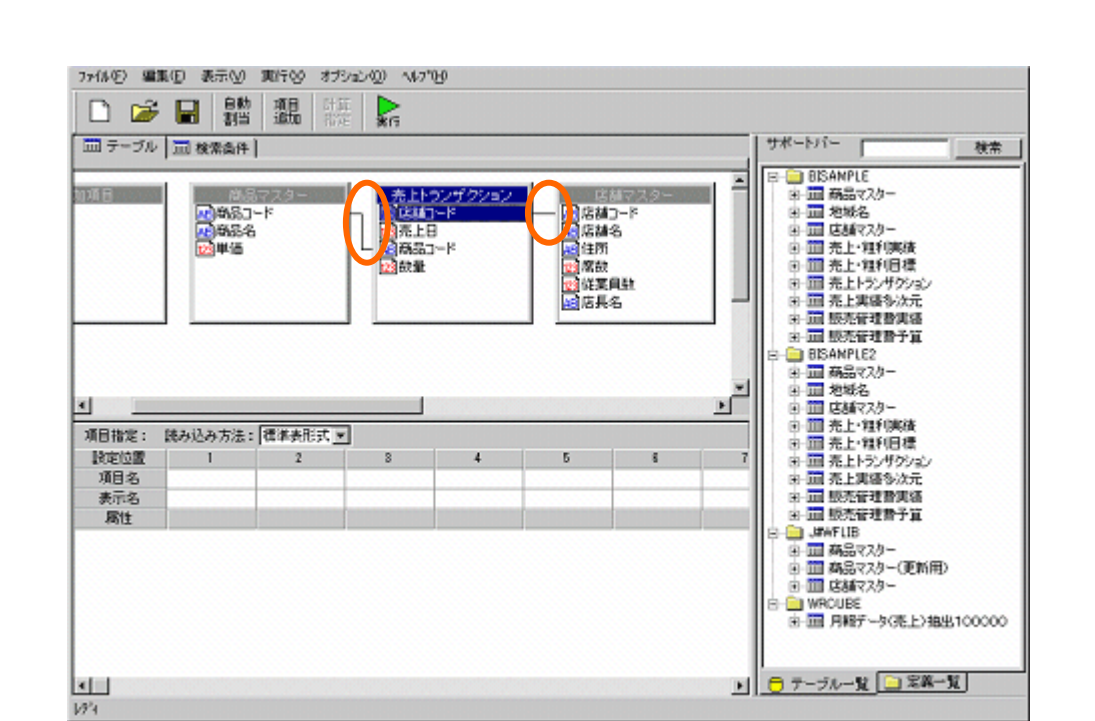

 $[$   $]$ 

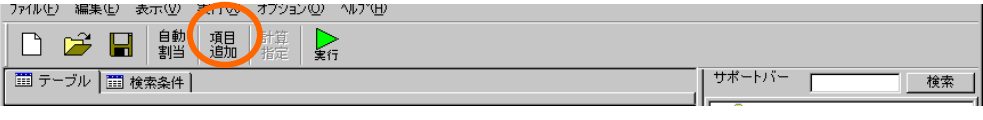

 $\llbracket \cdot \rrbracket$ 

計算式:「[単価.商品マスター^スキーマ名]\*[数量.売上トランザクション^スキーマ名] ■追加項目定義 図 項目名:|売上金額 【設定】 閉じる | 削除 取消 項目型: 数字型 一 整数桁数: [15 ] [15] 小数桁数: 0 | | | | | 計算式: [単価,商品マスター^BISAMPLE]\*[数量. \_\_ | 選択リスト |<br>|売上トランザクション^BISAMPLE]|  $\blacksquare$ 

[閉じる]ボタンをクリックします。

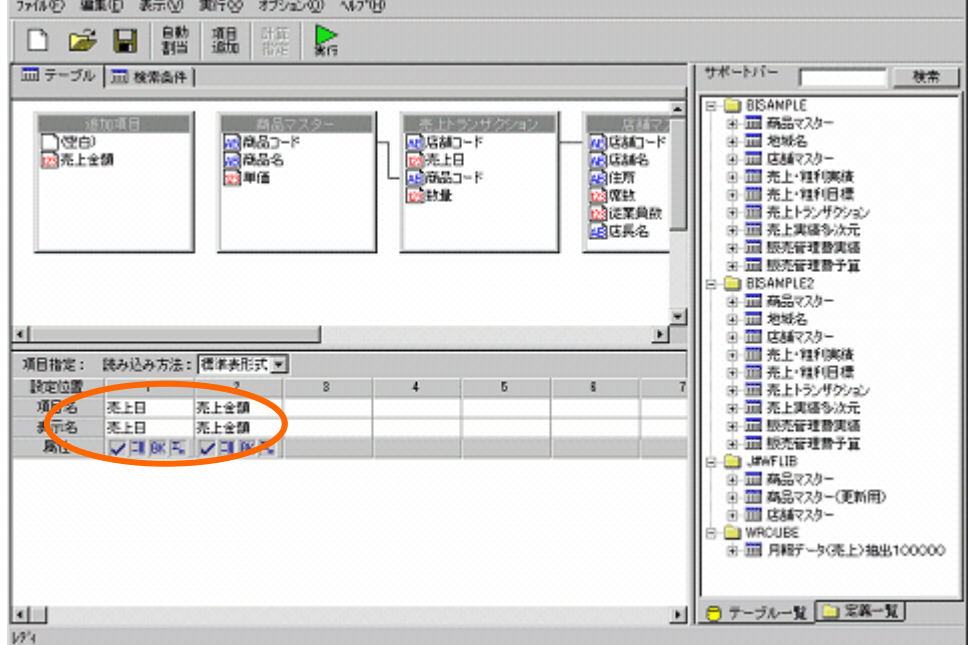

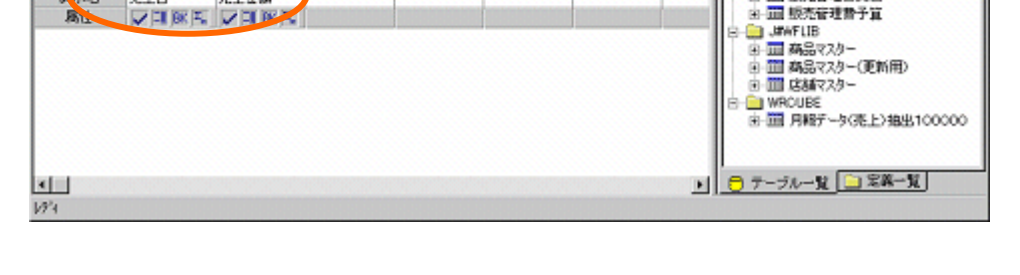

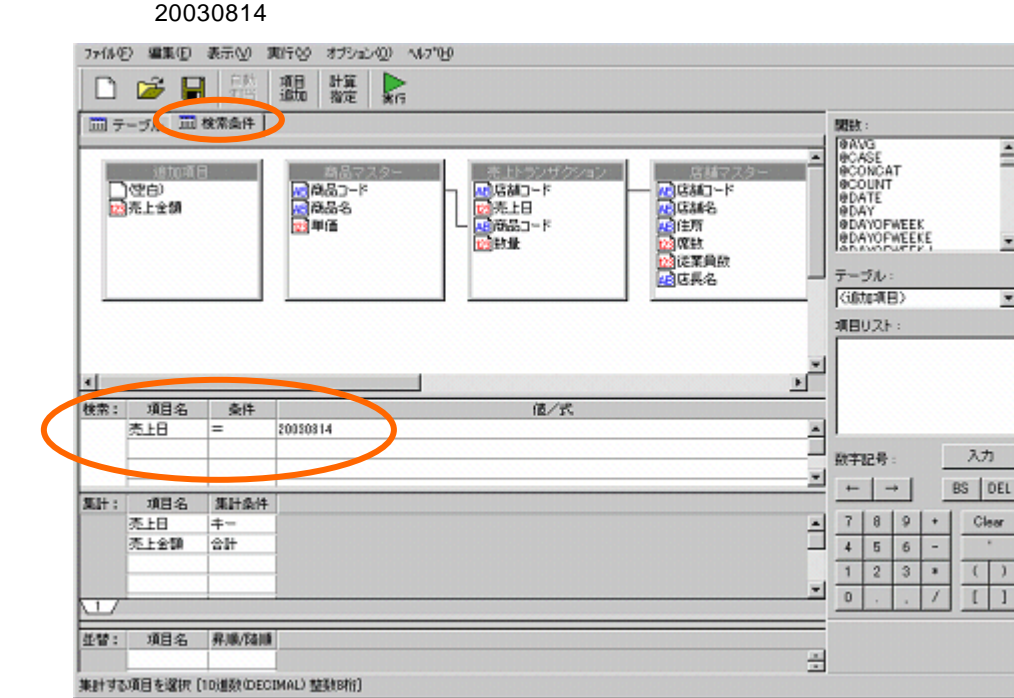

 $= 20140814$ 

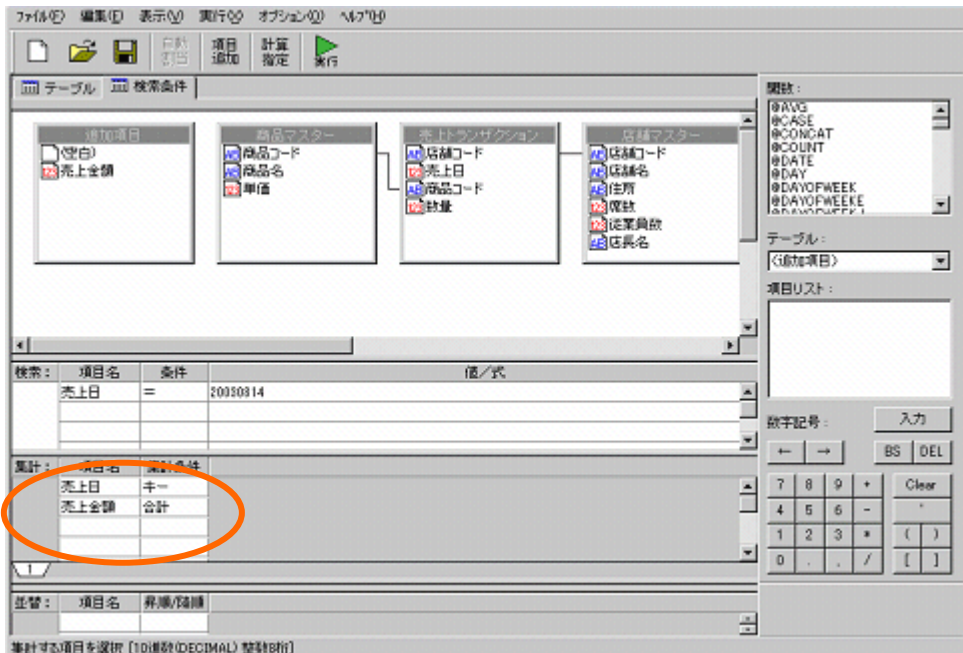

 $[-1, 1]$ 

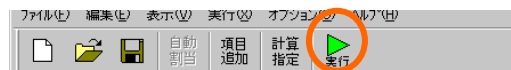

 $\lbrack \Gamma \rbrack$ 

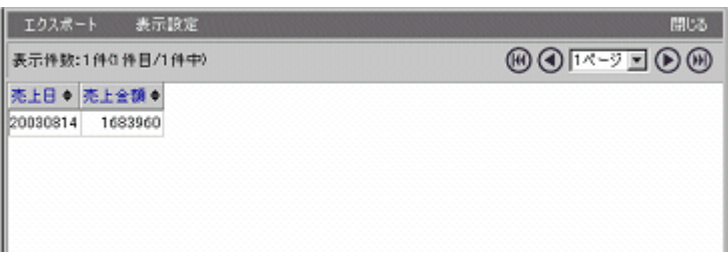

 $[-1, 1, 1]$ 

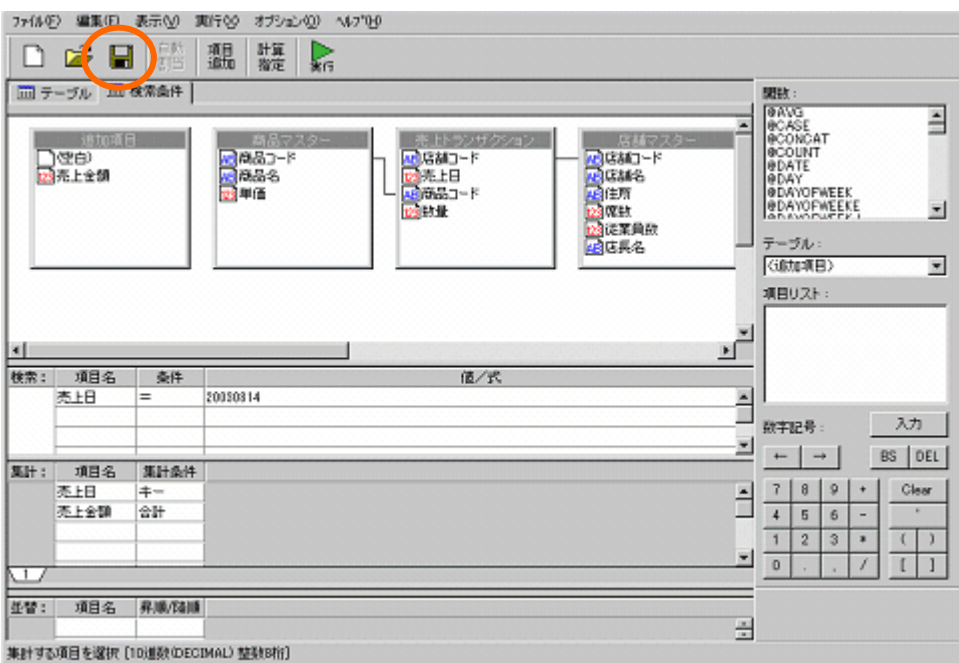

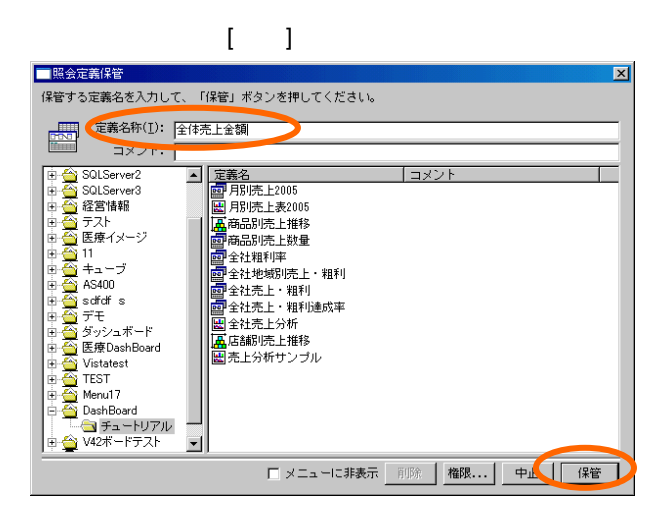

 $2 \angle$ 

# **2** レンクロール

## $2.1$

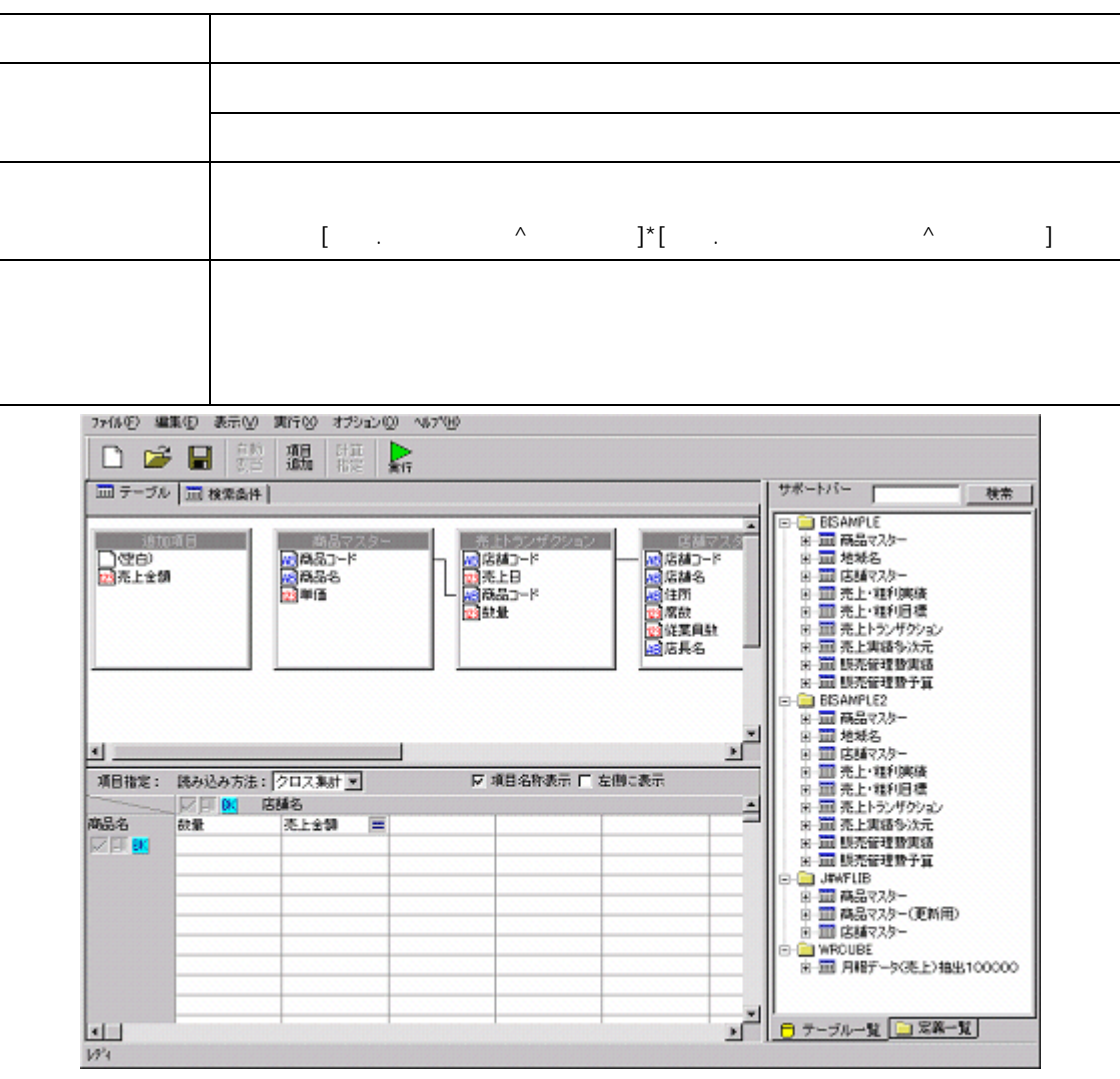

 $2.2$ 

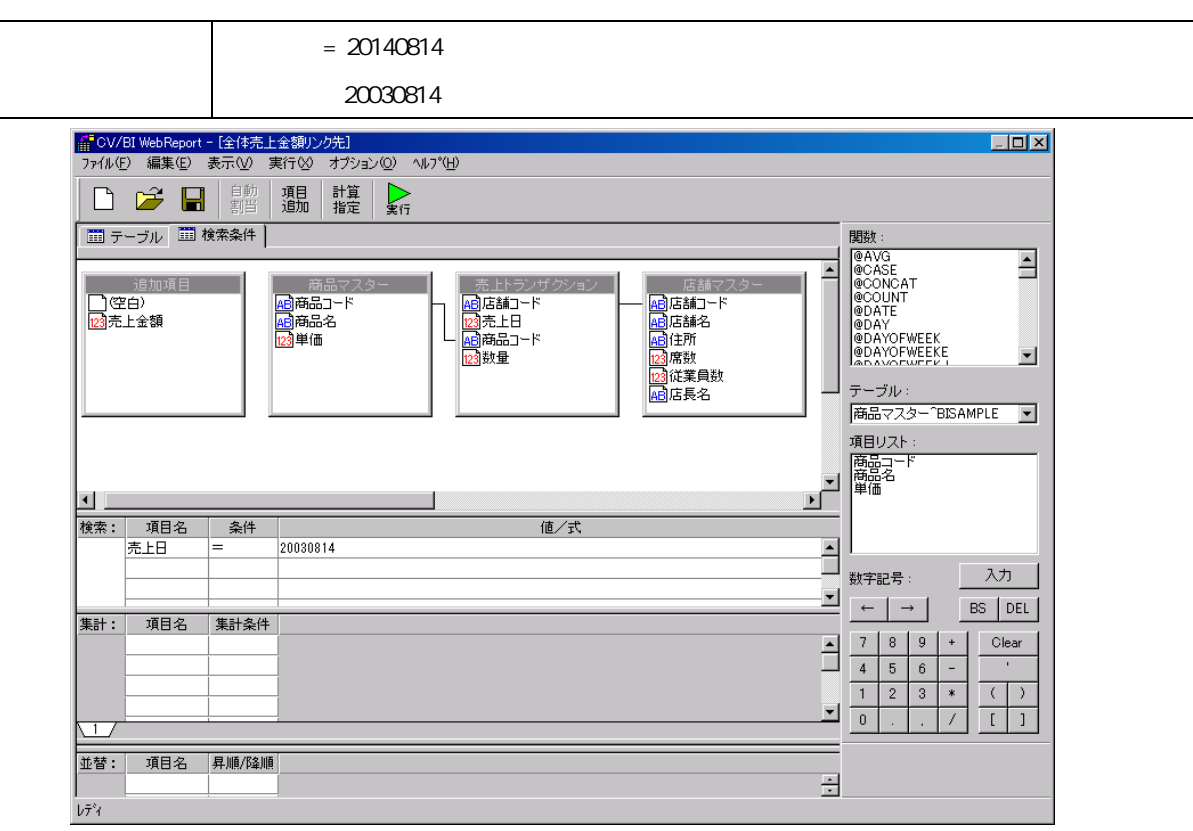

### **2.2** 設定手順

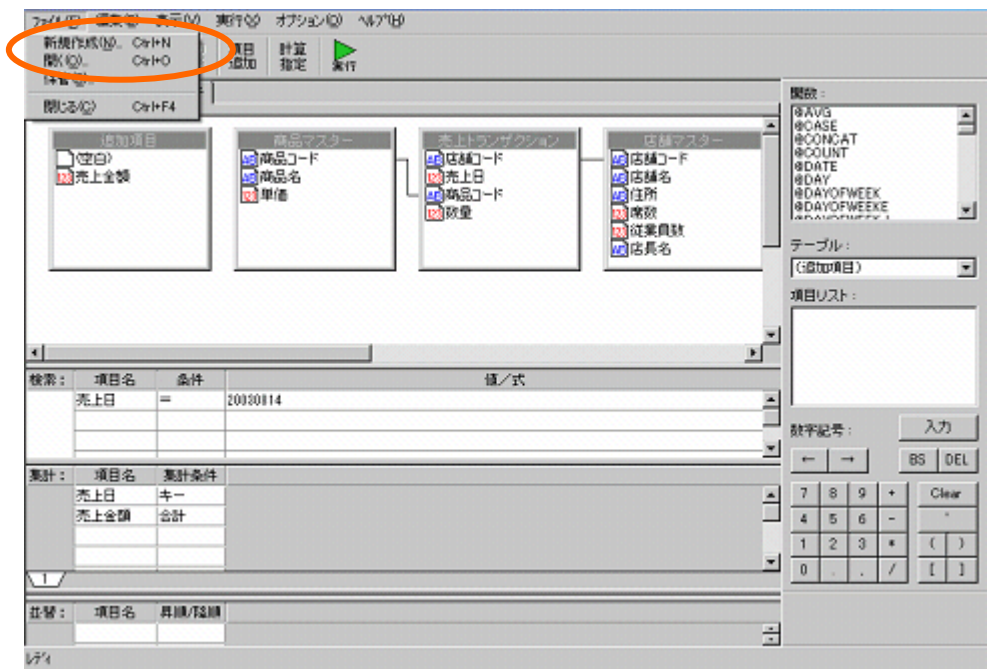

でしょうか。「新しく照会」との意見を提供している。

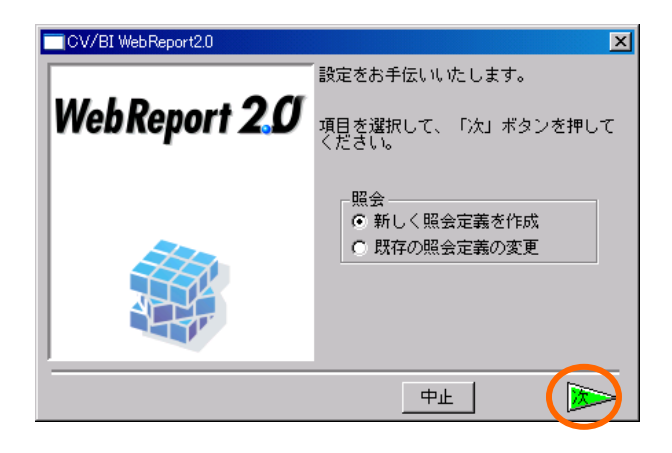

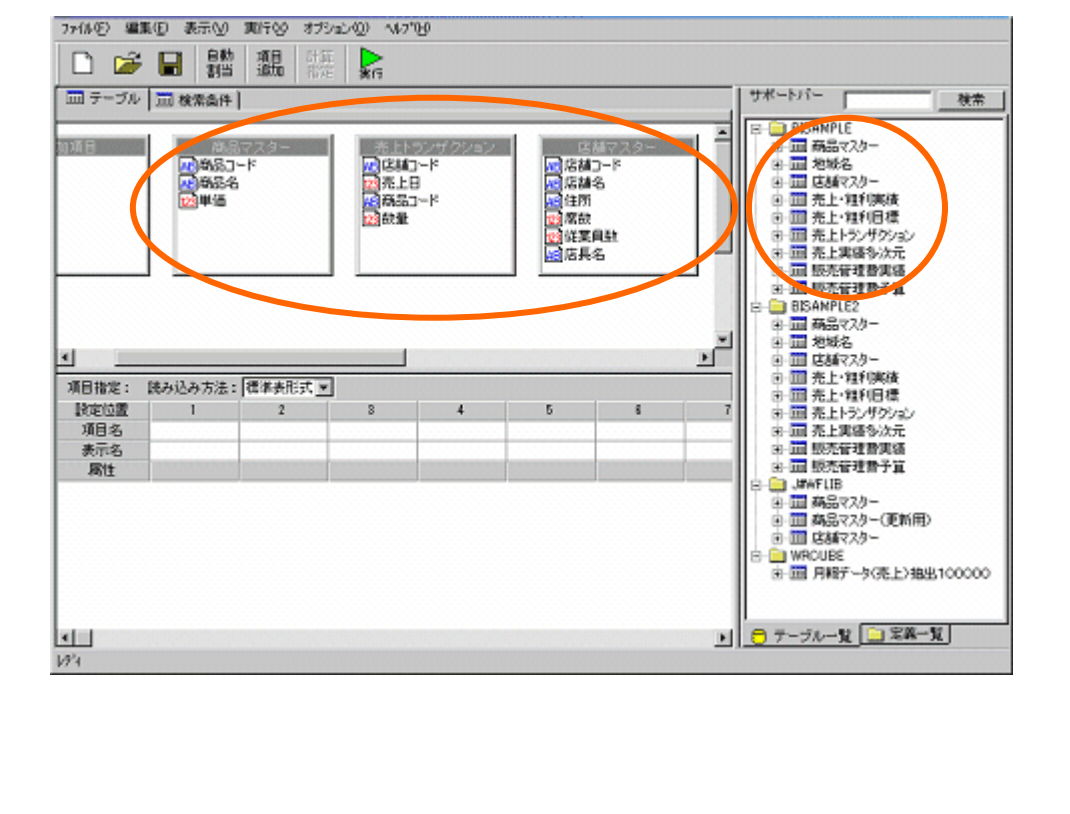

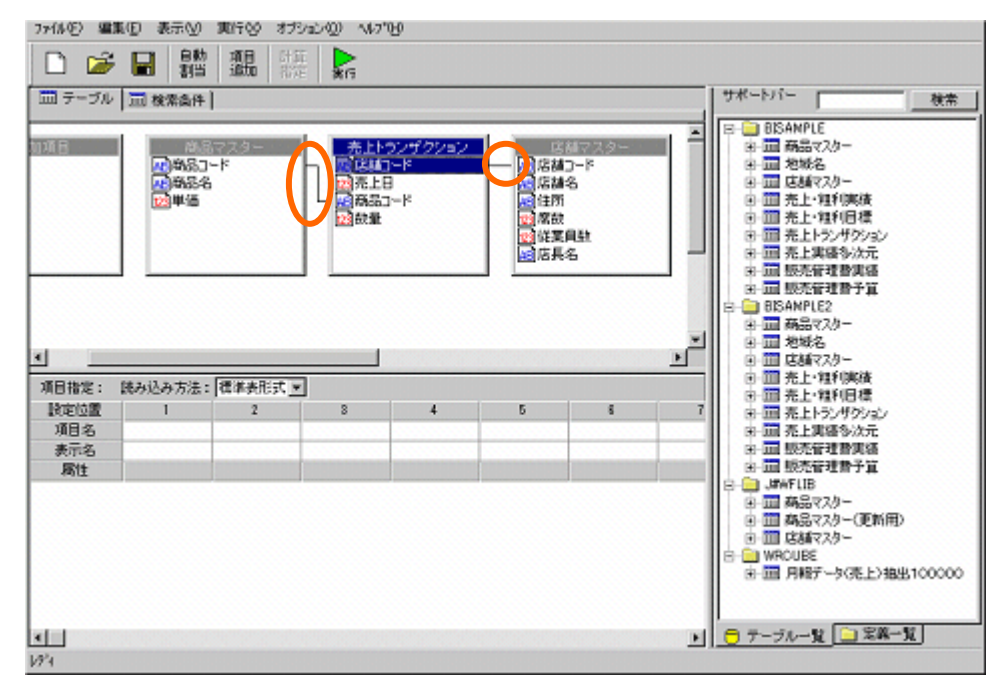

 $[$   $]$ 7HWED 編集団 表示M 実行00 オプション(0) M7700 □□■■ ■ ■  $\mathbb{R}$  $\frac{1}{2} \frac{1}{2} \left( \frac{1}{2} \right) \left( \frac{1}{2} \right) \left( \frac{1}{2} \$ □ テーブル コ 検索条件  $\frac{1}{2}$ E - 売上トウンザクション<br>|愛 送越コード<br>|愛 売品コード<br>|愛 読品コード **MARKET ST DESIGN** 70 9683-F<br>70 96846<br>72 単価 - R店舗 - P店舗 - P店舗所設備を提携している場所の - P店舗 - P店舗 - P店舗 - PE L  $\frac{\nu}{\sqrt{n}}$ ×.  $\overline{\phantom{a}}$ 項目指定: 読み込み方法: | 循準表形式 ▼ 設定位置  $\,$   $\,$   $\,$  $\mathbf{I}% _{t}\left| \mathbf{I}_{t}\right|$ 8  $\overline{1}$ š 7 项目名 無示名<br>素示名 由 III 月報データ(売上)抽出100000 ■ <del>ロ</del> テーブルー皮 ■ 定義一覧  $\frac{\Vert \mathbf{c} \Vert}{\Vert p_{\mathcal{A}}^{\mathcal{V}}\Vert}$ 

 $\begin{bmatrix} 1 & 1 & 1 & 1 \\ 1 & 1 & 1 & 1 \\ 1 & 1 & 1 & 1 \\ 1 & 1 & 1 & 1 \\ 1 & 1 & 1 & 1 \\ 1 & 1 & 1 & 1 \\ 1 & 1 & 1 & 1 \\ 1 & 1 & 1 & 1 \\ 1 & 1 & 1 & 1 \\ 1 & 1 & 1 & 1 \\ 1 & 1 & 1 & 1 \\ 1 & 1 & 1 & 1 \\ 1 & 1 & 1 & 1 \\ 1 & 1 & 1 & 1 \\ 1 & 1 & 1 & 1 \\ 1 & 1 & 1 & 1 \\ 1 & 1 & 1 & 1 \\ 1 & 1 & 1 &$ 

 $[$   $]$ 

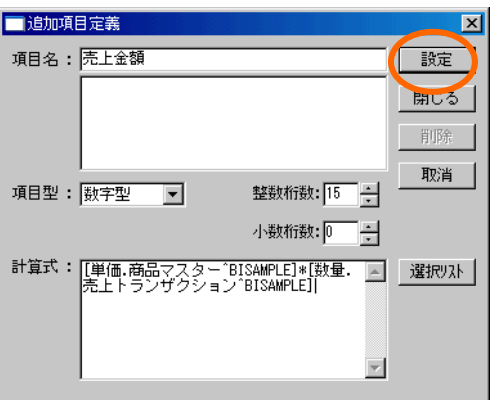

 $[1 \t1 \t1]$ 

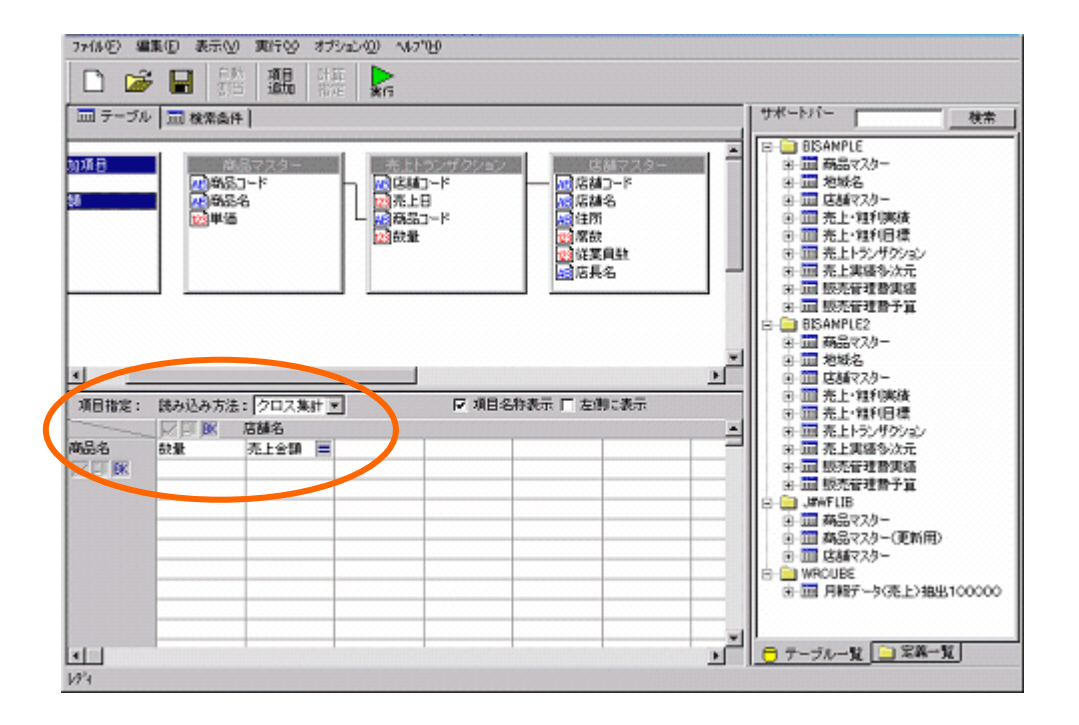

 $[BK]$ 

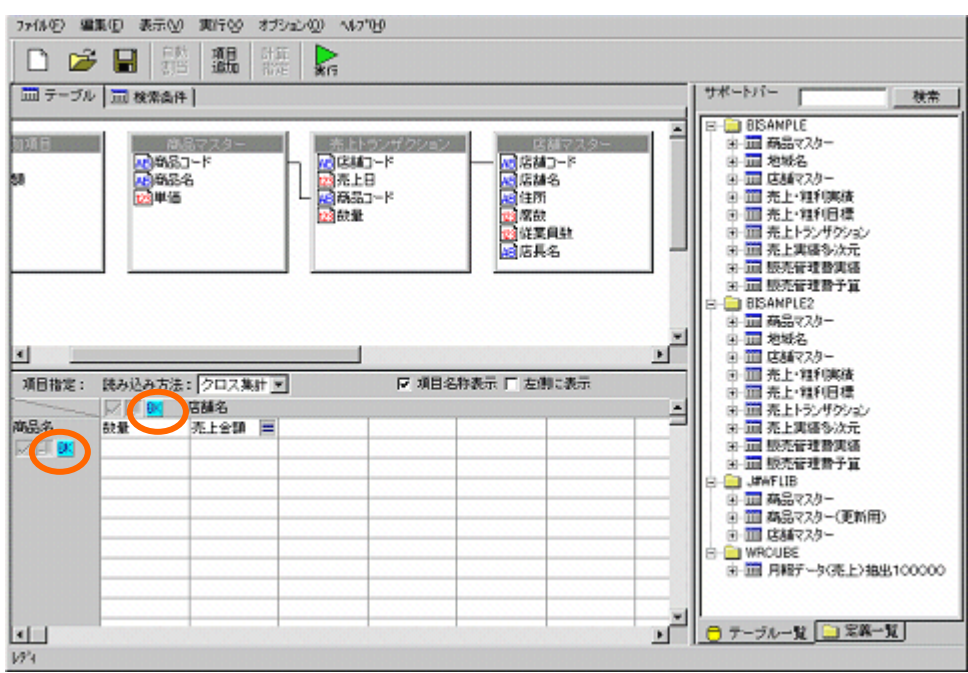

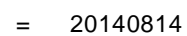

20030814

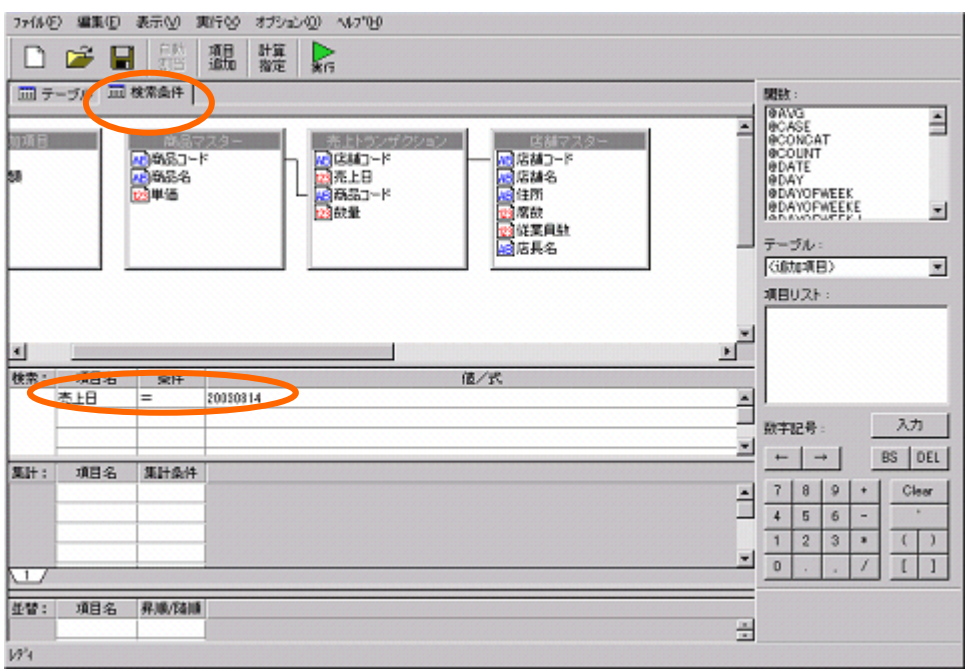

 $\lceil \cdot \cdot \rceil$ 

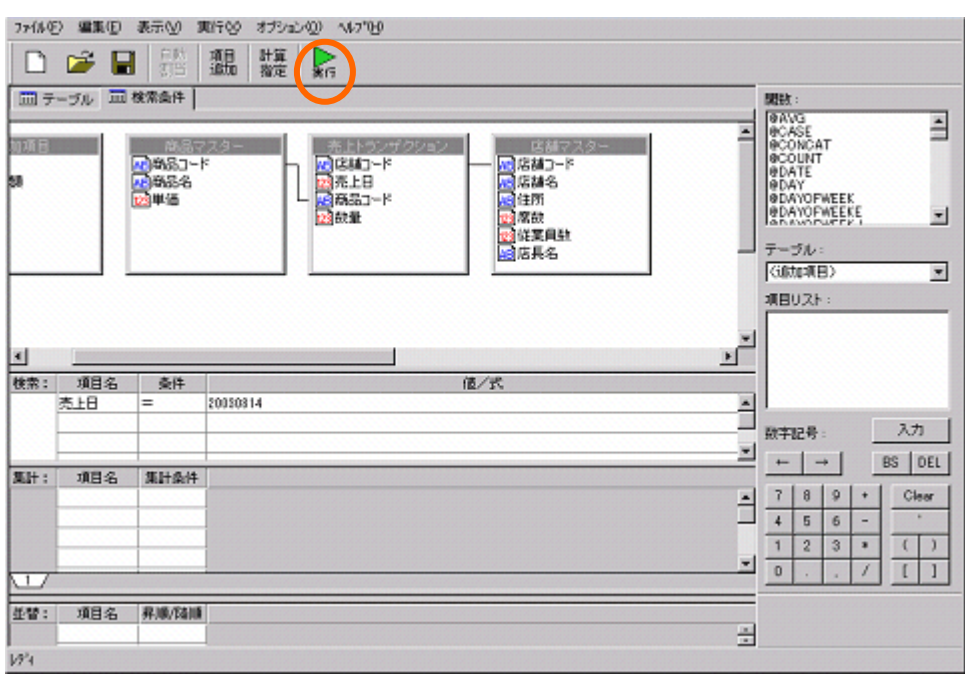

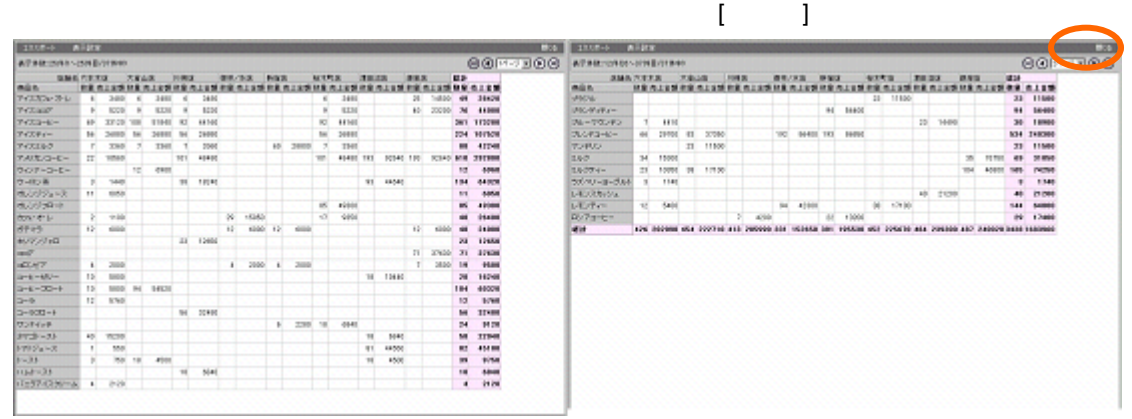

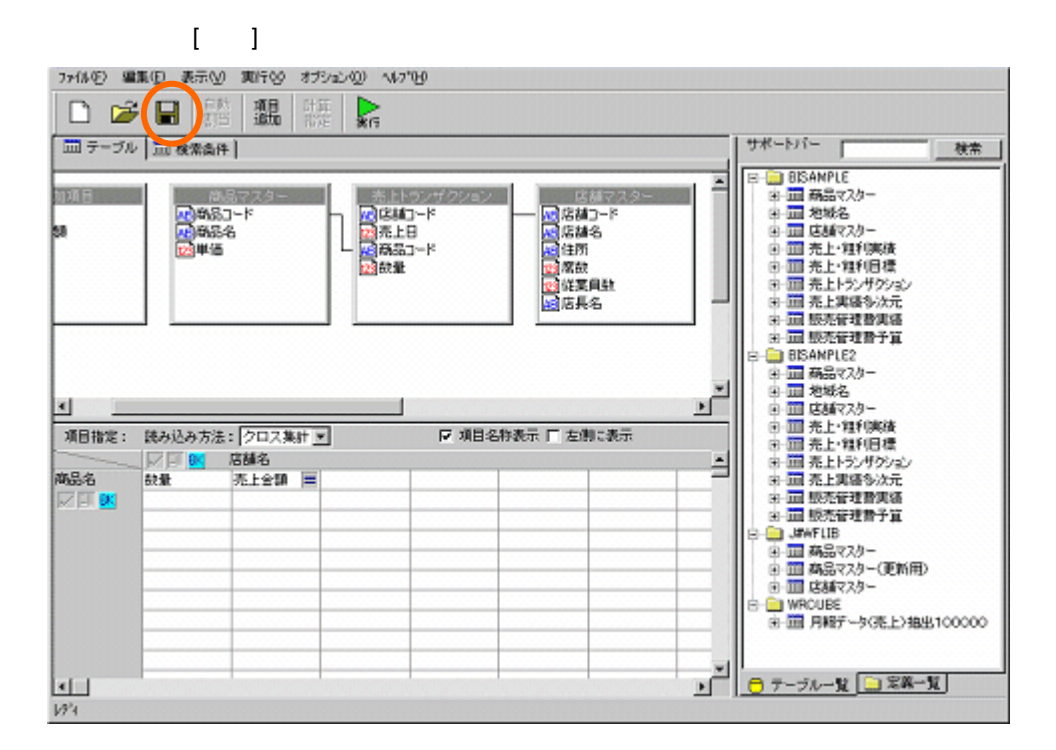

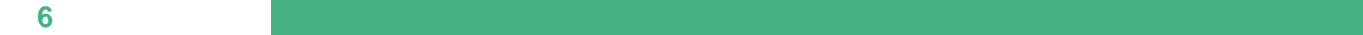

「全体売上金額リンク先」という名前を入力し、[保管]ボタンをクリックします。

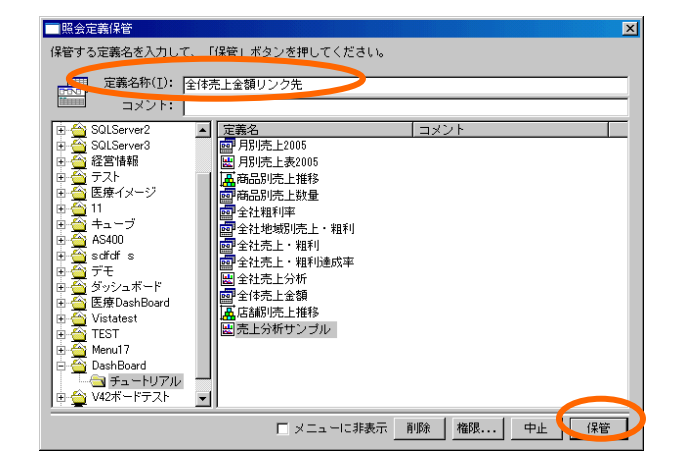

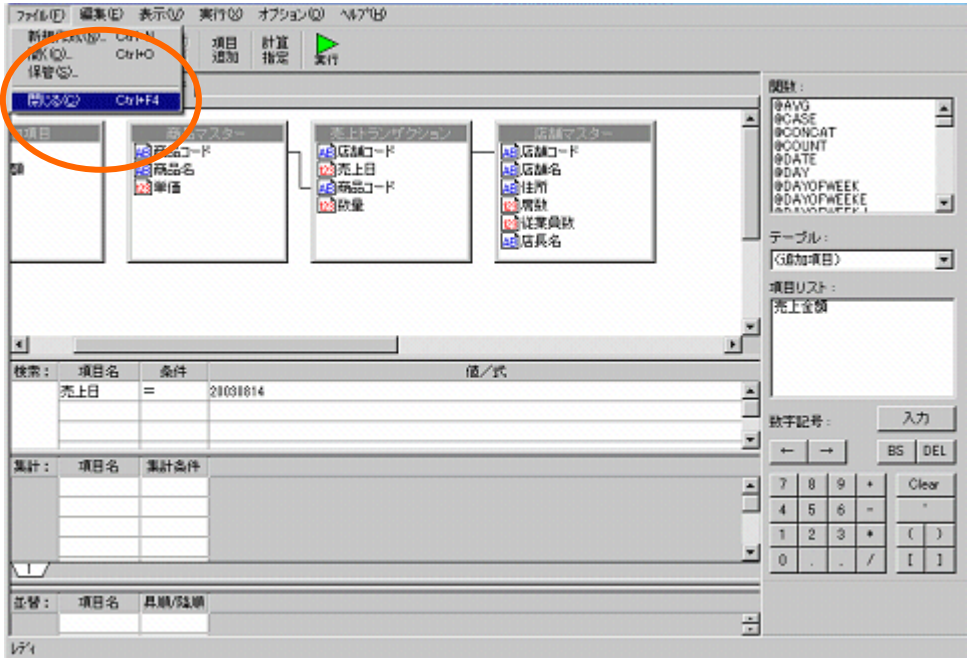
## **3** グラフの作成

### $3.1$

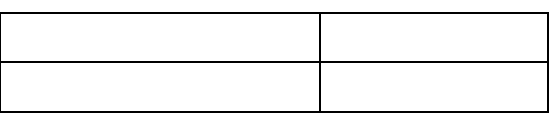

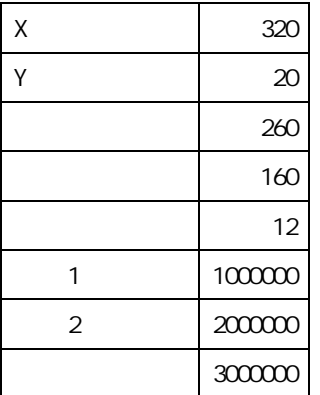

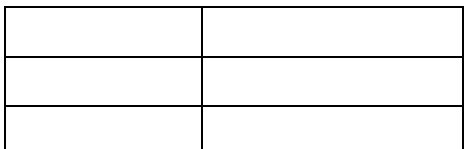

#### $\overline{\phantom{a}}$  3.2

第 **6** 章 全体売上金額グラフを作成する

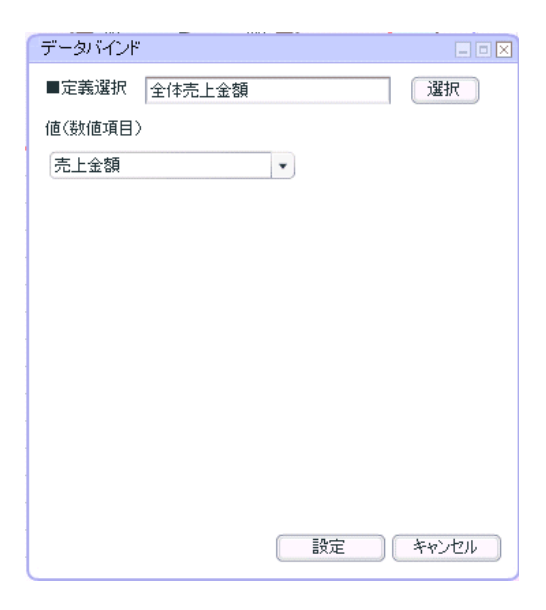

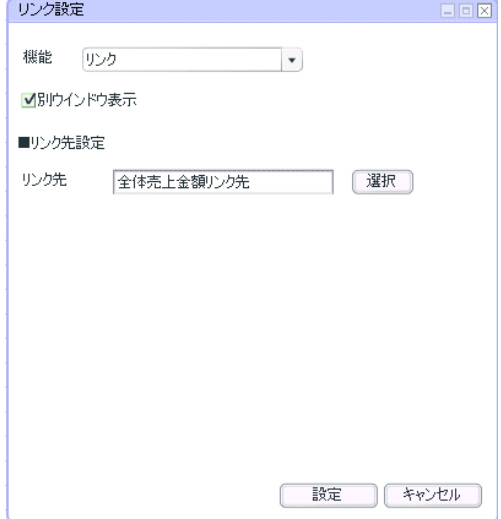

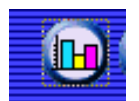

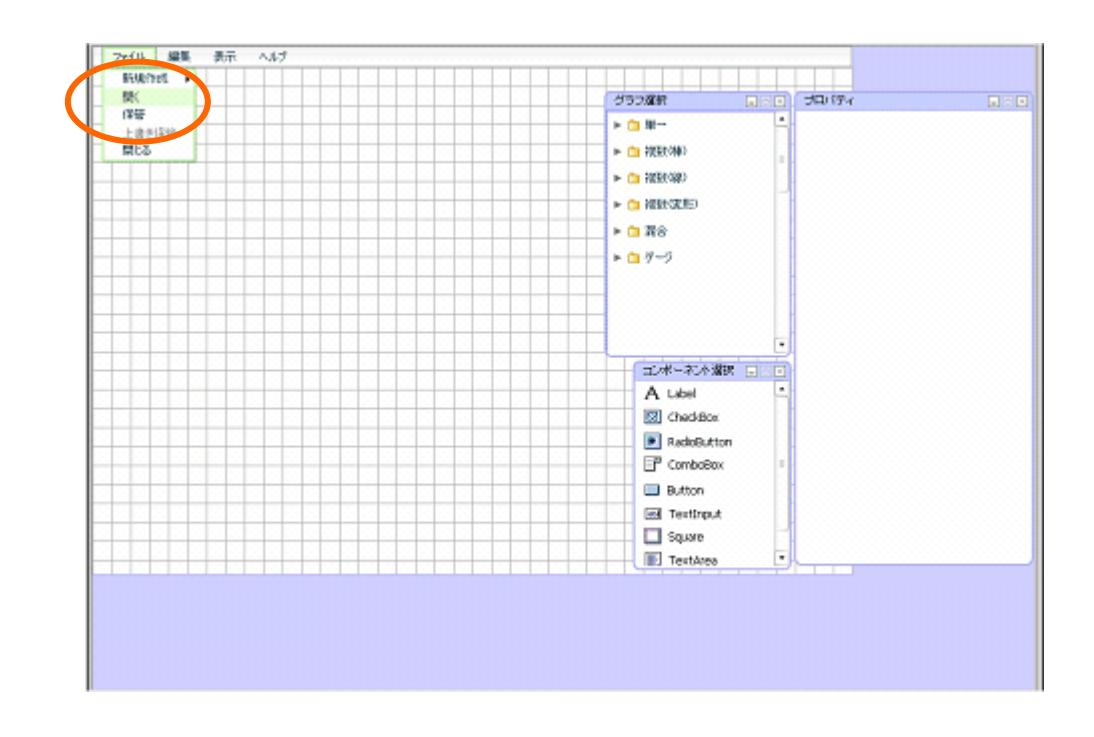

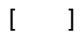

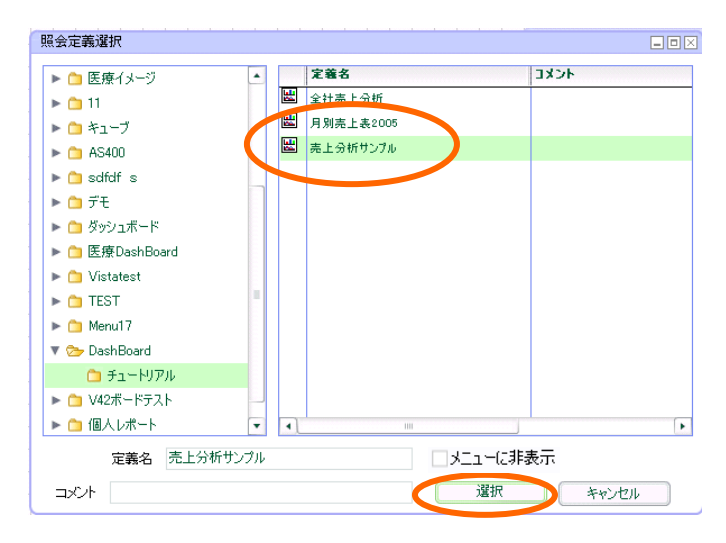

**3.2** 設定手順

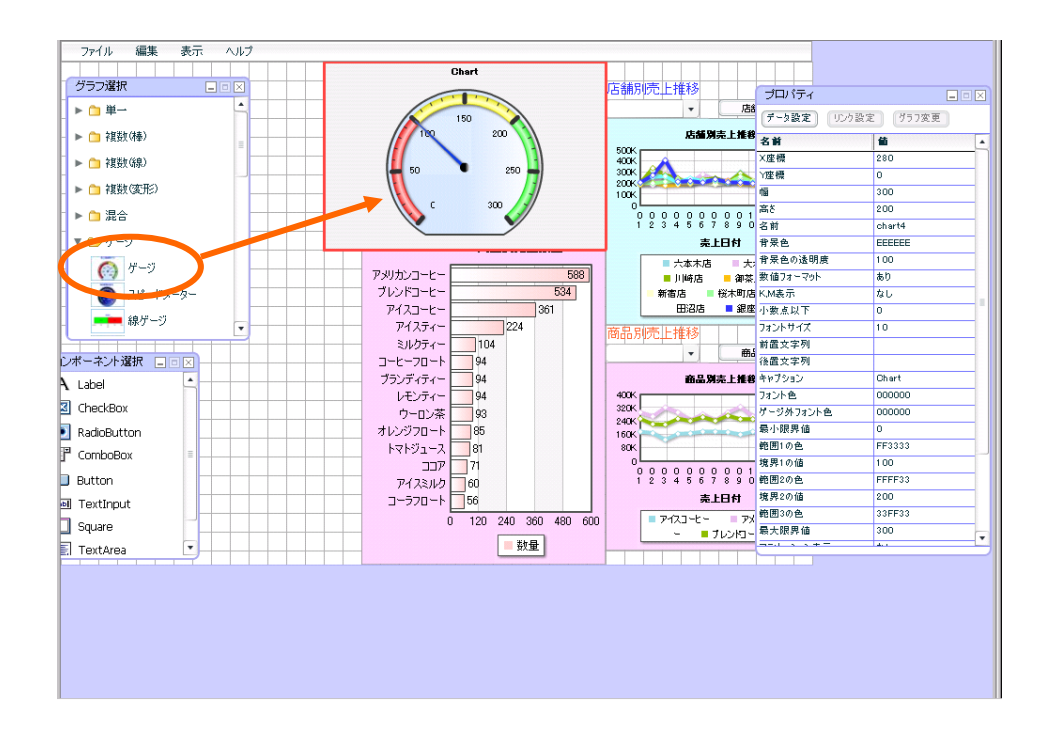

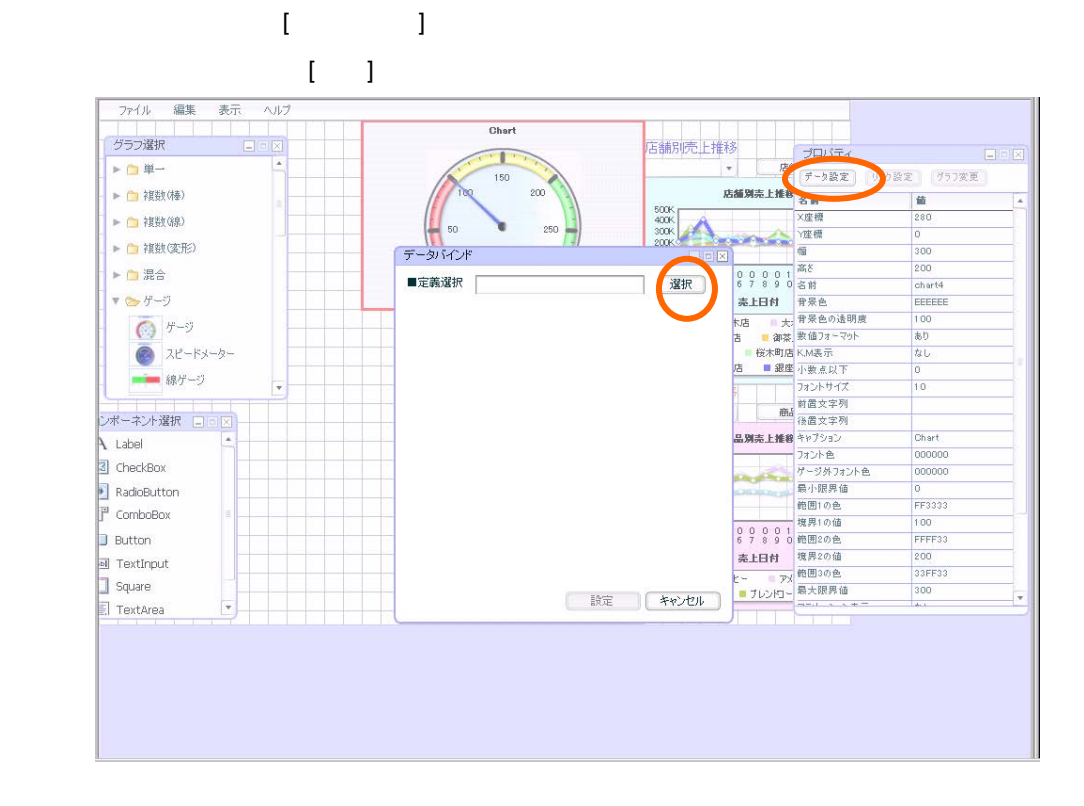

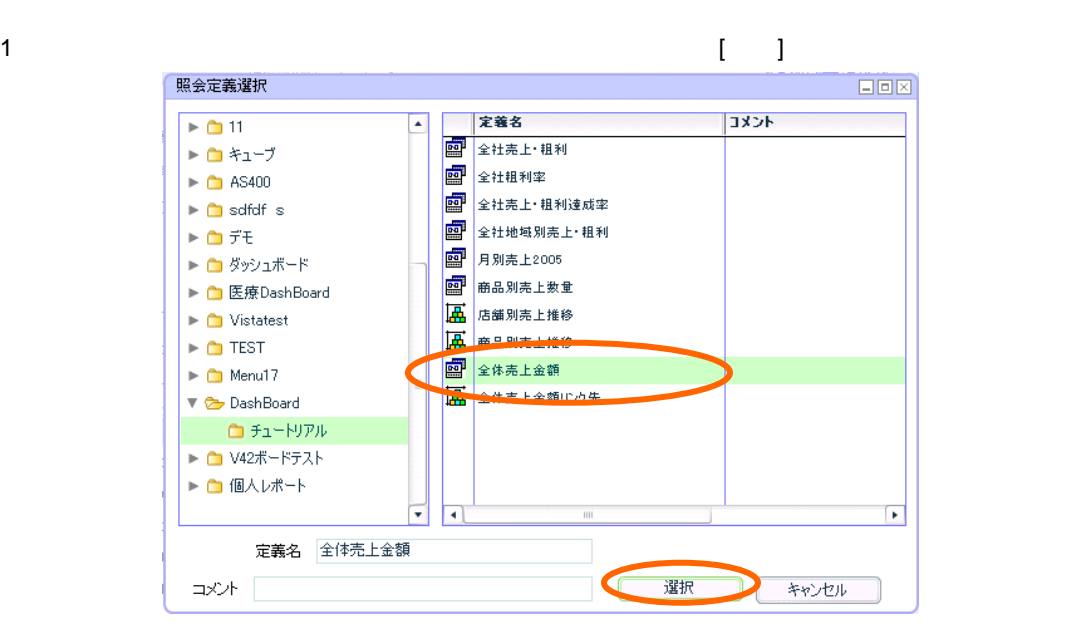

 $[$   $]$ 

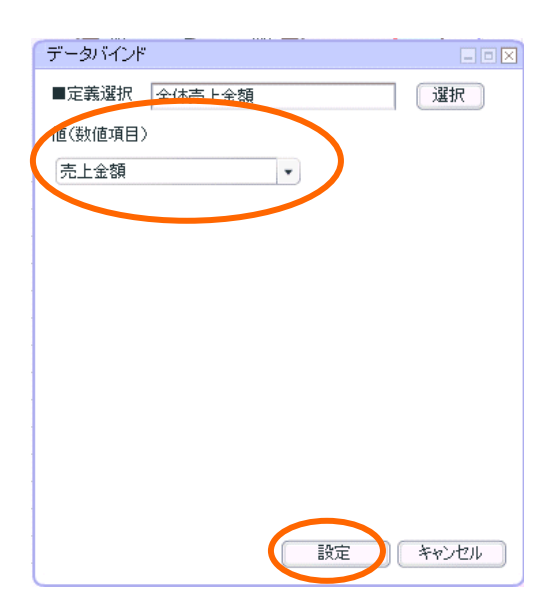

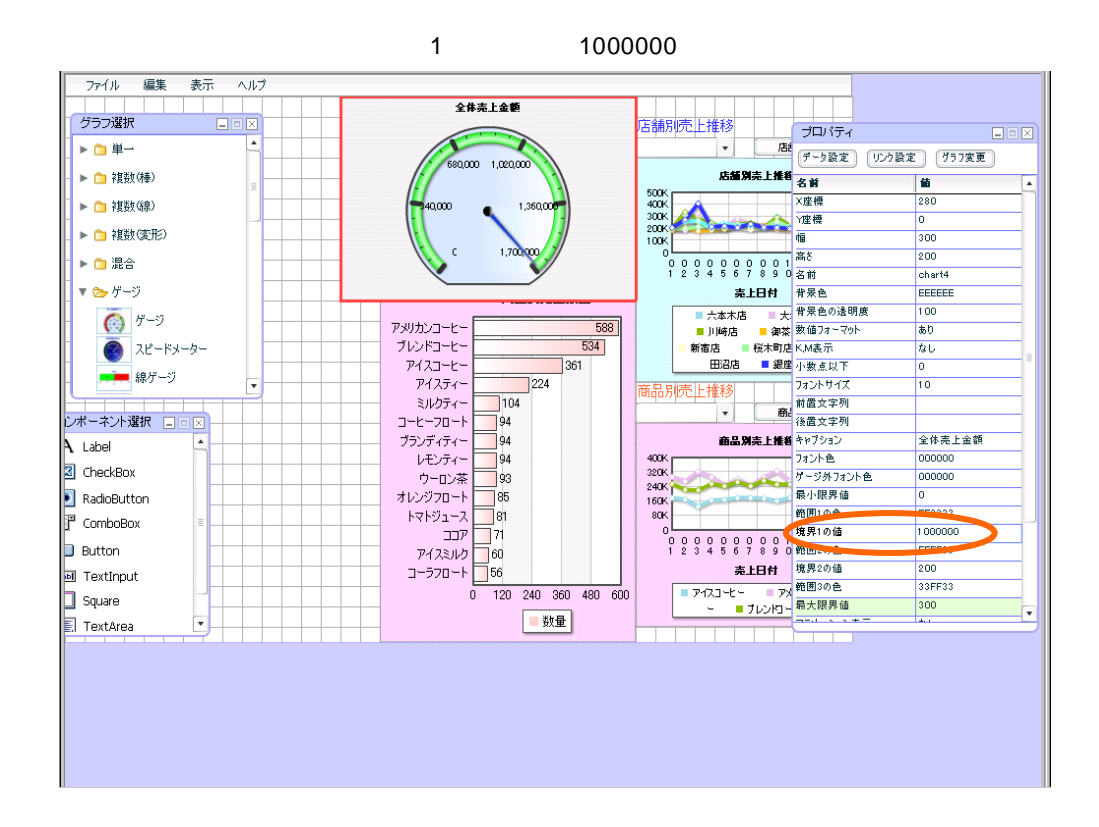

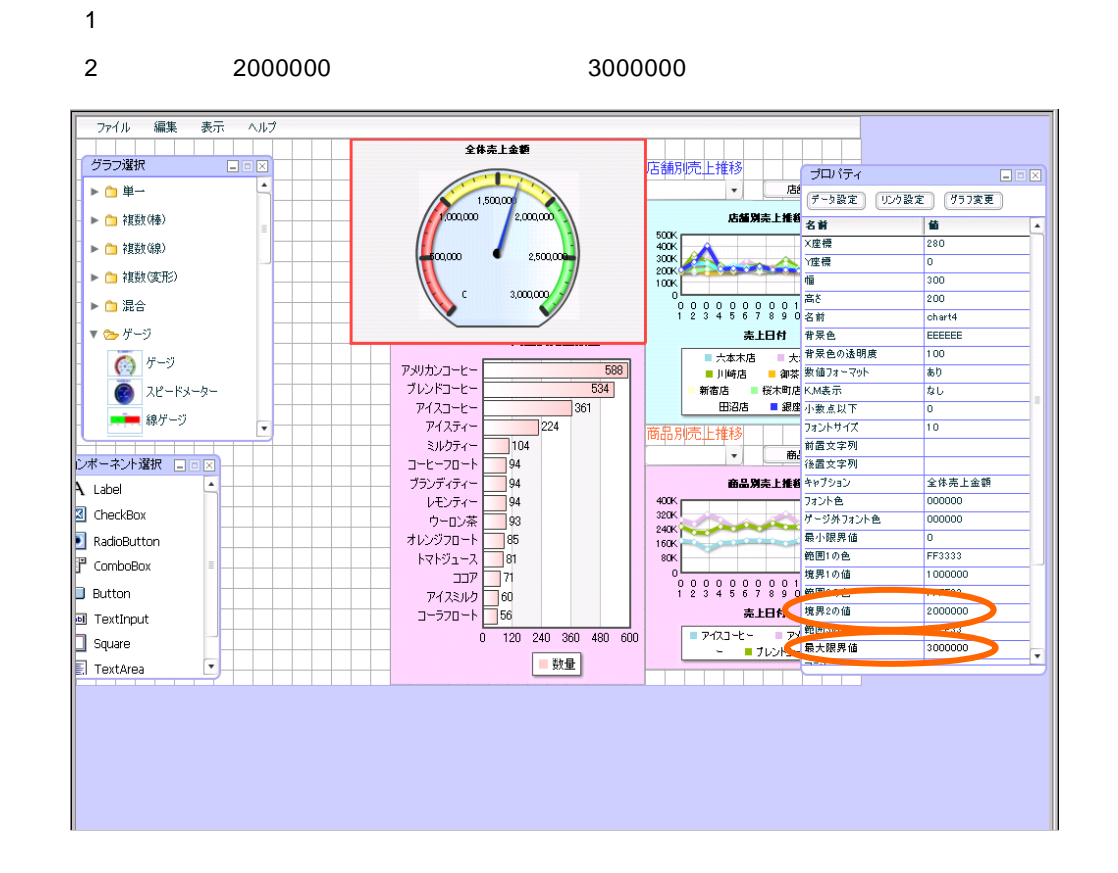

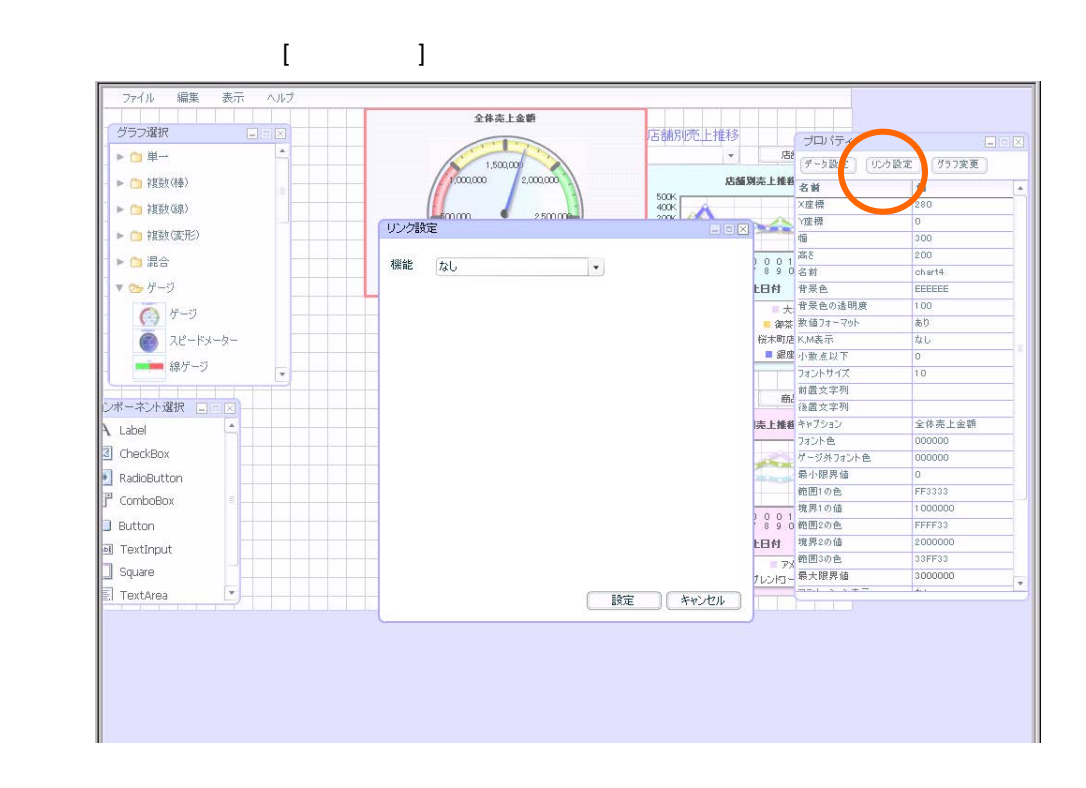

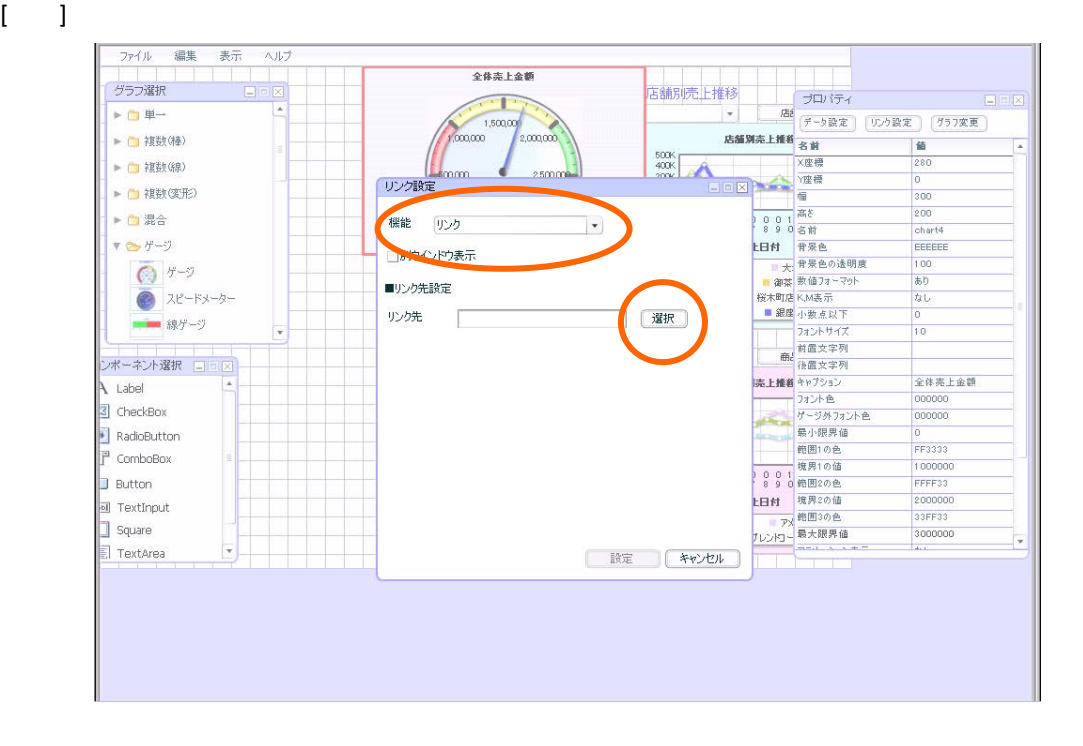

 $\equiv$ 110 $\equiv$ 

2  $\blacksquare$ 

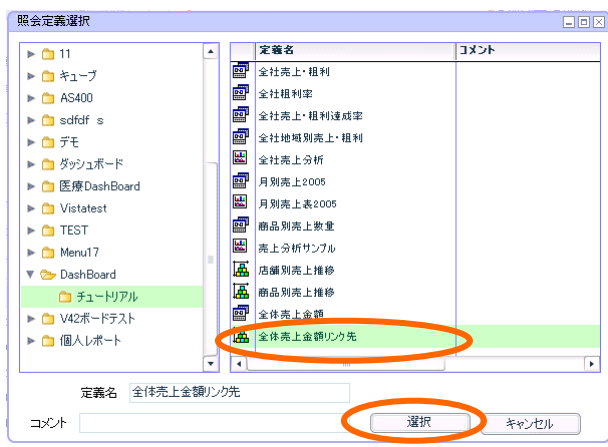

 $\left[ \begin{array}{cc} 1 & 1 \end{array} \right]$ 

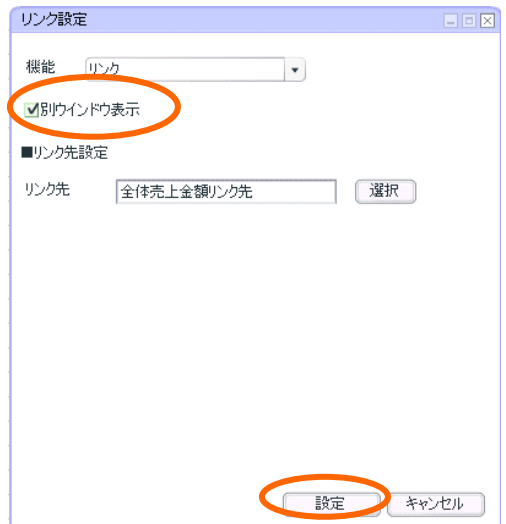

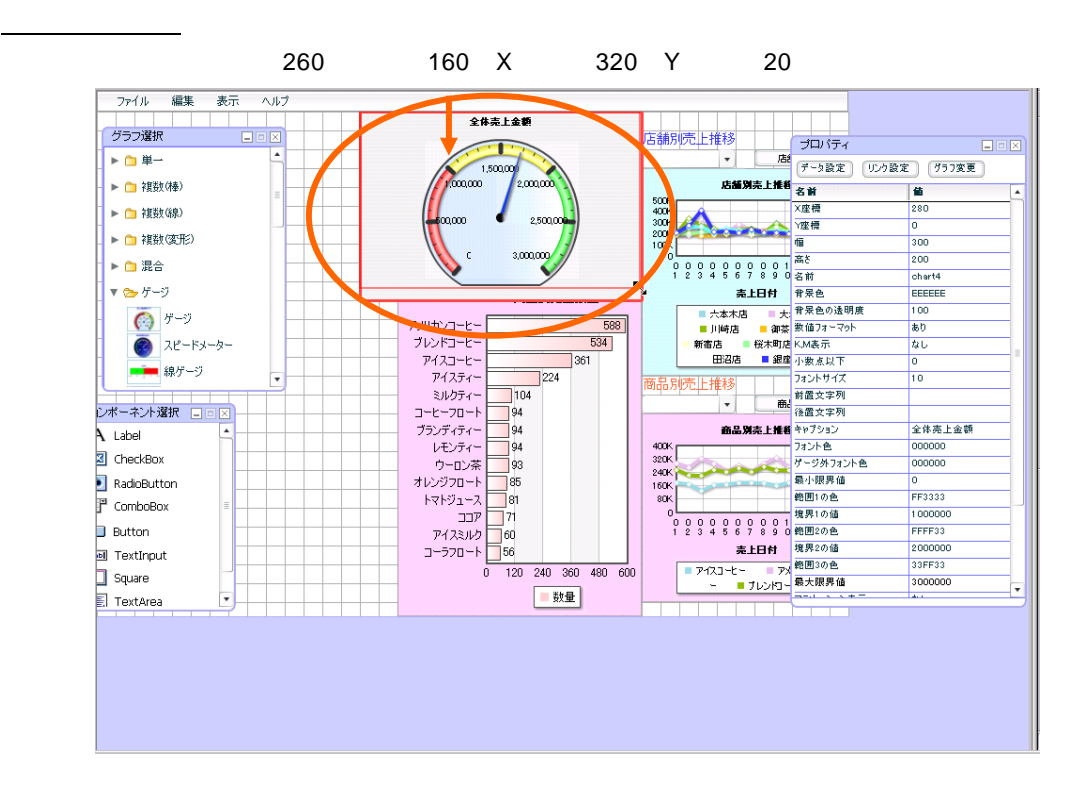

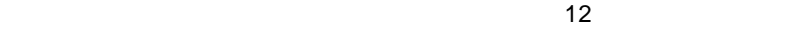

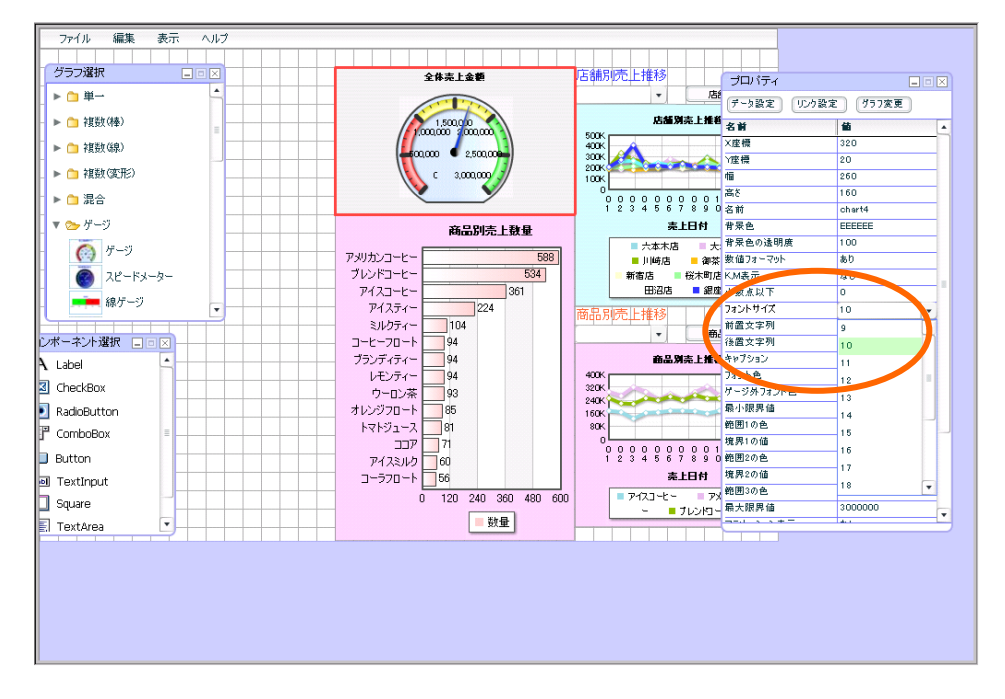

定義を上書き保管します。この章のダッシュボードのみ作成した場合には、「第 3 2」の定義保管をご

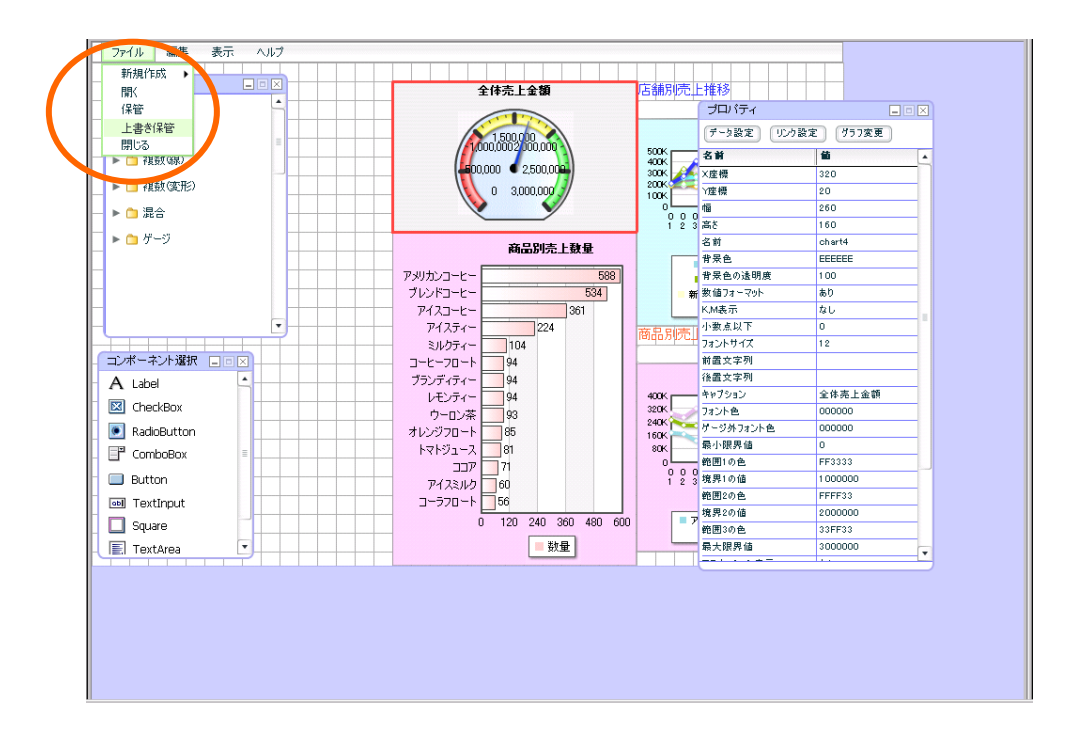

 $\mathsf{OK}$ 

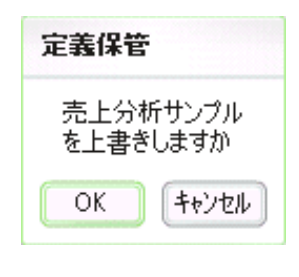

 $[$  and  $]$  and  $[$  and  $]$  and  $[$  and  $]$  and  $[$  and  $]$  and  $[$  and  $]$  and  $[$  and  $]$  and  $[$  and  $]$  and  $[$  and  $]$  and  $[$  and  $]$  and  $[$  and  $]$  and  $[$  and  $]$  and  $[$  and  $]$  and  $[$  and  $]$  and  $[$  and  $]$  a

#### $\vee$ eb  $\vee$

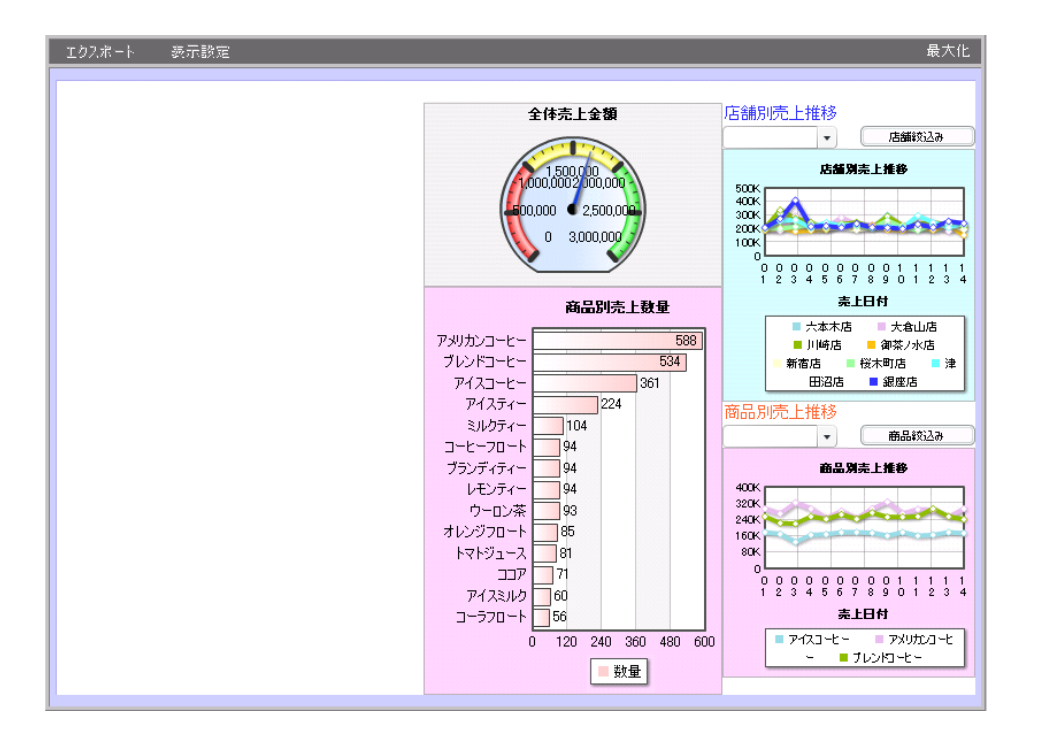

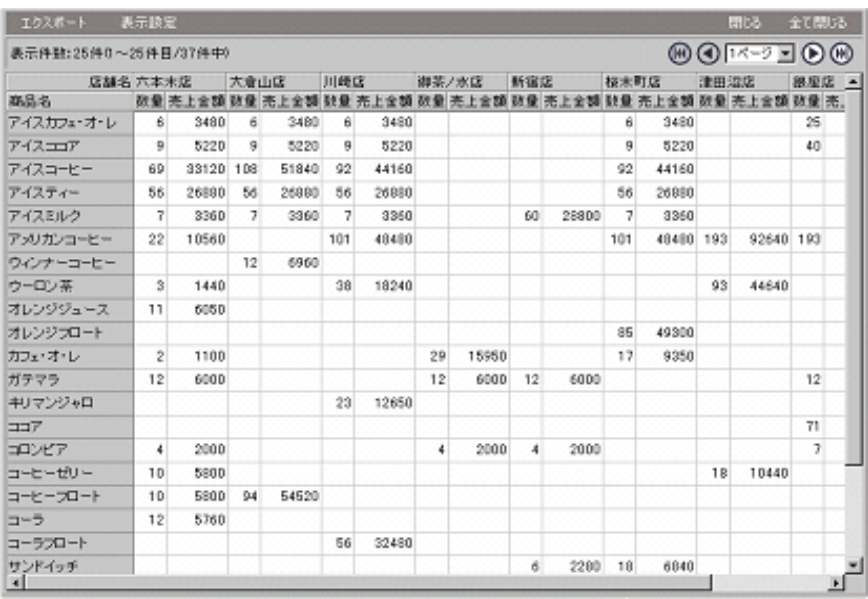

 $\equiv$ 114 $\equiv$ 

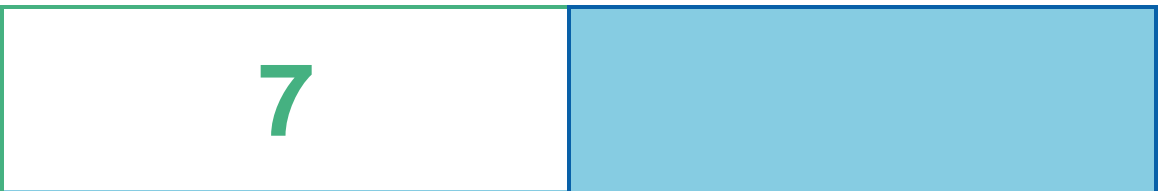

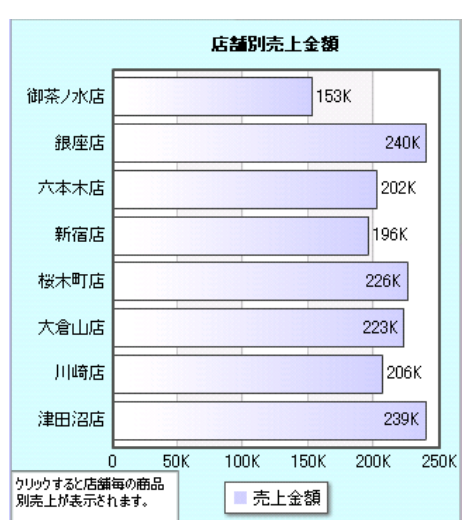

# **1** データ用定義作成

### $1.1$

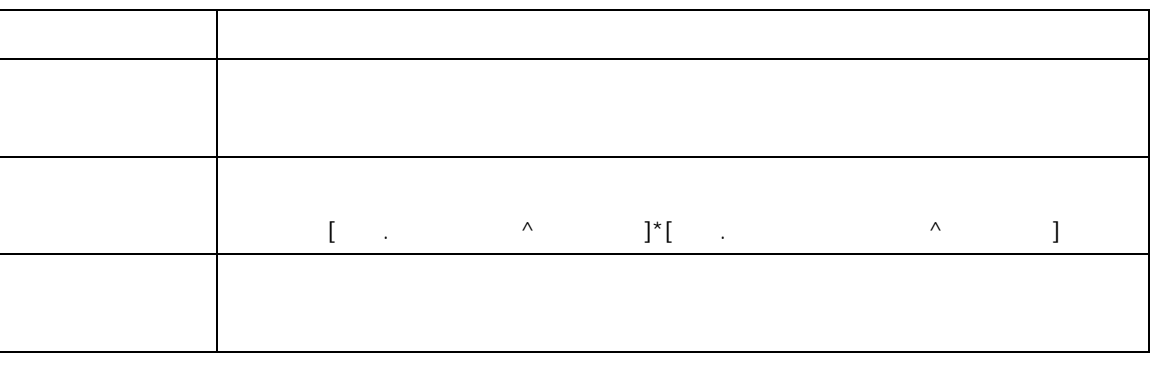

第 **7** 章 店舗別売上金額グラフを作成する

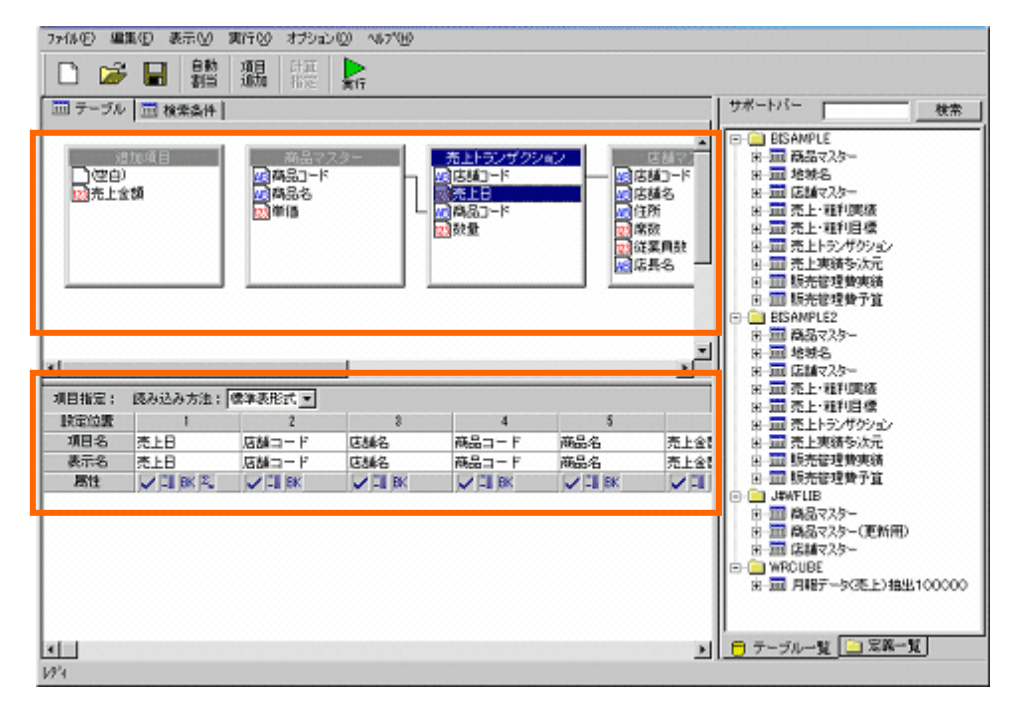

 $=116$ 

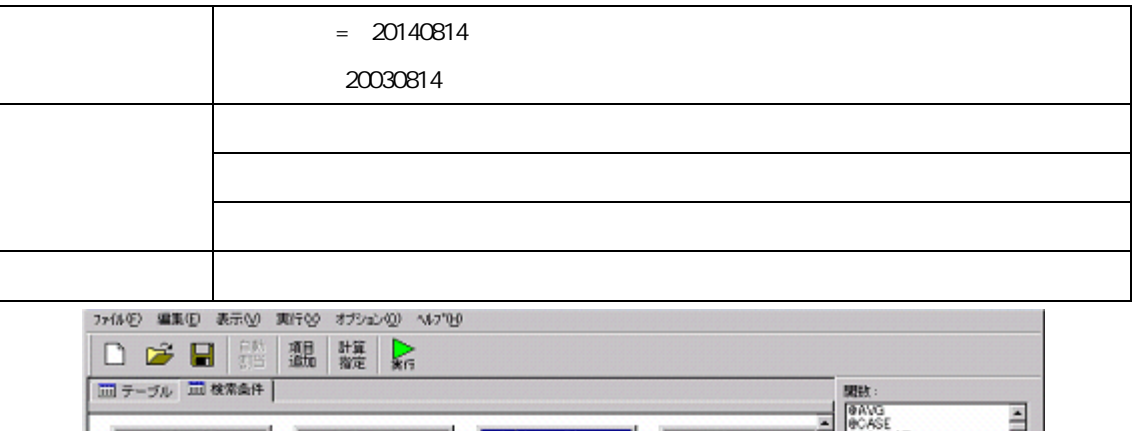

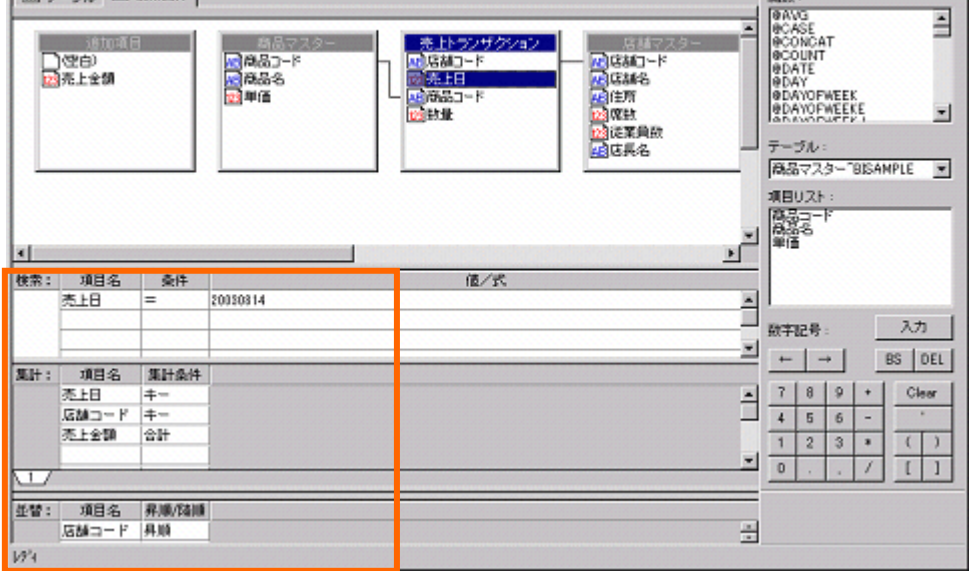

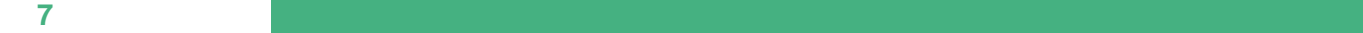

### $1.2$

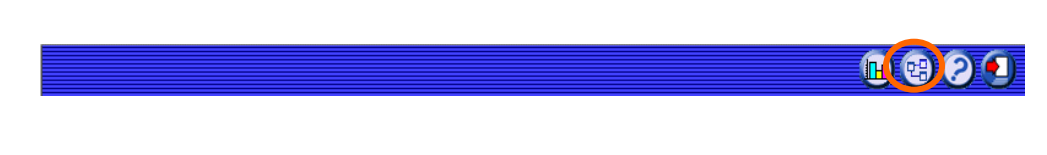

#### でしょうか。「新しく照会」との意見を提供している。

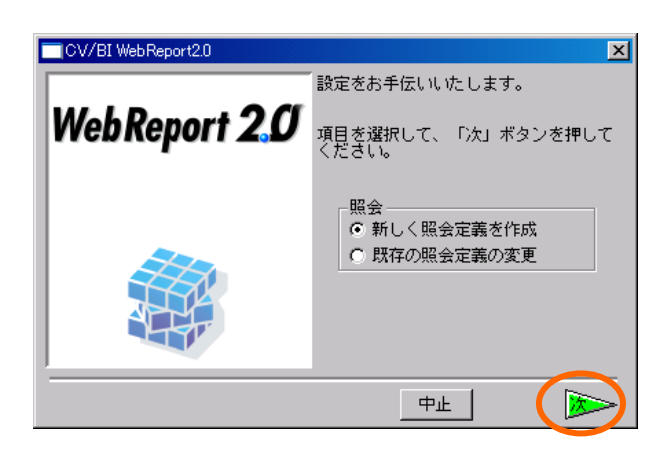

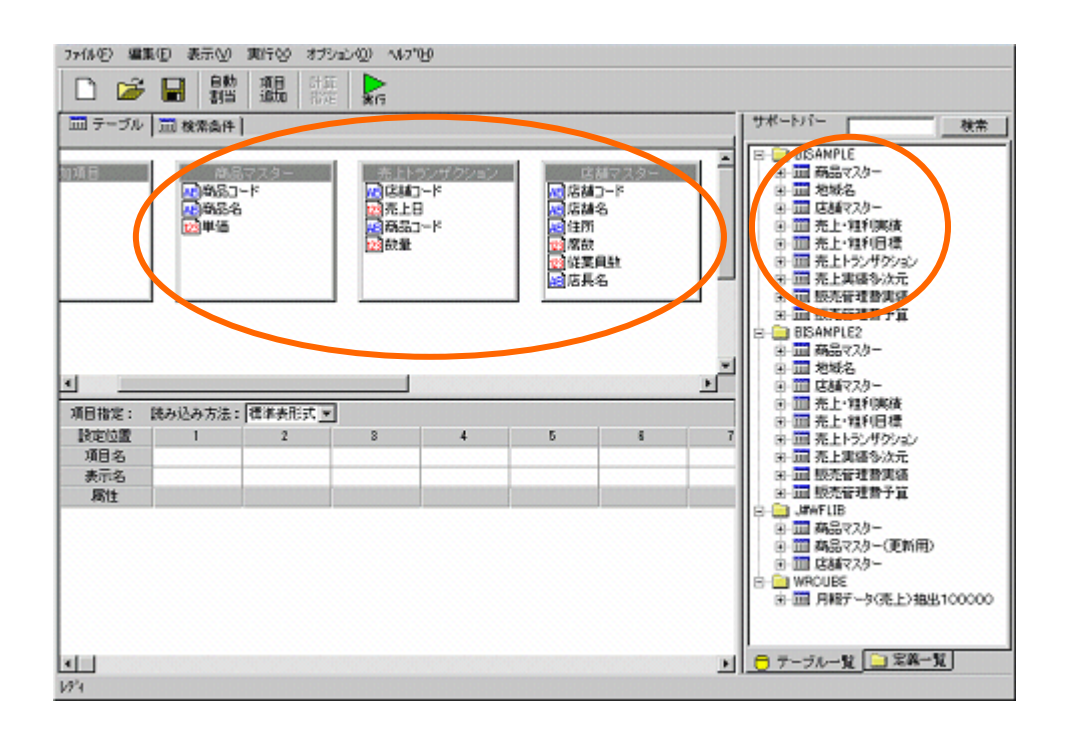

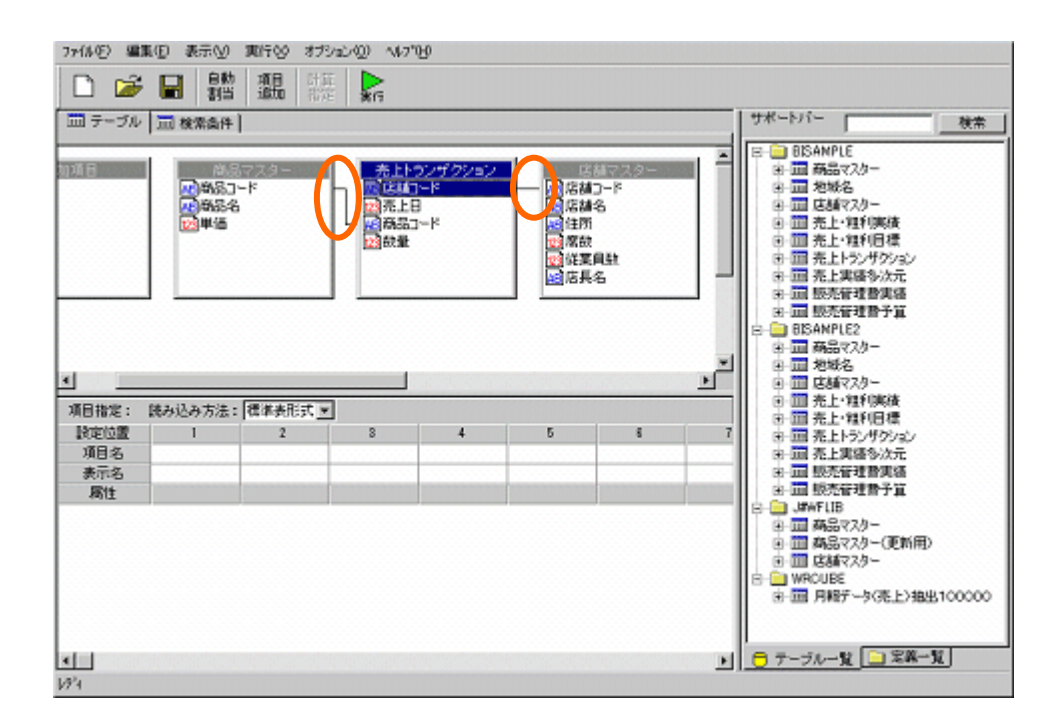

 $[$   $]$ 

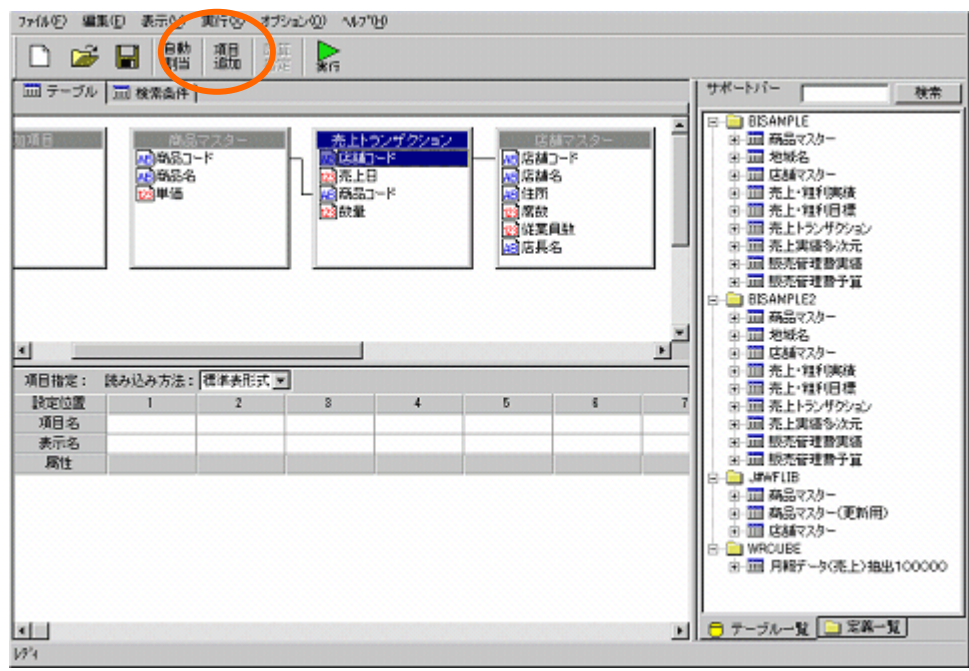

 $=119$ 

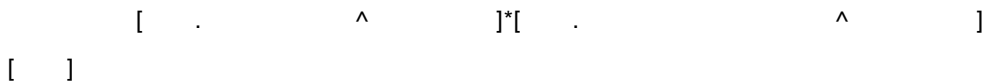

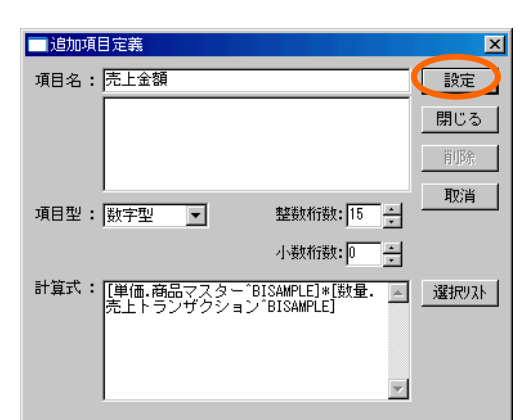

 $[$   $]$   $]$ 

 $[$  and  $]$  and  $[$  and  $]$  and  $[$  and  $]$  and  $[$  and  $]$  and  $[$  and  $]$  and  $[$  and  $]$  and  $[$  and  $]$  and  $[$  and  $]$  and  $[$  and  $]$  and  $[$  and  $]$  and  $[$  and  $]$  and  $[$  and  $]$  and  $[$  and  $]$  and  $[$  and  $]$  a

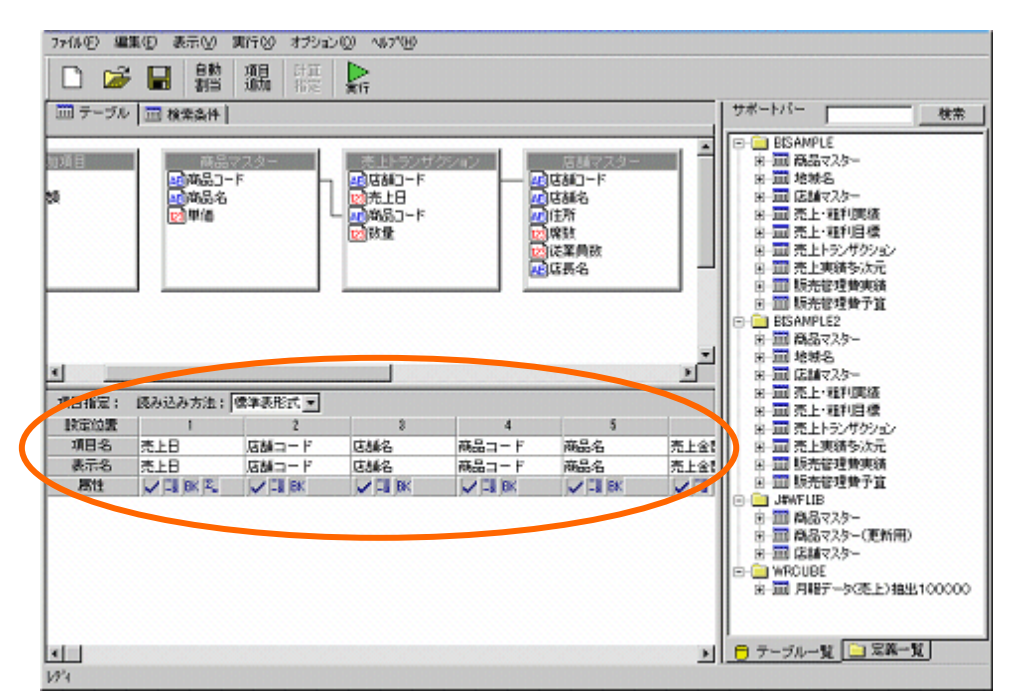

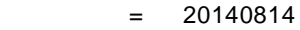

20030814

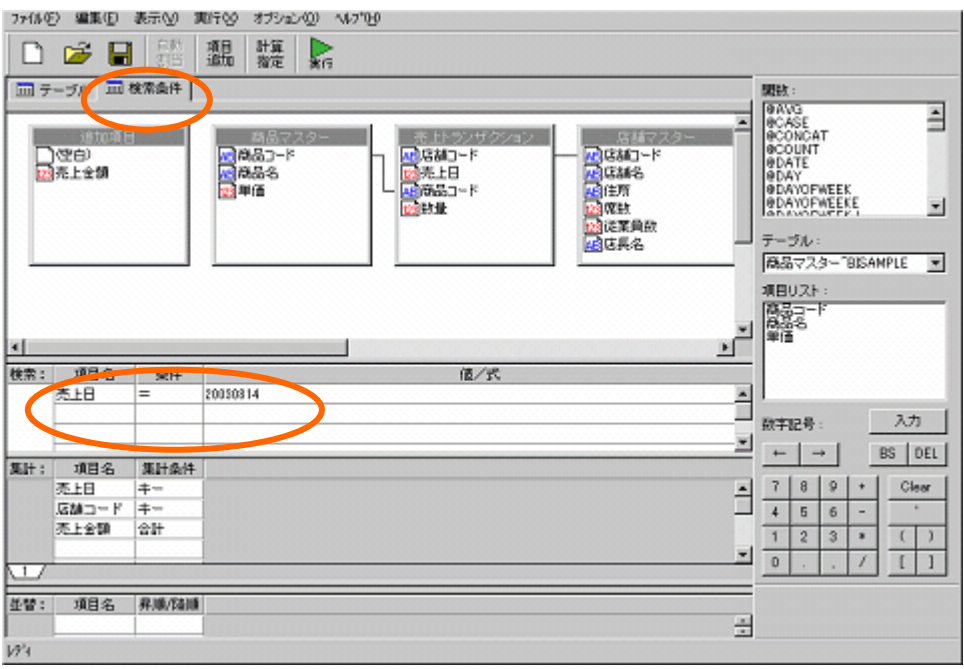

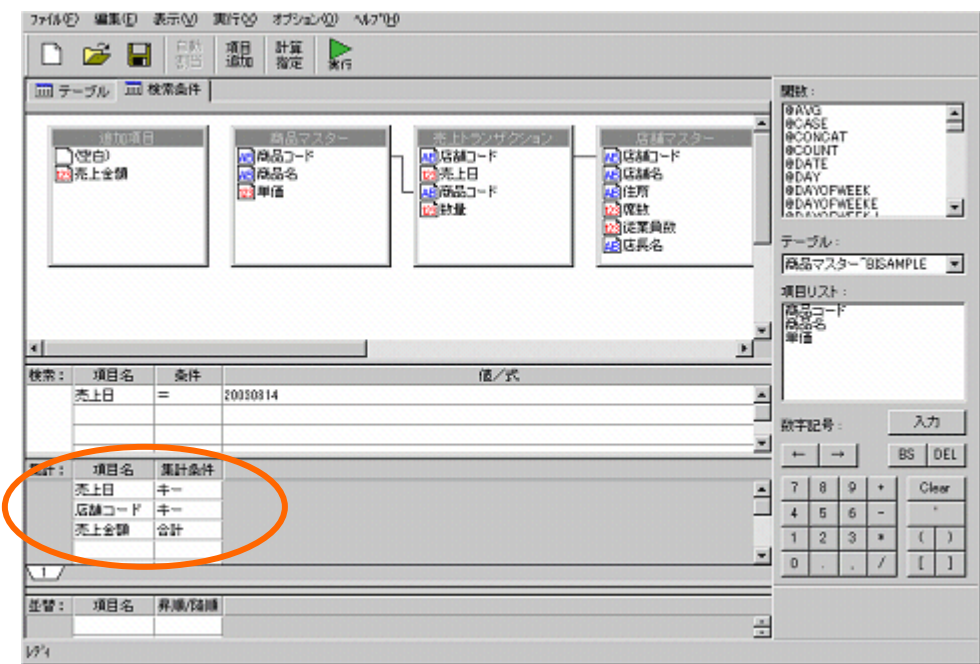

第 **7** 章 店舗別売上金額グラフを作成する

 $\sim$ 

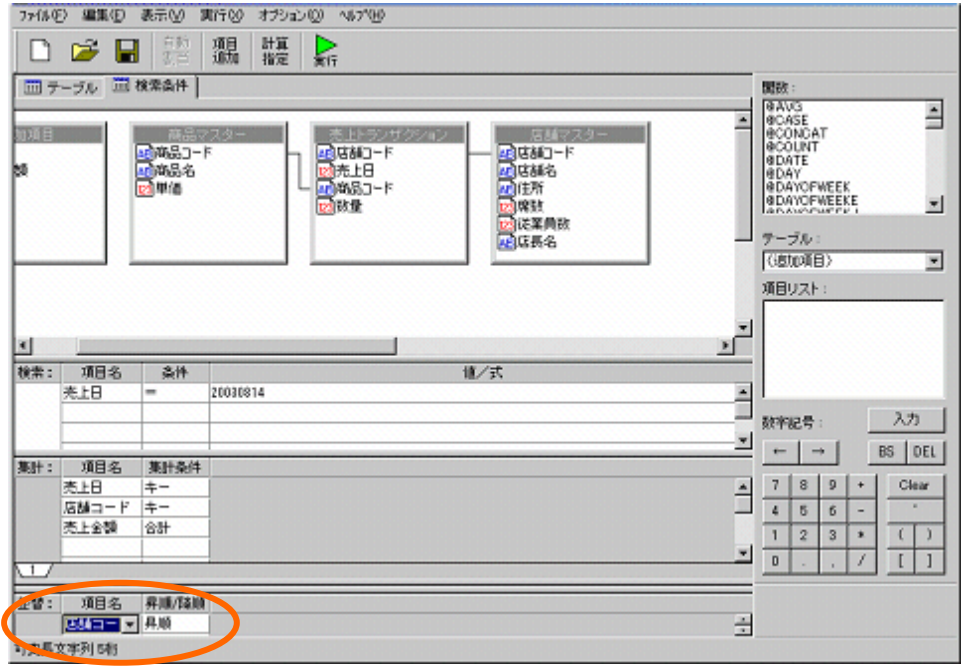

 $[\bar{\Gamma}]=1$ 

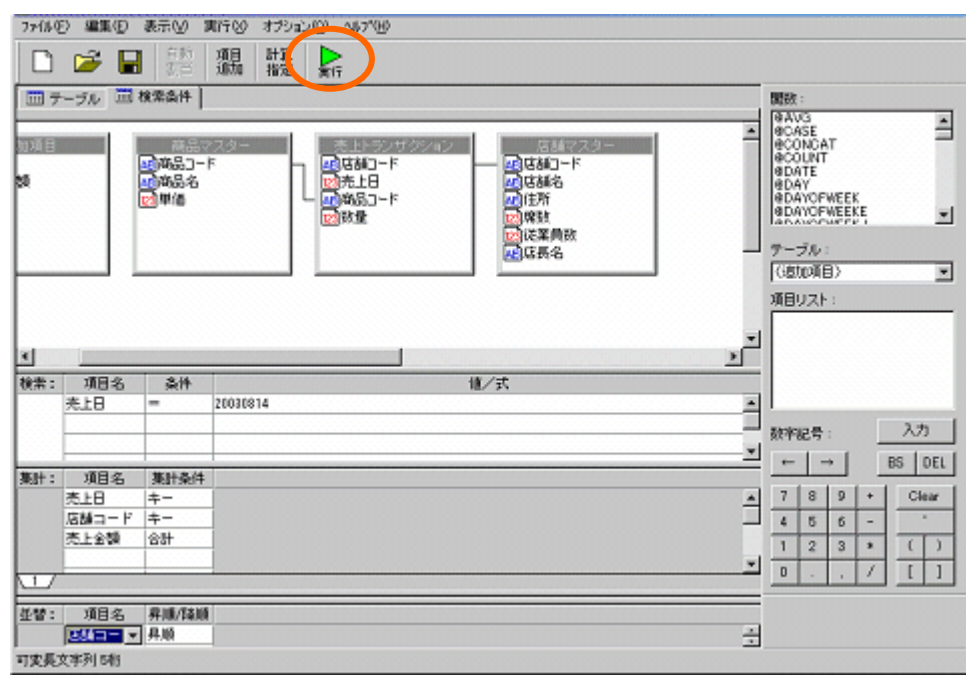

 $\blacksquare$ 

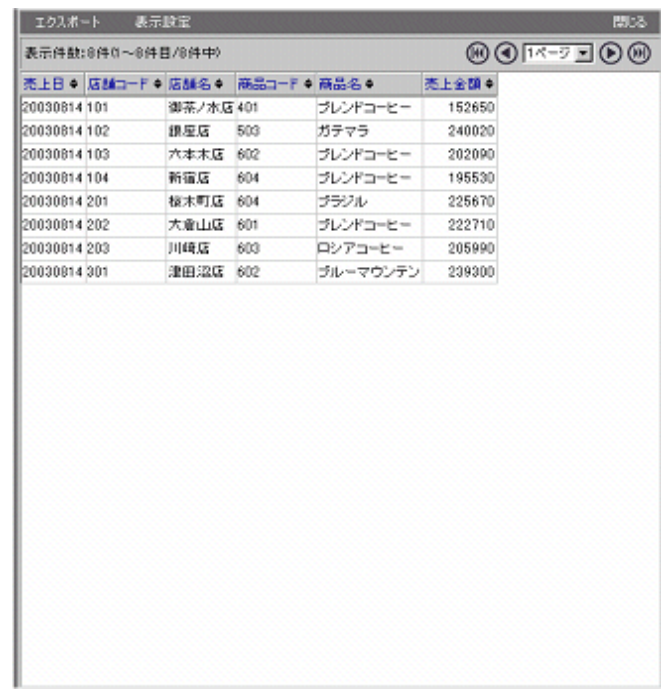

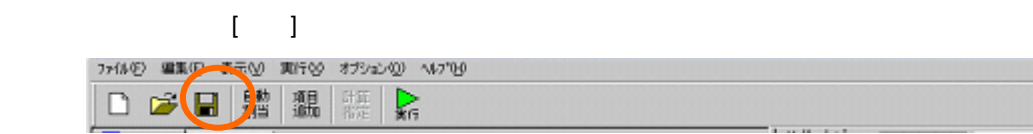

 $\llbracket \cdot \rrbracket$  (where  $\llbracket \cdot \rrbracket$  is a constant of  $\llbracket \cdot \rrbracket$  is a constant of  $\llbracket \cdot \rrbracket$ 

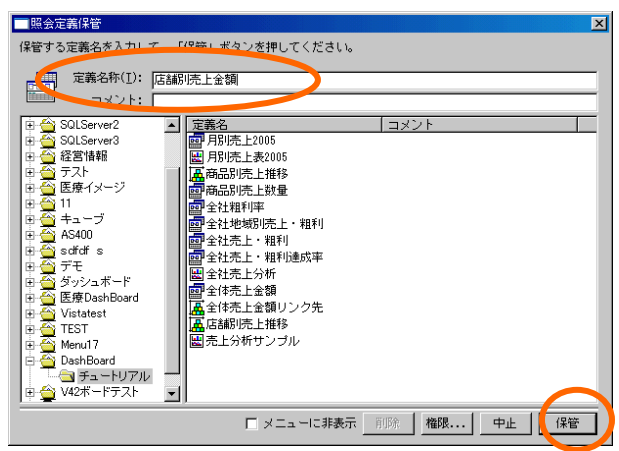

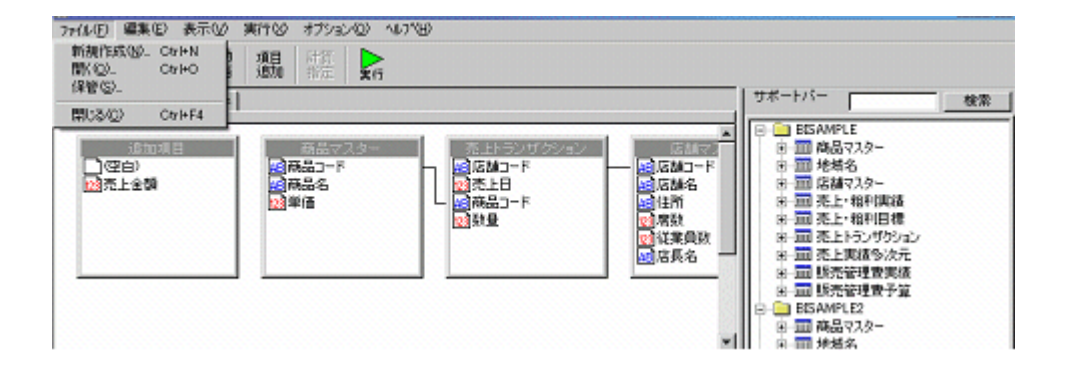

# **2** グラフの作成

## $1.1$

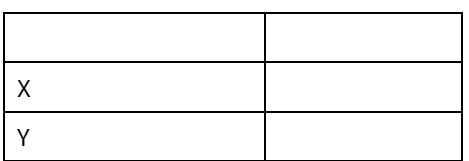

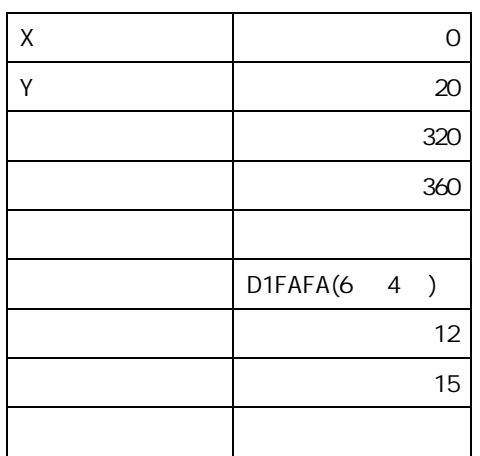

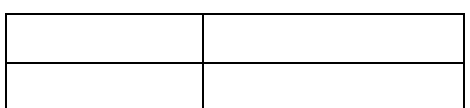

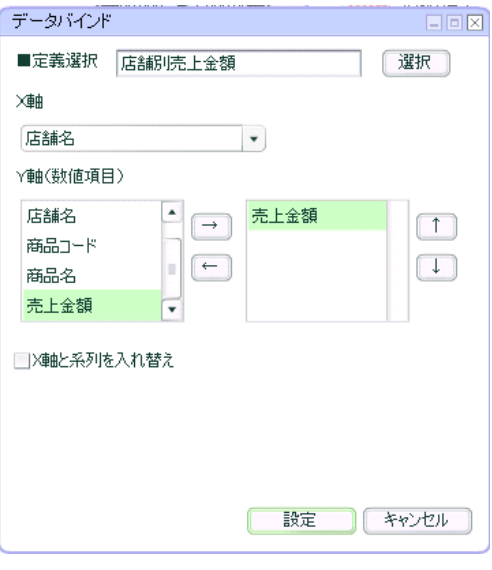

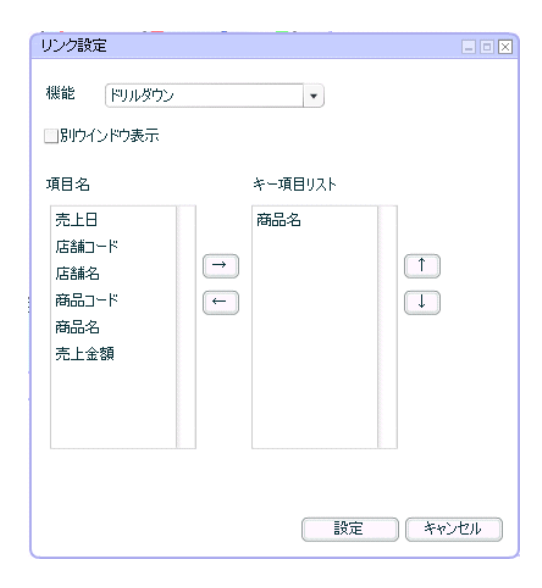

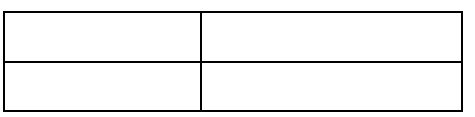

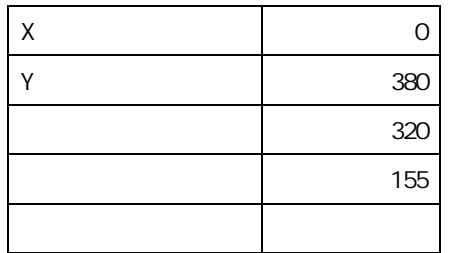

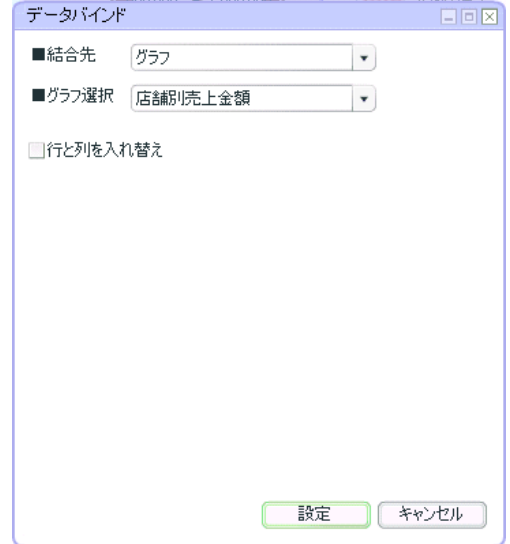

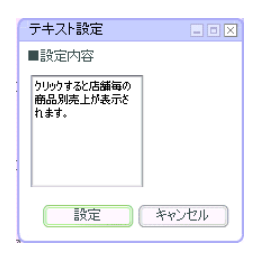

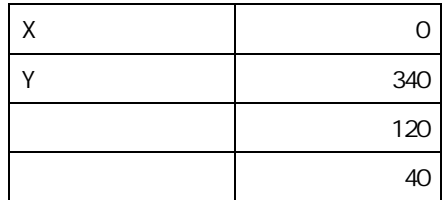

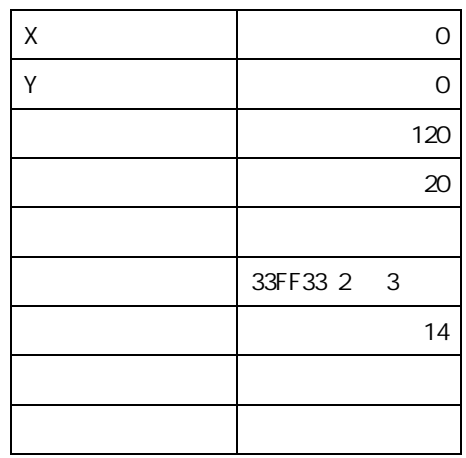

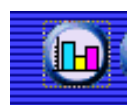

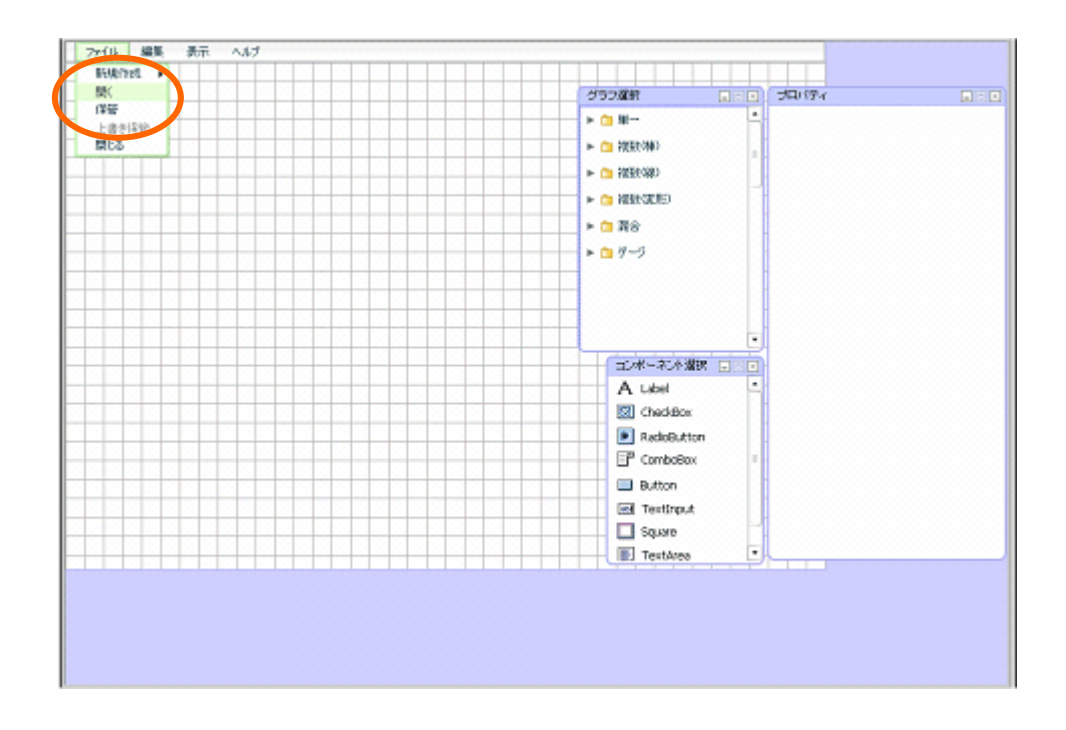

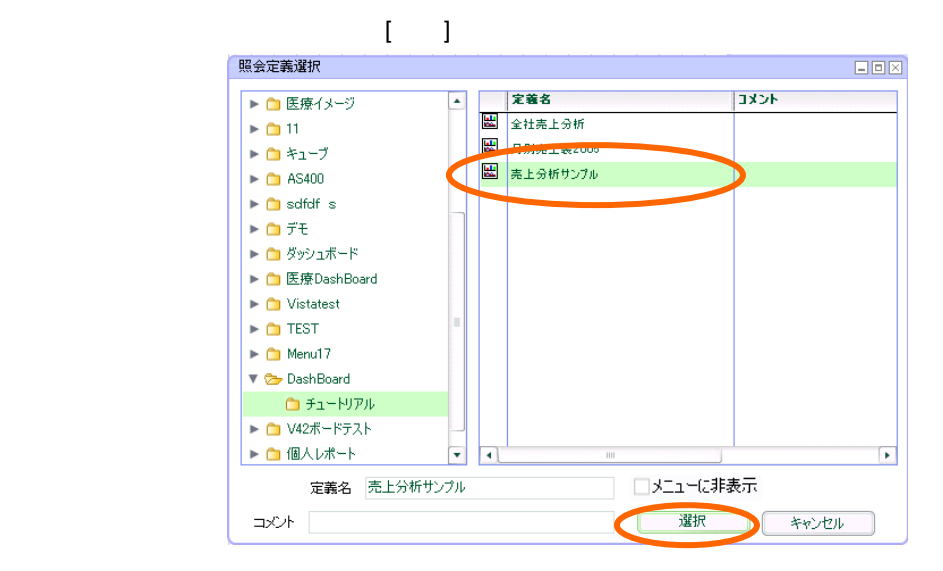

 $1.2$ 

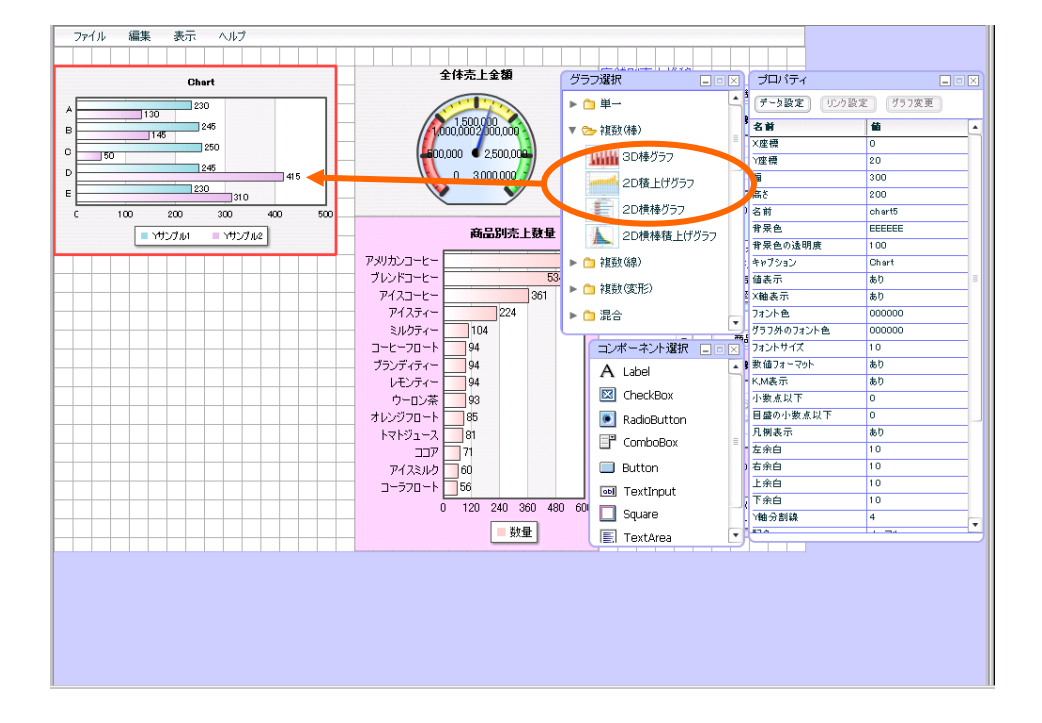

 $\mathbf{ZD}$ 

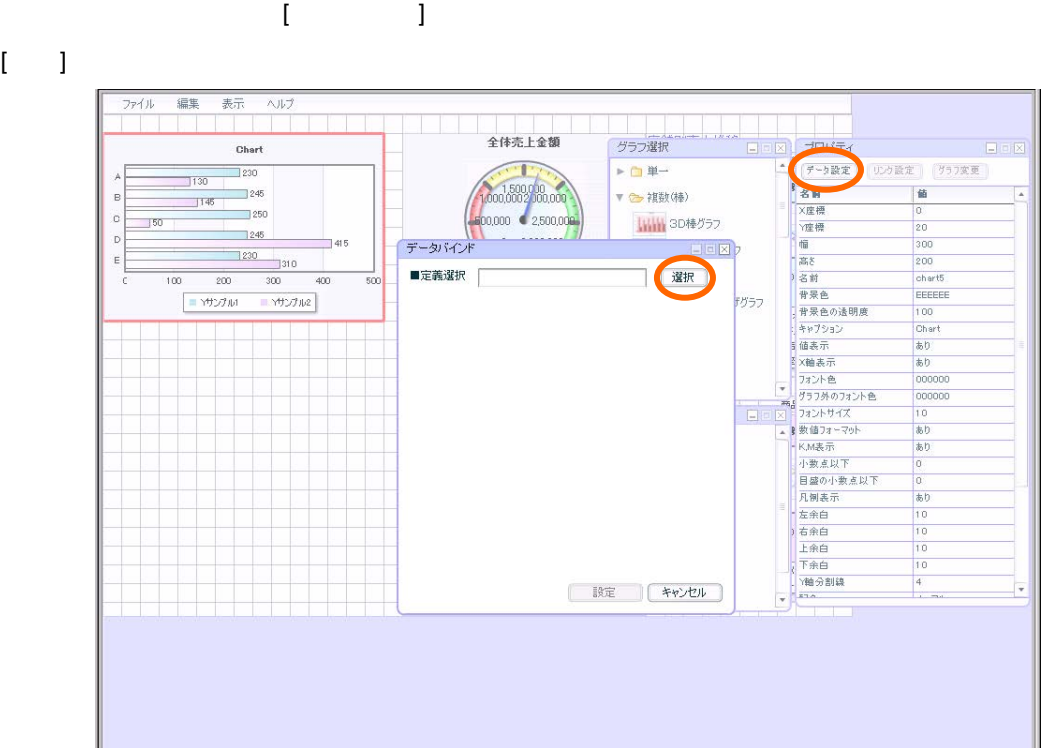

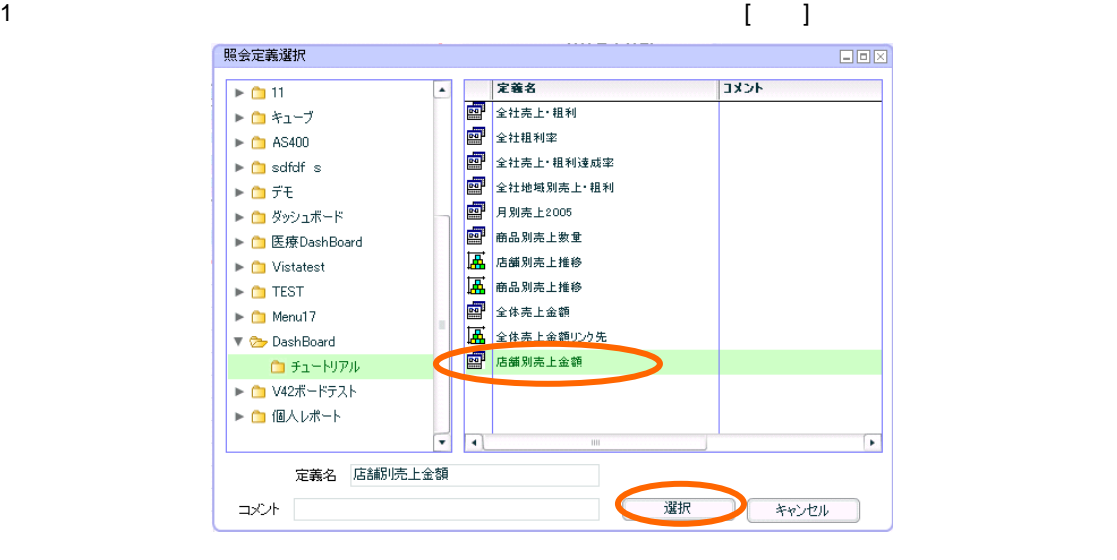

- $X \sim$   $\mathcal{X}$
- Y キュートランド インター・シーク
- $[$   $]$

リンク設定

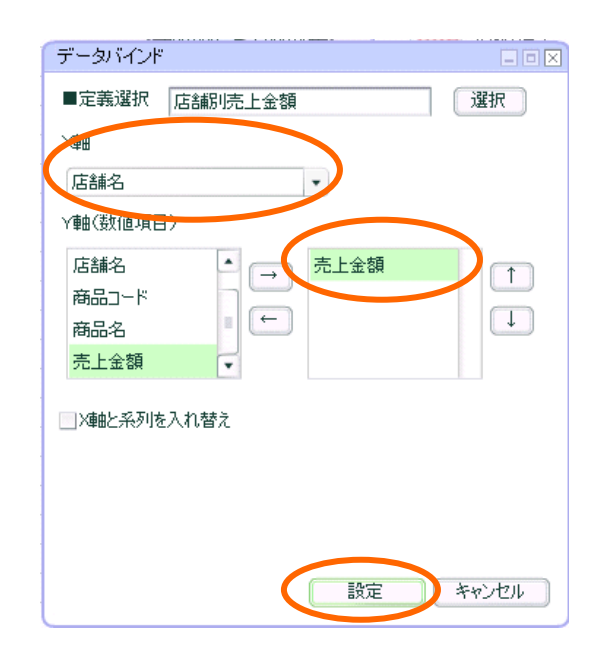

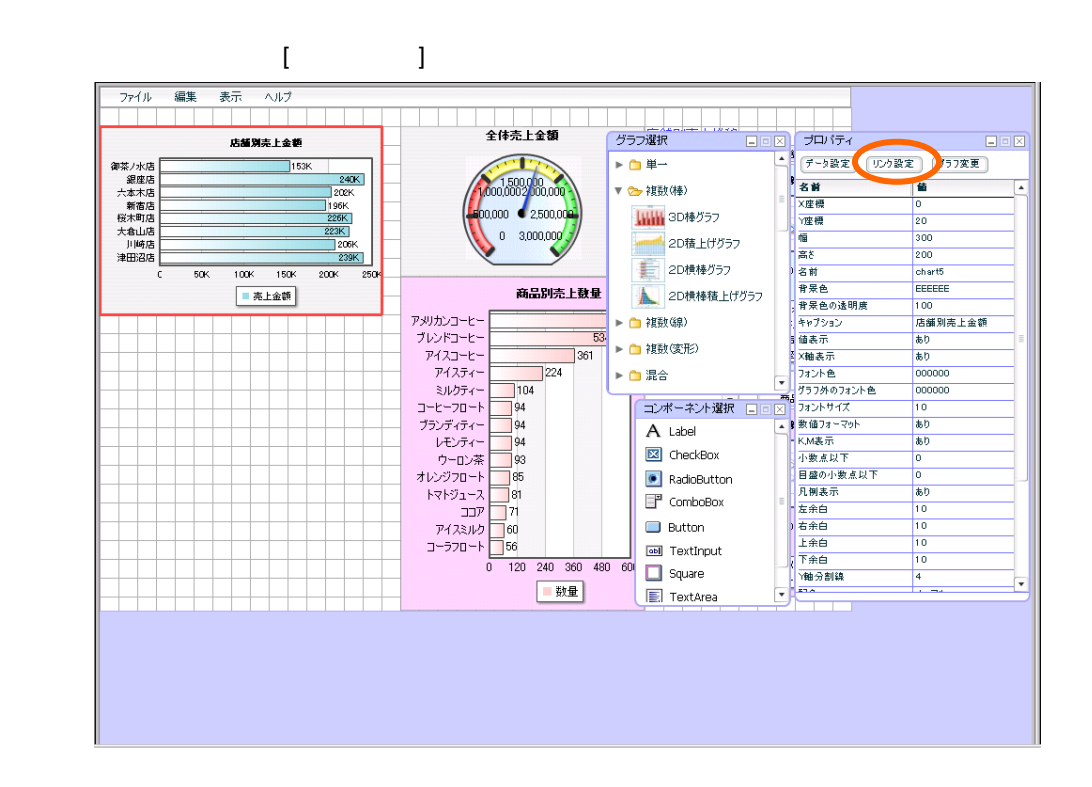

 $[$   $]$ 

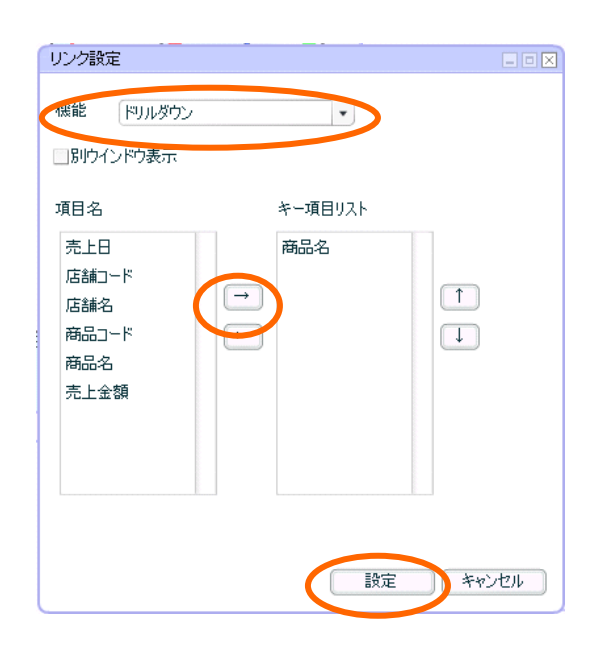

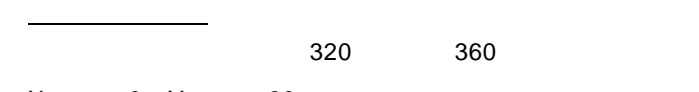

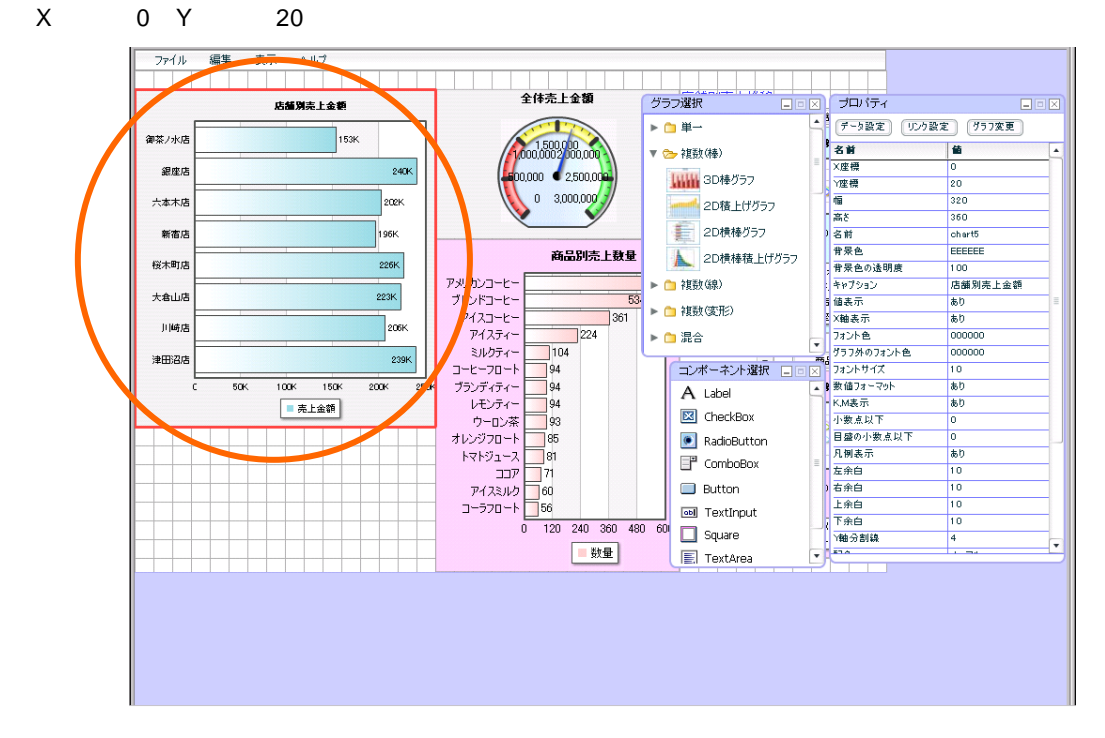

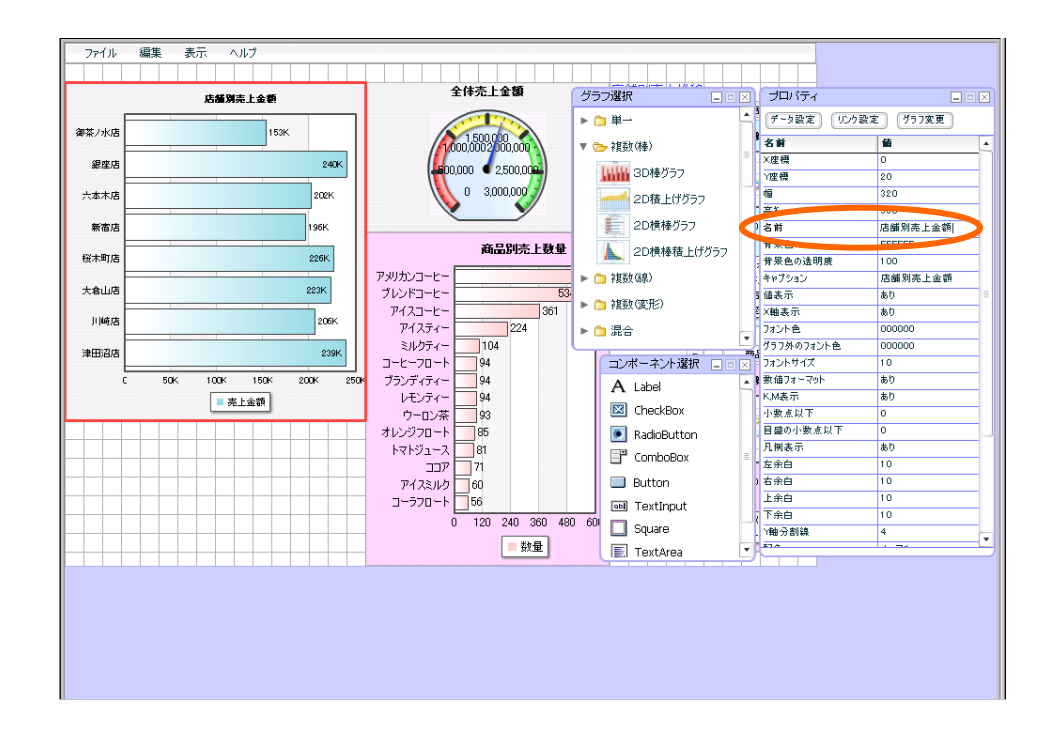

#### D1FAFA(6 4 )

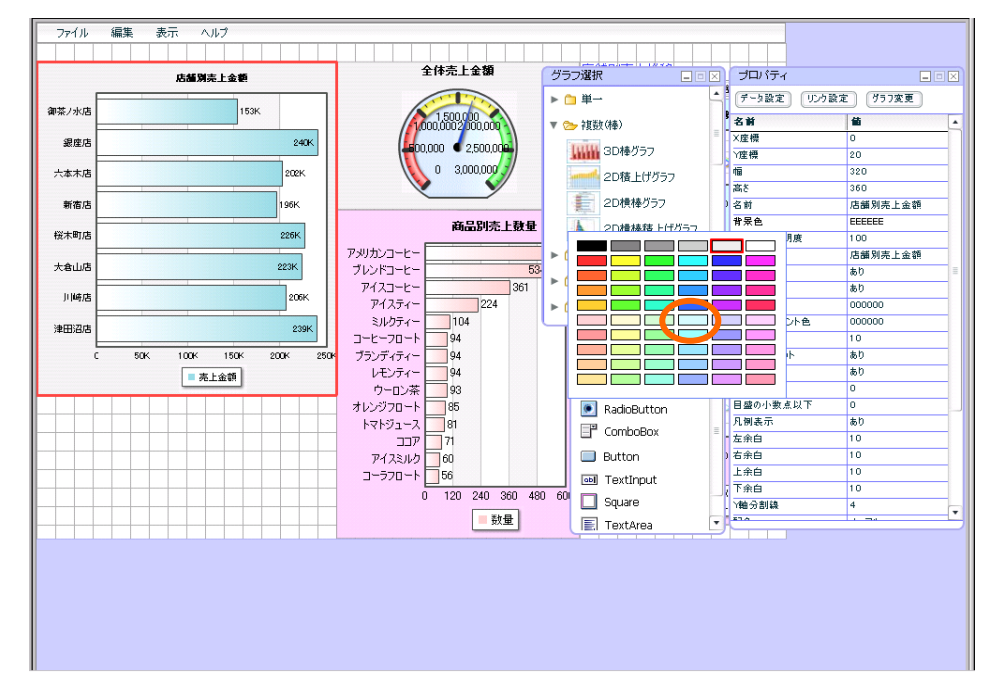

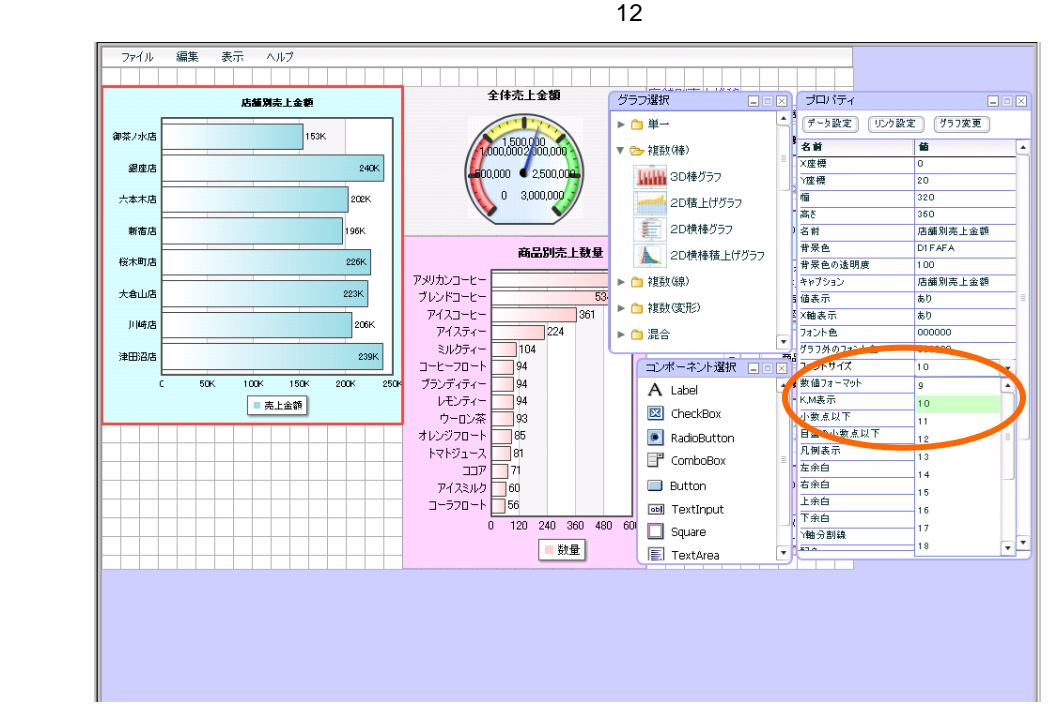

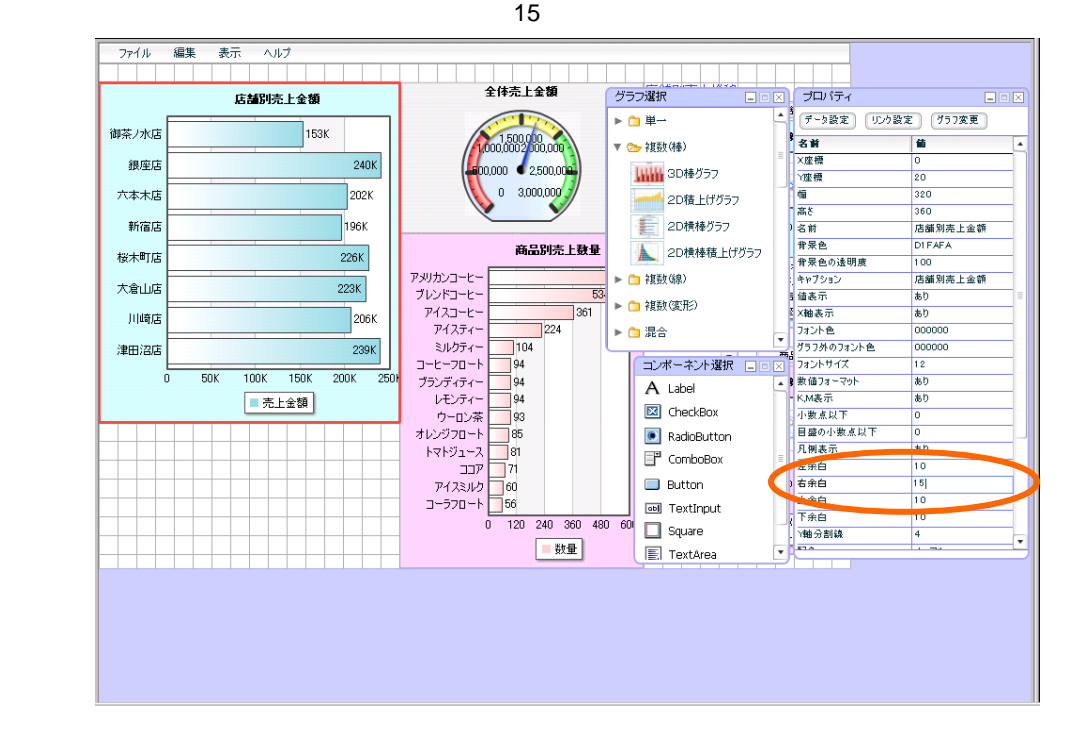

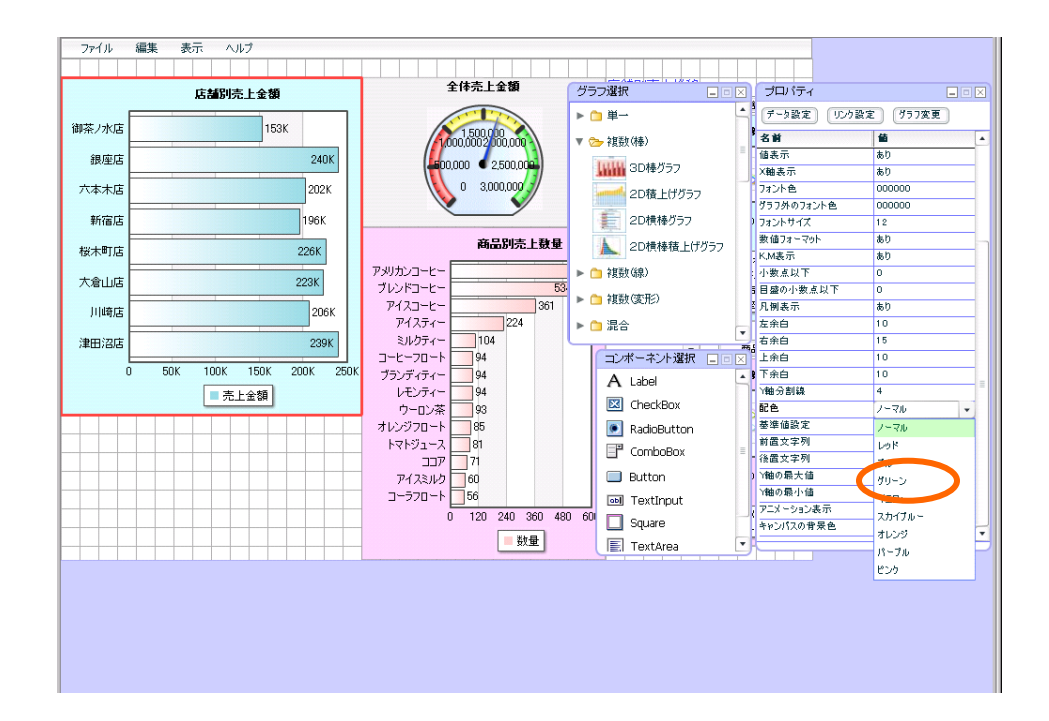

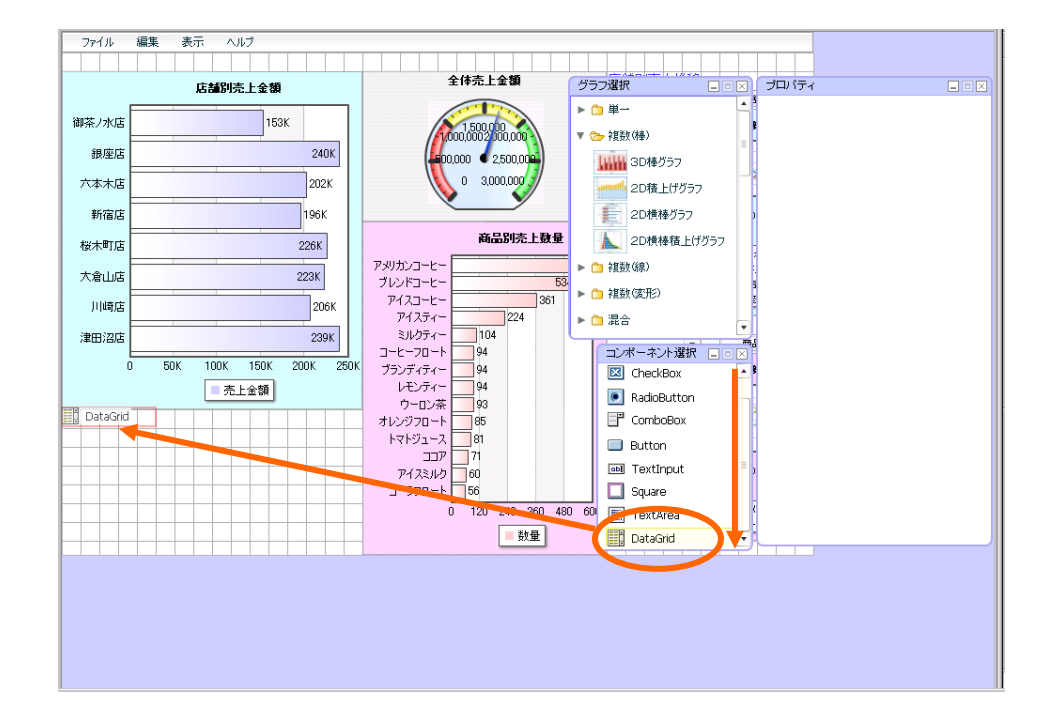

 $134$ 

 $[$   $[$   $]$   $[$   $]$   $[$   $]$ 

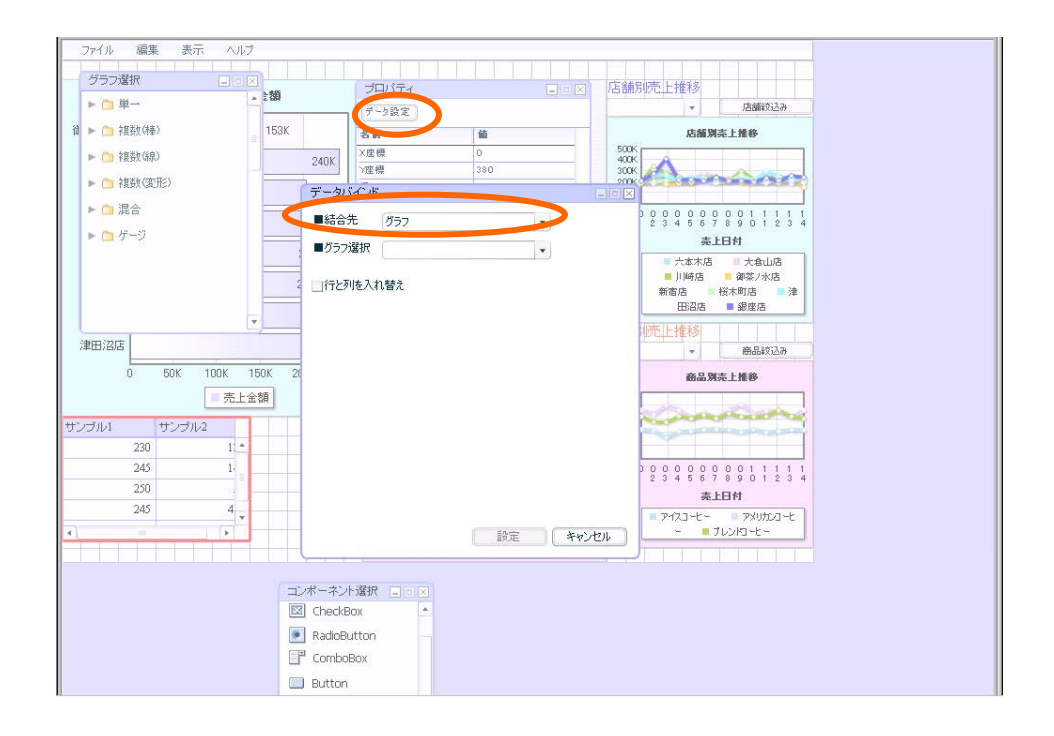

 $[ \ ]$ 

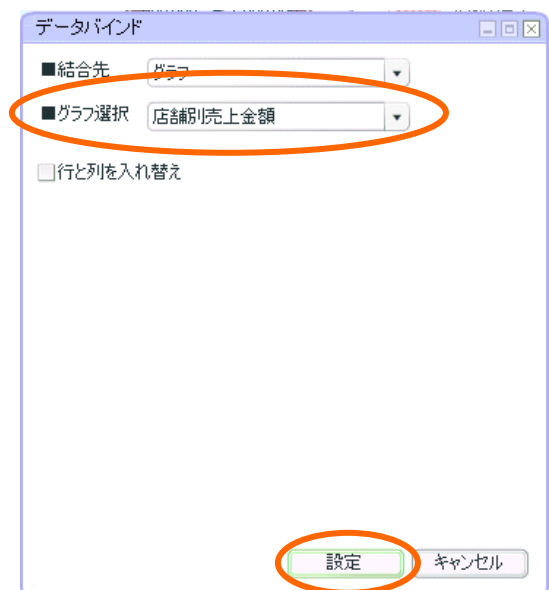

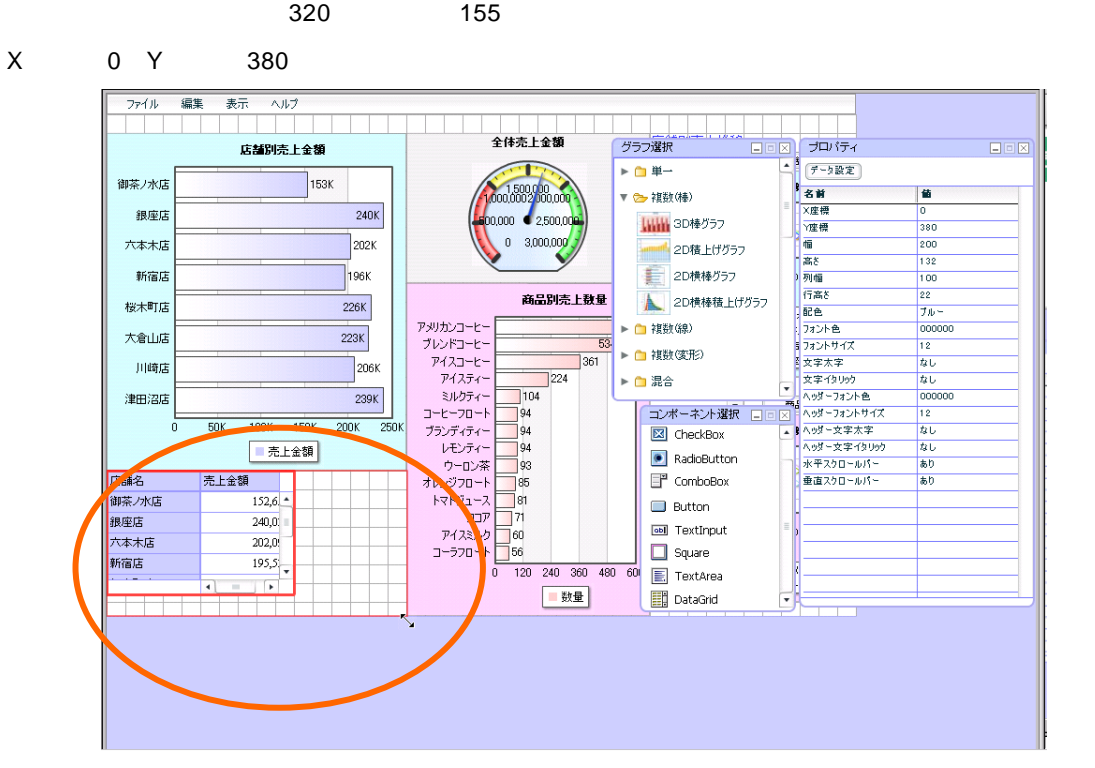

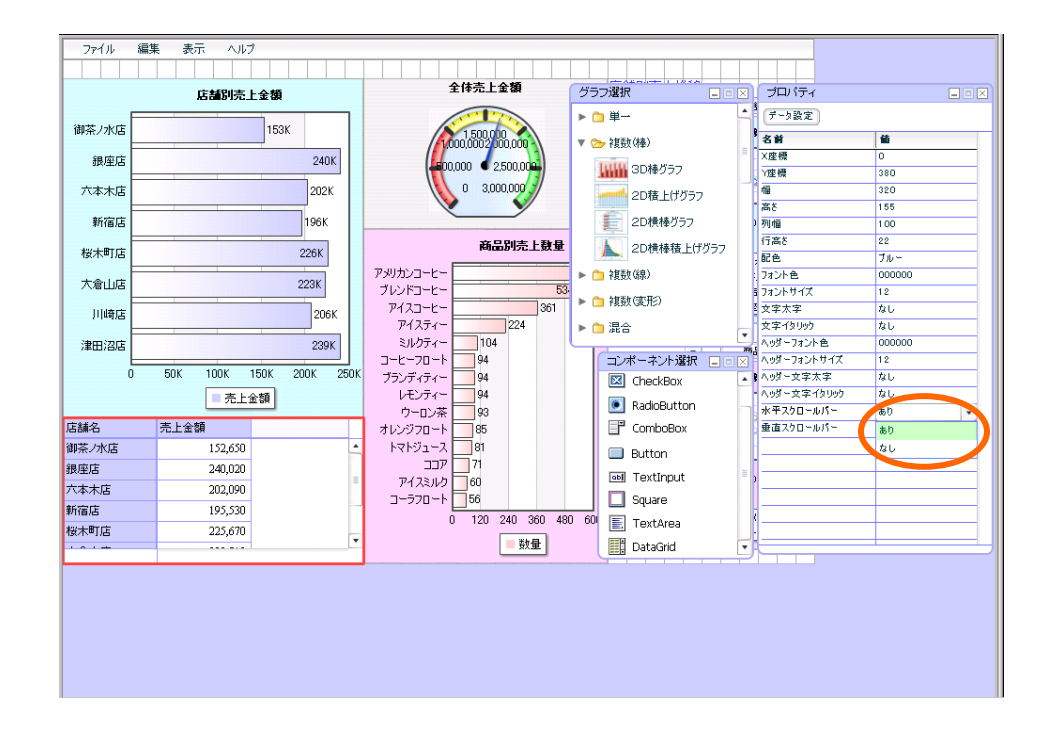

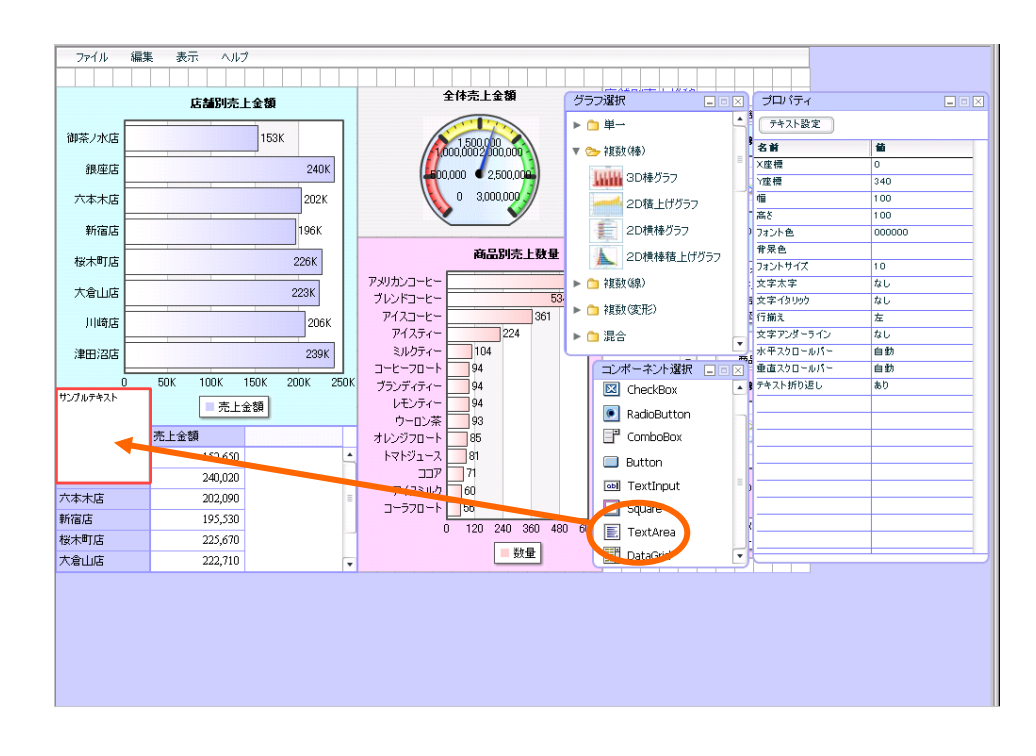

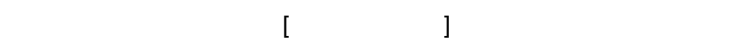

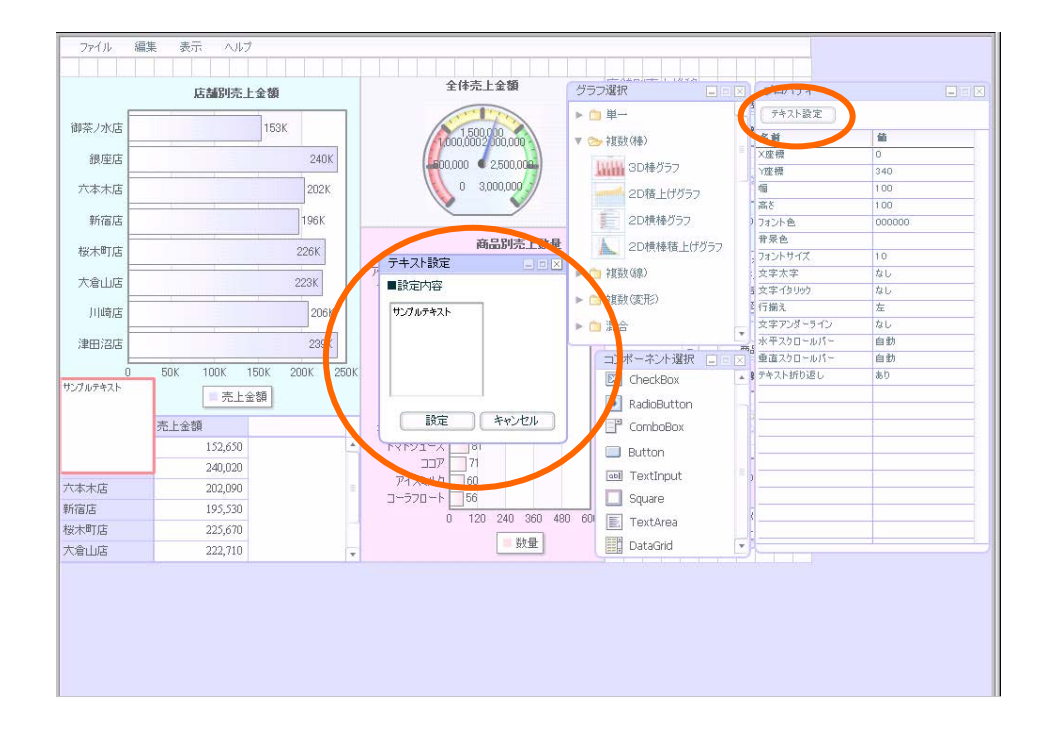

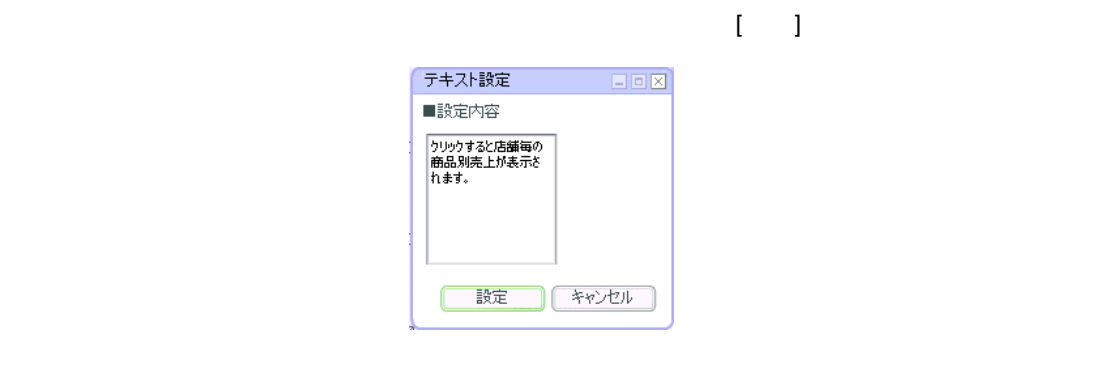

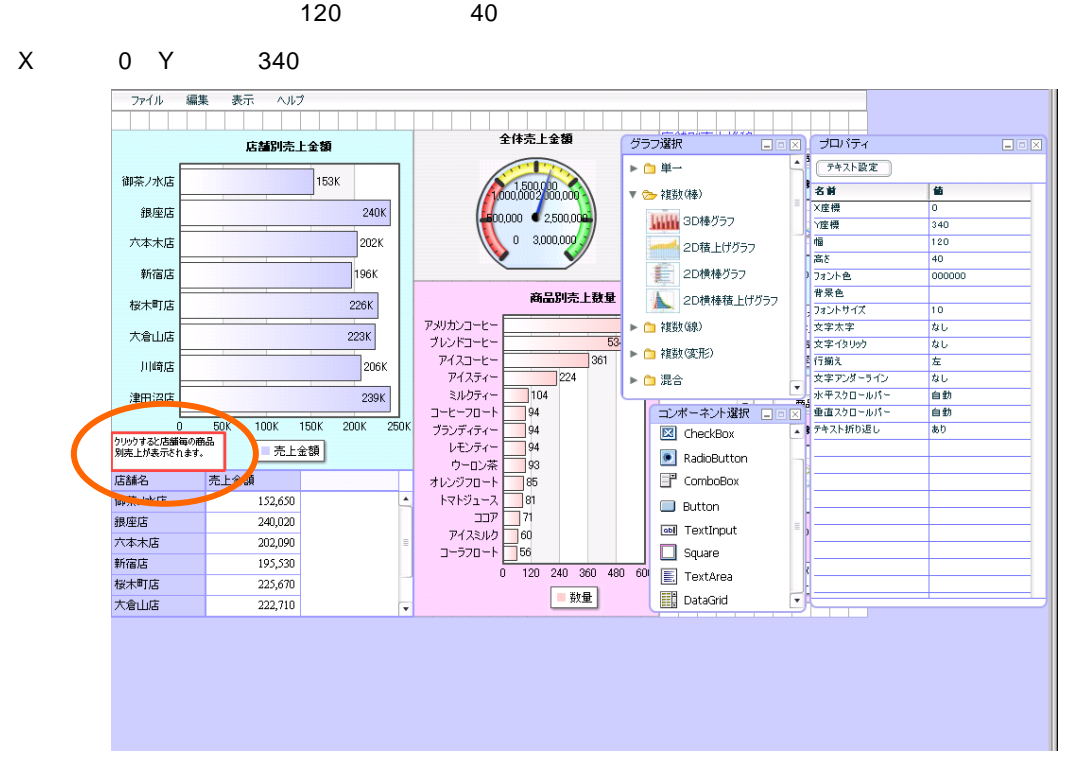

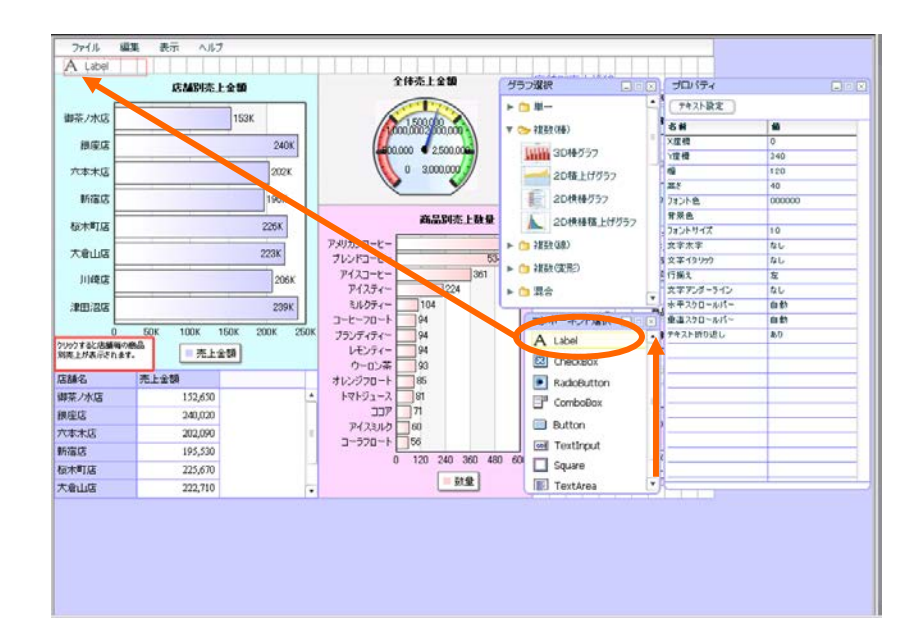

33FF33 2 3  $\overline{14}$ 

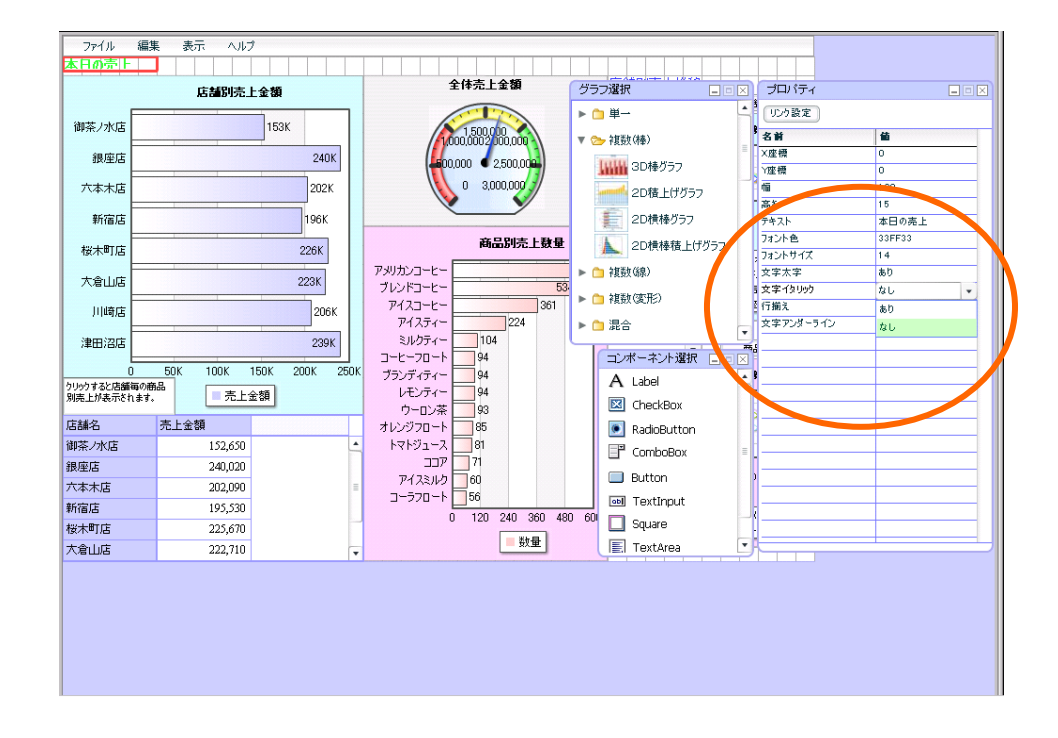

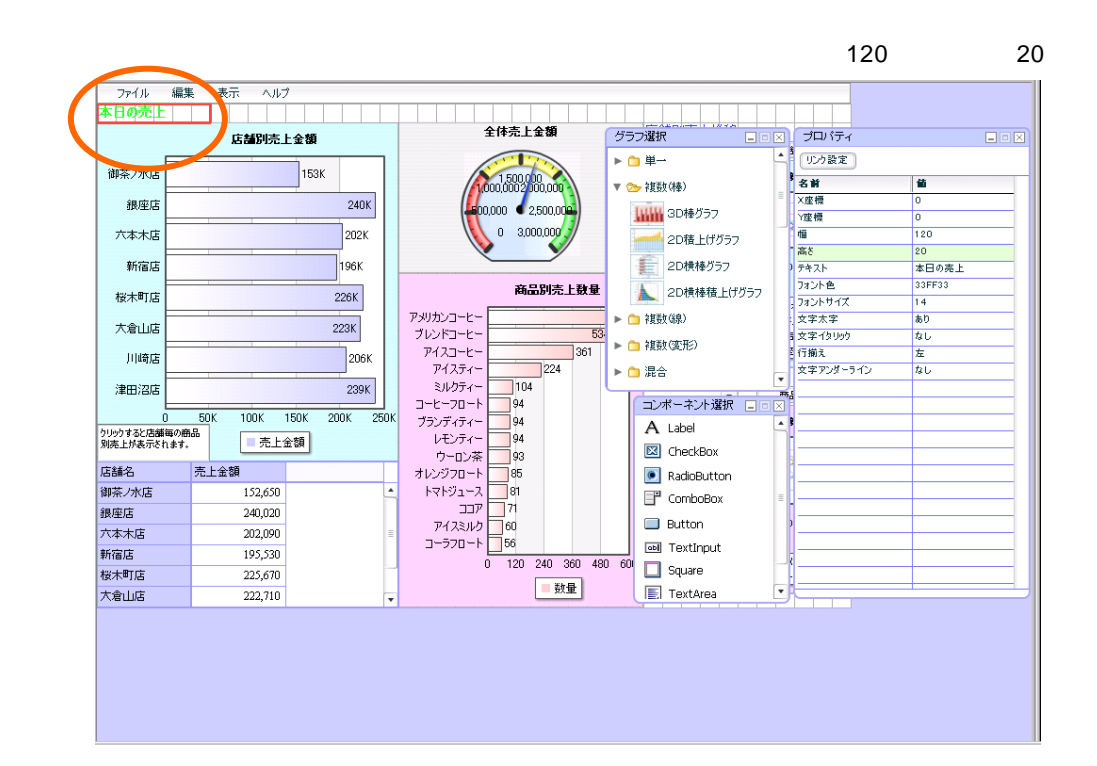

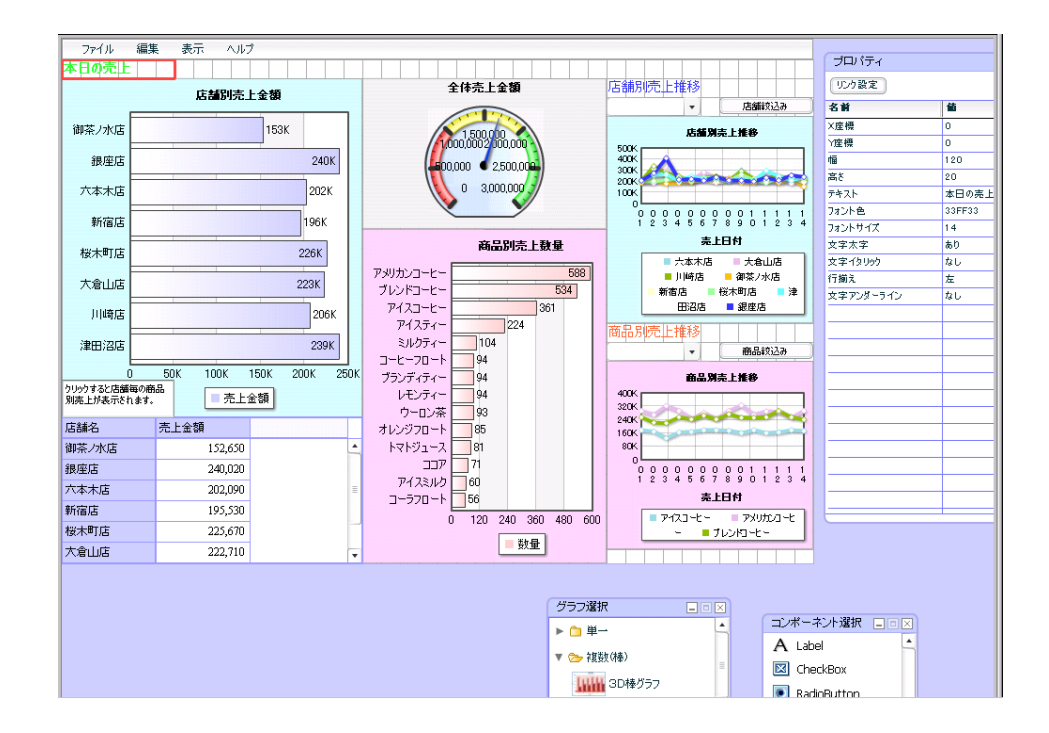
$rac{3}{2}$  2  $rac{1}{2}$ 

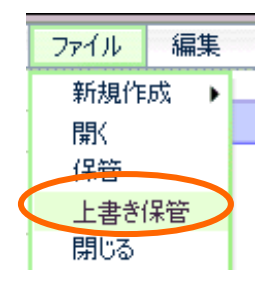

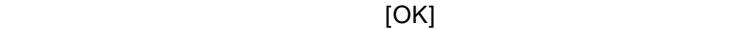

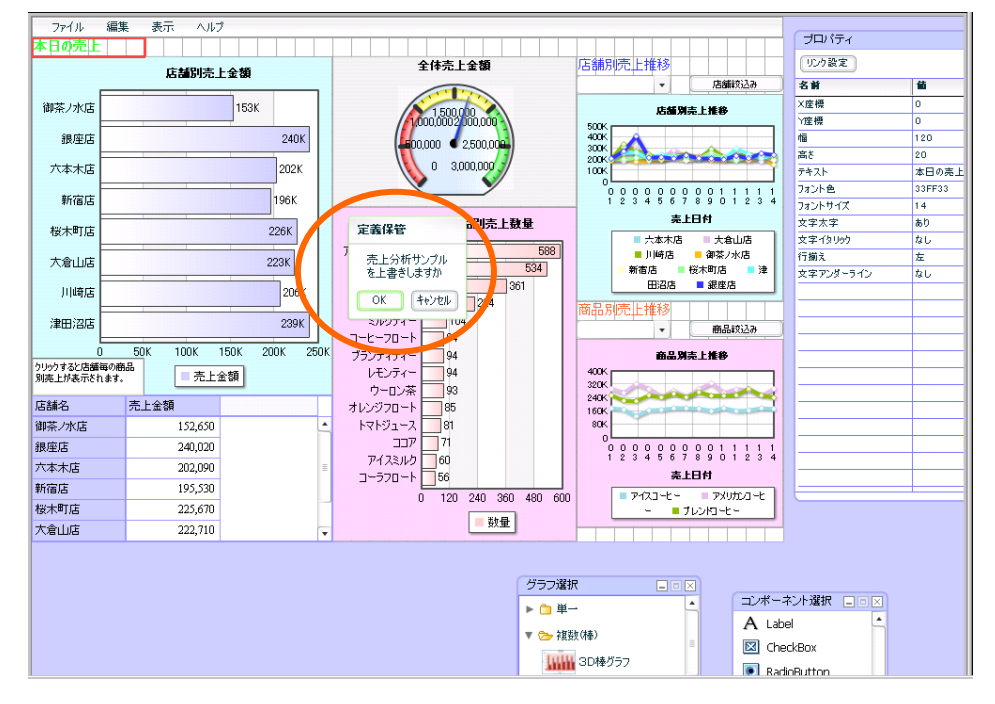

 $[$  and  $]$  and  $[$  and  $]$  and  $[$  and  $]$  and  $[$  and  $]$  and  $[$  and  $]$  and  $[$  and  $]$  and  $[$  and  $]$  and  $[$  and  $]$  and  $[$  and  $]$  and  $[$  and  $]$  and  $[$  and  $]$  and  $[$  and  $]$  and  $[$  and  $]$  and  $[$  and  $]$  a

 $141 \equiv$ 

第 **7** 章 店舗別売上金額グラフを作成する

 $\mathsf{Web}$ 

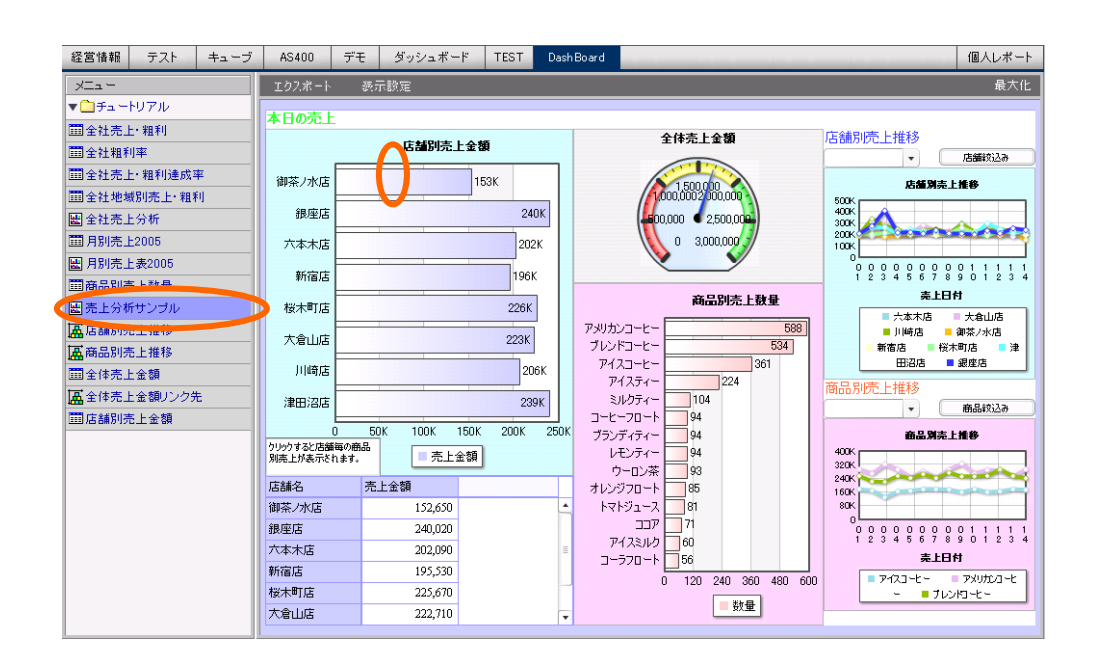

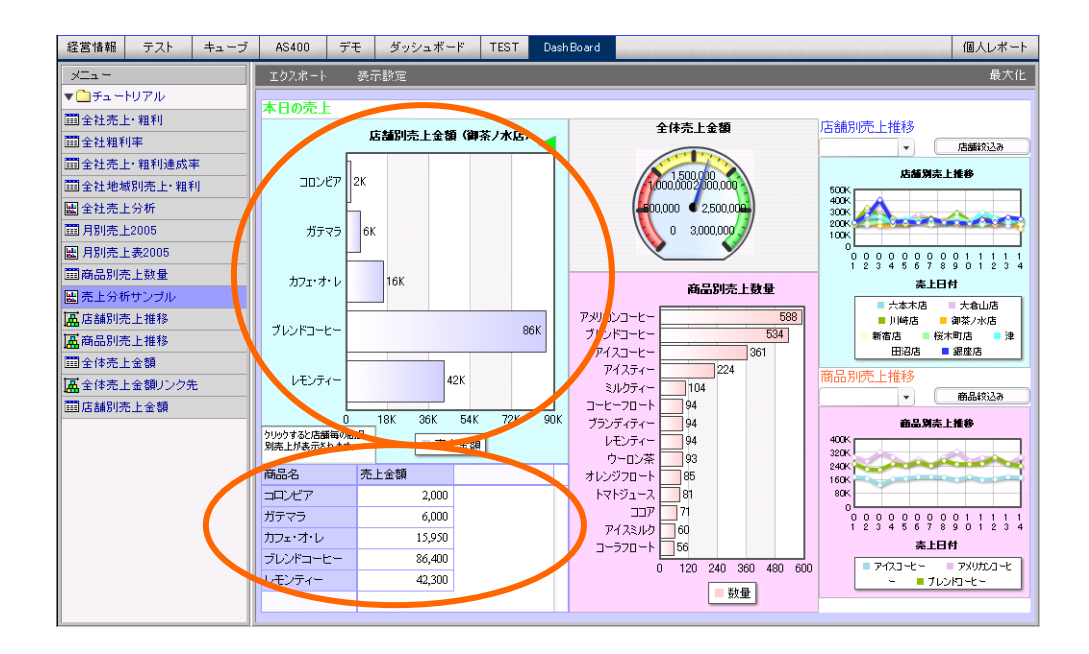

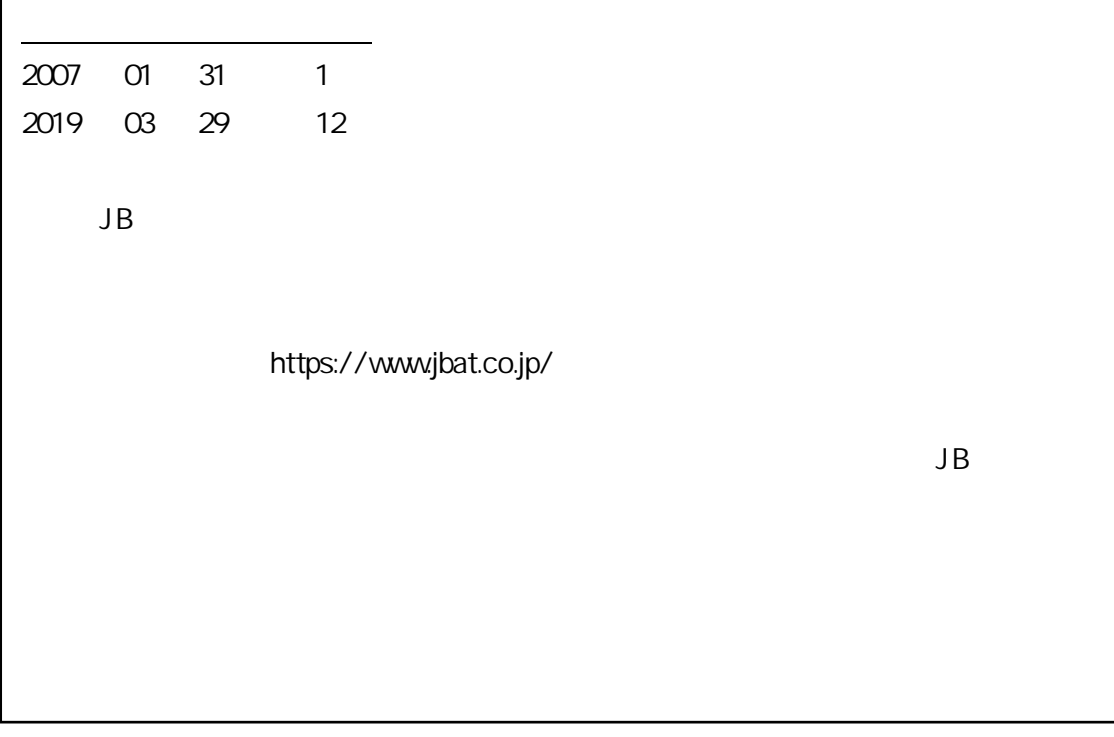

資料番号:CVWR050U-12